**การบริหารงานโครงการก่อสร้าง ด้วยแอพพลิเคชั่น Trello**

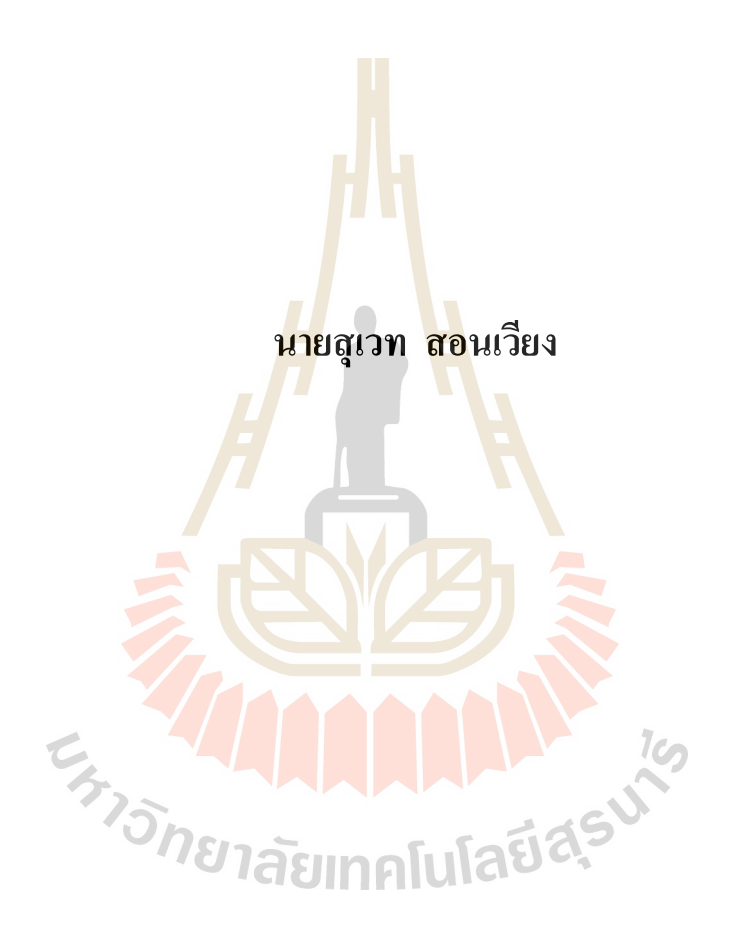

**โครงงานนีเ้ป็นส่วนหน งของการศึกษาตามหลกัสูตรปริญญาวศิวกรรมศาสตรมหาบัณฑิต ึ่ สาขาวชิาการบริหารงานก่อสร้างและสาธารณูปโภค มหาวทิยาลัยเทคโนโลยสีุรนารี ปี การศึกษา 2560**

# **การบริหารงานโครงการก่อสร้าง ด้วยแอพพลิเคชั่น Trello**

้มหาวิทยาลัยเทคโนโลยีสุรนารี อนุมัติให้นับโครงงานฉบับนี้เป็นส่วนหนึ่งของการศึกษา ตามหลักสูตรปริญญามหาบัณฑิต

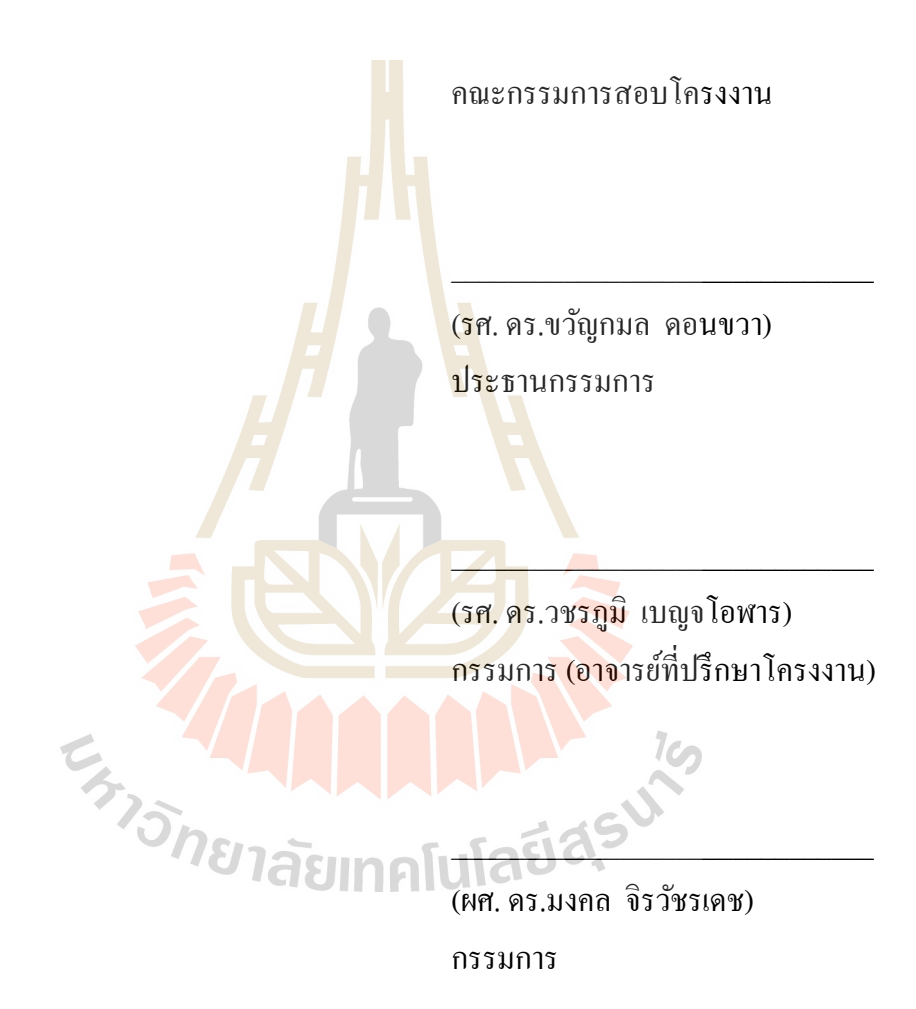

(รศ. ร.อ. ดร.กนต์ธร ช านิประศาสน์) คณบดีส านักวิชาวิศวกรรมศาสตร์

 $\overline{\phantom{a}}$  , where  $\overline{\phantom{a}}$ 

สุเวท สอนเวยีง :การบริหารงานโครงการก่อสร้างดว้ยแอพพลิเคชนั่ Trello (PROJECT MANAGEMENT WITH THE TRELLO APPLICATION)อาจารย์ที่ปรึกษา : รองศาสตราจารย์ ดร.วชรภูมิ เบญจโอฬาร

การศึกษาวิจัยครั้งนี้มีวัตถุประสงค์ เพื่อเปรียบเทียบวิธีการนำมาใช้แอพพลิเคชั่น Trello ใน ื่ การบริหารงานโครงการก่อสร้าง กรณีศึกษาบริษัทดีเคเค ซิโน-ไทย เอ็นจิเนียริ่ง จำกัด ในการ บริหารงานโครงการก่อสร้างเสาส่งสัญญาณโทรคมนาคม วิเคราะห์ผลจากการเปรียบเทียบวิธีการ ี นำมาใช้แอพพลิเคชั่น Trello จากการศึกษาพ<mark>บ</mark>ว่า หลังจากเปรียบเทียบวิธีการนำมาใช้แอพพลิเคชั่น Trello แล้ว งานบริหาร โครงการการก่อส<mark>ร้า</mark>ง ในด้านการรับ-ส่งข้อมูล และการจัดการข้อมูล โครงการ ด้านการสื่อสารระหว่างทีมงาน <mark>แบบโต้</mark>-ตอบ ด้านการสื่อสารแบบทางเดียว (การสั่งงาน, **่** ึ การรายงานความคืบหน้า, การแจ้งข่าวสา<mark>ร</mark>) และ<mark>ด้</mark>านการสืบค้นความรู้นอกองค์กร ใช้ระยะเวลาใน การสื่อสารรวดเร็วขึ้นมาก ลดต้นทุนแ<mark>ล</mark>ะเพิ่มก<mark>ำ</mark>ไร การแก้ไขงานผิดพลาดน้อยลง ส่งมอบงาน ทนั เวลาและมีประสิทธิภาพมากข้ึน

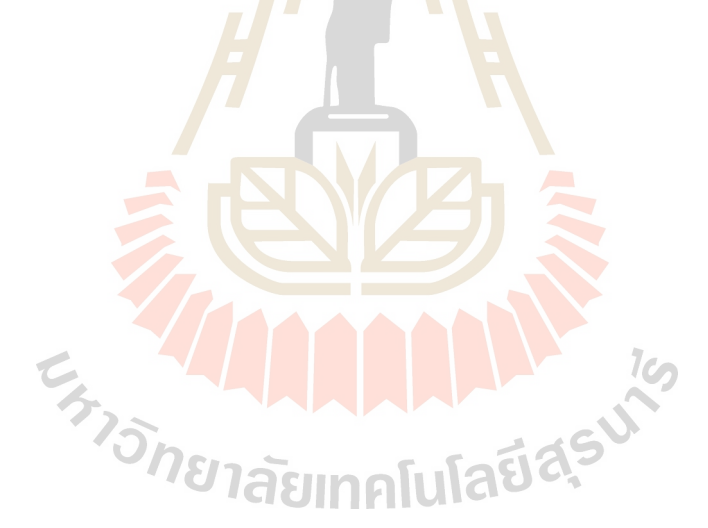

สาขาวิชา การบริหารงานก่อสร้างและสาธารณูปโภค ลายมือชื่อนักศึกษา ปี การศึกษา 2560 ลายมือชื่ออาจารย์ที่ปรึกษา

## SUWATE SONWAING : PROJECT MANAGEMENT WITH THE TRELLO APPLICATION. ADVISOR : ASSOC. PROF.VACHARAPOOM BENJAORAN, Ph.D.

This research purposes to study a use of Trello application in the construction project management with a case study of DKK Sino-Thai Engineering Co., Ltd. Analysis of the results from the comparison of the application of Trello with the other applications was conducted. In the field of data transmission, project information management, the one-way communication (task, progress reporting, informing) and external knowledge discovery, the results showed that the communication time was much faster, costs were reduced and profits were increased, work corrections and work handovers were more effective.

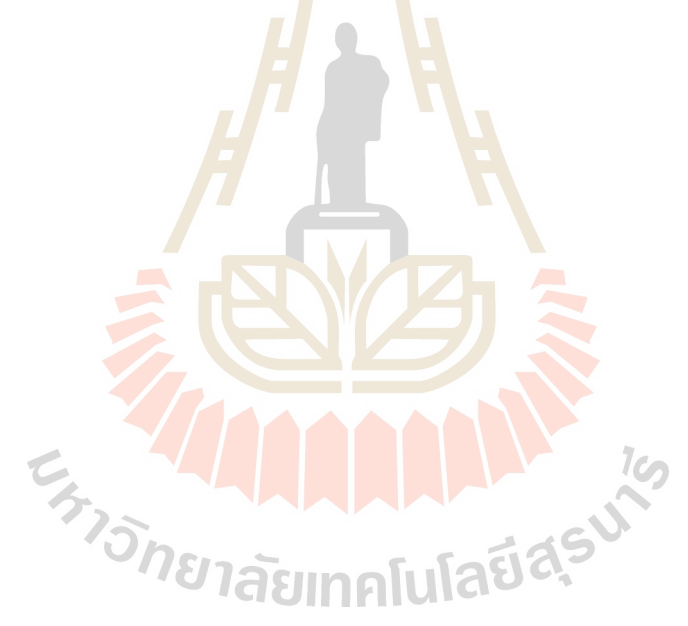

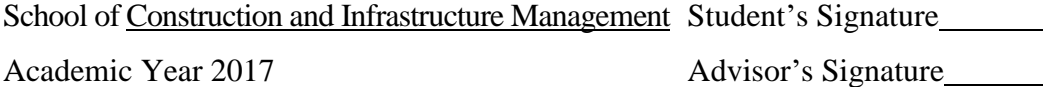

#### **กิตติกรรมประกาศ**

งานวิจัยในคร้ังน้ีสามารถส าเร็จลุล่วงได้ด้วยดีผู้วิจัยต้องกราบขอบพระ คุ ณ รองศาสตราจารย์ ดร.วชรภูมิ เบญจโอฬาร อาจารย์ที่ปรึกษาโครงงาน ที่ให้ความกรุณาเมตตา ให้ การอบรม สั่งสอน ช้ีแนะ ช่วยเหลือในการศึกษาทา วิจยั ตลอดจนให้การแนะนา ในการเขียนและ ตรวจทานแก้ไข จนโครงงานเสร็จสมบูรณ์กราบขอบพระคุณ รองศาสตราจารย์ ดร.ขวัญกมล ดอนขวากรรมการสอบโครงงาน และผูช้่วยศาสตราจารย์ดร.มงคล จิรวัชรเดช กรรมการสอบ โครงงาน ที่กรุณาให้คำปรึกษา และแนะนำ เ<mark>นื้อ</mark>หาโครงงาน กราบขอบพระคุณ คณาจารย์ สาขาวิชา ี่ ึ การบริหารงานก่อสร้างและสาธารณูปโภค <mark>ส</mark>ำนักวิชาวิศวกรรมศาสตร์ มหาวิทยาลัยเทคโนโลยี สุรนารี ทุกท่าน รวมถึงคณาจารย์มหาวิท<mark>ยาลัยเท</mark>คโนโลยีสุรนารี ทุกท่าน ที่ได้กรุณาให้การอบรม สั่งสอนที่ผ่านมา กราบขอบพระกุณบิดา <mark>ม</mark>ารดา <mark>ที่</mark>กรุณาอุปการะเลี้ยงดู ตลอดจนส่งเสริมให้ ได้รับ ี่ ี การศึกษาและให้กำลังใจเป็นอย่างดีเส<mark>มอม</mark>า จนกร<mark>ะทั่</mark>งโครงงานฉบับนี้สำเร็จ

สุเวท สอนเวียง

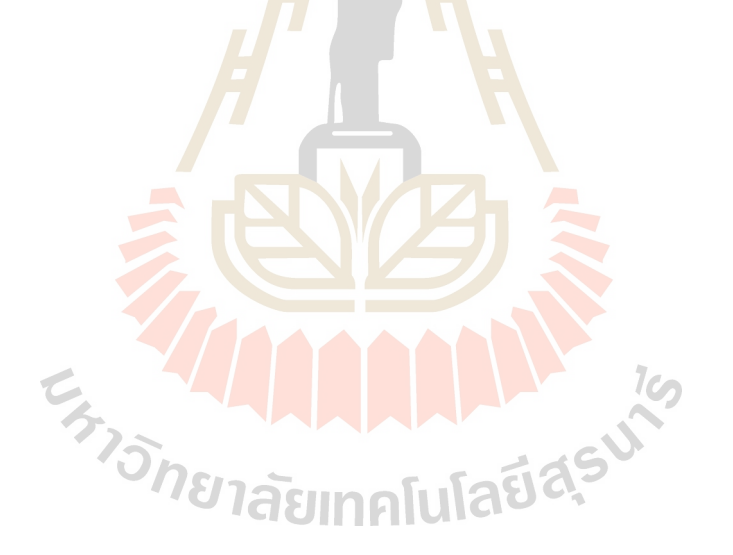

# **สารบัญ**

ง

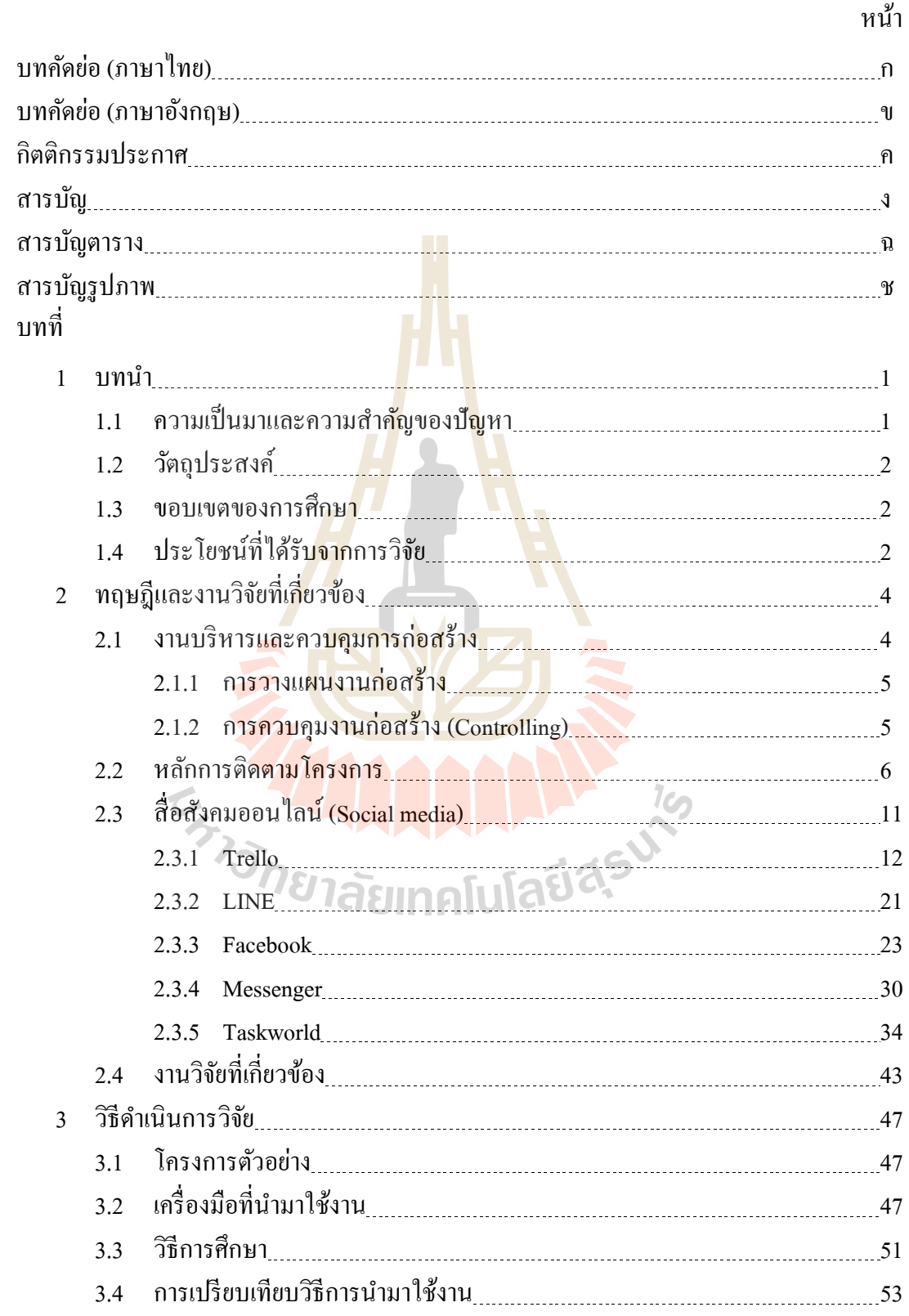

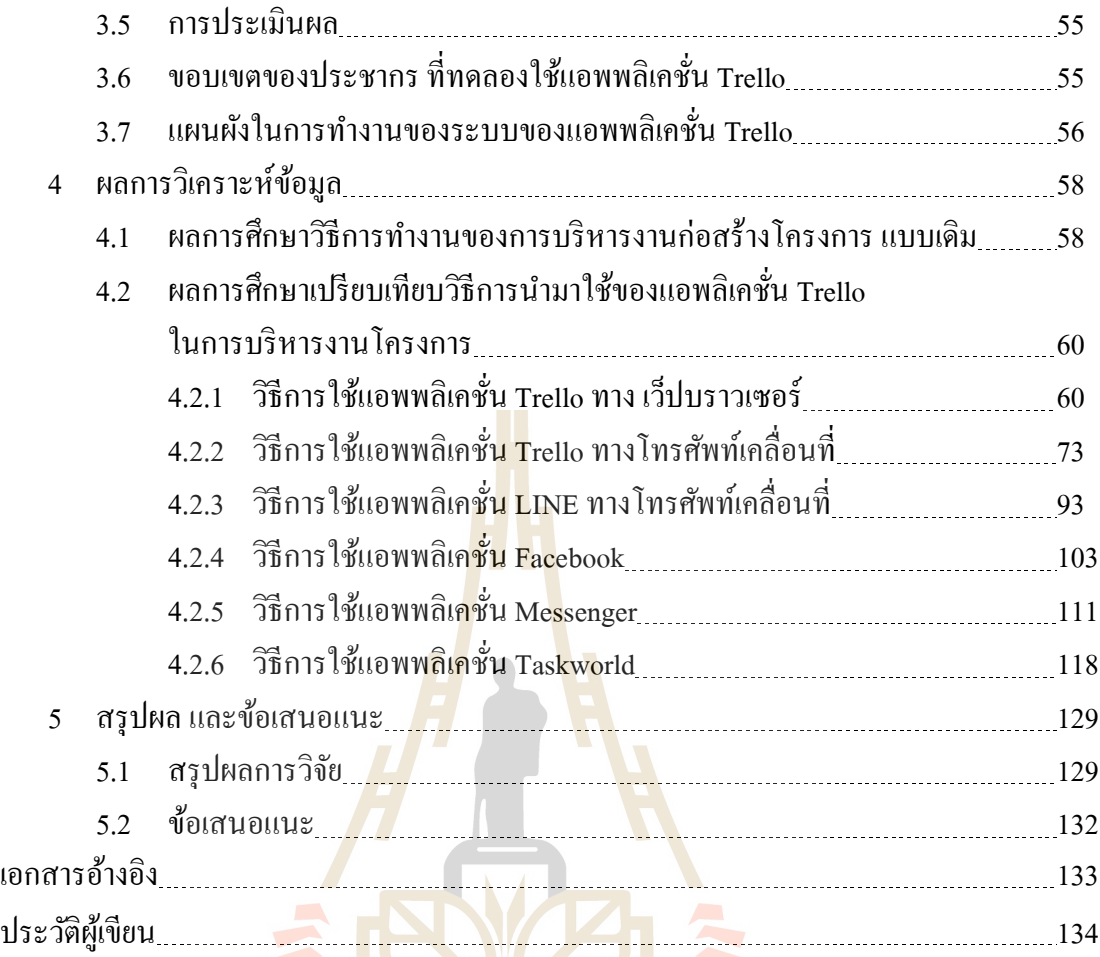

E<sub>773</sub> Manufactasu<sup>te</sup>

# **สารบัญตาราง**

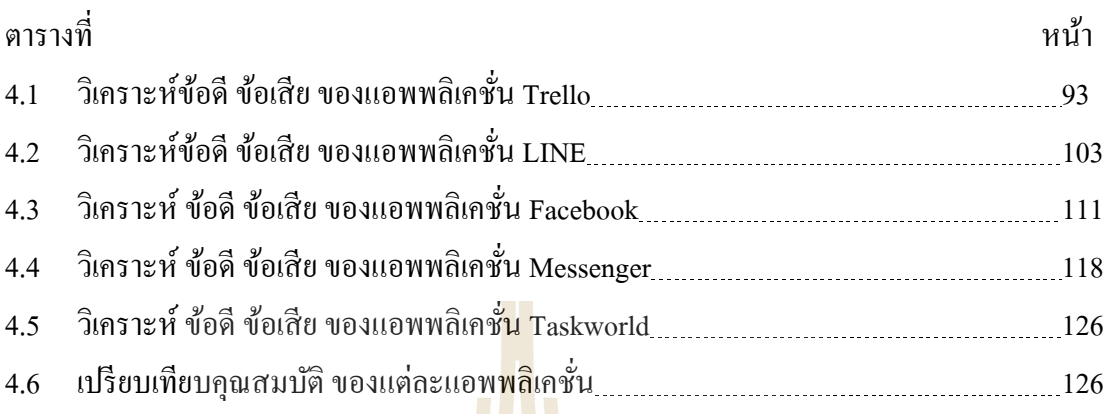

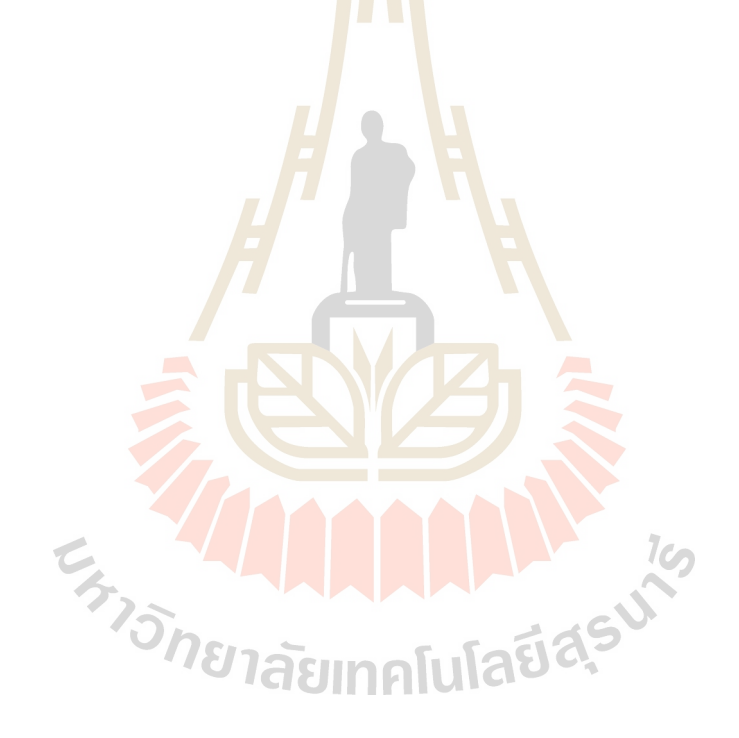

# **สารบัญรูปภาพ**

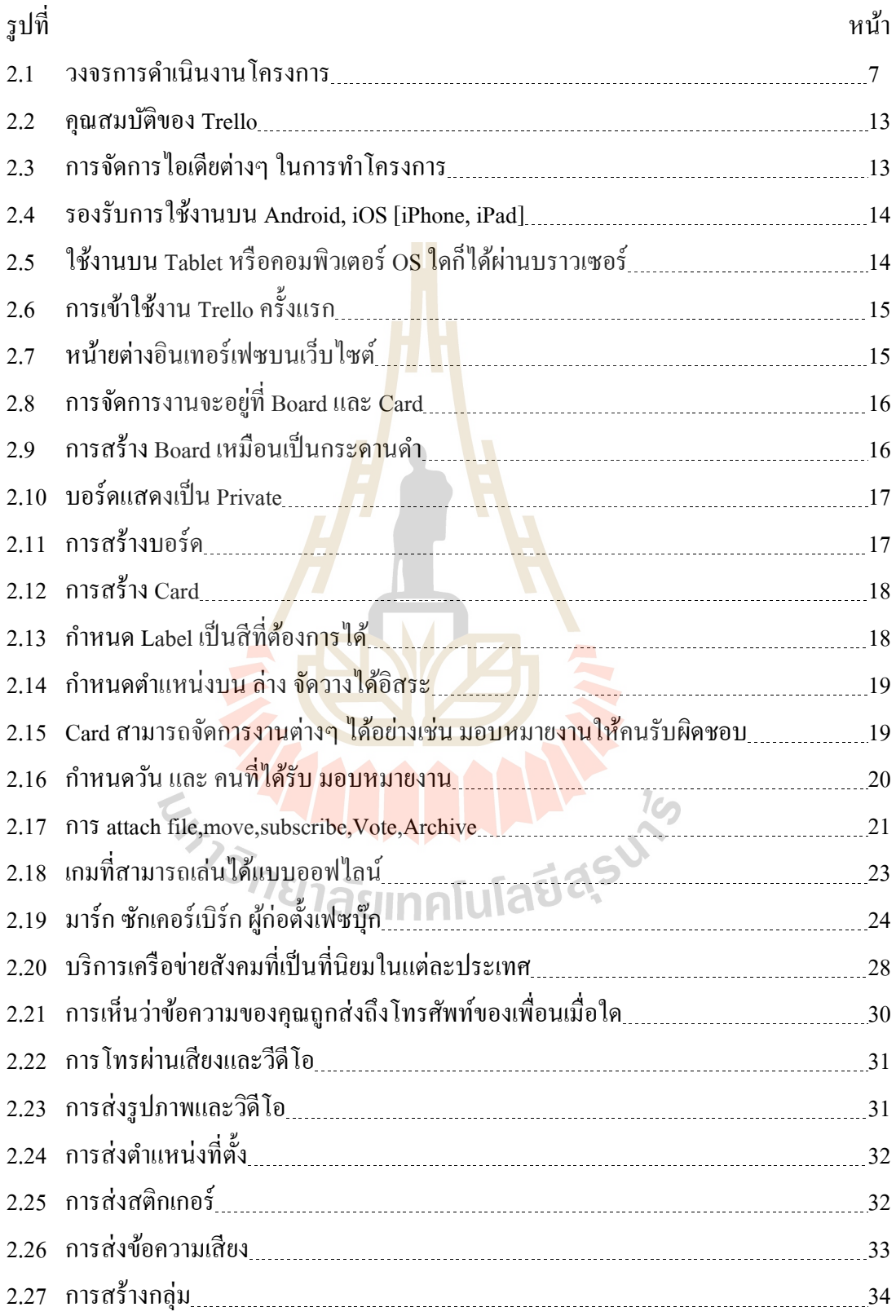

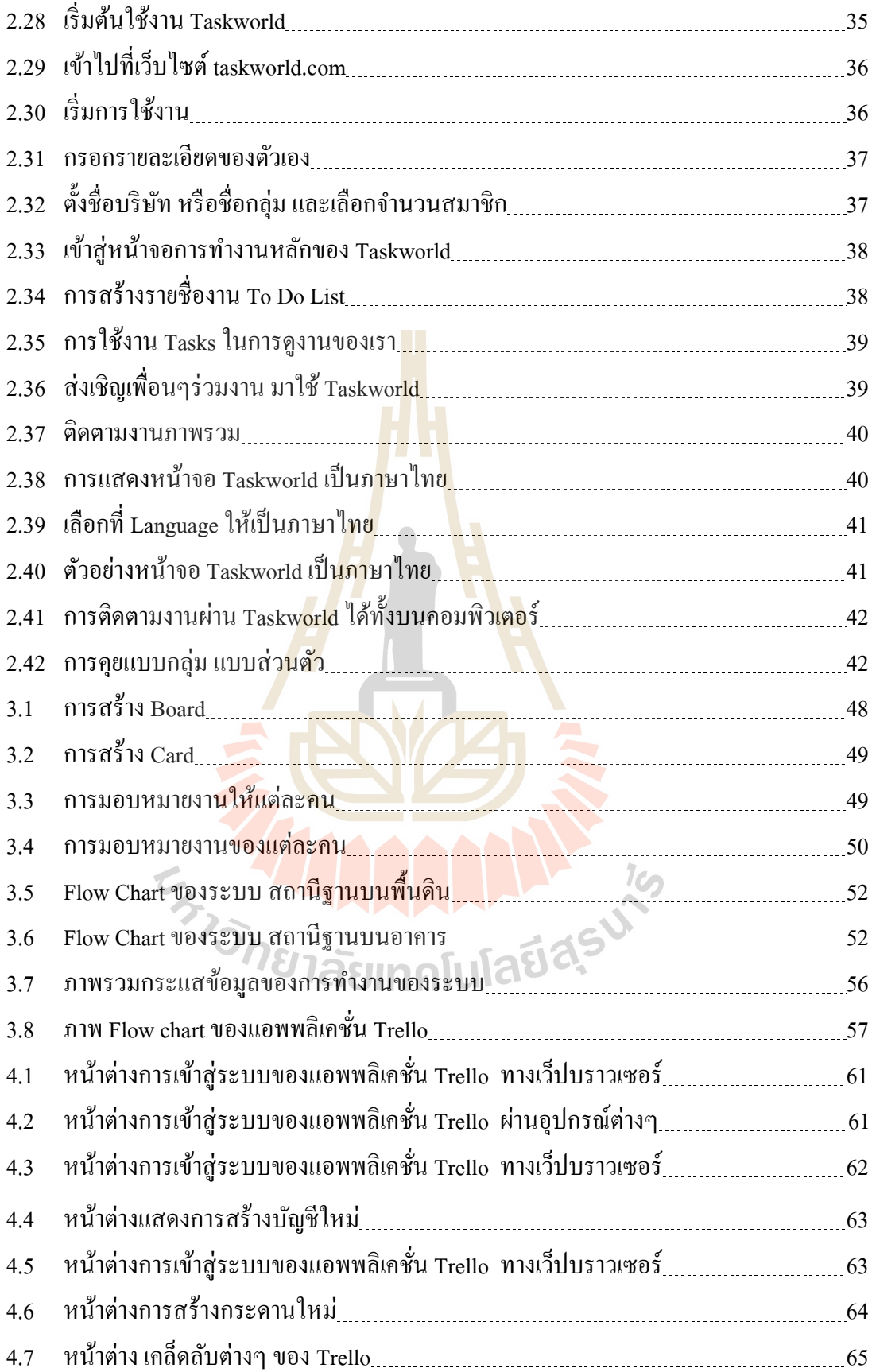

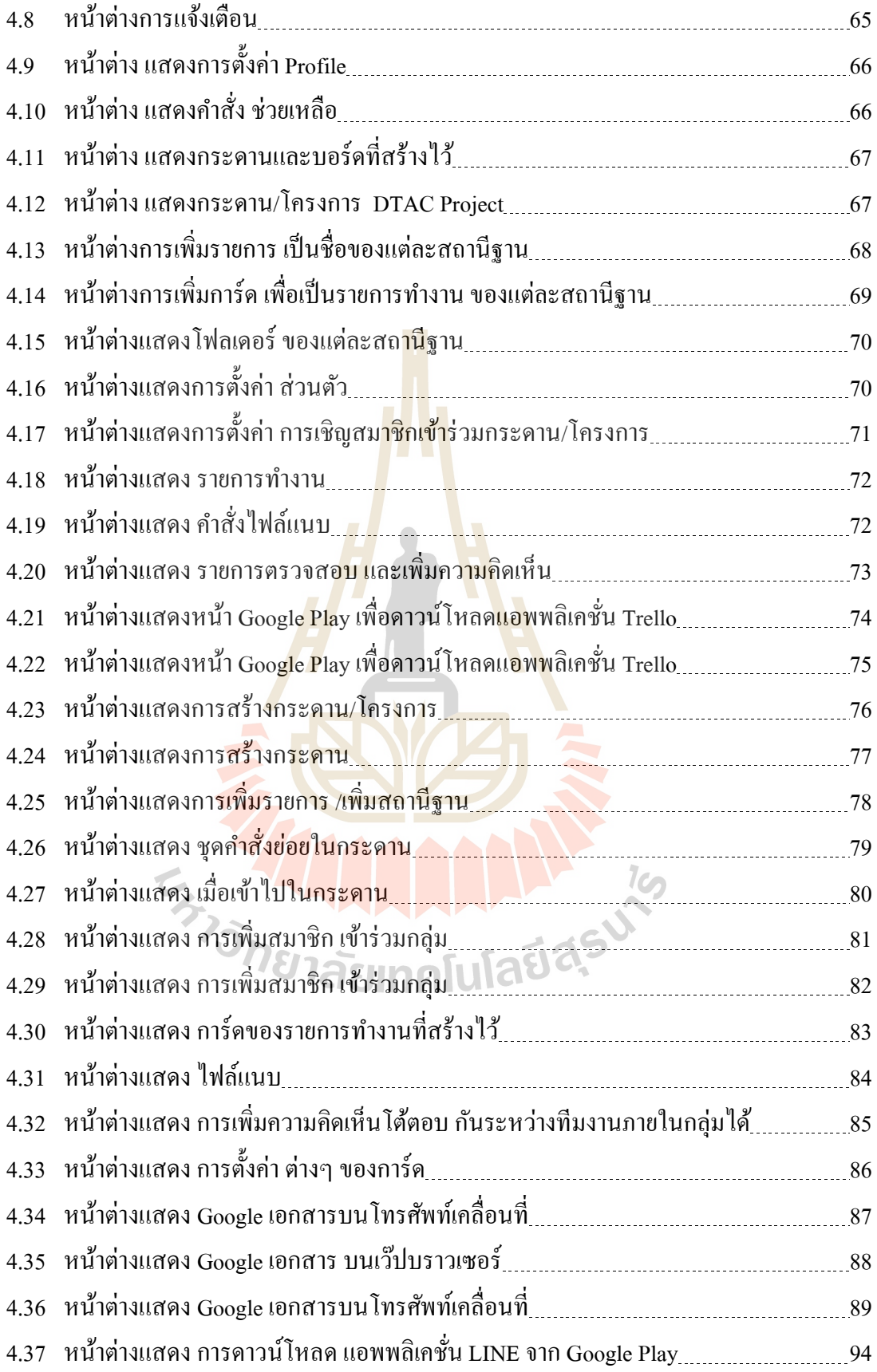

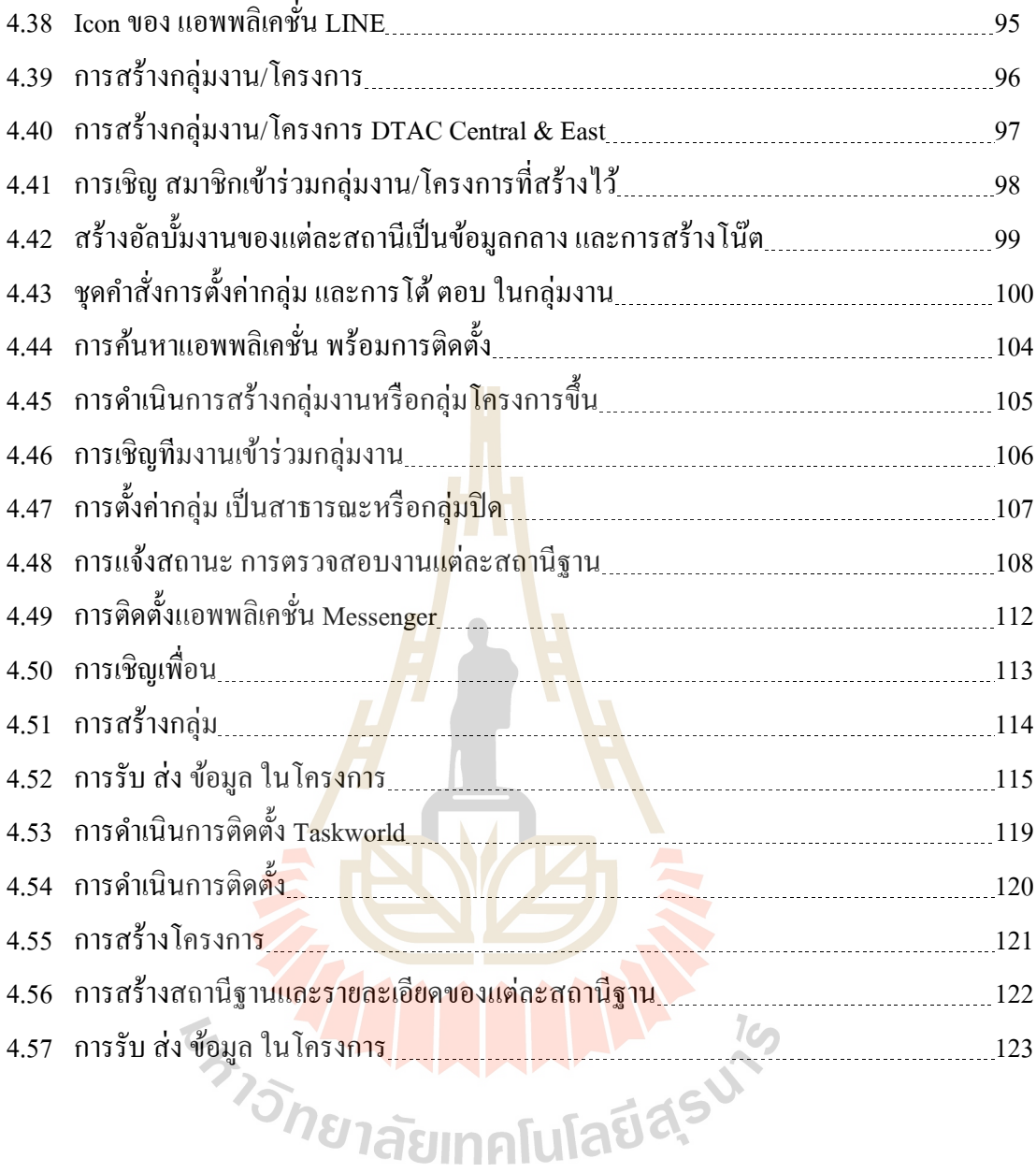

#### ญ

**บทที่ 1**

#### **บทนำ**

## **1.1 ควำมเป็ นมำและควำมส ำคัญของปัญหำ**

้ ระบบโทรคมนาคมเป็นโครงสร้างพื้นฐาน ที่เป็นสิ่งจำเป็นเบื้องต้นต่อการดำรงชีวิตของ ประชาชน สามารถนำ ไปประยุกต์ใช้ในการพัฒนาเศรษฐกิจ อุตสาหกรรมต่าง ๆ ของประเทศ เพื่อ กา้วสู่ยคุ ไทยแลนด์ 4.0ได้

ี ป**ั**จจุบันธุรกิจการก่อสร้างเสาโทร<mark>คม</mark>นาคม มีการแข่งขันกันค่อนข้างสูง มีบริษัทจดขึ้น ้ ทะเบียนเปิดบริษัทเกิดขึ้นมากมาย ทั้งน้อย <mark>ใหญ่</mark> พร้อมทั้งมีโรงงานผลิตเสาอากาศ หรือมีโรงงาน ี ชุปกัลวาไนท์ เป็นของตัวเอง และมีทั้งรูป<mark>แบบสั่ง</mark>ซื้อจากโรงงานผู้ผลิตเฉพาะด้านก็มี การทำงานใน ี ช่วงแรกของโครงการก่อสร้างเสาส่งสัญญาณโทร<mark>ค</mark>มนาคมของ บริษัท ดีเคเค ซิโน-ไทย เอ็นจิเนียริ่ง จำกัด ตำบลลำตาเสา อำเภอวังน้อย จั<mark>งหวั</mark>ดพระนค<mark>รศ</mark>รีอยุธยา พบปัญหาทางด้านการติดต่อสื่อสาร ื่ ้ปัญหาด้านการติดตามความก้าวหน้<mark>างานก่อสร้างระหว่</mark>างหน้างานกับส่วนกลางโครงการ ถือได้ว่า ้เป็นปัญหาหลักในการบริหารจั<mark>ดกา</mark>รโครงการก่อสร้าง<mark>ในแ</mark>ต่ละหน่วยงานก่อสร้าง เพราะในฐานะ ้เจ้าของโครงการ ในการบริหา<mark>ร</mark>งานโครงการก่อสร้างในแต่ละสถานีฐาน ในบางครั้งมีความจำเป็นที่ จะต้องบริหารโครงการพร้<mark>อ</mark>มกัน<mark>หลายโครงการในต่างพื้นที่ ซึ่ง</mark>ในอดีตการติดต่อสื่อสาร และการ **่** ติดตามความก้าวหน้าง<mark>านก่อสร้าง จะพบปัญหาเรื่องนี้บ่อ</mark>ยมา<mark>ก เช่</mark>น ต้องเสียค่าใช้จ่ายเป็นจำนวน มากในการเดินทาง ต้องใช้เวลามากในการเดินทางไปตรวจงานหรือควบคุมงาน ไม่สามารถท จะ แก้ไขปัญหาเฉพาะหน้าได้<mark>ทันต่อเหตุการณ์ ความไม่สมบูรณ</mark>์ของการสื่อสาร ขั้นตอนล่าช้า ซึ่ง ื่ ี ปัญหาเหล่านี้มีผลกระทบต่อการบริหารจัดการโครงการก่อสร้างในด้านต่าง ๆ ของบริษัทดีเคเค ซิ โน-ไทย เอ็นจิเนียริ่ง จำกัด รวมทั้งเรื่องของผลกำไรและขาดทุนในแต่ละ โครงการด้วยเป็นอย่างมาก ถา้ไม่ไดร้ับการแกไ้ขหรือปรับปรุง

ทั้งนี้ผู้ศึกษาได้ค้นคว้า หาแอพพลิเคชั่นเอามาเปรียบเทียบวิธีการนำมาใช้ และเทคโนโลยีที่ จะสามารถเพิ่มประสิทธิภาพในการทำงานขององค์กร เช่น แอพพลิเคชั่น Trello สามารถใช้ติดตาม ความก้าวหน้าโครงการ ความคืบหน้างานต่าง ๆ ภายในองค์กรได้ รองรับการใช้งานท้งัระบบ Android และ iOS สามารถใช้โต้ตอบผ่านข้อความได้ ส่งรูปภาพ หรือเอกสารได้ สามารถเก็บไว้ได้ ใม่มีวันหมดอายุ สะดวกต่อการใช้งานบนโทรศัพท์เคลื่อนที่ ผู้ศึกษาคิดว่าเหมาะสมสำหรับนำมาใช้ บริหารจัดการโครงการก่อสร้าง ของบริษัท ดีเคเค ซิโน-ไทย เอ็นจิเนียริ่ง จำกัด ได้

ดังนั้นผู้ศึกษามีความสนใจที่จะศึกษาและนำเทคโนโลยีมาใช้ในการติดต่อสื่อสาร และ บริหารงานก่อสร้างโครงการโดยการนำแอพพลิเคชั่น Trello มาใช้เพื่อช่วยอำนวยความสะดวกใน

การบริหารงานโครงการก่อสร้างกรณีศึกษาบริษัทดีเคเค ซิโน-ไทย เอ็นจิเนียริ่ง จา กดั ซึ่ งผู้ศึกษา ้ ปฏิบัติงานอยู่ เพื่อให้ทราบถึงปัญหาและอุปสรรคต่าง ๆ ในการคำเนินงานด้านต่าง ๆ โดยการ เปรียบเทียบวิธีการน ามาใช้แอพพลิเคชั่น Trello ในการบริหารงานโครงการก่อสร้าง เพื่อได้ แนวทางเพื่อพัฒนาและสามารถใช้แอพพลิเคชั่น Trello บนโทรศัพท์เคลื่อนที่ร่วมกับคอมพิวเตอร์ ช่วยในการบริหารโครงการได้อย่างมีประสิทธิภาพ ยังประโยชน์ต่อการพัฒนาเศรษฐกิจของ ประเทศตามมาด้วย

#### **1.2 วตัถุประสงค์**

ูเพื่อศึกษาเปรียบเทียบวิธีการนำม<mark>าใ</mark>ช้งานของแอพพลิเคชั่น Trello ในการบริหารงาน โครงการก่อสร้าง กรณีศึกษา บริษัทดีเคเค <mark>ซิโน-ไ</mark>ทย เอ็นจิเนียริ่ง จำกัด

#### **1.3 ขอบเขตของกำรศึกษำ**

- 1.3.1 เปรียบเทียบวิธีการนำ<mark>มา</mark>ใช้งานแอ<mark>พพ</mark>ลิเคชั่น Trello บริหารงานโครงการก่อสร้าง ี หลายสถานีฐานพร้<mark>อม</mark>กัน ของบริษัทดีเ<mark>คเค</mark> ซิโน-ไทย เอ็นจิเนียริ่ง จำกัด
- 1.3.2 เปรียบเทียบวิธี<mark>การ</mark>นำมาใช้งานแอพพลิเคชั่น Trello จัดการเก็บข้อมูลของแต่ละ สถานีฐาน เพื่อใช้เ<mark>ป็นฐาน</mark>ข้อมูลส่วนกลางของโครงการ ของบริษัทดีเคเค ซิโน-ไทย เอ็นจิเนียริ่<mark>ง จ</mark>ำกัด
- 1.3.3 เปรียบเทียบวิธีการนำมาใช้หลายแอพพลิเคชั่นร่วมกัน เพื่อลดค่าใช้จ่ายและเพิ่ม ประสิทธิภาพการบริหารจดัการโครงการก่อสร้างด้านต่าง ๆ ของบริษัทดีเคเค ซิโน-ไทย เอ็นจิเนียริ่ง จ<mark>ำกัด</mark>

# **1.4 ประโยชน์ที่ได้รับจำกกำรวิจัย**

- 1.4.1 เพ อช่วยอ านวยความสะดวกและเพิ่มความรวดเร็วในการปฎิบัติงานทราบถึง ้ ความก้าวหน้าโครงการและสถานการณ์ต่าง ๆ แก้ไขบางปัญหา ให้ทันเวลา ทันเหตุ การณ์ต่อการด าเนินโครงการก่อสร้างแต่ละสถานีฐาน
- 1.4.2 เพื่อความสะดวกต่อการรับ-ส่ง ข้อมูล ระหว่างหน้างานกับส่วนกลางโครงการ ง่าย ื่ ต่อการเข้าถึงข้อมูลจากทุกฝ่ายที่เกี่ยวข้อง สะดวกในการติดตามความก้าวหน้างาน บริหารจัดการโครงการก่อสร้างไดห้ลายโครงการ
- 1.4.3 เพื่อลดค่าใช้จ่ายด้านต่าง ๆ ไม่ว่าจะทางตรงหรือทางอ้อม ด้านการสื่อสาร การส่ง ื่ ้ เอกสาร พร้อมลดขั้นตอนการปฏิบัติงานบางขั้นตอน อำนวยความสะดวกในการ

สื่อสารในโครงการ การใช้ทรัพยากรต่าง ๆ ทา ให้การส่งต่อข้อมูลรวดเร็วยิ่งข้ึน พร้อมลดค่าใชจ้่ายในการเดินทาง

- 1.4.4 การจัดการข้อมูลต่าง ๆมีการจดัเก็บอยา่ งเป็นระเบียบ มีหลกัฐานในการรับส่ง ง่ายต่อ การเข้าถึงเรียกใช้ และสามารถเข้าถึงข้อมูลได้หลากหลายสื่อ เช่น โทรศัพท์เคลื่อนที่ **่** ื่ แท็ปเลตโน้ตบุ๊ก คอมพิวเตอร์ตั้งโต๊ะ
- 1.4.5 ใช้ผลการศึกษาเป็นแนวทางปรับปรุงและเพิ่มประสิทธิภาพในการบริหารโครงการ ก่อสร้างเพื่อการพัฒนาองค์กรให้ทันสมัยต่อเทคโนโลยีสมัยใหม่

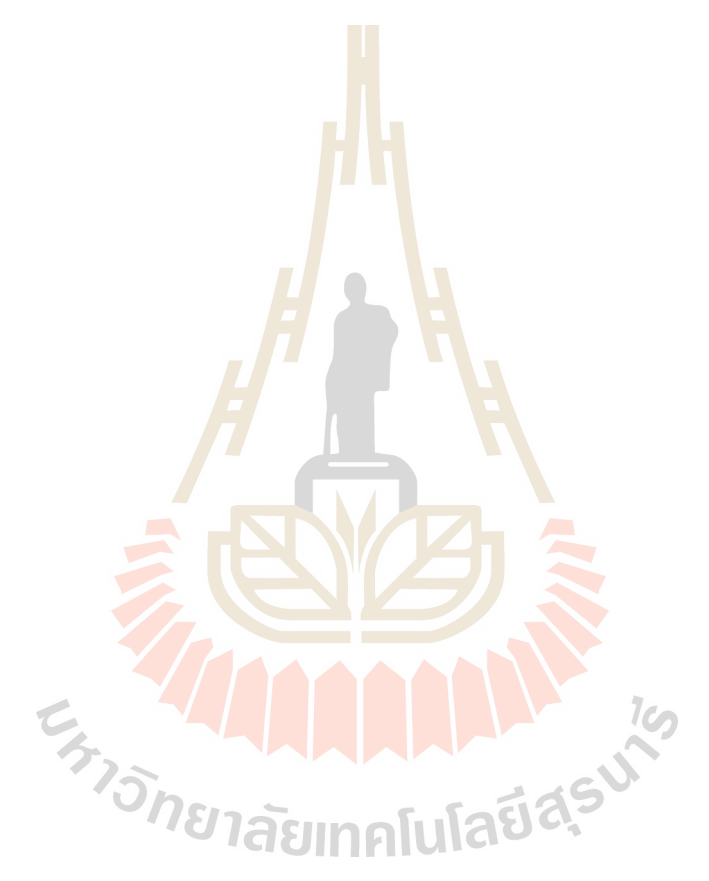

# **บทที่ 2 ทฤษฏี และงำนวิจัยที่เกี่ยวข้อง**

ศึกษาเปรียบเทียบวิธีการนำมาใช้ของแอพพลิเคชั่น Trello บนโทรศัพท์เคลื่อนที่ร่วมกับ เครื่องคอมพิวเตอร์ เพื่อช่วยในการบริหารงานโครงการก่อสร้าง กรณีศึกษา บริษัท ดีเคเค ซิโน – ื่ ไทย เอ็นจิเนียริ่ง จำกัด มีแนวคิด ทฤษฎีและงานวิจัยที่เกี่ยวข้อง ซึ่งจะนำเสนอตามลำดับหัวข้อ ดังนี้ ี่

- 1. งานบริหารและควบคุมการก่อสร้าง
- 2. หลักการติดตามโครงการ
- 3. สื่อสังคมออนไลน์ (Social media)
	- 3.1 Trello
	- 3.2 LINE
	- 3.3 Facebook
	- 3.4 Messenger
	- 3.5 Taskworld
- 4. งานวิจัยที่เกี่ยวข้อง ี่ ี่

#### **2.1 งำนบริหำรและควบคุมกำรก่อสร้ำง**

โครงการก่อสร้า<mark>งเป็นการลงทุนที่ต้องใช้ทั้งเวล</mark>าแล<mark>ะงบปร</mark>ะมาณ การมีวิศวกรที่ปรึกษาที่มี ี่ ประสบการณ์ช่วยให้คำแน<mark>ะนำตั้งแต่ขั้นตอนการออกแบบ กา</mark>รคิดราคา การจัดจ้างผู้รับเหมา การ ควบคุมงานก่อสร้างและการตรวจรับงานอยา่ งเป็นระบบ ช่วยให้เจา้ของโครงการไดร้ับผลงานตรง ตามรูปแบบท ต้องการอย่างมีมาตรฐาน ค่าใช้จ่ายอยู่ในงบประมาณท กา หนด แล้วเสร็จทันตาม แผนงานที่วางไว้ งานบริหารงานก่อสร้างมีบทบาทในการรับผิดชอบวางแผนงาน และกำกับดูแลให้ ี่ ี สามารถดำเนินการก่อสร้างได้อย่างมีประสิทธิภาพสูงสุด ถูกต้องตามรูปแบบได้มาตรฐานตามหลัก วิชาการ ตลอดจนควบคุมการใช้ทรัพยากรและเวลาให้ได้ตามเป้าหมายที่วางไว้ โดยมีการ ด าเนินงานแบ่งเป็น 3 ช่วง ช่วงก่อนการก่อสร้าง, ช่วงระหว่างงานก่อสร้าง, ช่วงหลงังานก่อสร้าง ้งานก่อสร้างมีลักษณะแตกต่างจากอุตสาหกรรมการผลิตทั่วไป คือดำเนินการแบบงานโครงการ (Projects) ซ่ึงหมายถึงวา่ งานก่อสร้างแต่ละงาน (โครงการ)จะเป็นงานท มีเน้ืองานแน่นอน มีความ เป็นเอกลักษณ์ไม่ซ้ำกัน และงานก่อสร้างมักมีขนาดชิ้นงานใหญ่จึงมีขั้นตอนการทำที่ซับซ้อนและ ต่อเนื่องจำนวนหลายขั้นตอน แต่งานก่อสร้างกลับมีความจำกัดทางด้านทรัพยากรที่ใช้ในการ ด าเนินงานที่ส าคญั ได้แก่งบประมาณ บุคลากร ระยะเวลาท แน่นอน โดยมีทีมงานชั่วคราวและ

สถานที่ทำงานชั่วคราวงานก่อสร้างจึงต้องการหลักการบริหารโครงการที่ดี เพื่อช่วยให้งานก่อสร้าง ี่ ประสบความสำเร็จตามต้องการใด้ ซึ่งการวางแผนและควบคุมเป็นขั้นตอนที่สำคัญส่วนหนึ่งของ ึการบริหารโครงการ ขั้นตอนการวางแผนจะต้องทำให้แล้วเสร็จตั้งแต่ก่อนเริ่มดำเนินงานโครงการ ก่อสร้างเนื่องจากเมื่อถึงเวลาดำเนินงานโครงการก็จะ ได้นำแผนงานที่วางไว้มาใช้เพื่อในการควบคุม ื่ ื่ โครงการ การวางแผนและควบคุมงานก่อสร้างจึงเป็นขั้นตอนที่มีความเกี่ยวเนื่องกัน มีหลักการ ทวั่ ไปในการวางแผนและควบคุมงานก่อสร้างดงัน้ี

### **2.1.1 กำรวำงแผนงำนก่อสร้ำง**

ึการวางแผน (Planning) คือก<mark>ระ</mark>บวนการกำหนดวัตถุประสงค์ของการทำงาน และ แจกแจงรายละเอียดของข้ันตอนงานต่าง ๆที่ต้องท าเพื่อให้บรรลุวัตถุประสงค์เหล่าน้ัน และ กำหนดการจัดสรรทรัพยากรที่มีอยู่อย่าง<mark>จำกัดใ</mark>ห้เกิดประโยชน์สูงสุด การวางแผนนั้นเป็นสิ่งที่ สำคัญมากสำหรับงานแบบโครงการ เช่น<mark>ง</mark>านก่อสร้าง เนื่องจากเป็นงานที่มีเนื้องานที่เป็นเอกลักษณ์ ี่ ไม่ซ้ำเดิมรายละเอียดขั้นตอนการดำเนิน<mark>งานโคร</mark>งการก่อสร้างจึงต้องถูกกำหนดขึ้นใหม่ทุกครั้ง ้ (วชรภูมิ,2553) ดังนั้น หากเป้าหมาย<mark>หลัก</mark>ของงาน<mark>ก่อส</mark>ร้างคือการทำให้โครงการแล้วเสร็จสมบูรณ์ ภายในระยะเวลาและงบประมา<mark>ณที่</mark>กำหนดไว้ในสัญ<mark>ญา</mark> การวางแผนก่อสร้างจึงต้องนำเป้าหมาย ี่ เหล่านี้ไปใช้กำหนดรายละเอียด<mark>ของ</mark>การทำงานที่เหมาะส<mark>ม</mark>

<u>ในทางปฏิบัติ การวางแผนคือการกำหนดราย</u>ละเอียดของการทำงาน ได้แก่มีงาน ือะไรบ้างที่ต้องทำ, ต้อง<mark>ทำอ</mark>ย่าง<mark>ไร, ที่ไ</mark>หน, เมื่อไร และโดยใคร สำหรับงานก่อสร้าง แบบก่อสร้าง (Plans)และรายการประ<mark>กอบแบ</mark>บ (Specifications) เป็<mark>นแห</mark>ล่งข้<mark>อมูล</mark>สำคัญที่อธิบายถึงรูปร่างรูปแบบ ี ส่วนประกอบของตัวชิ้น<mark>งานสิ่งก่อสร้าง และยังกำหนดขอบเข</mark>ตเวลาของโครงการ แต่ไม่ได้ให้ รายละเอียดถึงขั้นตอนการก่อ<mark>สร้าง ดังนั้นเมื่อวางแผนงาน</mark>โครงการ จึงต้องกิดถึงรายละเอียดของ ขั้นตอนการก่อสร้าง และกำหนดรายละเอียดของแต่ละขั้นตอนว่าอย่างไร, อะไร, เมื่อไร, ที่ไหน<br>และโดยใคร และโดยใคร

## **2.1.2กำรควบคุมงำนก่อสร้ำง (Controlling)**

คือกระบวนการวัด เปรียบเทียบ และประเมินผลการทำงานในระหว่างการ ดำเนินงานนั้นอยู่อย่างสม่ำเสมอตลอดเวลาจนกระทั่งแล้วเสร็จ แผนงานคือสิ่งที่กำหนดตั้งเอาไว้ ก่อนดำเนินงานจึงเป็นสิ่งที่ต้องการให้เป็น เป็นเป้าหมายและเป็นแนวทางดำเนินงานแผนงานที่เป็น ี่ ี ผลลัพธ์ของขั้นตอนวางแผนจะเรียกว่าแผนงานฐาน (Baseline schedule) ซึ่งเป็นแผนงานที่สมบูรณ์ ที่จะใช้เป็นตัวอ้างอิงสำหรับการเปรียบเทียบ ในขณะที่ผลการคำเนินงานจริง (Actual work done) ้คือเหตุการณ์ทำงานจริงและผลงานที่ได้จากการลงมือดำเนินงานจริง ในเวลาจริง เป็นผลดำเนินงาน จริงที่ติดตามบันทึกได้ในระหว่างการดำเนินโครงการ แผนงานกับผลดำเนินงานจริงอาจจะแตกต่าง ี่

ึกันได้เพราะเมื่อได้ลงมือดำเนินงานจริง มีโอกาสน้อยมากที่ผลดำเนินงานจริงจะเป็นไปตามแผนทุก ประการดังน้ันในระหว่างดา เนินงานจะตอ้ งติดตามบนั ทึกความก้าวหน้าของโครงการ (Project progress) หรือก็คือผลการคำเนินงานจริงที่ได้ในช่วงที่ติดตามเฝ้าดูซึ่งอาจเรียกว่าการปรับปรุง แผนงาน การติดตามบันทึกผลดำเนินงานจริงนี้ควรทำเป็นช่วงรอบเวลาอย่างต่อเนื่องสม่ำเสมอ เช่น ทุกวัน ทุกสัปดาห์ ทุกเดือน ขึ้นอยู่กับระดับความใกล้ชิดที่ต้องการการติดตามผลด้วยรอบเวลาที่สั้น ช่วยให้รู้สถานะของโครงการอย่างรวดเร็วอันจะนำไปสู่การแก้ไขสิ่งที่ไม่พึงประสงค์ได้อย่าง ทันท่วงทีแต่ก็ต้องเสียทรัพยากรที่ใช้ในการติดตามมากกว่า ผลการดำเนินงานจริงที่ติดตามบันทึก ใด้นี้จะนำมาเปรียบเทียบกับแผนงานที่ต้อง<mark>การ</mark>ให้เป็นในช่วงเดียวกัน โดยผลการดำเนินงานจริงที่ คลาดเคลื่อนจากสิ่งที่วางแผนไว้จะต้องสร้<mark>างม</mark>าตรการแก้ไขขึ้นมา เพื่อให้ผลการดำเนินงานช่วง ี รอบเวลาต่อไปกลับเข้ามาเป็นไปตามแผน <mark>ซึ่งในง</mark>านโครงการก่อสร้างนั้นจะพบอยู่เสมอๆว่าผลการ ดำเนินงานจริงไม่เป็นไปตามที่วางแผนไ<mark>ว้</mark> อันเนื่<mark>อ</mark>งมาจากเหตุการณ์ที่ไม่คาดคิด อุบัติเหตุและเหตุ ี่ ี สุดวิสัย ทำให้ต้องปรับแก้แผนงานอย่<mark>ตุลอ</mark>ดเวลา

#### **2.2 หลักกำรติดตำมโครงกำร**

การติดตาม (Monitori<mark>ng) แ</mark>ละ การประเมิน (Ev<mark>alua</mark>tion) เป็นกระบวนการที่แตกต่างกัน มี ี่ จุดหมายไม่เหมือนกัน แต่กระบวนการทั้งสองมีความเกี่ยวข้องสัมพันธ์กัน และเมื่อนำแนวคิดและ ี่ หลักการติดตามและประ<mark>เมินผลมาประสานใช้ด้วยกันอย่</mark>างเห<mark>มาะ</mark>สม จะช่วยให้ทั้งผ้บริหารและผ้ ี ปฏิบัติสามารถกำกับ ทบ<mark>ทวน และพัฒนางานโครงการอย</mark>่างมี<mark>ประสิ</mark>ทธิภาพและประสิทธผล

การด าเนินการโครงการใด ๆ ต้องประกอบด้วยองค์ประกอบพ้ืนฐาน 3 ส่วน คือ

2.2.1 การวางแผน (Planning หรือ Project Design)

เป็นการศึกษาข้อมูลต่าง ๆ เกี่ยวกับโครงการ เพื่อสร้างวิสัยทัศน์อันจะนำไปสู่การ กา หนดรายละเอียดในแต่ละส่วนโครงการ ได้แก่การกา หนดวัตถุประสงค์เป้าหมายแนวทางการ ด าเนินงานและผลที่คาดวา่ จะไดร้ับ

2.2.2 การดำเนินงาน/การปฏิบัติตามแผน (Implementation)

เป็นขั้นตอนการบริหารงานเพื่อคำเนินกิจกรรมตามที่กำหนดไว้ในส่วนของการ วางแผน เป็นการบริหารจัดการทรัพยากรให้ไปสู่เป้าหมายของโครงการ

2.2.3 การติดตามและประเมินผล (Monitoring and Evaluation)

เป็นขั้นตอนที่มีบทบาทสำคัญต่อการดำเนินโครงการเพราะเป็นการติดตามกำกับการ ี่ ด าเนินการของโครงการ เพื่อปรับปรุงและตรวจสอบผลส าเร็จของโครงการว่าเป็นไปตาม วัตถุประสงค์เป้าหมาย ตวัช้ีวดัหรือไม่

้วงจรการดำเนินโครงการนั้น การติดตามและประเมินผลนับเป็นองค์ประกอบสำคัญ ต่อประสิทธิภาพของการดำเนินงานและผลสำเร็จของโครงการและเป็นกระบวนการหนึ่งของการ

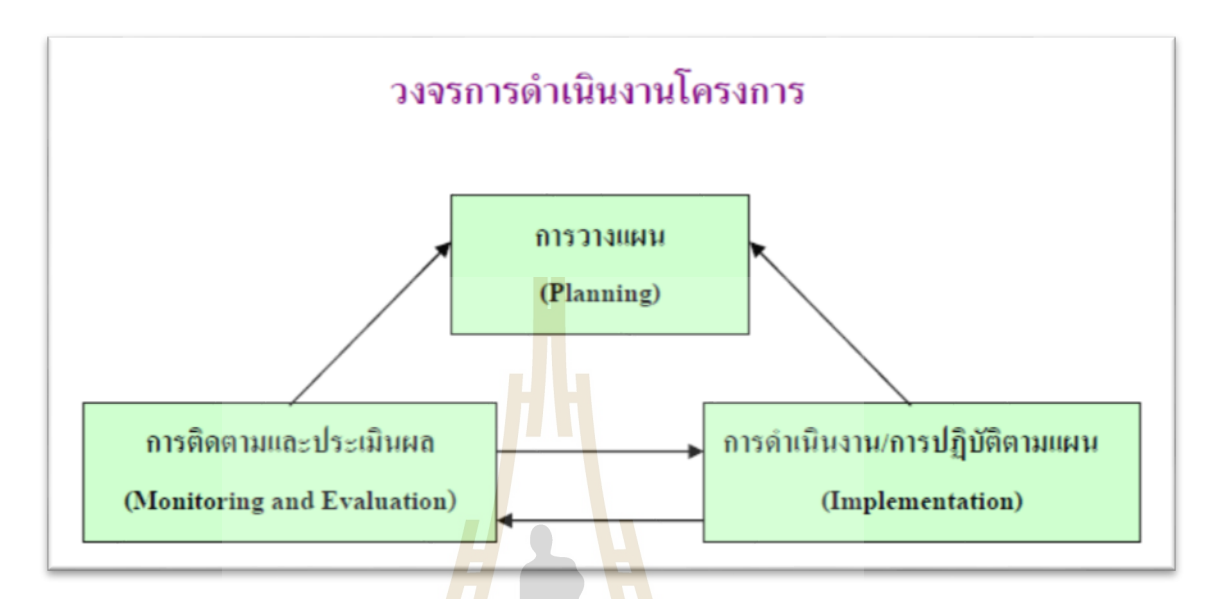

## ้ รูป<mark>ที่ 2</mark>.1 วงจรการดำเนิน<mark>งา</mark>นโครงการ

บริหารที่มีความสำคัญใม่ยิ่งห<mark>ย่</mark>อนใปกว่ากระบวนการวางแผน (Planning) และการปฏิบัติตามแผน ี่ (Monitoring) และการประเมินผล <mark>(Evaluation) จะสามาร</mark>ถบ่งบอกถึงความก้าวหน้า ปัญหาอุปสรรค ผลสำเร็จ และผลกระทบจากกา<mark>รคำเนินงาน ซึ่งจะเป็นประ</mark>โยชน์ต่อการกำกับ เร่งรัด และปรับปรุง ยุติการคำเนินการ หรือเป็<mark>นข้อมูลใ</mark>นการพัฒนางานต่อไป

#### **ควำมหมำยของกำรติดตำมและประเมินโครงกำร**

การติดตาม (Monitoring) โครงการ หมายถึง กระบวนการเก็บรวบรวมข้อมูลเกี่ยวกับปัจจัย ี่ นำเข้า (Input) การดำเนินงาน (Process) และผลการดำเนินงาน (Output) เกี่ยวกับโครงการ เพื่อเป็น ี่  $\overline{a}$ ข้อมูลย้อนกลับ (Feedback System) สำหรับการกำกับ ทบทวน และแก้ไขปัญหาขณะดำเนิน โครงการ

 $1$ Co

การประเมิน (Evaluation) โครงการ หมายถึง กระบวนการตรวจสอบและตดั สินคุณค่า (Value Judgement) เกี่ยวกับปัจจัยนำเข้า การคำเนินงาน และผลการคำเนิน โครงการ เพื่อเป็น สารสนเทศส าหรับการปรับปรุ งการด าเนินโครงการ สรุปผลส าเร็จของโครงการและพัฒนา โครงการต่อไป

#### **หลักกำรติดตำมโครงกำร**

การติดตาม (Monitoring) เป็นกระบวนการในการบริหารงาน เพื่อตรวจสอบการดำเนินงาน ที่จะช่วยให้ระบบการวางแผนและการบริหารงานมีประสิทธิภาพและบรรลุเป้าประสงค์ที่กำหนด ี่

ไว้ โดยรวบรวมข้อมูลตามระบบงาน เช่น เป้าหมาย วิธีการ ผลการปฏิบัติงาน แล้วนำมาวิเคราะห์ เพื่อนำไปใช้ประ โยชน์ในการปรับปรุงแก้ไข และเพื่อให้ได้ผลงานเป็นไปตามเป้าหมายที่กำหนดไว้ การติดตามเป็นวิธีการในการเร่งรัดตรวจสอบการดำเนินงานโครงการ ให้ดำเนินงานแล้ว เสร็จตามเวลา และการติดตามผลนั้นจะต้องดำเนินการอย่างเป็นระบบและต่อเนื่องตลอดห้วงเวลา **ี**<br>เ การด าเนินงานโครงการ อาจจะติดตามผลประจ าทุกเดือน 1 เดือน 3 เดือน หรือตามความเหมาะสม ในการเร่งรัดงาน เป็นต้น

การติดตามผลจะมุ่งเน้นข้อมูลที่มีความสำคัญของโครงการ ดังนี้ ี่

- 1. ผลการปฏิบัติงาน (ของผู้รับผิด<mark>ชอ</mark>บ) หรือกิจกรรมเพื่อใช้ตรวจสอบดูว่าได้ปฏิบัติตาม ระยะเวลาที่แผนได้กำหนดไว้ห<mark>รือ</mark>ไม่ รวมทั้งงบประมาณในการดำเนินงาน ี่
- 2. ผลการใช้ปัจจัยหรือทรัพยาก<mark>ร (Inp</mark>ut) เพื่อตรวจสอบดูว่าโครงการ ใค้รับปัจจัยหรือ ทรัพยากรทั้งด้านปริมาณ แล<mark>ะ</mark>คุณภา<mark>พ</mark>ตามระยะเวลาที่กำหนดไว้หรือไม่
- 3. ผลการคำเนินงาน (Outp<mark>uts)</mark> เพื่อตร<mark>ว</mark>จสอบดูว่าใค้ผลตรงตามเป้าหมายที่กำหนดใว้ หรือไม่เพียงใดมีปัญหาอุ<mark>ปส</mark>รรคอะไร<mark>บ้าง</mark> ทั้งในด้านแผนงานและขั้นปฏิบัติงาน

# **วตัถุประสงค์กำรติดตำมโครงกำร**

- 1. เพื่อให้การดำเนินงานเป็นไปตามแผน
- 2. เพื่อให้ทรา<mark>บถึงปัญหาและอุปสรรคที่เกิดขึ้นใ</mark>นระ<mark>หว่า</mark>งการดำเนินงาน ี่
- 3. เพื่อหาแนว<mark>ทางแ</mark>ก้ไข <mark>ปรับปรุง การดำเนินงา</mark>นให้<mark>เป็นไ</mark>ปตามเป้าหมายที่กำหนด

# **วิธีกำรติดตำมโครงกำร**

การติดตามเป็นการเก็บและ<mark>รวบรวมข้อมูลซึ่งโดยทั่</mark>วไปกระทำได้หลายวิธี เช่น เก็บและ รวบรวมข้อมูลจากผู้คำเนินงานโดยตรง/การสอบถามผู้คำเนินโครงการ หรือผู้ให้คำเนินการจัดส่ง ข้อมูลตามแบบสอบถาม/แบบรายงาน หรือดำเนินการทั้ง 2 วิธี ควบคู่ไปกับการไปดูสถานที่ ปฏิบัติการหลังจากเก็บและรวบรวมข้อมูลได้แล้ว จะนำมาประมวลวิเคราะห์เปรียบเทียบผลงานกับ เป้าหมาย เพ อประเมินความก้าวหน้าว่าผลงานได้ผลประการใด มีปัญหาอุปสรรคหรือไม่หากมี ่ ปัญหาอุปสรรคเกิดขึ้นในขั้นตอนใด กล่าวคือ ขั้นตอนการวางแผน (Planning) หรือขั้นตอนการ ปฏิบัติงานตามแผน (Implementation) จะได้นำมาใช้ประโยชน์หรือนำไปปรับปรุงแก้ไขจัดทำ รายงานเป็นระบบและต่อเนื่อง

# **ขั้นตอนกำรติดตำมโครงกำร**

การติดตามโครงการจะมีขั้นตอนใหญ่ ๆ เช่นเดียวกับขั้นตอนการดำเนินงานอื่น ๆทั่วไป ื่ ้คือ ขั้นตอนการวางแผน, ปฏิบัติ และสรุปหรือวินิจฉัย ซึ่งแต่ละขั้นตอนดังกล่าวอาจแยกย่อยดังนี้คือ ้ขั้นตอนการวางแผนอาจประกอบด้วย การกำหนดวัตถุประสงค์, กำหนดขอบเขต, กำหนดและ/หรือ ้สร้างตัวชี้วัดความก้าวหน้าของการดำเนินโครงการ และกำหนดแหล่งรวมทั้งวิธีการเก็บข้อมูล ้ขั้นตอนปฏิบัติอาจประกอบด้วย การเก็บรวบรวมข้อมูล, วิเคราะห์ข้อมูล, รายงานผล และกำหนด หรือเสนอแนะแนวทางแก้ไข ขั้นสุดท้าย คือ ขั้นตอนสรุปหรือวินิจฉัยนั้น อาจประกอบด้วย การ สรุปรายงานผลการติดตามงาน ในที่นี้จึงแบ่งขั้นตอนออกเป็น 6 ขั้นตอน คือ การกำหนด วัตถุประสงค์และขอบเขตการติดตามงาน การวางแผนการปฏิบัติหรือด าเนินการตามแผน การ วิเคราะห์ข้อมูล การรายงานและการวินิจฉัย สั่งการ ซึ่งมีสาระแต่ละขั้นตอนโดยสรุป ดังนี้

- 1. การกำหนดวัตถุประสงค์และ<mark>ขอ</mark>บเขตการติดตาม การติดตามโครงการเริ่มดำเนิน การศึกษาและรวบรวมข้อมูลข<mark>องโ</mark>ครงการที่จะติดตาม ว่ามีวัตถุประสงค์หลักอะไร มี การกา หนดการติดตามหรือประเมินไวห้ รือไม่ถา้กา หนดไวแ้ลว้มีความชดัเจนเพียงใด ใครเป็นผู้รับผิดชอบใครเป็<mark>นผู้ใช้ผ</mark>ลการติดตาม เป็นต้น จากนั้นศึกษาว่าผู้ใช้ผล ต้องการนำผลไปใช้ประ โยช<mark>น์อย่างไร</mark> เมื่อใดข้อมูลหลัก ๆ ที่ต้องการคืออะไร ต้องการ ื่ ี่ ให้รายงานผลเป็นทางก<mark>ารหรือเป็นลายลั</mark>กษณ์อักษรหรือไม่ มีข้อเสนอแนะในการ ์ติดตามผลอย่างไร ซึ่<mark>งกา</mark>รศึกษาดังกล่าวอ<mark>าจใ</mark>ช้วิธีการสัมภาษณ์และหรือสังเกตแล้วนำ ผลที่ได้มากำหนด<mark>เป็น</mark>วัตถุประสงค์และขอ<mark>บเขต</mark>ในการติดตาม
- 2. วางแผนติดตาม น้ำวัตถุประสงค์และขอบเขตการติดตามงานจาก ข้อ 1 มาวิเคราะห์ แล้วเขียนรายละเอียด ซึ่ งประกอบด้วย ประเด็นหลัก ๆ คือ วัตถุประสงค์การติดตาม แหล่งข้อมู<mark>ล, เว</mark>ลาที่เก็<mark>บข้อมูล, วิธีการเก็บร</mark>วบร<mark>วมข้อ</mark>มูล และวิธีการวิเคราะห์ข้อมูล ี่ จากนั้นสร้<mark>างเครื่องมือซึ่งส่วนใหญ่จะเป็นแบ</mark>บสัมภาษณ์หรือแบบสอบถาม กำหนดการทดลองแ<mark>ละปรับปรุงเครื่องมื</mark>อ
- 3. คำเนินการหรือปฏิบัติตามแผน เป็นการคำเนินการตามที่ระบุไว้ ข้อ 2 ซึ่งสิ่งสำคัญที่ ต้องการในขั้นนี้ คือ ข้อมูลจากแหล่งต่าง ๆ ดังนั้น แม้จะวางแผนไว้ดีและได้ข้อมูลที่มี คุณภาพเพียงใดก็ตาม แต่ถ้าในเชิงปริมาณไดน้ ้อยก็ตอ้งติดตามเพิ่มเติมจนกว่าจะได้ ครบขั้นต่ำตามที่กำหนดไว้ตามแผน ี่
- 4. การวิเคราะห์ข้อมูล เป็นการวิเคราะห์ตามวัตถุประสงค์ของการติดตามที่กำหนดไว้แต่ ละข้อ โดยอาจใช้วิธีการทางสถิติพื้นฐาน เช่น การแจงนับ, ค่าร้อยละ, ค่าเฉลี่ย, ค่า เบี่ยงเบนมาตรฐาน เป็ นต้น หรื ออาจใช้การวิเคราะห์แบบ Matrix, การพรรณนา เปรียบเทียบ หรืออาจใชห้ลาย ๆวธิีประกอบกนั ตามความเหมาะสม
- 5. รายงานผล เป็นการรายงานให้ผู้เกี่ยวข้องทราบโดยรายงานตามแบบที่กำหนดไว้ตาม แผน ท้งัน้ีการรายงานผลการติดตามงาน โครงการหน่ึง ๆ อาจมีหลายลกัษณะก็ไดต้าม

้ ความเหมาะสมของผู้ใช้ สำหรับโครงการขนาดใหญ่และมีความสำคัญมาก ในการ รายงานผลการติดตามโครงการอาจเขียนเป็ นรายงานเชิงเทคนิคซึ่ งประกอบด้วย บทคัดย่อหรือบทสรุป สำหรับผู้บริหารบทนำซึ่งประกอบด้วย ความเป็นมาของ โครงการที่จะติดตามโดยสรุปวัตถุประสงค์และประโยชน์ที่คาดว่าจะได้รับจากการ ติดตาม ต่อมาจะเป็นบทท 1 ระเบียบวิธีการติดตามงานจะประกอบด้วยขอบเขตการ ติดตาม ประชากรหรือกลุ่มตัวอย่างที่ศึกษา การเก็บรวบรวมข้อมูล การวิเคราะห์ข้อมูล ี่ แบบการรายงานผล บทที่ 2ผลการวิเคราะห์ข้อมูล จะวิเคราะห์ตามวัตถุประสงค์การ ติดตามแต่ละข้อเกี่ยวกับประเด็<mark>นที่</mark>จะวิเคราะห์ และผลที่ ได้รับจากการติดตาม บทที่ 3 สรุปและข้อเสนอแนะ จะประก<mark>อบ</mark>ด้วย สรุปผลการติดตามวัตถุประสงค์แต่ละข้อ และ ู ข้อเสนอแนะในการปรับปรุง<mark>โครงก</mark>าร และส่วนสุดท้าย คือ บรรณานุกรม (ถ้ามี) และ ภาคผนวก อย่างไรก็ตามเน้ือหาดังกล่าวไม่ได้กา หนดตายตวัแต่อย่างใด เป็นเพียง แนวทางกวา้ง ๆ เท่าน้นั ผตู้ิดตามผลสามารถปรับใชไ้ดต้ามความเหมาะสม

6. การวินิจฉัยสั่งการ หลัง<mark>จาก</mark>ผู้เกี่ยวข้อง<mark>หรื</mark>อผู้มีอำนาจใด้รับรายงานสรุปแล้วจะวินิจฉัย ี่ สั่งการ เพื่อแก้ไขปั<mark>ญห</mark>าที่ได้จากรายงาน<mark>สรุ</mark>ป ซึ่งอาจกระทำโดยตรงหรือเสนอตาม รายงานก็ไดต้ามความเหมาะสม

## **ประโยชน์ของกำรติดตำมโครงกำร**

การติดตามมีประโยชน์<mark>ที่สำคัญที่สุด คือ การนำไปใช้</mark>แก้ปั<mark>ญหาต่</mark>าง ๆ ระหว่างดำเนินโครงการ ี่ ี รองลงมา คือ ใช้สำหรับว<mark>างแผนการจัดโครงการในอนาคต ซึ่งปร</mark>ะโยชน์ต่าง ๆ ถ้าจะแยกกล่าวเป็น ข้อ ๆ แล้วมีดังนี้

- 1. ทราบถึงสถานภาพและสถานการณ์ต่าง ๆ ของการดา เนินโครงการ
- 2. ทราบข้อดี/ข้อบกพร่อง ตลอดจนปัจจัยที่ทำให้การดำเนินโครงการมีปัญหาทำให้ ี่ ี สามารถแก้ไขได้ทกจดอย่างทันท่วงที และ/หรือในโอกาสต่อไป
- 3. ประหยัดเวลา งบประมาณ และทรัพยากรในการคำเนินโครงการ
- 4. สามารถเก็บรวบรวม/วิเคราะห์ข้อมูลต่าง ๆ ที่เกี่ยวข้องกับ โครงการ เพื่อนำเสนอผล การด าเนินโครงการในเชิงสถิติหรือวิทยาศาสตร์ ท าให้ได้รับความเชื่อถือและการ ยอมรับจากผู้เกี่ยวข้อง ี่
- 5. กระตุ้นให้ผู้ปฏิบัติงานและผู้เกี่ยวข้องกับโครงการ มีความสำนึกต่อหน้าที่ความ รับผิดชอบ และกระตือรือร้นในการแก้ไข ตลอดจนคิดค้นปรับปรุงโครงการอย่าง ่สม่ำเสมค
- ้ผู้บริหารระดับต่าง ๆ ของโครงการสามารถวินิจฉัย/สั่งการได้อย่างรัดกุมมีเหตุผล
- 7. สร้างสัมพันธภาพอันดีระหว่างผู้บริหารกับผู้ปฏิบัติงานของโครงการตลอดจน ผู้เกี่ยวข้อง
- 8. เป็นขวัญกำลังใจต่อผู้ปฏิบัติ
- 9. เป็นสารสนเทศสำหรับการประเมินผล

## **2.3 สื่อสังคมออนไลน์ (Social media)**

การใช้ Social network เพื่อการทำ<mark>งาน</mark>อย่างสร้างสรรค์ ทุกวันนี้คงปฏิเสธ ใม่ได้ว่าการ ้ ทำงานผ่านหน้าจอคอมพิวเตอร์ในแต่ละวัน<mark>ขอ</mark>งการทำงาน จะไม่มี Social network ปรากฏอย่บน หน้าจอคอมพิวเตอร์ของพนักงาน จนทำใ<mark>ห้หลาย</mark>ๆองค์กรมีการควบคมการใช้งาน social network ่ ไม่ว่าด้วยเหตุผลใดก็ตาม แต่ถ้าวันนี้เรา<mark>ล</mark>องเปล<mark>ี่ย</mark>นมุมมองมาหาแรงบันดาลใจ หรือคิดงานอย่าง สร้างสรรค์ผ่านคุณสมบัติดี ๆ บนโลก social network เพื่อเพิ่มประสิทธิภาพในการทำงานเปิดกลุ่ม แลกเปลี่ยนความคิดเห็น สร้างสังคม<mark>กลุ</mark>่มคนทำงา<mark>น ผ่</mark>าน Facebook เพื่อการทำงานร่วมกันเป็นทีม  $\mathcal{L}^{\mathcal{L}}$ แลกเปลี่ยน ไอเดียเรื่องงาน แล<mark>ะยัง</mark>สามารถสื่อสารกั<mark>บผู้</mark>รู้ในองค์กร พร้อมการนำเสนองานใน รูปแบบต่าง ๆที่ต้องการ feedback อย่างรวดเร็ว เปลี**่ยน** twitter บนหน้าจอเป็นการรายงาน สถานการณ์หรือข่าวด่วนที่ต้องการให้พนักงานทราบได้อย่างรวดเร็ว หรือประชาสัมพันธ์กิจกรรม ี่ ี ต่าง ๆขององค์ได้แบบทันเหตุ<mark>การณ์ แหล่งรวบรวมหรือบันทึกข้</mark>อมูลสำหรับพนักงานในองค์กร "Knowledge Managem<mark>ent" เพื่อช่วยให้การตอบคำถาม</mark>ที่พ<mark>บบ่อย</mark>ในองค์กรง่ายขึ้น โดยการเปิด พื้นที่ให้พนักงานเขียนบัน<mark>ทึกความรู้เก็บไว้ เปิดประสบการณ์ใ</mark>ห้การถ่ายทอดเรื่องราวขององค์กร แบบใร้ขอบเขต ผ่านการสื่อสารบ<mark>น YouTube เก็บและบันทึ</mark>กการฝึกอบรม ถ่ายทอดความรู้ ให้กับ ื่ คนในองค์กร หากเรานำประโยชน์จากเทคโนโลยีสมัยใหม่ เพียงเท่านี้เราทุกคนก็ไม่ต้องกลัวจะเสีย งาน และยังสามารถช่วยเพิ่มประสิทธิภาพในการทำงานได้อีกด้วย อย่างไรก็ตามการใช้งาน social network ก็ต้องมีการกำหนดขอบเขตและการเข้าถึงให้กับพนักงานในองค์กร

สิ่งที่องค์กรต้องทำ ก็คือการให้ความรู้ความเข้าใจกับพนักงานถึงผลดี ผลเสียที่เกิดขึ้นจาก Social Media อะ ไรควรทำอะ ไรที่ ไม่ควรทำ รู้กาละเทศะ ในการใช้ ไม่ใช้เท่ากับองค์กรตกยุค Social media ได้กลายเป็นสิ่งสำคัญในชีวิตประจำวันของคนรุ่นใหม่ ในปัจจุบันองค์กรต่าง ๆ พยายามใช้ประโยชน์จากช่องทางออนไลน์น้ีให้มากกว่าการเป็นแค่เพียงเคร ื่องมือส ื่อสารและ ้ส่งเสริมประชาสัมพันธ์ การตลาดและการขายจากการสำรวจนักศึกษาจบใหม่ทั่วโลก 4.300 คน ครอบคลุม 75 ประเทศ ช่วงเดือนตุลาคม 2555 ท ผ่านมาของ Pwc ภายใต้ชื่อ Millennials at work: Reshaping the workplace พบว่า 41 เปอร์เซ็นต์ ของผู้ตอบแบบสอบถามอยากให้องค์กรสื่อสารกับ

พนักงานผ่านช่องทาง electronic มากกว่าการสื่อสารแบบตัวต่อตัวหรือแม้กระทั่งการใช้โทรศัพท์ รวมถึงการเข้าถึงอุปกรณ์และช่องทางดิจิทัล ในที่ทำงานจะส่งผลให้งานที่ทำมีประสิทธิภาพมากขึ้น ี่ ี่ และหากองค์กรที่มีการกีดกันการเข้าถึงช่องทางนี้ พวกเขาก็จะไม่เลือกที่จะทำงานกับองค์กรนั้น เพราะถือว่าเป็นองค์กรที่ ล้าหลัง

เปล ยนการใช้งานโซเซียลมีเดียจากพนักงานให้เป็นผลงานและประโยชน์ต่อองค์กรใน ปัจจุบันเรามักจะเห็นว่าบางคนใช้เวลาอยู่บนโลกโซเชียลมากกว่าชีวิตจริง ไม่ว่าจะเป็น Facebook, Twitter, Google+ และอีกหลายบริการโซเชียลมีเดียอื่น ๆ ไม่เว้นแม้อยู่ในที่ทำงาน แผนก IT ประจำ  $\mathcal{L}^{\mathcal{L}}$ บริษทัคงทราบดีว่าพนักงานเหล่าน้ีให้เวลาในการท่องโซเชียลเน็ตเวิร์กมากเพียงใดในแต่ละวนั พฤติกรรมเหล่านี้จะ ไม่เป็นที่กังวลแก่เจ้าขอ<mark>งธุ</mark>รกิจอีกต่อ ไป เพราะมีทางออกในการเปลี่ยนให้เป็น ี่ ผลประโยชน์ต่อองคก์รได้

ประเภทของ Social media ที่นำ<mark>ม</mark>าประ<mark>ย</mark>ุกต์กับการติดตามงานและบริหารงานก่อสร้าง

#### **2.3.1 Trello**

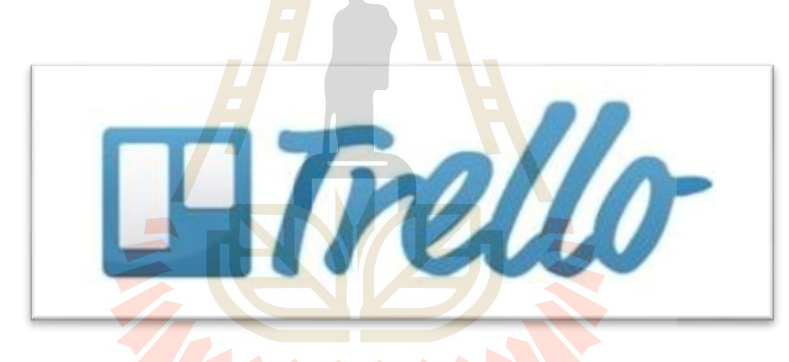

Trello เป็นแอพพลิเคชั่นที่สามารถจัดการงานต่าง ๆ ใช้ในการจัดการโครงการต่าง ๆ หลาย โครงการพร้อมกันได้ บางคนอาจจะใช้ LINE Group ในการทำงานร่วมกัน หรือบางคนอาจจะใช้ Facebook Group สำหรับ Trello นั้นสามารถตั้งค่าเป็นระบบปิด หรือระบบเปิดได้ ที่ใช้เฉพาะกลุ่ม ได้มีขอ้ ดีกว่า LINE Group คือสามารถจดัเก็บเป็นฐานขอ้ มูลได้จดัเก็บขอ้ มูลเป็นสัด เป็นส่วนได้ ดีกว่า LINE Groupแบ่งแยกเป็นแต่ละงานได้อย่างชัดเจน แบ่งการโตต้อบของแต่ละงานได้ การ ตอบโต้จะไม่รวมกับเป็นหน้าต่างเดียวเหมือนกับ LINE

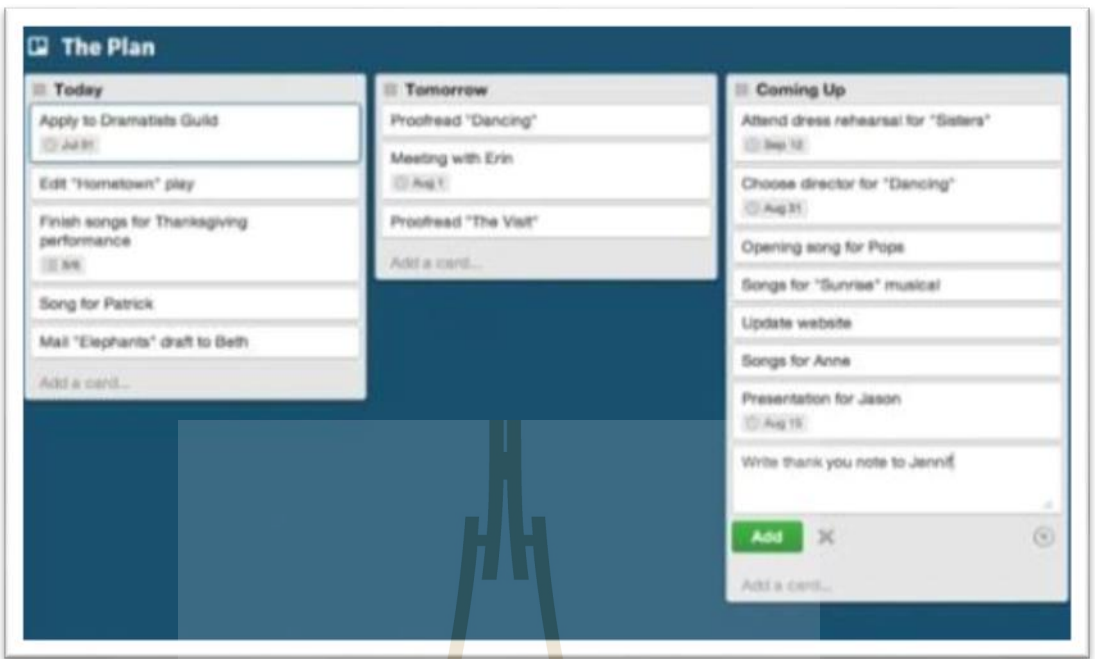

รูปที่ 2.2คุณสมบัติของ Trello

ี คุณสมบัติของ Trello สามารถใช้ติดตามงาน คว<mark>ามคื</mark>บหน้างานต่าง ๆ ดูขั้นตอนการทำงาน และมี notification ให้โพส คอมเมนต์ คล้ายกับ Facebook โดย Trello รองรับการทำงานบนทุก อุปกรณ์ พัฒนาโดย Fog Creek Software

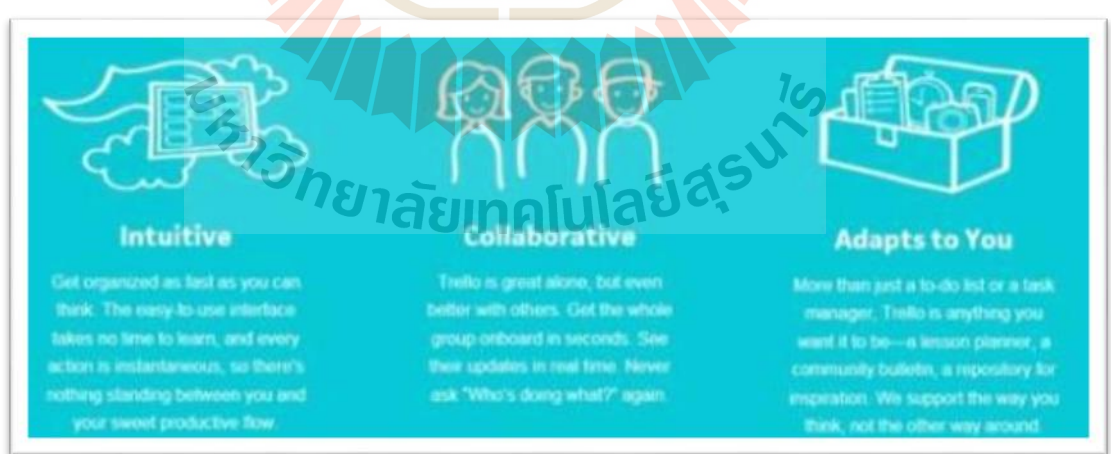

รูปที่ 2.3การจัดการไอเดียต่าง ๆ ในการท าโครงการ

สามารถใช้จัดการแนวคิดต่าง ๆ ในการท าโครงการ ใช้งานง่าย จดัการงานได้คล่องตวั ทำงานร่วมกับคนอื่น ๆแบบเคลื่อนที่ ได้ โดยไม่ต้องเข้ามาทำงานที่สำนักงาน

ส่วนการทำงานกับเพื่อนร่วมงาน สามารถสร้าง กลุ่มทำงาน ใด้อย่างง่ายดาย อัพเดตแบบ เรียลไทม์ คนหนึ่งอัพเดต คนอื่น ๆ ก็เห็นพร้อมกนั แถมมีรายการ ที่ใช้งานง่าย

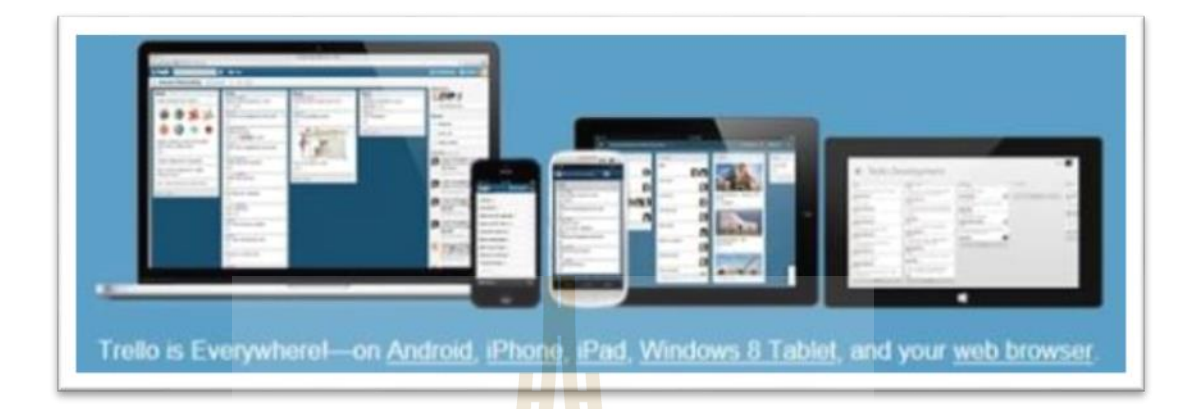

รูปที่ 2.4รองรับการใช้งานบน Android, iOS [iPhone, iPad]

Trello รองรับการใช้งาน<mark>นบ</mark>น Android, iOS [iPhone, iPad] มีแอพบน Windows 8, Windows 10และใช้งานบน Tablet หรือคอมพิวเตอร์ OS ใดก็ได้ผ่านบราวเซอร์นอกจากน้ียงั สามารถใช้งานบน Tablet Windows 8 ได้อีก

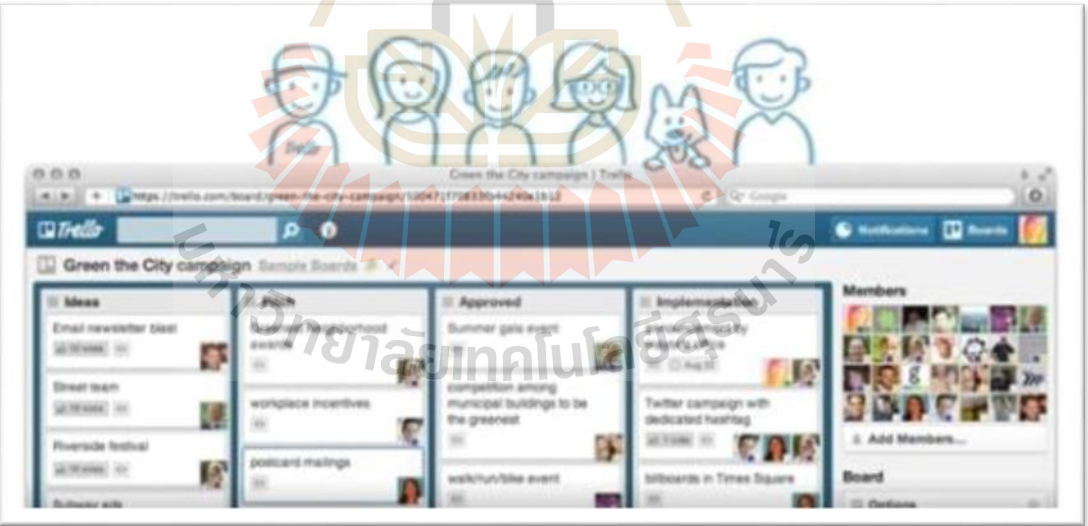

รูปที่ 2.5การใช้งานบน Tablet หรือคอมพิวเตอร์ OS ใดก็ไดผ้า่ นบราวเซอร์

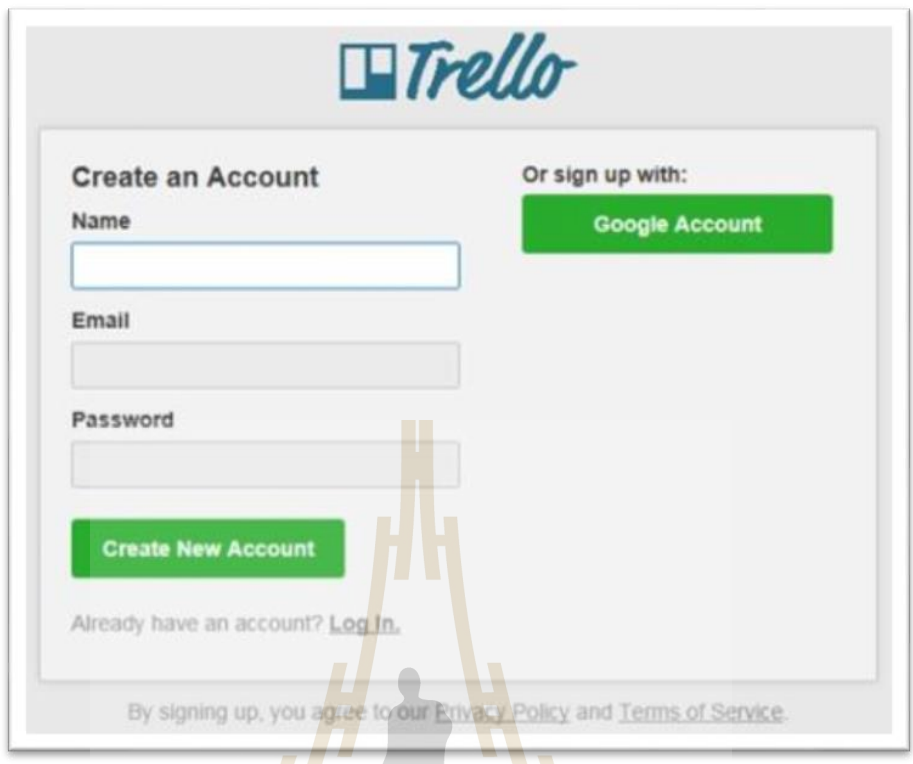

# รูปที่ 2.6การเข้าใช้งาน Trello คร้ังแรก

การเข้าใช้งาน Trello คร้ังแรก สามารถ Sign Up ผ่านอีเมล์หรือใช้Google Account ก็ได้ สามารถสมัครโดยใช้ Email Address สมคัรจากน้ันเอารหัสน้ีไปล็อกอินบนคอมพิวเตอร์สมาร์ท โฟน แท็ปเล็ตใด ๆ ก็ได้<mark>ที่ใช้งานบนบราวเซอร์ หรือดาวน์</mark>โหล<mark>ดแอ</mark>พได้จาก Thaiware ได้

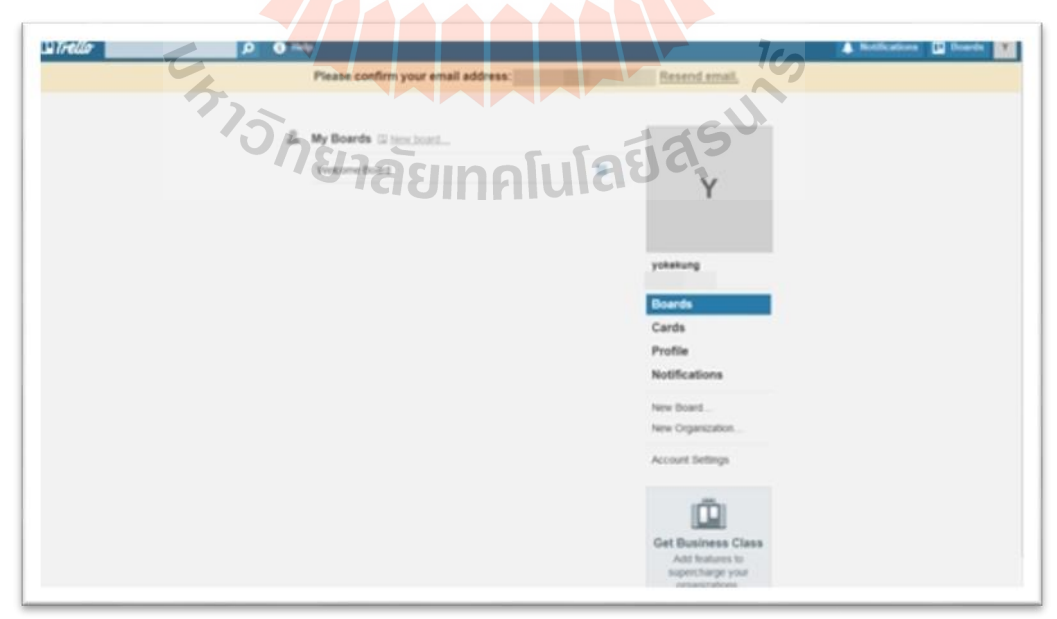

รูปที่ 2.7 หนา้ยต่างอินเทอร์เฟซบนเว็บไซต์

อินเทอร์เฟซบนเว็บไซต์เขา้ใจง่าย มีช่องSearch, Help มี Notification ขวาบน และ boards ให้ติดตามงาน

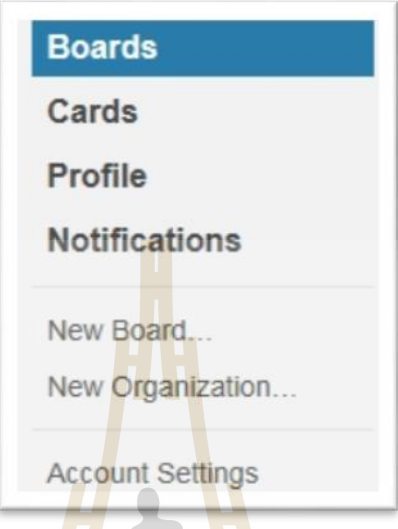

รูปที่ 2.8 <mark>การ</mark>จัดการงานจะอยู่<mark>ที่ B</mark>oards และ Cards

การจัดการงานจะอยู่ท<mark>ี่ Bo</mark>ards และ Cards และสาม<mark>า</mark>รถกำหนด ตั้งค่า Profile, Notification ได้ตามต้องการ

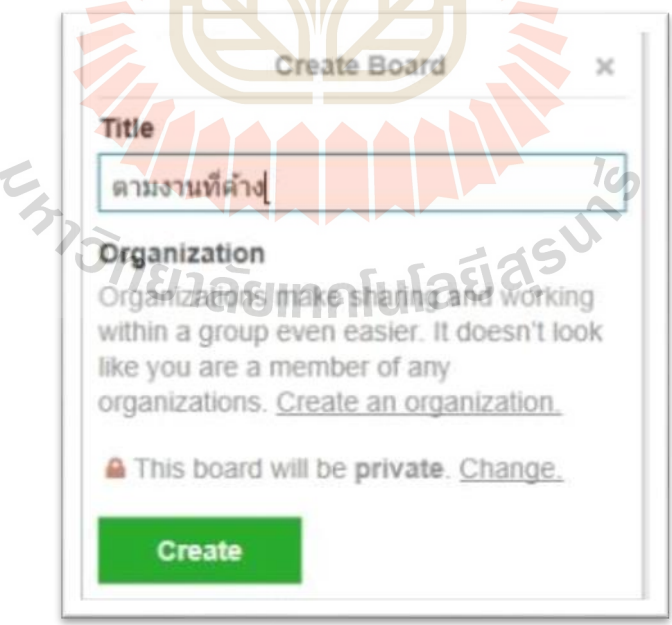

รูปที่ 2.9 การสร้าง Board เหมือนเป็นกระดานดำ

สามารถสร้าง Board เหมือนเป็นกระดานดำ ให้แชร์สิ่งต่าง ๆ ให้เพื่อนร่วมงานได้ ถ้าเทียบ กับ Facebook เปรียบเสมือนเป็น Wall

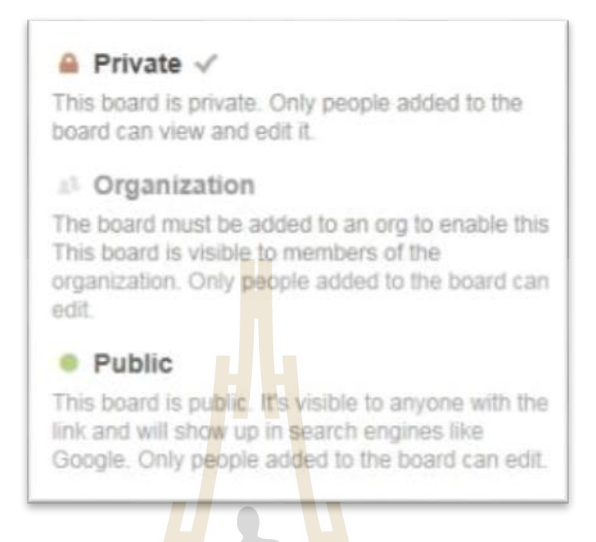

# รูปที่ 2.10 บอร์ดแ<mark>สดง</mark>เป็น Private

จาก รูปที่ 2.10 จะเห็น<mark>ได้ว่</mark>า บอร์คนี้ยังเป็น Pri<mark>vate</mark> สามารถกำหนดให้เพื่อนร่วมงานคน ไหนเห็นบอร์คนี้ก็ได้ตามกำห<mark>นด ให้แสดงเป็น Private เฉพาะ</mark>คนที่ระบุจะเห็นบอร์คนี้ เฉพาะคนที่ เกี่ยวข้องกับงานนี้ จะได้เ<mark>ห็น</mark>บอ<mark>ร์ดนี้ (สามารถกำหนดได้ บางบอร์</mark>ดอาจจะมีคนร่วมงานเพียง 3 คน ี่ ิ คนอื่น ๆ ไม่ต้องเห็นบอ<mark>ร์ด) ส่วน Public ทุกคนเห็นเหมือน</mark>กัน<mark>หมด</mark>

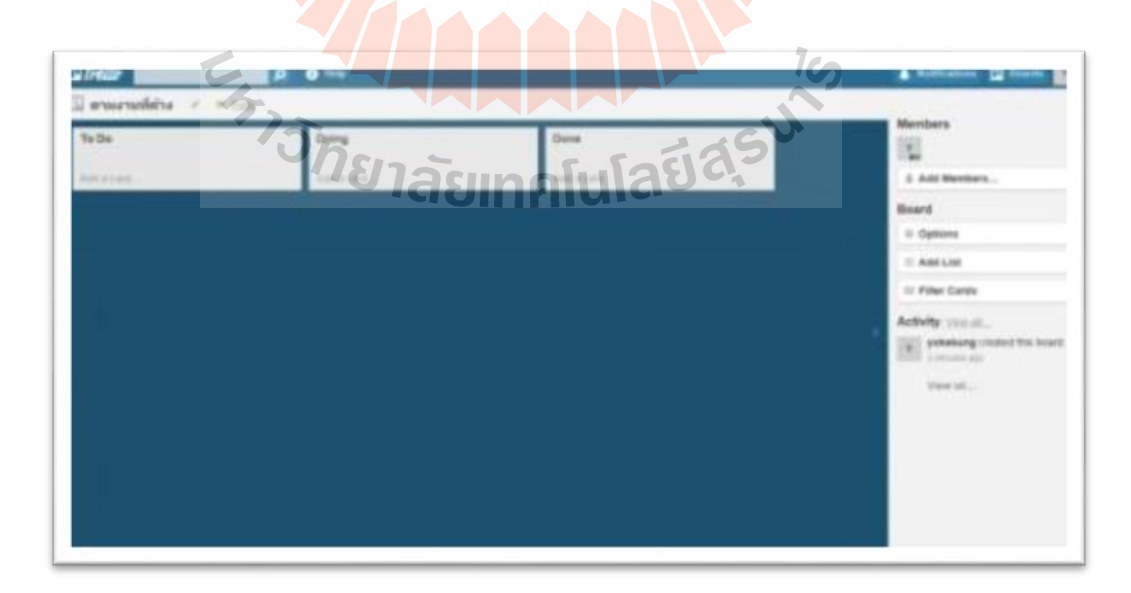

# รูปที่ 2.11การสร้างบอร์ด

ดัง รูปที่ 2.11 ใน 1 บอร์ด จะมี To Do สิ่งท ต้องทา สามารถมอบหมายได้ว่าจะให้ใคร รับผิดชอบงานอะไร Doing งานที่กำลัง on process และ Done งานที่ทำเสร็จแล้ว ี่

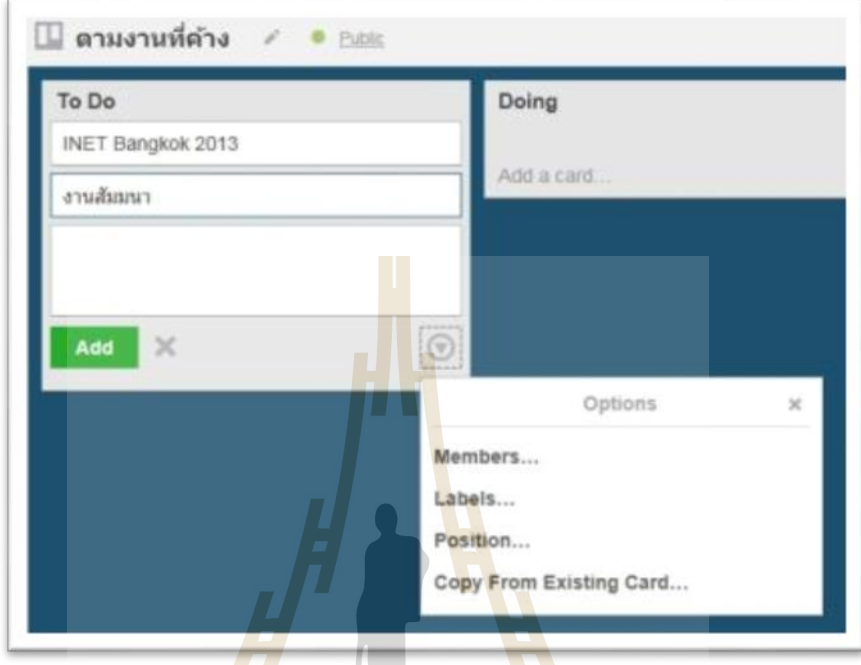

รูปที่ 2.12การสร้าง Card

่ ในบอร์ด สามารถสร้าง Card ขึ้น<mark>มาได้ และกำหนดได้ว่า ใ</mark>ครทำ<mark>อะ</mark>ไร เห็นบอร์ดไหนบ้าง

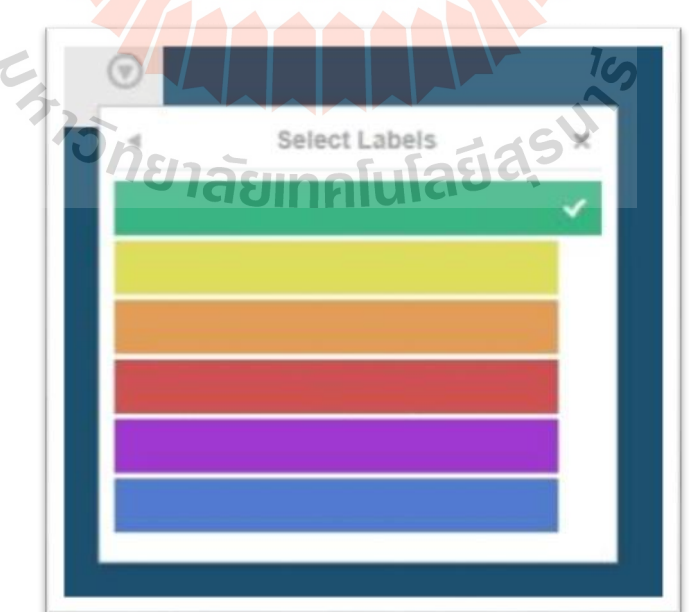

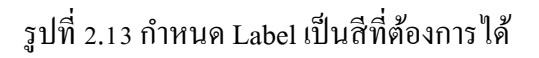

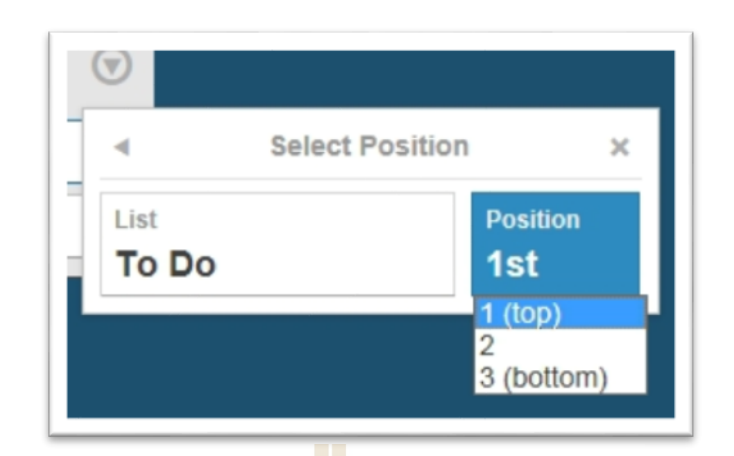

ู รูปที่ 2.14 กำหนดตำ<mark>แห</mark>น่งบน ล่าง จัดวางได้อิสระ

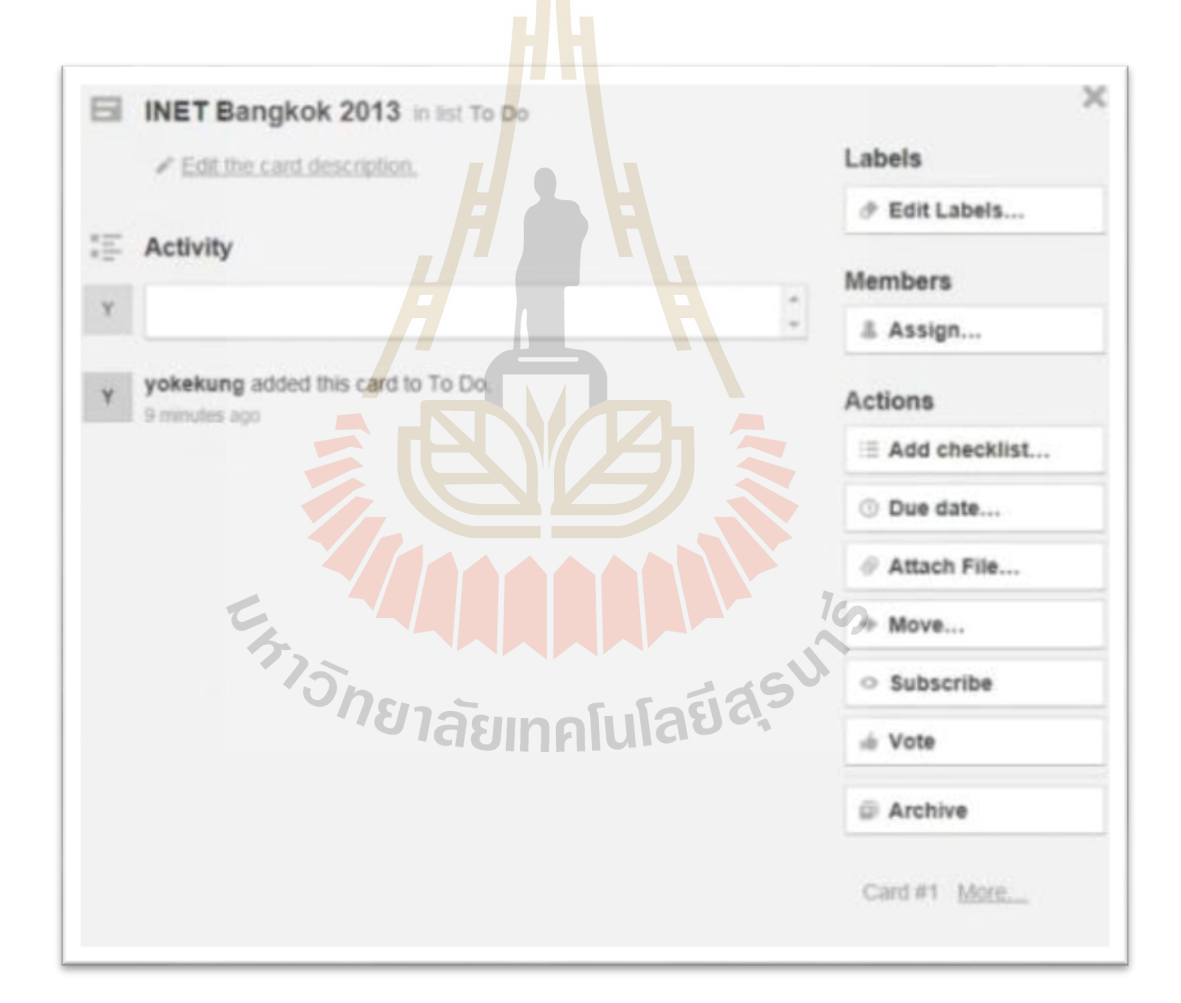

รูปที่ 2.15 Cards สามารถจัดการงานต่าง ๆได้อยา่ งเช่น มอบหมายงานให้คนรับผิดชอบ

ใน Card สามารถจัดการงานต่าง ๆได้ อย่างเช่น การมอบหมายงานให้คนรับผิดชอบ มี Action อย่างการ Add Check list เป็นเปอร์เซนต์ในการทำงานตาม process ที่วางไว้ กำหนด Due Date ในการทำงานได้

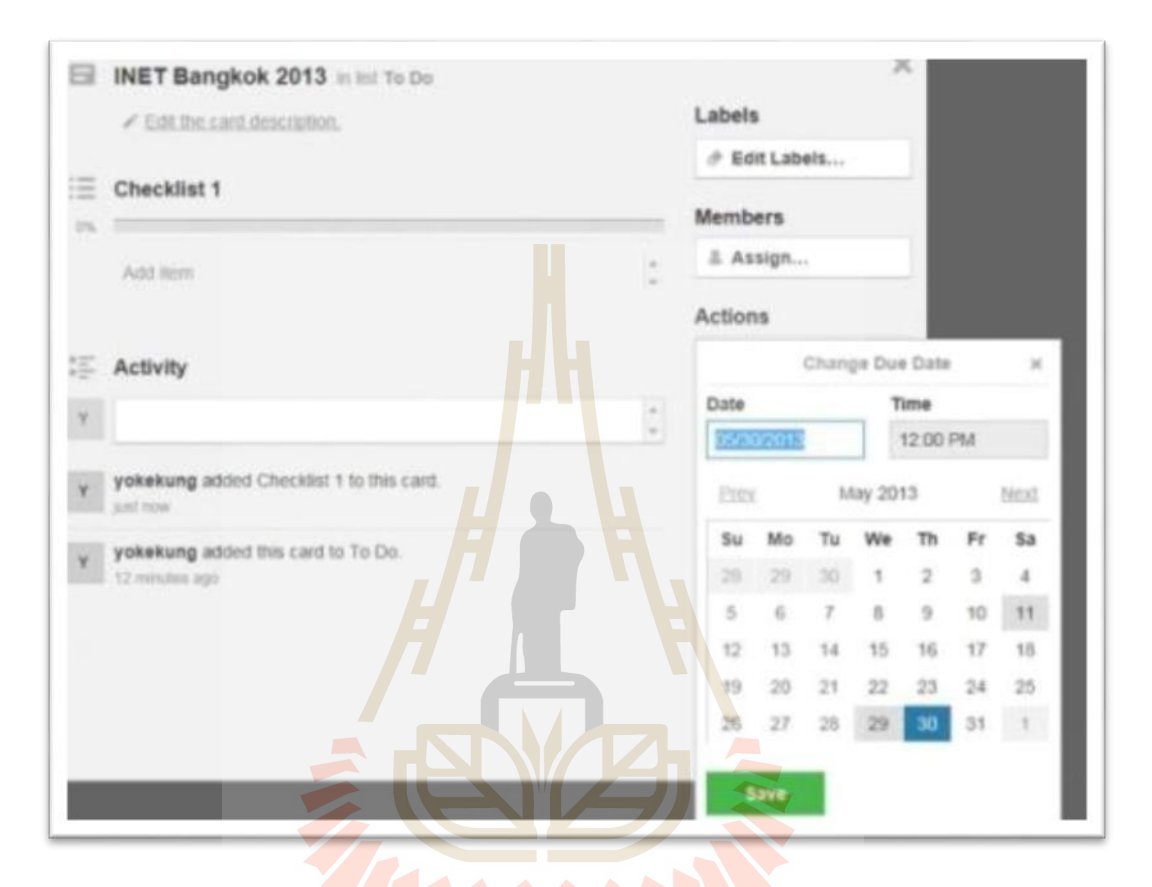

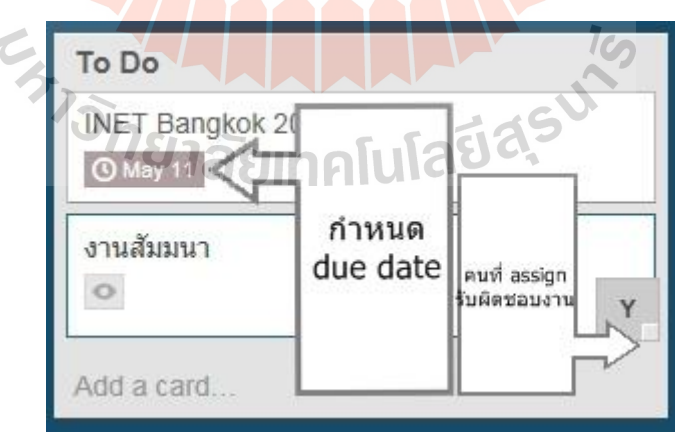

รูปที่ 2.16การกา หนดวนัและ คนที่ได้รับมอบหมายงาน

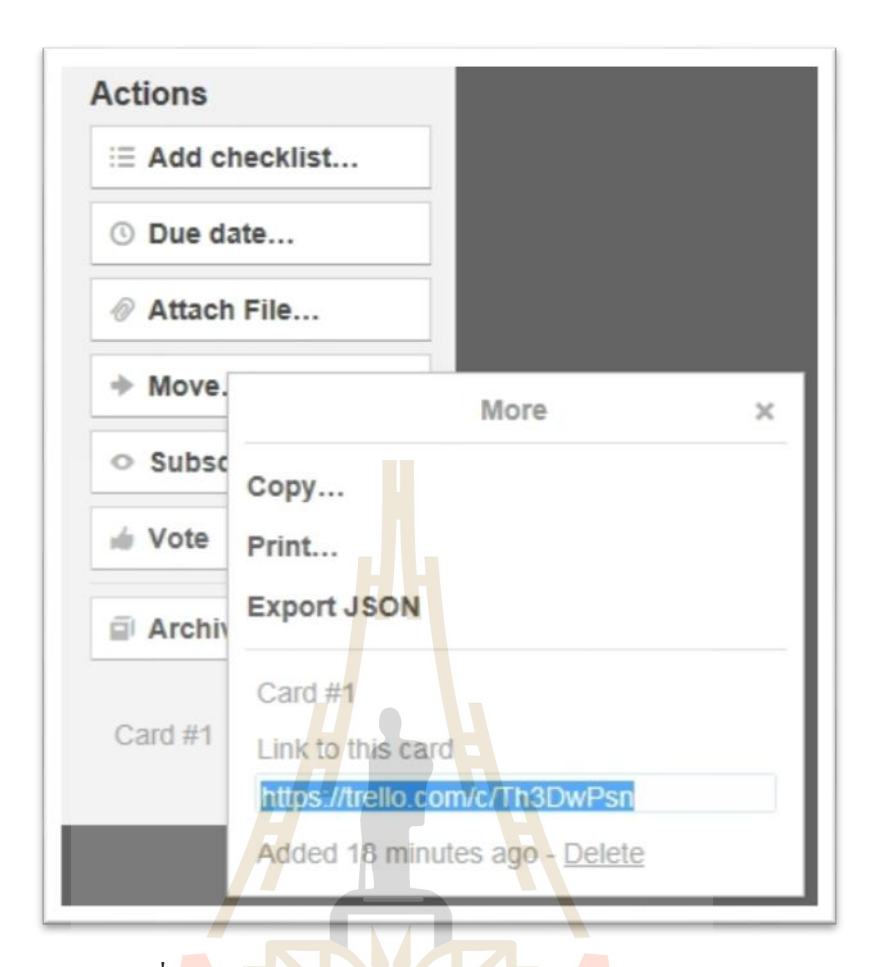

รูปที่ 2.17การ attach file, move, subscribe, Vote, Archive

นอกจากนี้ ยังสา<mark>มารถ attach file, move, subscribe, Vot</mark>e, Archive เรียกได้ว่าปรับแต่งได้ ยืดหยุ่นมาก ส่วนการลบ Card ส<mark>ามารถทำได้โดยเลือกลูกศ</mark>รลง จะมีตัวเลือก Copy, Print, Export <code>JSON</code> และมี link URL การ์ด และหากต้องการ delete ทำได้จากเมนูนี้ $\,$ 

Trello เป็นเครื่องมือช่วยในการทำงานที่สะดวกและคล่องตัวมาก ทำให้ทำงาน ได้อย่าง สะดวกและมีประสิทธิภาพมากข้ึน

**2.3.2 LINE**

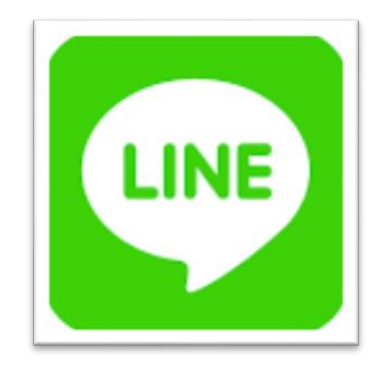

ไลน์ (อังกฤษ: LINE) เป็นโปรแกรมเมสเซนเจอร์ท ญ ี่ปุ่นซ้ือมาจาก Naver Corporation ของเกาหลี ที่มีความสามารถใช้งานใค้ทั้งโทรศัพท์มือถือที่มีระบบปฏิบัติการใอโอเอส, แอน  $\mathcal{L}^{\mathcal{L}}$ ้ดรอยด์, วินโดวส์โฟน ล่าสุดสามารถใช้งานได้บนคอมพิวเตอร์ส่วนบุคคล และแมคโอเอสได้แล้ว ด้วยความที่มีลูกเล่นมากมาย สามารถคุย ส่งรูป ส่งใอคอน ส่งสติกเกอร์ ตั้งค่าคุยกันเป็นกลุ่ม ฯลฯ ทำให้มีผู้ใช้งานโปรแกรมนี้เป็นจำนวนมาก ชาวไทยนิยมใช้เป็นอันดับสองรองจากญี่ปุ่น การใช้ งาน ไลน์ซึ่งจะต้องเชื่อมต่อผ่าน GPRS/EDGE, วายฟาย หรือ 3 จี หรือ 4 จี และต้องลงทะเบียนผ่าน หมายเลขโทรศัพท์ก่อนการใช้งาน ซึ่งไม่มีค่<mark>าใ</mark>ช้จ่ายในการสนทนาหรือส่งข้อมูลในรูปแบบต่าง ๆ เช่น ภาพ เสียง วิดีโอ ใลน์ถูกสร้างมาโค<mark>ย </mark>NHN Japan ซึ่งเป็นบริษัทชั้นนำที่ให้บริการค้าน ้อินเทอร์เน็ต เกม เสิร์ชเอนจินเว็บ ทำ เมื่<mark>อเดือน</mark> มกราคม พ.ศ. 2554 ซึ่งได้ร่วมกับบริษัท Naver Japan Corporation และบริษัท livedoor โดยมี NHN Japan เป็นผู้บุกเบิกและคอยปรับปรุงการ ให้บริการฟีเจอร์ใหม่ ๆ ของใลน์ ส่วน NHN Corp ดูแลด้านการพัฒนาด้านธุรกิจ ทางตลาด และ โปรโมชัน นอกจากนี้ ไลน์ยังมีโปรแ<mark>กร</mark>มเสริม ทั้ง<mark>ไล</mark>น์คาเมรา ที่ถ่ายภาพฟรี พร้อมกรอบกว่า 100 แบบ และแสตมป์แต่งภาพมากกว่า 600 แบบ โดยจุดเด่นของแอปพลิเคชันน้ีคือการตกแต่งภาพ ่ หลากหลายรวมไปถึงการถ่ายภ<mark>าพผ่านฟิลเตอร์ถึง 14 แบบ ที่</mark>ช่วยปรับแต่งภาพและรายละเอียดให้ ภาพดูดียิ่งขึ้น พร้อมด้วยพู่กันกว่<u>า 156 ชนิด เพื่อให้ผู้ใ</u>ช้ได้แต่งแต้มด้วยแสตมป์และเลือกแบบ ี ตัวอักษรต่าง ๆ พิมพ์ข้อ<mark>ความ</mark>ลง<mark>บนภาพตามสไตล์ของตัว</mark>เอง และสามารถแชร์ภาพได้โดยตรงผ่าน เครือข่ายสังคมไดอ้ีกดว้ย

#### คุณสมบัติ

- รองรับหลายระบบปฏิบัติการ
- ประสานข้อมูลจากสมุดรายชื่อในโทรศัพท์
- ข้อความที่ถูกจะส่ง จะถูกส่งในทันที ี่
- ส่งและแบ่งปันรูปภาพ, วิดีโอ, เพลง และอื่น ๆ
- ส่งพิกัดสถานที่ที่อยู่ ี่ ี่
- ส่งอีโมจี, สติกเกอร์ และใบหน้าระบุอารมณ์
- สร้างและร่วมกลุ่มเมื่อต้องการพูดคุยหรือแบ่งปันสื่อ ื่
- บอร์ดในกลุ่มสามารถจุผู้คนได้มากที่สุด 200คน
- เพิ่มเพื่อนโดยใช้คิวอาร์โคด
- เพื่มเพื่อน โดยใช้ NFC ในการเขย่าโทรศัพท์ที่อยู่ใกล้ ๆ กัน
- ขอ้ความเตือนแบบกล่อง สะดวกต่อการอ่านและตอบสนทนา
- หน้าเส้นเวลา (Timeline) และหน้าแรก (Home Page) ส าหรับ ไอโอเอส และ แอน ดรอยด์
- วินโควส์ และ iOS สามารถใช้ รุ่นของเคสก์ทอป หรือ สมาร์ตแท็บเล็ต ผ่านเบราว์เซอร์ 6 กันยายน 2013 จำนวนสะสมของการดาวน์โหลดเกิน 200 ล้าน เกมเครื่องหมายที่สามารถ

เล่นใด้แบบออฟไลน์ เชื่อมต่อผ่าน วายฟาย หรือ 3 จี หรือ 4 จี เปิดให้บริการดาวน์โหลดเกมส์ ื่ ระบบปฏิบัติการ ไอโอเอส หรือ แอนดรอยด์

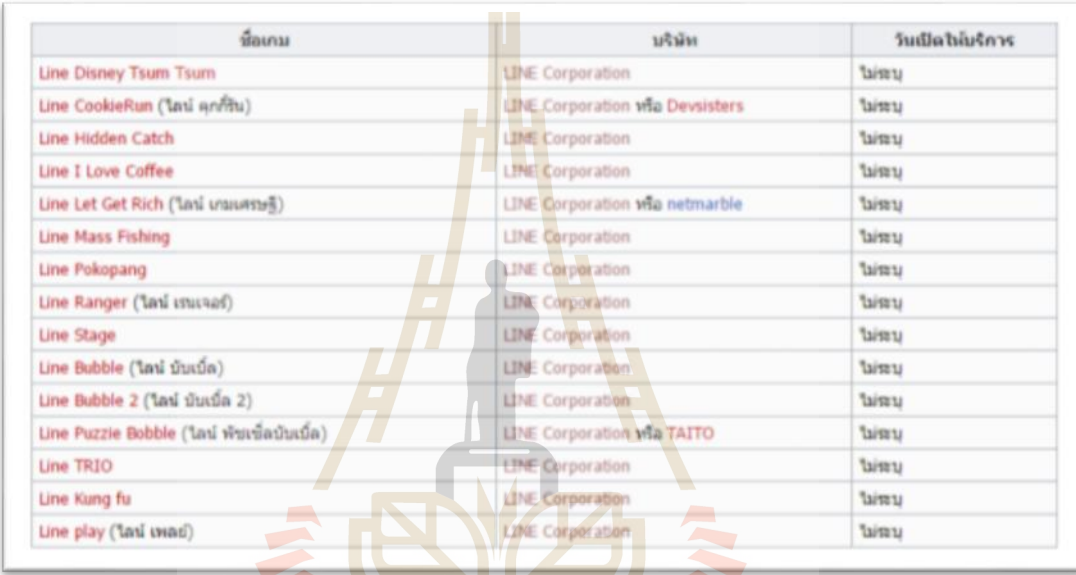

<mark>รูปที่ 2.18 เกมที่สามารถเล่นได้แบบออ</mark>ฟไลน์

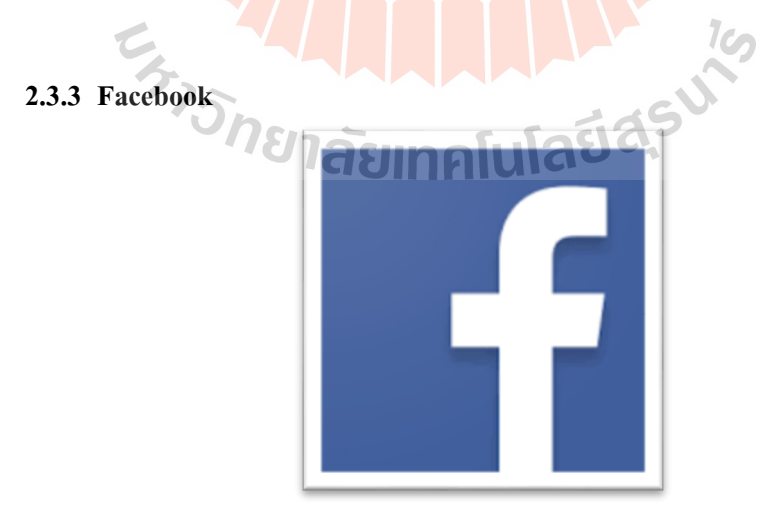

เฟซบุ๊ก (อังกฤษ: Facebook; ชื่อเดิม thefacebook) เป็นบริการเครือข่ายสังคมท ยงัเปิด ให้บริการอยู่ สำนักงานใหญ่อยู่ที่ เมนโลพาร์ก รัฐแคลิฟอร์เนีย ซึ่งมันเป็นชื่อที่ใช้ในการสื่อสาร **:**<br>;

หรือป้ายบอกทางแก่เหล่านักศึกษาในบางมหาวิทยาลัยอเมริกัน เฟซบุ๊กก่อตั้งเมื่อวันอังคารที่ 4 ื่ กุมภาพันธ์ ค.ศ. 2004 โดยมาร์ก ซักเคอร์เบิร์ก และเพื่อนร่วมห้องภายในมหาวิทยาลัย และเหล่า  $\overline{a}$ เพื่อนในมหาวิทยาลัยฮาร์วาร์ด พร้อมโดยสมาชิกเพื่อนผู้ก่อตั้ง Eduardo Saverin, Andrew McCollum, Dustin Moskovitz และ Chris Hughesในท้ายที่สุดเว็บ ใซต์มีการเข้าชมอย่างจำกัด ทำให้ ้ เหล่านักศึกษาภายในมหาวิทยาลัยสาร์วาร์ด แต่ภายหลังได้ขยายเพิ่มจำนวนในมหาวิทยาลัย ในพื้นที่ บอสตนั ไอวลีีกและมหาวทิยาลยัสแตนฟอร์ด และค่อยๆรับรองมหาวิทยาลยัอ นต่าง ๆ และตอ่ มาก็  $\vdots$ รับรองโรงเรียนมัธยมศึกษา โดยเฟซบ๊กให้การอนุญาตให้เยาวชนอายุต่ำกว่า 13 ปีทั่วโลกสามารถ ี สมัครสมาชิกได้ภายในเว็บไซต์ โดยไม่ต้องอ้<mark>าง</mark>อิงหลักฐานใด ๆ

ึ จากการศึกษาของเว็บ คอมพีต.คอ<mark>ม ใ</mark>นเดือนมกราคม ค.ศ. 2009 เฟซบ๊กถือเป็นบริการ เครือข่ายสังคมที่มีคนใช้มากที่สุด เมื่อดูจ<mark>ากผู้ใช้ป</mark>ระจำรายเดือน รองลงมาคือ มายสเปซ เอ็นเตอร์ ี่ เทนเมนต์วีกลี ให้อยู่ในรายชื่อ สิ่งที่ดีที่สุ<mark>ด</mark>ในสิ้น<mark>ท</mark>ศวรรษ และควอนต์แคสต์ ประเมินว่า เฟซบุ๊ก มี ์ ผ้ใช้ต่อเดือนราว 135.1 ล้านคน นับเฉพา<mark>ะ</mark>ในสหรั<mark>ฐ</mark>อเมริกา

ี ข้อมูล ณ วันที่ 4 มกราคม พ.<mark>ศ.</mark> 2554 จาก<mark>เฟ</mark>ซบุ๊กมีจำนวนสมาชิกทั้งหมด 584,628,480 สมาชิกทวั่ โลกโดยเป็นสมาชิกจากประเทศไทย รวม 6,914,800 สมาชิก

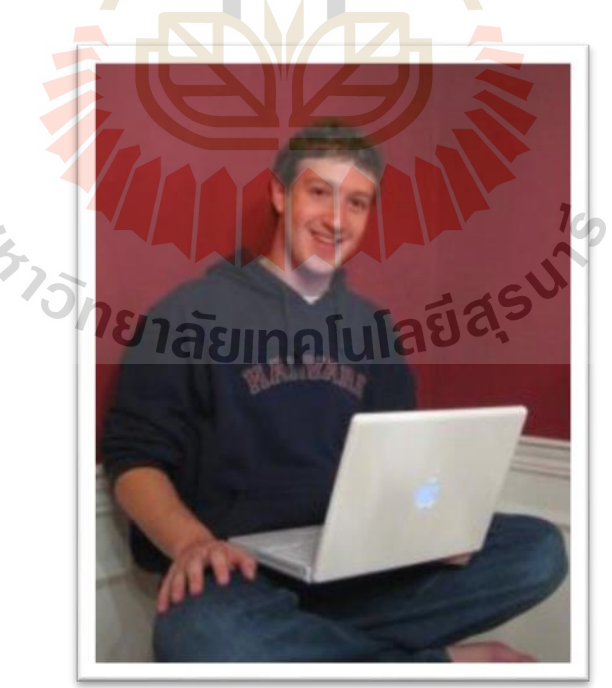

**ประวัติFacebook**

้ รูปที่ 2.19 มาร์ก ซักเคอร์เบิร์ก ผู้ก่อตั้งเฟซบุ๊ก
มาร์ก ซักเคอร์เบิร์ก ได้เริ่มเขียนเว็บไซต์ เฟซแมช ขึ้นมาก่อนที่จะเป็นเฟซบุ๊ก เมื่อวันที่ 28 ตุลาคม ค.ศ. 2003 ขณะที่กำลังศึกษาอยู่ชั้นปีที่ 2 ของมหาวิทยาลัยฮาวาร์ด โดยเป็นเว็บ ใซต์ที่ เปรี ยบเสมือนเว็บ ฮอตออร์น็อต ของมหาวิทยาลัยฮาวาร์ด และจากข้อมูลของหนังสื อพิมพ์ ้มหาวิทยาลัยที่ชื่อ The Harvard Crimson เฟซแมชใช้ภาพที่ได้จาก เฟซบุ๊ก หนังสือแจกสำหรับ นักศึกษามหาวิทยาลัยที่มีรูปนักศึกษา จากบ้าน 9 หลัง โดยจะมีรูป 2 รูปให้คนเลือกวา่ ใครร้อนแรง กว่ากัน มาร์ก ซักเคอร์เบิร์ก ผู้ก่อตั้งเฟซบุ๊กเพื่อทำให้ได้สำเร็จ ซักเคอร์เบิร์กได้แฮกเข้าไปใน เครือข่ายคอมพิวเตอร์ของฮาวาร์ดในพื้นที่ป้องกัน และใด้คัดลอกภาพส่วนตัวประจำหอพัก ซึ่งใน ี ขณะนั้นฮาวาร์ดยังไม่มีสารบัญรูปภาพและข้<mark>อมู</mark>ลพื้นฐานของนักศึกษา และเฟซแมชได้ทำให้มีผู้เข้า เยี่ยมชม 450 คน และดูรูปภาพ 22,000 ครั้ง<mark>ใน</mark> 4 ชั่วโมงแรกที่ออนไลน์และเว็บไซต์นี้ได้จำลอง สังคมกายภาพของคน ด้วยอัตลักษณ์จริง เ<mark>ป็นตัวแ</mark>ทนของกุญแจสำคัญด้านมุมมอง ที่ต่อมาใด้กลาย ี มาเป็น เฟซบุ๊กเว็บไซต์ใด้ก้าวไกลไปใน<mark>ห</mark>ลายเซิ<mark>ร์</mark>ฟเวอร์ของกลุ่มในมหาวิทยาลัย แต่ก็ปิดตัวไปใน อีกไม่กี่วันโดยคณะบริหารฮาวาร์ด <mark>ซัก</mark>เคอร์เบิร์กถูกกล่าวโทษว่าทำผิดต่อระบบรักษาความ ปลอดภัย การละเมิดลิขสิทธิ์ และการ<mark>ละเ</mark>มิดความเป<mark>็นส่</mark>วนตัว และยังถูกไล่ออก แต่ท้ายที่สุดแล้วข้อ ึกล่าวหาก็ยกเลิกไป ต่อมาซักเ<mark>คอร์</mark>เบิร์กได้ขยับขย<mark>ายโ</mark>ครงการในเทอมนั้นเอง โดยได้คิดค้น เครื่องมือการศึกษาทางสังคม<mark>ที่ก้า</mark>วหน้า ของการสอบ<mark>วิชา</mark>ประวัติศาสตร์ โดยการอัปโหลดรูป เกี่ยวกับประวัติศาสตร์โรม 500 รูป โดยมี 1 รูปกับอีก 1 ส่วนที่ให้แสดงความเห็นเขาเปิดกับเพื่อน ร่วมชั้นของเขา และคน<mark>เริ่มที่จะแบ่งปันข้อความกันในเท</mark>อม<mark>ต่อม</mark>าซักเคอร์เบิร์กเริ่มเขียนโค้ดใน เว็บไซต์ใหม่ในเดือนม<mark>กราคม ค.ศ. 2004 เขาได้รับแรง</mark>กระ<mark>ตุ้นใ</mark>ห้ทำ เขาพูดไว้ใน The Harvard Crimson เกี่ยวกับเรื่อง เฟ<mark>ซแมช และเมื่อวันที่ 4 กุมภาพันธ์ ค.</mark>ศ. 2004 ซักเกอร์เบิร์กได้เปิดตัว เว็บไซต์ "เดอะเฟซบุก" ในยูอาร์<mark>แอล thefacebook.com 6 วั</mark>นหลังจากเปิดเว็บไซต์ รุ่นพี่ 3 คน คือ แคเมรอน วิงก์เลวอส, ไทเลอร์วิงก์เลวอส และดิฟยา นาเรนดรา ได้ฟ้องร้องซักเกอร์เบิร์กท ห ล อ ก ล ว ง พ ว ก เ ข า ใ ห้ เชื้ อ ว่ า เ ข า ใ ค้ ช่ ว ย ที่ จ ะ ช่ ว ย ส ร้ า ง เค รื อ ข่ า ย สั ง ค ม ที่ ชื่ อ ว่ า ื่ HarvardConnection.com ขณะที่เขาใช้แนวคิดพวกเขาในการสร้างเว็บไซต์เพื่อแข่งขันทั้ง 3 คนได้ บ่นในหนังสือพิมพ์ Harvard Crimson โดยทางหนังสือพิมพ์เริ่มทำการสอบสวน ต่อมาทั้ง 3 คนได้ ยื่นฟ้องทางกฎหมายต่อซักเกอร์เบิร์กในภายหลังแต่เดิม สมาชิกจะจา กัดเฉพาะนักศึกษาของ มหาวิทยาลัยฮาวาร์ด และภายในเดือนแรก มากกว่าครึ่งหนึ่งของนักศึกษาที่กำลังศึกษาอยู่ได้ ลงทะเบียนใช้บริการ เอ็ดวาร์โด ซาเวริน (ดูแลเร ื่องธุรกิจ), ดิสติน มอสโควิตซ์ (โปรแกรเมอร์), แอนครูว์ แม็กคอลลัม (กราฟิก) และคริส ฮิวส์ ที่ต่อมาได้ร่วมกับซักเกอร์เบิร์กเพื่อประชาสัมพันธ์ เว็บไซต์ และในเดือนมีนาคม ค.ศ. 2004 เฟซบุ๊กได้ขยับขยายสู่มหาวิทยาลัยอื่นอย่าง สแตนฟอร์ด, ื่ โคลัมเบีย, และเยล และยังคงขยับขยายต่อสู่กลุ่มใอวีลีกทั้งหมด และมหาวิทยาลัยบอสตัน,

มหาวิทยาลัยนิวยอร์ก, เอ็มไอที และสู่มหาวิทยาลัยอื่นในแคนาดาและสหรัฐอเมริกาไปทีละน้อยเฟ ื่ ซบุ๊กใด้เป็นบริษัทในฤดูร้อนปี ค.ศ. 2004 และใด้นักธุรกิจ ฌอน พาร์กเกอร์ ที่ได้เคยแนะนำซักเกอร์ เบิร์กอยา่ งเป็นกนั เองก็ไดก้า้วมาเป็นประธานของบริษทั ในเดือนมิถุนายน ค.ศ. 2004 เฟซบุ๊กได้ย้าย ฐานปฏิบัติงานมาอยู่ที่ แพโลอัลโต รัฐแคลิฟอร์เนีย และได้รับเงินทุนในเดือนนั้นจากผู้ร่วมก่อตั้ง เพย์พาล ที่ชื่อ ปีเตอร์ ธีล บริษัท ได้เปลี่ยนชื่อ โดยลดคำว่า เดอะ ออกไป และซื้อโดเมนเนมใหม่ใน  $\mathcal{L}^{\mathcal{L}}$ **:**<br>; ชื่อ เฟซบุ๊ก.คอม ในปี ค.ศ. 2005 ด้วยเงิน 2แสนดอลลาร์สหรัฐเฟซบุ๊กได้เปิ ดตัวในรูปแบบของ โรงเรียน ไฮสคูล ในเดือนกันยายน ค.ศ. 2005 ที่ซักเกอร์เบิร์กเรียกว่า ก้าวต่อ ไปที่มีเหตุผล ณ เวลา  $\mathcal{L}^{\mathcal{L}}$ นั้นในเครือข่ายไฮสคูล ต้องการการรับเชิญเท่<mark>านั้</mark>นเพื่อร่วมเว็บไซต์ ต่อมาเฟซบุ๊กได้ขยับขยายให้กับ ลูกจ้างบริษัทที่คัดสรรอย่าง แอปเปิล และ <mark>ไม</mark>โครซอฟท์ เฟซบุ๊กใด้เปิดตัวเมื่อวันที่ 26 กันยายน  $\mathcal{L}^{\mathcal{L}}$ ค.ศ. 2006 ให้ทุกคนได้ใช้กัน โดยต้องมีอ<mark>ายุมากก</mark>ว่า 13 ปี และมีอีเมลที่แท้จริงในวันที่ 24 ตุลาคม ึ ค.ศ. 2007 ไมโครซอฟท์ประกาศว่าได้ซื้อหุ้น<mark>ข</mark>องเฟซบุ๊กเป็นจำนวน 1.6% ด้วยเงิน 240 ถ้าน ี ดอลลาร์สหรัฐ ทำให้เฟซบุกมีมูลค่าราว <mark>1</mark>5 พันล้า<mark>นด</mark>อลลาร์สหรัฐและทำให้ไมโครซอฟท์มีสิทธิ์ที่ จะแขวนป้ายโฆษณาบนเฟซบุ๊กได้ในเดือนตุลาคม ค.ศ. 2008 เฟซบุกประกาศว่าจะต้งัส านักงาน ์ ใหญ่ระดับนานาชาติในดับลิน ป<mark>ระเ</mark>ทศไอร์แลนด์ในเ<mark>ดือ</mark>นกันยายน ค.ศ. 2009 เฟซบ๊กได้กล่าวว่า ี สถานะการเงินเริ่มเป็นตัวเลขบ<mark>วกเ</mark>ป็นครั้งแรก ในเดือนพฤศจิกายน ค.ศ. 2010 จากข้อมลของ เซ คนั ด์มาร์เก็ต ระบุว่าเฟซบุกมีมูลค่า 41 พันล้านดอลลาร์สหรัฐ (แซงหน้าอีเบย์ไปเล็กน้อย) และถือ เป็นบริษัทเว็บไซต์ที่ใหญ่<mark>ที่สุ</mark>ดใ<mark>นสหรัฐอเมริกาเป็นอันคับ</mark> 3 รอ<mark>งจา</mark>กกูเกิลและแอมะซอน สถิติผู้เข้า ี ชมในเฟซบุ๊กหลังปี ค.<mark>ศ. 2009 ผู้ชมเฟซบุ๊กมากกว่ากูเกิล</mark>ใน<mark>ปลาย</mark>สัปดาห์ของสัปดาห์ 13 มีนาคม ค.ศ. 2010

#### **ววิฒั นำกำรของเฟซบุ๊กในแต่ละรุ่น**

Facemash โดย Facebook ในรุ่นแรกมีชื่อว่า Facemash ถือกำเนิดเมื่อ 2003 ตอนนั้น มาร์ค ื่ ยังคงเรียนอยู่ปี 2 ที่ Harvard แต่ในขณะเดียวกันเขาก็ถูกแฟนทิ้ง Mark ก็เลยเริ่มเมาเละเทะ และก็เริ่ม ้เขียน Blog เพื่อให้ลืมแฟนสาวคนนั้น ขณะเดียวกัน มาร์คก็เริ่มสร้าง Facemash บนหอพัก โดยมาร์ค บอกว่ารูปที่ถ่ายรูปบางรูป น่าเกลียดมากจนเอาไปเปรียบเทียบกับพวกสัตว์ต่าง ๆ ี่

 $1$ cn

Facemash กลายเป็นเว็ปที่นำรูปของนักศึกษาจากหอพักทั้งหมดเก้าหอพักมาเก็บไว้ มาร์ค เริ่มเขียนโปรแกรม ให้สุ่มรูปขึ้นมาคู่กันสองรูปแล้วให้คนโหวตว่า ด้านซ้ายหรือขวาที่หน้าตาถูกใจ ของนักศึกษา

โดย Mark ใด้ทำการ แฮ็ครูปนักศึกษาเข้าคอมพิวเตอร์ Harvard แล้วก็อปรูปมา Facemash ใด้เป็นที่นิยมอย่างรวดเร็ว ในเวลาไม่กี่ชั่วโมง มีคนเข้ามา 450 คน และมีคนดูรูปไปทั้งหมด 22,000 ี่ ี่

รูป แต่ทว่าไม่กี่วันต่อมา Harvard ได้ทำการปิดเว้ป Facemash แล้วแจ้งจับมาร์คข้อหาละเมิดความ เป็ นสวนตัว และแฮ็คเข้าระบบคอมพิวเตอร์

Thefacebook เทอมต่อมา ปี2004 มาร์คเริ่มสร้างเว็บใหม่ข้ึนมา เรียกว่า Thefacebook เค้า ได้รับแรงบันดาลใจจากบทความในหนังสือพิมพ์ที่เกี่ยวกับกรณีของ Facemash บทความนั้นกล่าว ้ว่า "จริงๆ แล้วเว็บส่วนกลางลักษณะนี้น่าจะมีประโยชน์มากมาย มหาศาล"

Thefacebook เริ่มใช้งานไดใ้นเดือนกุมภาพนัธ์ปี2004 มาร์คบอกวา่ หลายๆ คนพูดถึงการ มี facebook (จครวมรูปของนักศึกษาและอาจารย์) ของ Harvard โดยมาร์คพูดต่ออีกว่า มันเป็นอะไร ที่ตลกมาก เพราะมหาวิทยาลัยต้องใช้เวลาเ<mark>ป็น</mark>ปีๆ กว่าจะทำเจ้าตัวนี้ขึ้นมา และตัวเค้าทำใด้ดีกว่า ี่ แลว้ก็ทา ไดใ้นอาทิตยเ์ดียว

ภายในเวลาแค่24 ชวั่ โมง Thefacebook มีคนลงทะเบียน 1,500คน และ ภายในหนึ่งเดือน ิ ครึ่งหนึ่งของนักศึกษาปริญญาตรีทั้งหมด<mark>ล</mark>งทะเ<mark>บี</mark>ยนกับเค้าเดือนมีนาคมปีเดียวกัน มาร์คและกล่ม เพื่อนๆ ก็ได้ขยาย Thefacebook ออกไ<mark>ปยัง</mark>มหาวิท<mark>ยาลั</mark>ยชั้นนำอื่น ๆ(Ivy League) จากนั้น ก็ขยายไป ื่ ทวั่ อเมริกาและทวั่ โลก

ในปี 2005 คำว่า The ก็ถู<mark>กถ</mark>อนออกจาก ชื่อ <mark>The</mark>facebook มาร์คและเพื่อนของเขาได้จด ื่ ทะเบียนชื่อโคเมน facebook.com ในราคา \$200,000 แล้วก็มี Facebook เฉกเช่นปัจจุบัน

#### **ข้อพิพำทและกำรวิจำรณ์**

เฟซบุ๊กประสบ<mark>กับ</mark>ข้อ<mark>พิพาทห</mark>ลายเรื่อง เ<mark>ฟซบุ๊กถู</mark>กปิดกั้นการเข้าถึงเป็นช่วง ๆ ในหลาย ประเทศ อย่างเช่นใน ป<mark>ระเทศจีน, เวียดนาม ,อิหร่าน,อุ</mark>ซเบกิ<mark>สถา</mark>น,ปากีสถาน,ซีเรีย,ลาว,กัมพูชา ,พม่า, บรูไน และบังคลาเ<mark>ทศ ในเหตุผลที่แตกต่างกันไป ตัวอย่างเ</mark>ช่น เนื้อหาการต่อต้านอิสลามและ การแบ่งแยกทางศาสนาในเฟซบุ๊กและยงัถูกห้ามใชจ้ากหลายประเทศและยงัถูกห้ามใชใ้นสถานท ทำงานหลายที่เพื่อป้องกันพนักงานเสียเวลาในการทำงาน และนโยบายความเป็นส่วนตัวก็เป็น ประเด็น และความปลอดภัยของบัญชีผู้ใช้ก็มีการไกล่เกลี่ยกันหลายต่อหลายครั้ง เฟซบุ๊กได้ลงมือ แก้ปัญหาคดีความที่เกี่ยวกับซอร์ซโคดและทรัพย์สินทางปัญญา ี่ ี่

#### **บริษัท เฟซบุ๊ก**

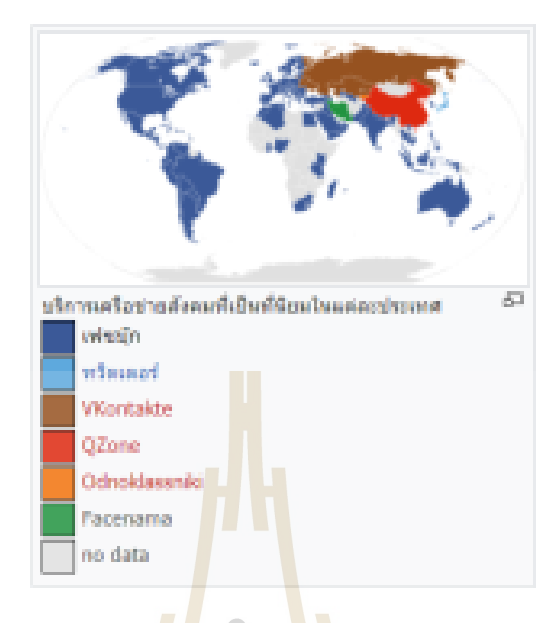

#### รูปที่ 2.20 บริการเ<mark>ครือ</mark>ข่ายสังคม<mark>ที่เป็</mark>นที่นิยมในแต่ละประเทศ ี่ ี่

รายใด้ส่วนมากของเฟซ<mark>บุ๊กม</mark>าจาก<mark>การโฆษณา โดย</mark>ใมโครซอฟท์เป็นผู้ร่วมหุ้นพิเศษในด้าน การบริการแบนเนอร์โฆษณ<mark>า</mark> และเฟซบุ๊กให้มีการโฆษ<mark>ณาเฉพาะที่อยู่ในรายการลูกค้าของ</mark> ์ ใมโครซอฟท์ และจากข้อมู<mark>ลของคอมสกอร์ บริษัทสำรว</mark>จการตลาดทางอินเทอร์เน็ต ระบุว่า เฟซบุ๊ก ้ ได้รวบรวมข้อมูลเข้าเว็บ<mark>ไซต์มากกว่า กูเกิลและ ไมโครซอ</mark>ฟท์ <mark>แต่น้</mark>อยกว่า ยาฮู ในปี ค.ศ. 2010 ทีม ้ ระบบความปลอดภัยได้เพิ่ม<mark>ประโยชน์จากการต่อต้านภั</mark>ยคุก<mark>คามแล</mark>ะก่อการร้ายจากผู้ใช้ เมื่อวันที่ 6 พฤศจิกายน ค.ศ. 2007 เฟซบุ๊กได้เปิดตวั เฟซบุ๊กบีคอน เป็นการพยายามในการโฆษณาให้เหล่า เพื่อน โดยใช้ประโยชน์จากสิ่งที่เพื่อนซื้อ <mark>แต่เฟซบุ๊กบี</mark>กอนก็เกิดความล้มเหลวโดยปกติแล้ว เฟซบุ๊ก ี่ จะมีอัตราการคลิกโฆษณาต่อการการแสดงโฆษณา (clickthrough rate) ต่ำกว่าเว็บไซต์ใหญ่ ๆ อื่น ื่ ที่ในแบนเนอร์โฆษณา เฟซบุ๊กจะมีอัตราการคลิก 1 ต่อ 5 เทียบกับเว็บไซต์อื่น นั่นหมายถึงว่ามี เปอร์เซ็นต์ที่น้อยกว่า ที่ผู้ใช้เฟซบุ๊กจะกดคลิกโฆษณา ตัวอย่างเช่น ผู้ใช้กูเกิลคลิกโฆษณาแรกใน การค้นหาเฉลี่ย 8% (80,000คลิกในทุก 1ล้านการค้นหา) แต่ผูใ้ช้เฟซบุ๊กจะคลิกโฆษณาในอตัรา 0.04% (400คลิกในทุก 1ล้านหน้า)

แซราห์สมิท ผูจ้ดัการบริการงานขายออนไลน์ของเฟซบุ๊กยืนยนัว่าการรณรงค์โฆษณา ประสบความส าเร็จ สามารถมีอตัราการคลิกโฆษณาต่อการการแสดงโฆษณา (CTR) ต่า อยู่ราว 0.05% ถึง 0.04% แต่อตัราการคลิกโฆษณาต่อการการแสดงโฆษณาส าหรับโฆษณามีแนวโน้มจะ ิตกลงภายใน 2 อาทิตย์ เมื่อเปรียบเทียบ CTR กับมายสเปซแล้ว มียอดประมาณ 0.1% ซึ่งเป็น 2.5 เท่าของเฟซบุ๊ก และต่ำกว่านี้เมื่อเทียบกับเว็บไซต์อื่น คำอธิบายเรื่อง CTR สำหรับโฆษณาที่ต่ำในเฟ ื่

ซบุ๊กเนื่องจาก ข้อเท็จจริงที่ผู้ใช้เฟซบุ๊กเป็นผู้รอบรู้ทางเทคโนโลยีและใช้ซอฟต์แวร์ป้องกันและ ซ้อนโฆษณา ผู้ใช้มักเป็นคนหนุ่มสาวกว่าและชอบที่จะหลีกเลี่ยงข้อความโฆษณา ที่ในมายสเปซ แล้วผู้ใช้จะเข้าถึงเนื้อหามากกว่า ในขณะที่ผู้ใช้เฟซบุ๊กจะใช้เวลาในการสื่อสารกับเพื่อน เป็นเหตุให้ **่** พวกเขาไปสนใจโฆษณาในหน้าของตราสินค้าและผลิตภัณฑ์ ในบางบริษัทมีรายงานว่า มี CTR สูง ถึง 6.49% ในหน้าวอล อินโวลเวอร์ซ่ึงเป็นแพลตฟอร์มการตลาดสังคม ประกาศว่า ในเดือน กรกฎาคม ค.ศ. 2009 ว่าสามารถบรรลุเป้า CTR ที่ 0.7% ในเฟซบุ๊ก (เป็ น 10 เท่าของ CTR การ โฆษณาในเฟซบุ๊ก) กับลูกค้าคือ เซเรนาซอฟต์แวร์ ถือเป็นลูกค้ารายแรกของอินโวเวอร์ ที่สามารถมี ้ผู้ชม 1.1 ล้านครั้งจากผู้เยี่ยมชมเว็บไซต์ 8,0<mark>00</mark> คนจากการศึกษาพบว่า วิดีโอโฆษณาในเฟซบุ๊กนั้น ผู้ใช้ 40% คูวิดีโอทั้งหมดของวิดีโอ ขณะที่ค่<mark>าเฉ</mark>ลี่ยมาตรฐานอยู่ที่ 25% ของโฆษณาแบบแบนเนอร์ ี่ ้ ในวิดีโอ เฟซบุ๊กมีลูกจ้างมากกว่า 1,700 ค<mark>น และ</mark>มีสำนักงานใน 12 ประเทศ โดยมาร์ก ซักเคอร์เบิร์ กถือหุ้นของบริษัท 24% แอ็กเซล พาร์ตเนอร์ถือหุ้น 10% ดิจิตอลสกายเทคโนโลยีส์ถือหุ้น 10%ดัส ู่ติน มอสโควิตซ์ถือหุ้น 6% เอ็ดวาร์โด ซ<mark>าเ</mark>วรินถือ<mark>หุ้น</mark> 5% ฌอน พาร์กเกอร์ถือหุ้น 4% ปีเตอร์ ธีลถือ ์ หุ้น 3% เกรย์ล็อกพาร์ตเนอร์สและเ<mark>มริเ</mark>ทคแคพิท<mark>อล</mark>พาร์ตเนอร์ส ถือหุ้นระหว่าง 1 ถึง 2% แต่ละ บริษัท ไมโครซอฟท์ถือหุ้น 1.3% ลิ คา-ชิงถือหุ้น 0.75% อินเตอร์พับลิกกรุปถือหุ้นน้อยกว่า 0.5% นอกจากนั้นยังมีลูกจ้างปัจจุบั<mark>นแล</mark>ะอดีตลูกจ้างรวมถึง<mark>ผู้มีชื่</mark>อเสียงอื่นถือหุ้นอีกน้อยกว่า 1% เช่น ื่ แมต โคห์เลอร์, เจฟฟ์ รอทส์ไชลด์, วุฒิสมาชิกรัฐแคลิฟอร์เนีย บาร์บารา บอกเซอร์, คริส ฮิวส์ และ โอเวน แวน แนตตา ขณ<mark>ะที่รี</mark>ด ฮ<mark>อฟแมนและมาร์ก พินคัสเป็นผู้ถือ</mark>หุ้นใหญ่ของบริษัท และที่เหลือ อีก 30% ถือหุ้นโดยลูก<mark>จ้าง ผู้มีชื่อเสียงไม่เปิดเผยชื่ออีกจ</mark>ำนว<mark>นหนึ่</mark>ง รวมถึงนักลงทุนอื่น แอดัม คี แองเจโล ประธานเจ้าหน้าที่ฝ่ ายเทคโนโลยีและเพื่อนของซักเคอร์เบิร์กได้ลาออกไปในเดือน ี พฤษภาคม ค.ศ. 2008 มีรายงานอ้า<mark>งว่าเขาและซักเคอร์เบิร์</mark>กเริ่มไม่ลงรอยกัน และเป็นเหตุให้เขาไม่มี ความสนใจในการเป็นหุ้นส่วนของบริษัท<br>การตอบรับ

#### **กำรตอบรับ**

ข้อมูลเมื่อเดือนมกราคม พ.ศ. 2556 ประเทศที่มีผู้ใช้เฟซบุ๊กมากที่สุด คือ

- 1. สหรัฐอเมริกา 168.7ล้านคน
- 2. ประเทศเม็กซิโก 40.2ล้านคน
- 3. ประเทศบราซิล 64.6ล้านคน
- 4. ประเทศอินเดีย 62.6ล้านคน
- 5. ประเทศอินโดนีเซีย 51.4ล้านคน

หกประเทศข้างต้นมีสมาชิกทั้งสิ้น 309 ล้านคน หรือราวร้อยละ 38.6 ของสมาชิก 1 พันล้านคนทั่ว โลกของเฟซบุ๊ก

#### **2.3.4 Messenger**

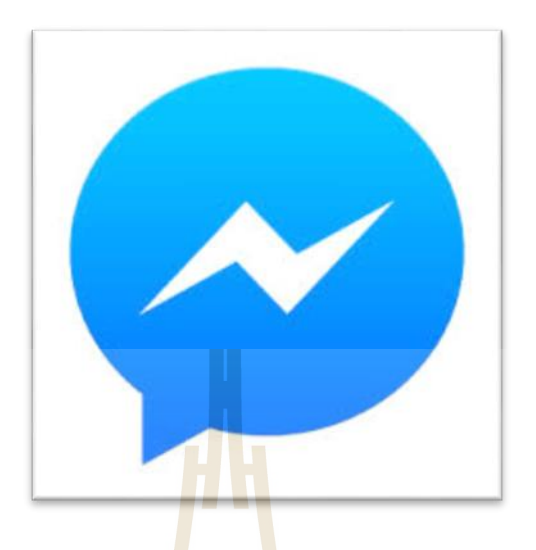

#### **กำรส่งข้อควำม**

รู้ว่ามีการส่งข้อความและเห็น<mark>ข้อ</mark>ความเมื่อ<mark>ใด</mark>เข้าถึงผู้คนได้ทันที คุณจะเห็นว่าข้อความของ ื่ คุณถูกส่งถึงโทรศัพท์ของเพื่อนเมื่อใ<mark>ด ร</mark>วมทั้งพวก<mark>เขา</mark>ดูเมื่อใด วิธีนี้จะช่วยให้คุณสามารถมั่นใจได้ ื่ ว่าข้อความของคุณจะถูกส่งอย่าง<mark>ที่คว</mark>รจะเป็น ดังรูปที่ 2<mark>.21</mark> ี่

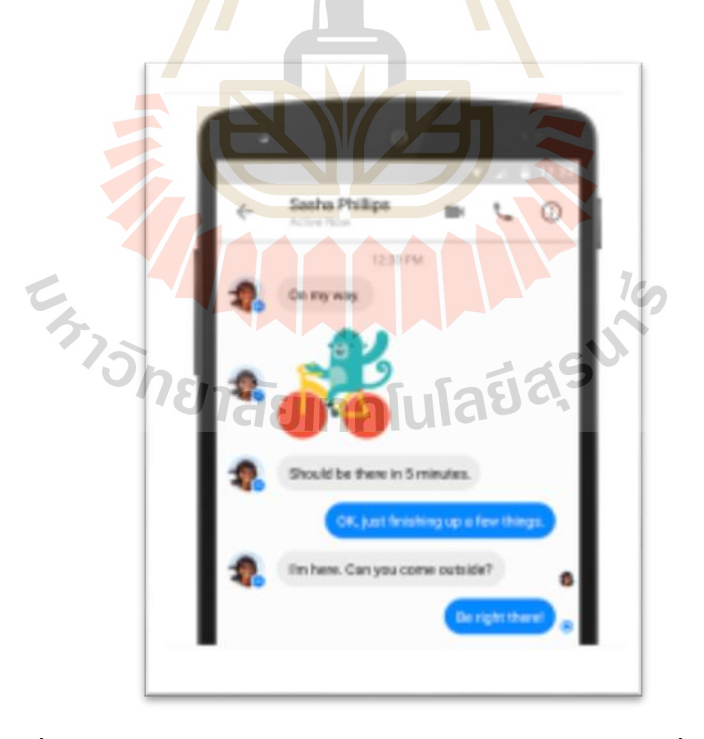

รูปที่ 2.21 การเห็นว่าข้อความของคุณถูกส่งถึงโทรศัพท์ของเพื่อนเมื่อใด

การโทรผ่านเสียงและวีดีโอ โทรได้ฟรีทวั่ โลกการโทรด้วยระบบ HD ให้เสียงที่ชัดเจน ี่ ยิ่งขึ้น ใกล้ชิดกันยิ่งขึ้น และด้วยการโทรผ่านวีดีโอ คุณจะสามารถสนทนาแบบเห็นหน้ากันกับ ้ เพื่อน ๆ และครอบครัวได้ ไม่ว่าพวกเขาจะอยู่ที่ใด สามารถโทรได้ฟรี แต่คุณจะได้รับการเรียกเก็บ เงินสำหรับข้อมูล เมื่อคุณไม่ได้ใช้ <sub>wifi</sub>

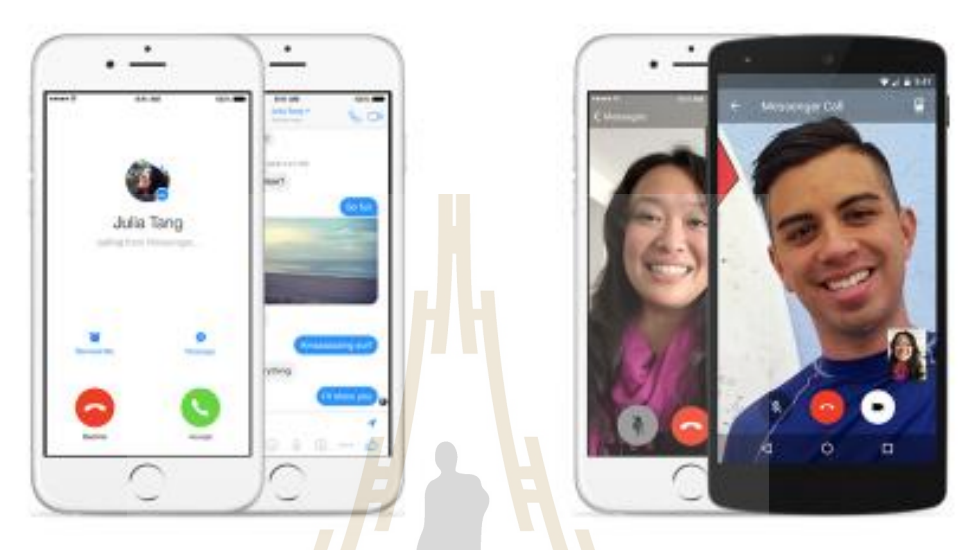

ู รู<mark>ปที่</mark> 2.22 การโทรผ่านเ<mark>สียง</mark>และวีดีโอ

#### **กำรส่งรูปภำพและวดิีโอ**

ส่งรูปภาพและวิ<mark>ดีโอได้ในทันที ด้วยกล้องใน</mark>ตัว Messenger จะช่วยให้คุณเก็บและ บันทึกภาพช่วงเวลาที่แ<mark>สนวิเศษ ได้ในเวลาที่เกิดขึ้น คุณยังสามาร</mark>ถเพิ่มภาพวาดหรือข้อความเพื่อ ื่ ปรับแต่งรูปภาพของคุณ

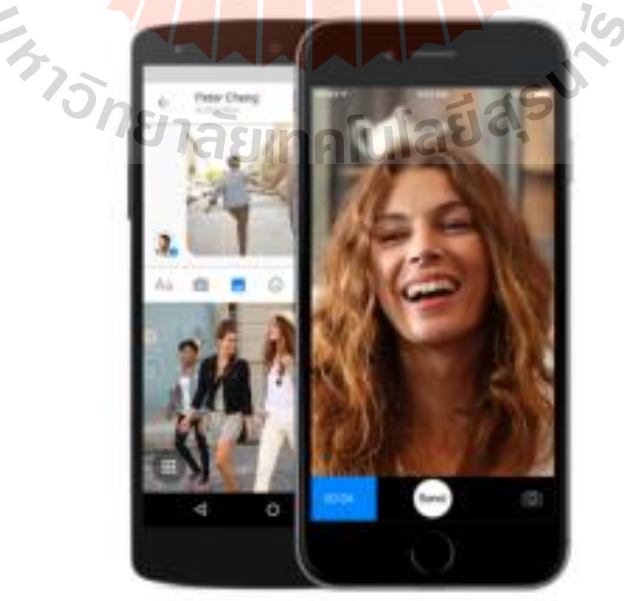

รูปที่ 2.23 การส่งรูปภาพและวดิีโอ

## **ต ำแหน่งที่ตั้ง**

ส่งแผนที่ได้ทุกตำแหน่งแนะนำสถานที่นัดพบ อัพเดตให้เพื่อนรู้ว่าคุณอยู่ที่ไหนได้อย่าง รวดเร็ว และประ โยชน์อื่น ๆอีกมากมาย ได้อย่างง่ายๆ แก่ปลายนิ้วแตะ ไม่กี่ครั้ง

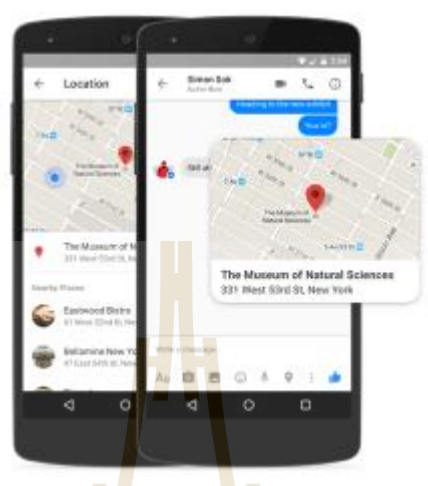

รูป<mark>ที่ 2.</mark>24 การส่<mark>งต</mark>ำแหน่งที่ตั้ง ี่

#### **สติกเกอร์**

พูดอะไรได้มากขึ้นด้วย<mark>สติก</mark>เกอร์ส่งสติกเกอร์ไ<mark>ด้ทั้ง</mark>ที่ดูเพลิน ไร้สาระ น่ารัก แปลก และสื่อ ี่ ความหมายแทนคำพูด ได้ทุกเ<mark>รื่อ</mark>ง ค้นหาสติกเกอร์ที่ตรงกับอ<mark>า</mark>รมณ์ของคุณ หรือสำรวจหมวดต่าง ๆ ี่ ้เช่น ความสุข และกำลังมีค<mark>วา</mark>มรัก

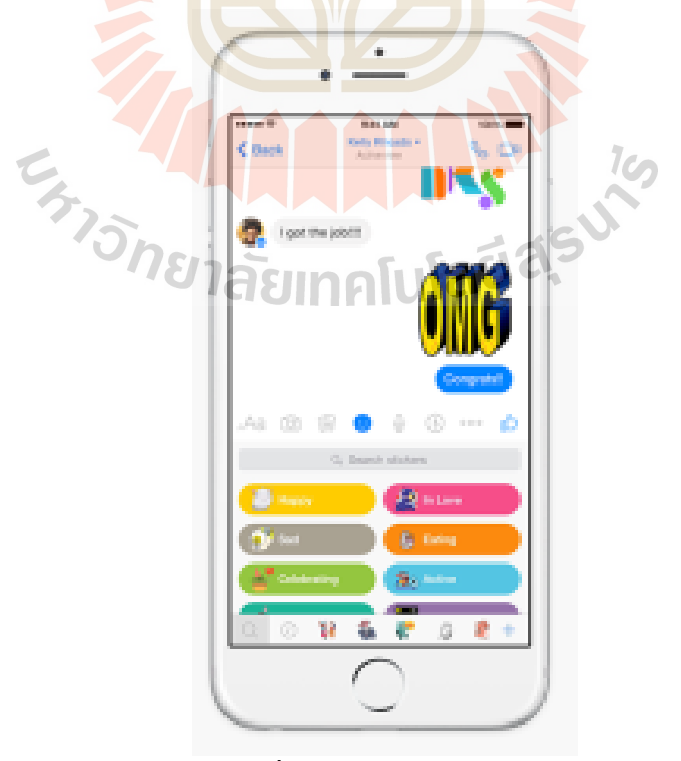

รูปที่ 2.25 การส่งสติกเกอร์

#### **ข้อควำมเสียง**

พูด ร้องเพลง หรือตะ โกนผ่านข้อความของคุณในบางครั้ง คุณเพียงแค่ไม่มีเวลาพิมพ์ทุกสิ่ง ทุกอย่าง เมื่อคุณกำลังเดินทางอยู่หรือมีอะไรที่อยากพูดมากมาย คุณก็บันทึกข้อความเสียงแทนได้ ื่

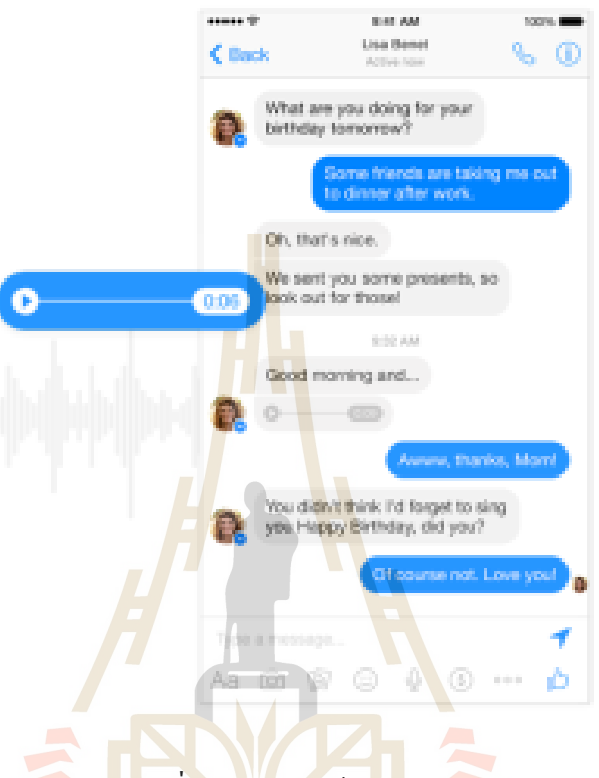

รูปที่ 2.26การส่งขอ้ความเสียง

 $1<sub>CD</sub>$ 

#### **กำรสร้ำงกลุ่ม**

เริ่มต้นการสนทนาแบบกลุ่ม<mark>กับคนที่คุณชื่นช</mark>อบติดต่อกับกลุ่มของผู้คนที่มีความสำคัญใน ี่ **:** ี่ ชีวิตของคุณ อย่างเช่นคนในครอบครัวและเพื่อนสนิท คุณสามารถตั้งชื่อการสนทนาแบบกลุ่มและ **:** เพิ่มรูปภาพเพื่อให้ทุกคนสามารถย้อนกลับมาที่การสนทนานี้ ได้อย่างง่ายดาย ื่ ี่

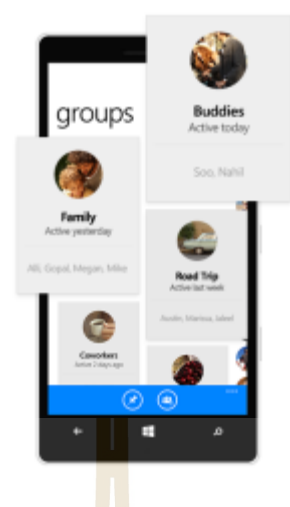

รูปที่ 2.27การสร้างกลุ่ม

**2.3.5 Taskworld**

# **TASKWORLD**

Taskworld คือแอปพลิเคชันบริ หารจัดการงานออนไลน์ แบบ cloud-based ที่มา พร้อมกับระบบแชทภายใน<mark>องค์กร ตอบโจทย์การทำงานร่วมกั</mark>นได้มีประสิทธิภาพ สร้างโครงการ (Project) และทาส์ก (Task) บนพื้นที่ที่กุณสามารถเห็นภาพรวมการทำงานทั้งหมด ทำให้คุณบริหาร ี่ จัดการงานได้ในแบบของคุณเอง สามารถติดตามงานอัพเดตงานได้แบบ Real time ทันทีทันใด Taskworld สามารถใชง้านไดท้ ้งับนเวบ็ ไซตแ์ละผา่ นแอปฯ บนมือถือ หรือแท็บเล็ต

โหลดได้ทั้ง iOS และ Android ซึ่งขอยกตัวอย่างบริการ Taskworld บนเวปไซต์ Taskworld.com ซึ่ง ฟี เจอร์ต่าง ๆก็คลา้ยกนักบั Taskworld ที่เป็ นแอปบนมือถือหรือแท็บเล็ต

คุณสมบตัิเด่นของ Taskworld project management application คือ

- Cloud-based เก็บข้อมูลได้อย่างไม่จำกัด และ แชร์ไฟล์ให้เพื่อนร่วมงานได้อย่าง ปลอดภัย
- ทา งานร่วมกนัโดยอยใู่ น work space เดียวไม่ตอ้งโอนถ่ายขอ้มูลไปท แอปฯ ี่ หรือ software อื่นๆ
- จัดการท างานได้ตามวิธีการที่ต้องการ
- ช่วยวางแผนติดตามความคืบหน้าการจัดการงานต่าง ๆของคุณและทีมงาน
- สามารถแชตสนทนางานกับเพื่อนร่วมงานของคุณแบบ real time ใด้
- วิเคราะห์ ติดตามภาพรวมของงานแบบ Real time ได้ทุกที่ทุกเวลา ไม่ว่าคุณจะ อยทู่ ี่ไหนบนโลก

สามารถสร้าง Workflow ภายใน Taskworld ในการบริหารจดัการลา ดบัข้นั ตอนของ การปฏิบตัิงานระหว่าง บุคลากร หรือหน่วยงาน สามารถติดตามความคืบหน้าของงานท้งัหมด โดยรวม ว่างานเสร็จแล้วกิ่งาน งานที่ยังไม่เสร็จกิ่งาน งานที่อยู่ในระหว่างการวางแผนกิ่งาน รวมถึง ี่ ี่ ี่ ี่ ี่ การสื่อสารและการแชร์ไฟล์งานไปยังเพื่อน<mark>ร่</mark>วมงาน ก็สามารถทำงานผ่านทาง Taskworld ได้เลย ไม่ต้องเปิดแอปพลิเกชั่น อื่น ๆหรือฝากบน <mark>clo</mark>ud รายอื่น ๆไม่ต้องใช้อีเมล์ในการส่งไปมา โดยทำ ผ่านทาง work space ของ taskworld ได้ทันที

เริ่มต้นใช้งาน Taskworld แ<mark>อปพลิเค</mark>ชั่นบริหารจัดการงาน

แอป Taskworld นี้สามารถเพิ่มจำน<mark>ว</mark>นทีมงานของคุณมาใช้งาน Taskworld ใศ้ใม่ จำกัดจำนวนคน แต่ถ้าอยากจะทดลอง<mark>ใช้</mark>ฟรีกันดู ต<mark>อนนี้</mark>มีให้ทดลองฟรีได้ 5 คน

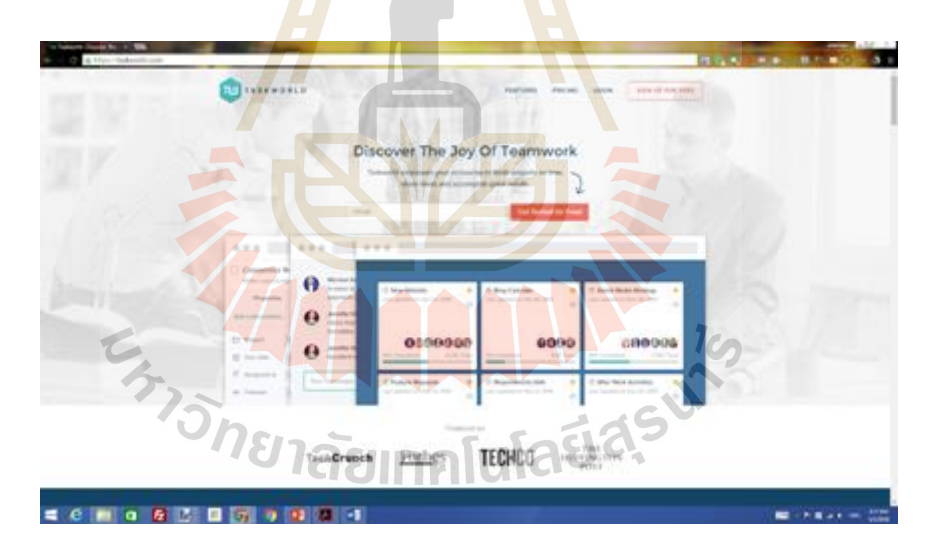

รูปที่ 2.28 การเริ่มตน้ ใชง้าน Taskworld

โดยเข้าไปที่เว็บไซต์ taskworld.com แล้วกรอกอีเมลของคุณ แล้วคลิกปุ่ม Get Start For Free แล้วไปเช็คเมลที่ตู้จดหมายอีเมลของคุณได้เลย

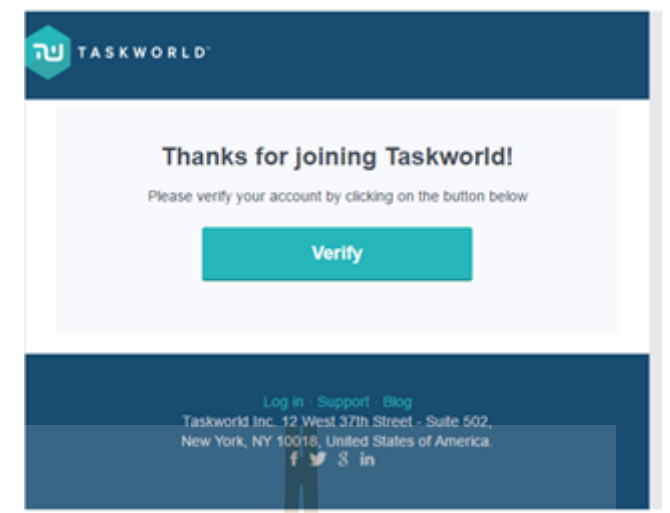

รูปที่ 2.29การเข้าไปที่เว็บไซต์ taskworld.com

เมื่อพบจดหมายตอบจาก Taskworld แล้ว <mark>ให้คลิก Ver</mark>ify เพื่อเริ่มการใช้งาน

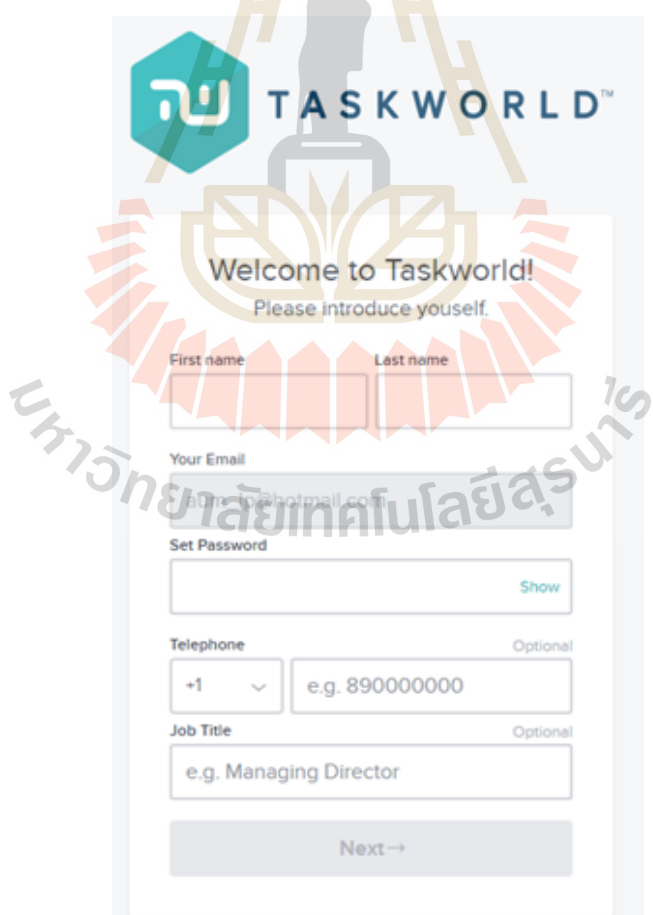

รูปที่ 2.30 การเริ่มใช้งาน

กรอกรายละเอียดของตัวเอง ทั้งชื่อ-นามสกุล อีเมล ตั้งรหัสผ่าน เบอร์โทร และ **:** อาชีพ/ตำแหน่งงาน จากนั้นคลิก next

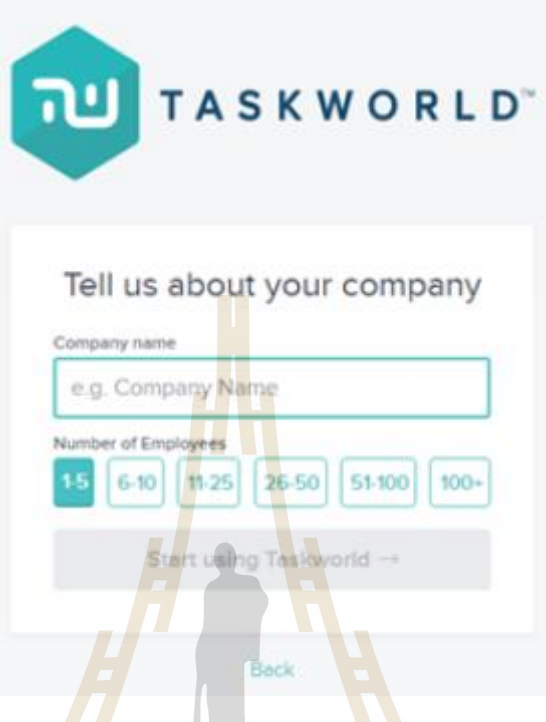

รูปที่ 2.31การกรอกรายละเอียดของตัวเอง

จากนั้นตั้<mark>งชื่อบ</mark>ริษั<mark>ท หรือชื่อกลุ่ม และเลือก</mark>จำน<mark>วนส</mark>มาชิก ทั้งนี้หากเป็นการทดลอง ื่ ใช้ฟรี ให้ลองเลือกที่ 1-5 แล้วคลิกที่ Start using Taskworld

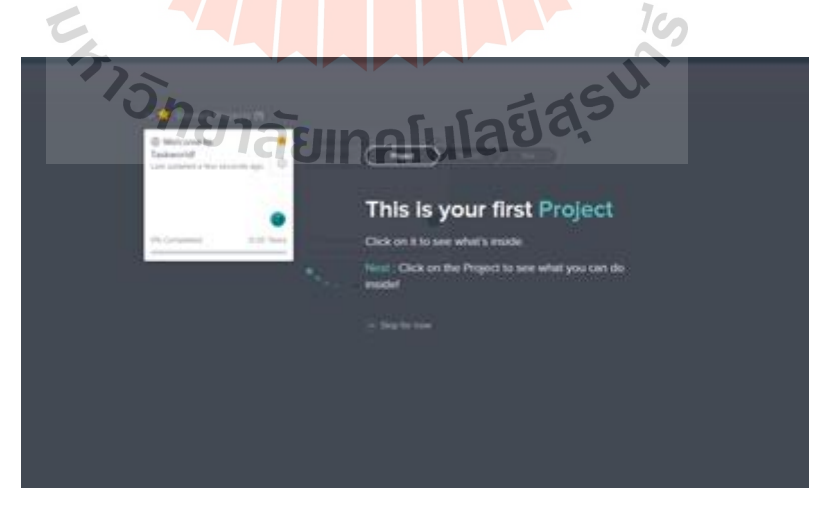

รูปที่ 2.32 การตั้งชื่อบริษัท หรือชื่อกลุ่ม และเลือกจำนวนสมาชิก ื่ **:** 

้ก็จะเข้าสู่หน้าจอการทำงานหลักของ Taskworld แล้ว โดยสำหรับผู้ใช้งานครั้งแรก ้จะพบหน้าต่างคำแนะนำอธิบายการใช้งานให้ ผู้ใช้อย่างคุณได้เข้าใจ ในตัวอย่างนี้คือการสร้าง Project

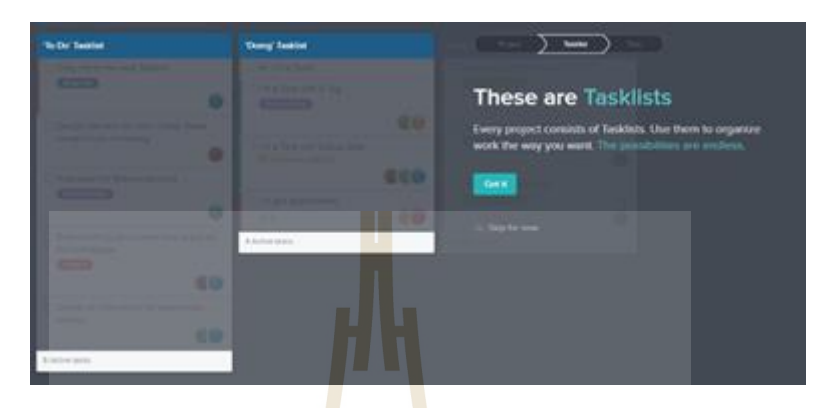

รูปที่ 2.33 การเข้าสู่ห<mark>น้าจอการ</mark>ทำงานหลักของ Taskworld

การสร้างรายชื่องาน To Do List

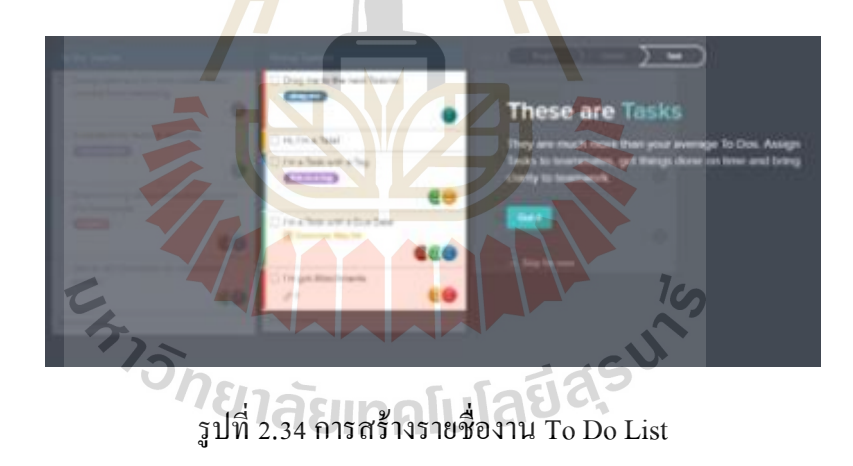

การใช้งาน Tasks ในการดูงานของเรา งานของเพื่อนและการแชร์ไฟล์ซึ่งสามารถแชร์ไฟล์ งานผา่ นทาง Taskworld ได้โดยไม่ตอ้งมาเปิดอีเมลแลว้แนบไฟลง์านส่งไป และดูความคืบหนา้วา่ งานไปถึงไหนแล้ว

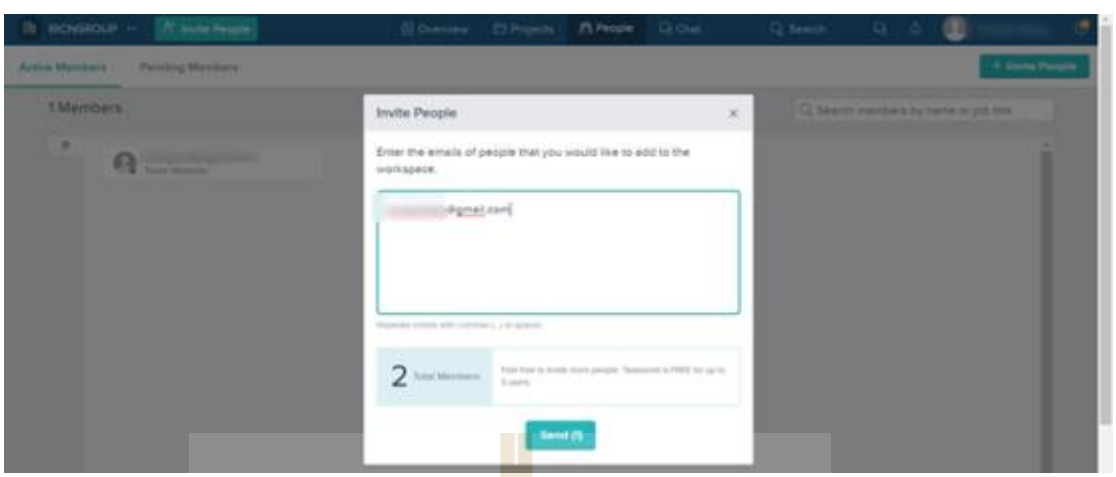

รูปที่ 2.35 การใช้งาน Tasks ในการดูงานของเรา

คุณสามารถส่งเชิญเพื่อนๆร่วมง<mark>า</mark>น มาใ<mark>ช้</mark> Taskworld เพื่อวางแผนและรายงานการทำงาน โครงการต่าง ๆผ่านทาง Password ใ<mark>ด้ โด</mark>ยคลิกที่<mark>ปุ่ม</mark>แท็บ People ด้านบน แล้วเลือกที่ปุ่ม +Invite People บริเวณมุมขวาบนของเว็บไซ<mark>ต์ แ</mark>ล้วใส่อีเมล<mark>เพื่อ</mark>นร่วมงานของคุณ ทั้งนี้หากคุณกำลังทดลอง ใช้ฟรีนั้น ก็จะสามารถเพิ่มสมาชิกใ<mark>ค</mark>้อีก 4 คน

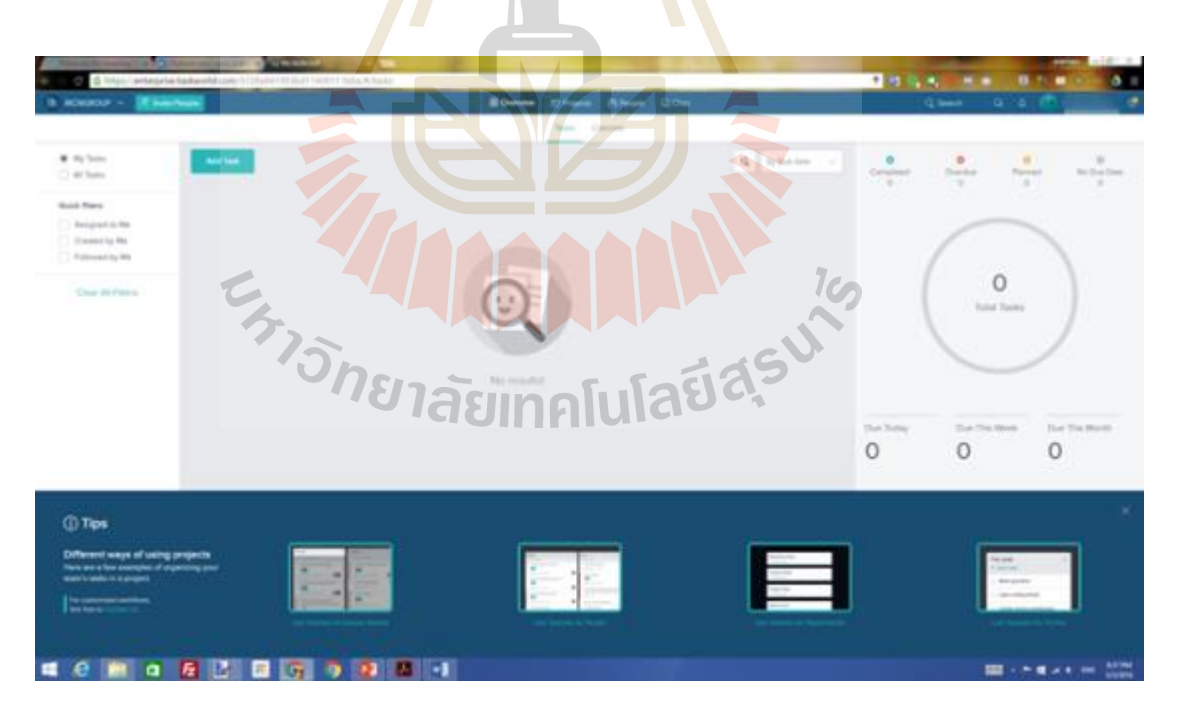

รูปที่ 2.36การเชิญเพ อนๆร่วมงาน มาใช้Taskworld ื่

หากคลิกที่หน้าจอแท็บ Overview ติดตามงานภาพรวม สามารถดูได้ว่ามีงานทั้งหมดกี่งาน เสร็จไปแล้วกื่อย่าง อยู่ในระหว่างการดำเนินงานกื่อย่าง และสามารถกรองงานดูเฉพาะงานที่เรา

สร้างขึ้น งานที่คนอื่นมอบให้เราได้ด้วย ช่วยให้การบริหารจัดการงานเป็นระบบระเบียบ และมี  $\mathcal{L}^{\text{max}}_{\text{max}}$ ประสิทธิภาพข้ึน

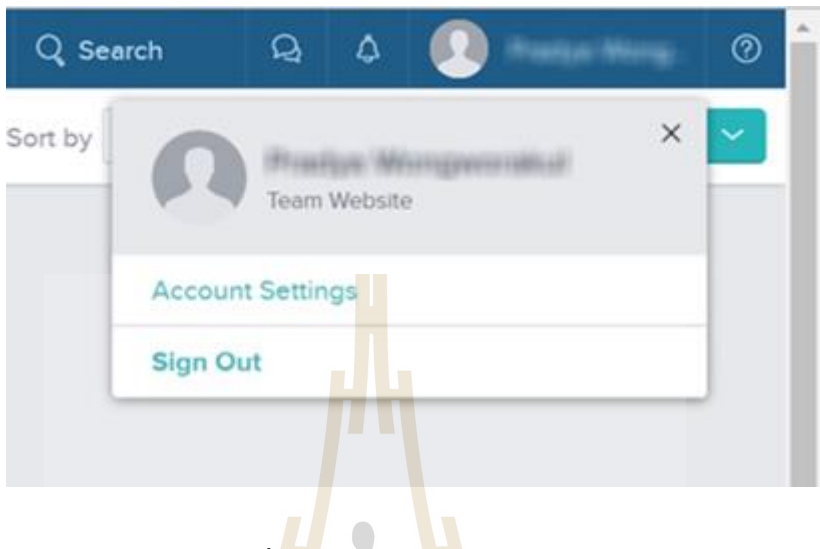

รูปที่ 2.37การติดตามงานภาพรวม

เรายังสามารถให้แสดงหน้าจอ T<mark>ask</mark>world เป็นภาษาไทย<mark>ได้</mark> ซึ่งสามารถตั้งค่าโดยคลิกที่ชื่อโปรไฟล์ **:**<br>; บริเวณด้านมุมขวาบนของเว็บไซต์ แล้วเลือก Account Settings

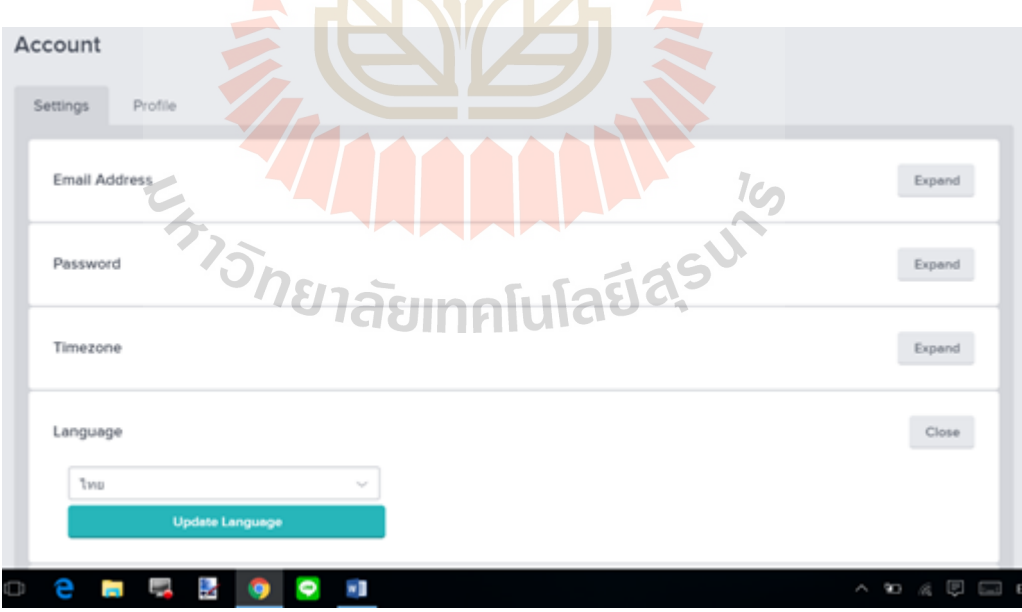

รูปที่ 2.38การแสดงหน้าจอ Taskworld เป็ นภาษาไทย

แล้วเลือกที่ Language ให้เป็นไทยแค่นี้ก็จะเป็นหน้าตาภาษาไทย เข้าใจง่ายขึ้นแล้ว

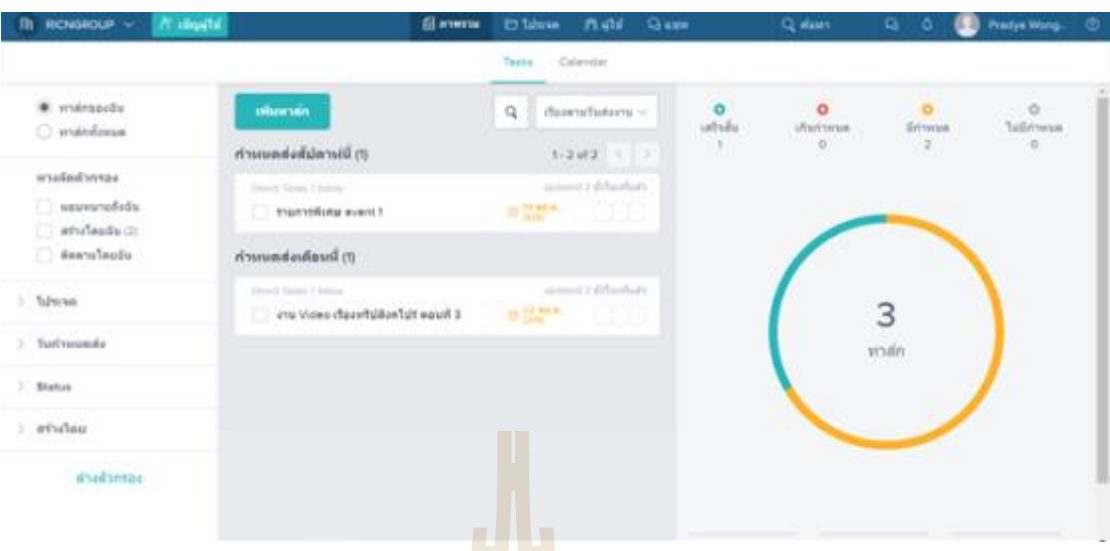

รูปที่ 2.39การเลือกที่ Language ให้เป็ นภาษาไทย

ตัวอย่างหน้าจอ Taskworld เป็นภาษาไ<mark>ทย</mark>ซึ่งสะดว<mark>กกับ</mark>พนักงาน และผู้ใช้ที่เป็นคนไทย

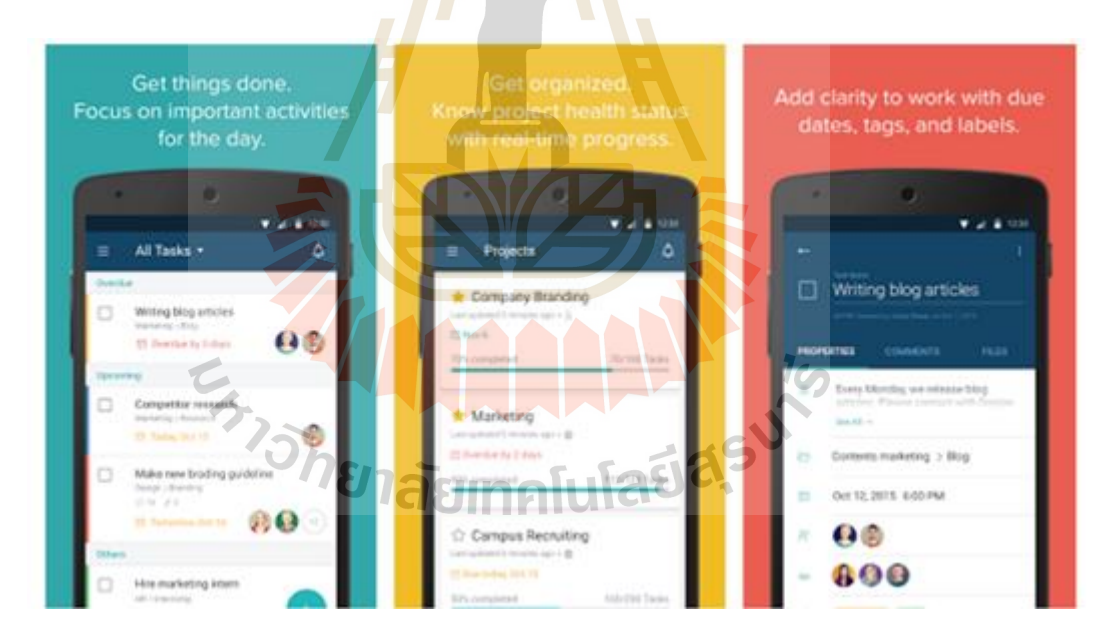

รูปที่ 2.40 ตัวอย่างหน้าจอ Taskworld เป็นภาษาไทย

นอกจากนี้ ยังสามารถติดตามงาน หรือรายงานเกี่ยวกับงานที่ทำผ่าน Taskworld ใค้ทั้งบน คอมพิวเตอร์และโทรศัพท์มือถือทางเว็บไซต์ taskworld.com และผา่ นทางแอปพลิเคชนั่ Taskworld บนสมาร์ทโฟน ท ี่โหลดไดท้ ้งั iOS และ Android ฟรี

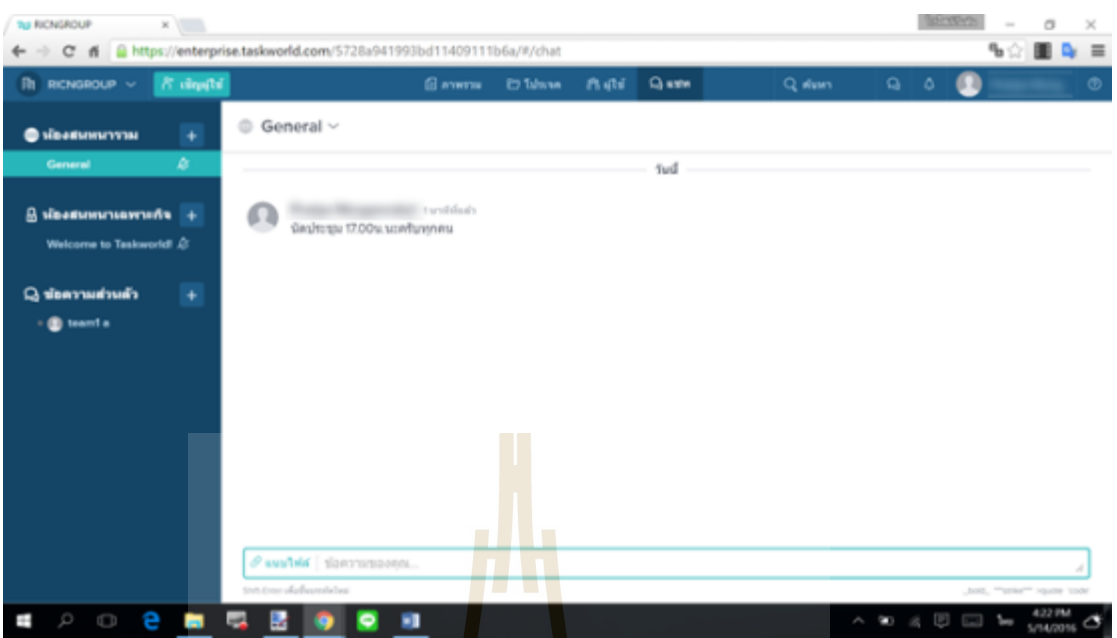

รูปที่ 2.41การติดตามงานผา่ น Taskworld ไดท้ ้งับนคอมพิวเตอร์

สามารถแชตสนทนากับเพื่อนร่ว<mark>มงา</mark>น หรือคุยกับทุกคน<mark>ใน</mark>บริษัทได้ ซึ่งสามารถคุยแบบกลุ่ม แบบ ื่ ี ส่วนตัว พร้อมกับแชร์ไฟล์งาน<mark>ผ่าน</mark>ทาง Taskworld ได้เลย

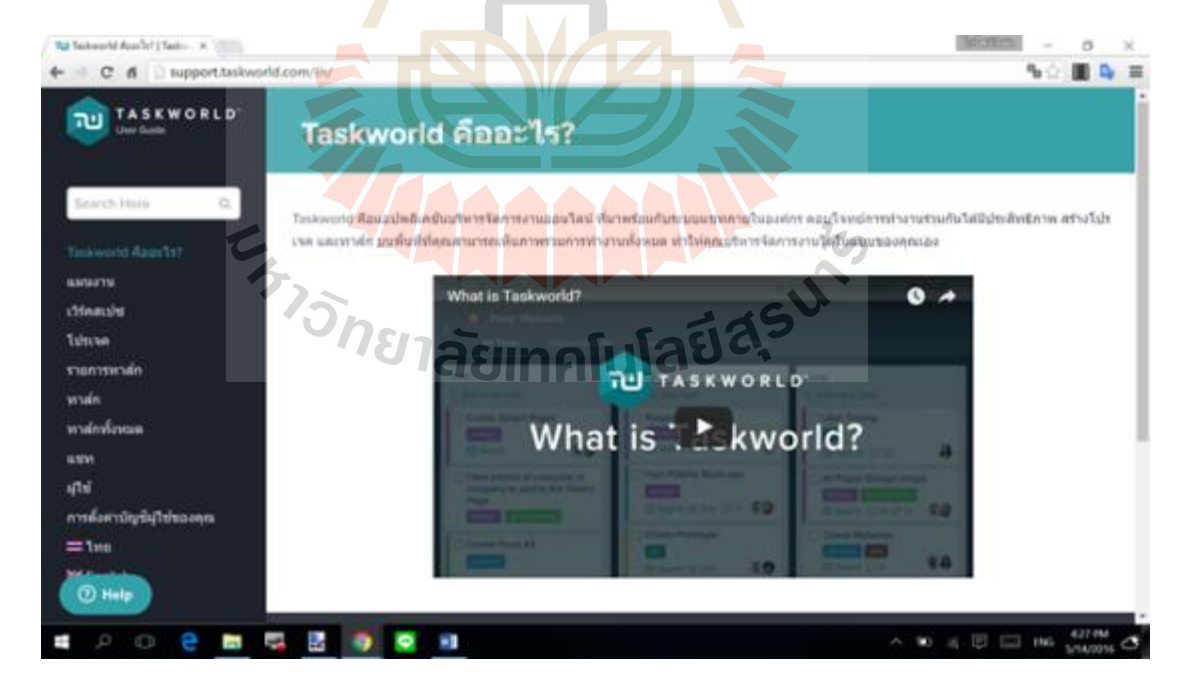

รูปที่ 2.42การคุยแบบกลุ่ม แบบส่วนตวั

ท้งัน้ีหากอยากรู้ หรือสงสัยในการใช้งาน Taskworld สามารถเข้าไปดูวีดีโอวิธีการใช้งาน อย่างละเอียดได้ทางเว็บไซต์ support.taskworld.com/th ได้ ซึ่งมีเป็นวีดีโออย่างละเอียดเข้าใจง่าย และสำหรับผู้ที่ยังไม่คุ้นเคยกับ TASKWORLD Project Management Application ทางผู้ให้บริการ ยังมี Customer Support เพื่อแนะนำการใช้งาน

#### **2.4 งำนวิจัยที่เกี่ยวข้อง**

มนต์ชัย วงศ์สันติราษฎร์ (2556) ได้ศึกษาเรื่อง ปัจจัยที่มีผลกระทบต่อประสิทธิภาพการ ควบคุมงานก่อสร้างกรณีศึกษาองค์การบริห<mark>าร</mark>ส่วนตำบลภายในจังหวัดนครราชสีมา งานวิจัยนี้มี วัตถุประสงค์เพื่อศึกษาปัจจัยที่มีผลกระทบ<mark>ต่</mark>อประสิทธิภาพการควบคุมงานก่อสร้างตามความ คิดเห็นของผู้ควบคุมงานก่อสร้าง เพื่อจัค<mark>ลำคับค</mark>วามสำคัญของหน้าที่ของผู้ควบคุมงานก่อสร้าง ี และศึกษาปริมาณผลกระทบรวมของป**ื**่อหาใ<mark>น</mark>การควบคมงานก่อสร้างซึ่งแบบสอบถามแบ่ง ืออกเป็น 4 ตอน ใช้ผู้ตอบแบบสอบถาม<mark>จ</mark>ำนวน 1<mark>57 คน โดยนำข้อมูลมาวิเคราะห์ผลทางสถิติด้วย</mark> โปรแกรมสำเร็จรูป จากการศึกษาสร<mark>ุปไ</mark>ด้ว่า ผู้คว<mark>บคุ</mark>มงานก่อสร้างให้ความสำคัญของหน้าที่ด้าน ความรู้ความเข้าใจในงานวิศวกร<mark>รม</mark>มากที่สุด รองลงม<mark>าคื</mark>อด้านการเอาใจใส่ในหน้าที่และในการ ี จัดลำดับความสำคัญของหน้า<mark>ที่ ผู้</mark>ควบคุมงานจะต้องศึกษ<mark>า</mark> สัญญาจ้าง แบบแปลนเอกสารที่เป็น ส่วนประกอบของสัญญาทุก<mark>ครั้งก่อนเริ่ม</mark>การก่อสร้างเป็นหน้าที่แรกที่จะต้องดำเนินการก่อน ส่วน ี่ ปัจจัยด้านบุคคล พบว่าปริมาณ<mark>ผลกระทบรวม</mark>มีค<mark>่าเฉลี่ยสู</mark>งสุด <mark>3 ล</mark>ำดับแรกได้แก่1.ผู้ควบคุมงานที่ ู้ เข้าใจวิธีการก่อสร้างจะ<mark>สามารถควบคุมงานก่อสร้างได้ดี</mark>และส<mark>ามาร</mark>ถแก้ไขปัญหาอย่างถูกต้องได้ 2. ความเอาใจใส่และความรับผิดชอบของผู้ควบคุมงานจะทำให้การก่อสร้างมีคุณภาพเป็นไปตาม แผนงาน 3.ผู้ควบคุมงานที่มีภาว<mark>ะการเป็นผู้นำที่คีย่อมเป็นที่</mark>ยอมรับและได้รับความร่วมมือในการ ทำงาน ส่วนปัจจัยด้านการปฏิบัติงานพบว่า ค่าปริมาณผลกระทบรวมมีค่าเฉลี่ยสูงสุด 3 ลำดับแรก ได้แก่ 1.ด้านลักษณะกายภาพของโครงการ 2.ด้านเอกสารสัญญา 3.ด้านการเงินโดยในการวิเคราะห์ ความแตกต่างของค่าคะแนนเฉลี่ยรายกลุ่มของผู้ปฏิบัติงานพบว่า เพศมีผลต่อปัจจัยด้านความรู้ความ ี่ ้เข้าใจในงานวิศวกรรม อายุมีผลต่อปัจจัยด้านการเงิน และภูมิลำเนามีผลต่อปัจจัยด้านเอกสารและ สัญญา ส่วนในดา้นอื่น ๆไม่พบความแตกต่าง

จักรกริ ช ปิ ยะ (2557) ได้ศึกษาเรื่ อง การใช้สื่อสังคมออนไลน์(social media )ในการ บริหารงานก่อสร้างกรณีศึกษา บริษัทเทคโน บิวเดอร์ (2001)อ าเภอเมือง จังหวัดนครราชสีมา การ ศึกษาวิจัยครั้งนี้มีวัตถุประสงค์ เพื่อศึกษาการใช้สื่อสังคมออน ไลน์ (Social media) ในการ **่** บริหารงานก่อสร้าง กรณีศึกษา ห้างหุ้นส่วนจากัด เทคโนบิวเดอร์(2001) อาเภอเมือง จังหวัด นครราชสีมาและเพื่อศึกษาความพึงพอใจของพนักงาน ห้างหุ้นส่วนจำกัด เทคโนบิวเดอร์ (2001) ที่

มีต่อการใช้ส ื่อสังคมออนไลน์(Social media) กับการบริหารงานก่อสร้าง โดยมีประชากรใน ึการศึกษาครั้งนี้ ได้แก่ พนักงาน ห้างหุ้นส่วนจากัด เทคโนบิวเดอร์ (2001) จำนวน 12 คน การเก็บ รวบรวมข้อมูลโดยผู้วิจัยเข้าไปสัมภาษณ์พนักงานทั้ง 12 คน ในการใช้สื่อสังคมออนไลน์กับการ บริหารงานก่อสร้างและเก็บรวบรวมข้อมูลโดยใช้แบบสอบถาม จากน้ันวิเคราะห์ผลจากการ รวบรวมข้อมูล จากการศึกษาพบว่า หลังจากใช้สื่อสังคมออน ไลน์ (Social media) แล้วงานบริหาร การก่อสร้าง ในด้านการรับ-ส่งข้อมูล และการจดัการข้อมูลโครงการ ด้านการส อสารระหว่าง ื่ ทีมงาน แบบโต้-ตอบ ด้านการสื่อสารแบบทางเดียว (การสั่งงาน, การรายงานความกืบหน้า, การแจ้ง ข่าวสาร) และด้านการสืบค้นความรู้นอกอ<mark>งค์</mark>กร ใช้ระยะเวลาในการสื่อสารรวดเร็วขึ้นมาก ลด ี ต้นทนและเพิ่มกำไร การแก้ไขงานผิดพลาด<mark>น้อ</mark>ยลง ส่งมอบงานทันเวลา และมีประสิทธิภาพมากขึ้น ี พนักงาน ห้างหุ้นส่วนจากัด เทคโนบิวเ<mark>ดอร์ (20</mark>01) อำเภอเมือง จังหวัดนครราชสีมา มีความพึง พอใจต่อการประยุกต์ใช้สื่อสังคมออนใล<mark>น์</mark> (Soci<mark>a</mark>l media) เพื่องานบริหารงานก่อสร้าง อยู่ในระดับ มากที่สุด ค่าเฉลี่ย 4.58 ค่าเบี่ยงเบนมาตรฐาน 0.52 ี่ ี่

ศักรินทร์ ตันสุพงษ์ (2558) ใ<mark>ค้ศึ</mark>กษาเกี่ยวกั<mark>บเรื่</mark>อง ปัจจัยที่ส่งผลต่อการยอมรับแอพพลิเคชั่น ี่ ี ใลน์งานวิจัยนี้มีวัตถุประสงค์ห<mark>ลักเ</mark>พื่อศึกษาปัจจัยที่ส่<mark>งผ</mark>ลต่อการยอมรับแอพพลิเคชั่น ใลน์ โดย ปัจจัยที่ศึกษามีท้งัหมด 8 ปัจจยั ประกอบด้วย ประโยชน์ในการใช้งาน ความง่ายในการใช้งาน ความสามารถในการควบคุมการใชง้านความคุม้ค่าทางการเงินความสนุกสนานเครือข่ายทางสังคม ความครบถ้วนด้านมีเดีย <mark>และกวามคิดเห็นที่มีต่อไอทีโดย</mark>ใช้แ<mark>บบ</mark>สอบถามออนไลน์เป็นเครื่องมือ ี่ ื่ ในการเก็บรวบรวมข้อมู<mark>ลจากผู้ใช้งานแอพพลิเคชั่นใล</mark>น์ จำ<mark>นวน</mark> 605คนและวิเคราะห์ข้อมูลด้วย สถิติพรรณนาและการวิเคราะห์การถดถอยพหุคุณผลการวิจยัพบว่าเครือข่ายทางสังคม ความ ครบถ้วนด้านมีเดีย ความสนุก<mark>สนาน และความคิดเห็นที่มีต่อ</mark>ไอทีส่งผลต่อการยอมรับแอพพลิเคชั่น ี่ ใลน์อย่างมีนัยสำคัญทางสถิติเรียงตามลำดับความสำคัญจากมากที่สุดใปน้อยที่สุด ส่วนป้อจัยด้าน ประโยชน์ในการใช้งาน ความง่ายในการใชง้านความสามารถในการควบคุมการใชง้าน และความ คุม้ค่าทางการเงินไม่ส่งผลต่อการยอมรับแอพพลิเคชนั่ ไลน์

โอปอล ไพรสณฑ์ (2559) ได้ศึกษาเกี่ยวกับ การทดลองการนำโปรแกรมประยุกต์ใช้บน โทรศัพท์เคลื่อนที่แอนครอยด์ มาประยุกต์ใช้เพื่อช่วยอำนวยความสะดวกในการสื่อสาร และ การ ควบคุมงานก่อสร้างผ่านทาง อินเทอร์เน็ต : กรณีศึกษาบริษัท อ.ชาวสวน คอนสตรัคชั่น จำกัด เพื่อ ้ เปรียบเทียบก่อนและหลังจากการนำโปรแกรมประยุกต์ มาใช้เพื่อหาแนวทางใหม่ในการลด ค่าใช้จ่าย ลดเวลา และทา ให้การบริหารงานก่อสร้างทา ได้อย่างมีประสิทธิภาพมากยิ่งข้ึน โดยผู้ ศึกษาเลือกที่จะเปิดให้ทางผู้ปฏิบัติงานผู้ศึกษาได้ทำการทดลองให้ผู้ที่เกี่ยวข้องในด้านต่าง ๆคือ กรรมการผู้จัดการ, วิศวกร, สถาปนิกและโฟร์แมน ท าการทดลองใช้งานเพื่อเลือกเพียง 1

Application ที่ได้คะแนนสูงสุดไปทำการทดลองตามวัตถุประสงค์ที่กำหนดไว้ โดยมีเกณฑ์การให้ ี คะแนน โดยผู้ใช้งานต้องสร้างข้อมูลและกำหนดค่าต่าง ๆขึ้นมาเองในค่าน้ำหนัก (Weight) โดยการ กำหนดค่าน้ำหนักของเกณฑ์การวิเคราะห์ เพื่อให้ใช้งานง่ายไม่สลับซับซ้อน เหมาะกับผู้ร่วมงาน ื่ ส่วนอ นๆท เก ี่ยวข้องได้การศึกษาน้ียังได้มีการเปรียบเทียบกับ โปรแกรมประยุกต์บน โทรศัพท์เคลื่อนที่แอนครอยด์ ซึ่งหลักการทำงานและวิธีการใช้งานของตัวซอฟต์แวร์ดังกล่าว ใกล้เคียงกันและ เพื่อนำข้อมูลที่ทำการศึกษาไปเป็นฐานข้อมูลในการบริหารจัดการ จากการศึกษา ื่ ท ดล องพบว่าจากการเปรียบเทียบหัวข้อดังต่อไปน้ีคือ 1. ความ เห ม าะส ม ด้าน ราคา 2. COORDINATION 3. ความสะดวกในการใช้งานของบุคลากรในองค์กร โดยมีที่มาจากความนิยม ของผู้ใช้ การดาวน์โหลดใน App Store การเลือกใช้ Application ที่ใช้ในด้านการสื่อสารและใช้ใน การประสานงาน 1. Teamviwer 2. Remote System Moniter และ 3. Join me viewer พบว่า Teamviwer เหมาะสมและ มีประสิทธิภา<mark>พ</mark>ดีกว่า <mark>ก</mark>ารเลือกใช้ Application ที่ใช้ในการติดต่อสื่อสาร ื่ และติดตามการทำงานของผู้ควบคุมงาน <mark>1</mark>. Tango 2. Line 3. Skype พบว่า Skype มีความ เหมาะสม และ มีประสิทธิภาพดีกว่า และการเล<mark>ือกใ</mark>ช้ Applic<mark>atio</mark>n ที่ใช้ควบคุมและติดตามความก้าวหน้าของ งานก่อสร้างโดยใชก้ลอ้ง IP Camera และเครื่องบันทึก AVTECH H.264 4 Channel DVR ซึ่งเครื่อง บันทึกข้อมูลซึ่งต้องใช้Applic<mark>atio</mark>n เฉพาะรุ่นจึงจะส<mark>าม</mark>ารถอ่าน ใฟล์จากเครื่องบันทึกได้คือ Application ที่ชื่อว่า Eagle Ey<mark>e</mark>s ดังนั้นในหัวข้อนี้จึงจำเป็น<mark>ที่</mark>จะต้องใช้ Eagle Eyes ในการศึกษา ื่ ทดลอง จึงไม่ได้มีการเป<mark>รียบเทียบเพื่อวิเคราะห์หา Application</mark> ที่มีความเหมาะสมกับการศึกษา ี ทดลองนี้จากการทดลอ<mark>งครั้</mark>งนี้<mark>สามารถนำไปประยุกต์ใ</mark>ช้ในการบ</mark>ริหารจัดการโครงการนั้นโดย ี<br>สามารถลดปัญหาหน้าง<mark>านได้ ล</mark>ดค่าใช้จ่าย ลดเวลา และทำให้การบริหารงานก่อสร้างทำได้อย่างมี ประสิทธิภาพมากยิ่งขึ้น ช่ว<mark>ยให้ทั้งผู้ทำการศึกษา และผู้ที่สนใ</mark>จสามารถนำความรู้เหล่านี้ไปใช้ใน การบริหารโครงการได้จริง และเกิดประโยชน์ในสายงานการบริหารงานก่อสร้าง โดยสามารถ เปรียบเทียบผลก่อนและหลังทำการศึกษาดังนี้ 1 ไซด์ /1 เดือน ลดจำนวนการเข้าไซด์ 8 ครั้ง / เดือน ลดเวลา 16 ชวั่ โมงในการเดินทางลดค่าใชจ้่าย 4000 บาท ต่อ1 ไซด์ ลด Cost ไดเ้ท่ากบั 33.34% ซึ่ง ในการทำงานจริงจะทำพร้อมกัน 4 ใซด์ ลดจำนวนการเข้าไซด์ 32 ครั้ง ลดเวลา 64 ชั่วโมง ลดเวลา 64 ชั่วโมง ใน 1 เดือน ซึ่งเป็นการเพิ่มแนวทางใหม่ โดยการเลือกใช้ต้องคำนึงถึงความรู้ความเข้าใจ ของผู้ใช้ด้วย

วุฒิชัย กาวี\* สสิกรณณ์ เหลืองวิชชเจริญ และ กำพล ทรัพย์สมบูรณ์ (2559) ใค้ศึกษา เกี่ยวกับ การพัฒนาเว็บแอพพลิเคชั่นสำหรับบริหารงานโครงการก่อสร้างของ การประปาส่วน ภูมิภาค วัตถุประสงค์ของการศึกษาในครั้งนี้เพื่อพัฒนาเว็บแอพพลิเคชั่นสำหรับการบริหาร โครงการก่อสร้างของการประปาส่วนภูมิภาค โดยมุ่งเน้นเพื่อแก้ปัญหาการรายงานความก้าวหน้าที่ มีความล่าช้า ได้แก่ รายงานประจำวัน รายงานประจำสัปดาห์และรายงานประจำเดือน ให้มีความ

สะควกรวดเร็ว และสามารถจัดเก็บข้อมูลสำคัญที่เกี่ยวข้องกับ โครงการ ใค้ เมื่อพัฒนาเว็บ แอพพลิเคชั่นแล้วเสร็จ นำมาทดลองใช้งานและประเมินผลการใช้งานโดยวิศวกรและผู้ควบคุมงาน ก่อสร้าง สังกัดการประปาส่วนภูมิภาคเขต 10 จำนวน 30 คน พบว่า หัวข้อที่ได้คะแนนเฉลี่ยมาก ที่สุด 4.40 ด้านความสะดวกรวดเร็วในการรายงานความก้าวหน้า หัวข้อที่ได้รับคะแนนสูงรองลงมา 4.13 ด้านความสามารถใช้งานในการปฏิบัติงานจริง ซ่ึงแสดงให้เห็นว่า เคร ื่องมือน้ีทา ให้การ รายงานความก้าวหน้าโครงการก่อสร้างมีความสะดวกรวดเร็วยิ่งขึ้น สามารถค้นหาข้อมูล อำนวย ้ความสะดวกให้ผู้ใช้งานให้สามารถค้นหา จัดเก็บ เรียกใช้ข้อมูล ได้ง่ายและสามารถนำไปใช้งานได้ ี จริง เมื่อนำไปใช้สำหรับการรายงานความก้<mark>าว</mark>หน้า จะทำให้สามารถบริหารโครงการก่อสร้างของ การประปาส่วนภูมิภาคได้ดียิ่งขึ้น และน่าจ<mark>ะส</mark>ามารถผนวกรวมเข้ากับระบบสารสนเทศของการ ประปาส่วนภูมิภาคไดในอนาคต ้

ในปัจจุบันมีการแข่งขนัค่อนขา้งสูง ในธุรกิจก่อสร้างเสาส่งสัญญาณโทรคมนาคม พร้อม ทั้งปัจจุบันเทคโนโลยีมีบทบาทที่สำคั<mark>ญ</mark>ในทุก<mark>ว</mark>งการและมีงานวิจัยเกี่ยวกับการใช้เทคโนโลยี ี สารสนเทศมาช่วยในการบริหารงานก่<mark>อส</mark>ร้างเป็นจ<mark>ำน</mark>วนมาก ตัวอย่างเช่น (1) จักรกริช ปิยะ (2557) ได้ศึกษาเรื่อง การใช้สื่อสังคม<mark>ออน</mark>ไลน์ (social media )ในการบริหารงานก่อสร้าง ทำให้ใช้ ระยะเวลาในการสื่อสารรวดเร็ว<mark>ขึ้น</mark>มาก ลดต้นทุนและเ<mark>พิ่มก</mark>ำไร การแก้ไขงานผิดพลาดน้อยลง ส่ง มอบงานทันเวลา (2) โอปอ<mark>ล ไพรสณฑ์ (2559) ได้</mark>ศึกษาเ<mark>กี่</mark>ยวกับ การทดลองการนำโปรแกรม ประยุกต์ใช้บนโทรศัพท์<mark>เคลื่อนที่แอนครอยด์ มาประยุ</mark>กต์ใช้เพื่อช่วยอำนวยความสะดวกในการ สื่อสาร และ การควบคุม<mark>งาน</mark>ก่อ<mark>สร้างผ่านทา</mark>ง <mark>อินเทอร์เน็ต</mark> สา<mark>มารถ</mark>นำไปประยุกต์ใช้ในการบริหาร ี จัดการโครงการนั้นโด<mark>ยสามา</mark>รถลดปัญหาหน้างานได้ <mark>ลดค่า</mark>ใช้จ่าย ลดเวลา และทำให้การ บริหารงานก่อสร้างทา ได้อย่างมีประสิทธิภาพมากยิ่งข้ึน (3)วุฒิชัย กาวีและคณะ (2559) ได้ศึกษา เกี่ยวกับ การพัฒนาเว็บแอพพลิเคชั่นสำหรับบริหารงานโครงการก่อสร้าง ทำให้การรายงาน ความก้าวหน้าโครงการก่อสร้างมีความสะดวกรวดเร็วยิ่งขึ้น สามารถค้นหาข้อมูล อำนวยความ ้ สะดวกให้ผู้ใช้งานให้สามารถค้นหา จัดเก็บ เรียกใช้ข้อมูลได้ง่ายและสามารถนำไปใช้งานได้จริงทำ ให้สามารถบริหารโครงการก่อสร้างของการประปาส่วนภูมิภาคไดด้ียิ่งข้ึน งานวิจยัน้ีเป็นอีกความ พยายามหนึ่งที่จะใช้เทคโนโลยีสารสนเทศมาช่วยในการบริหารงานก่อสร้าง เพื่อด้องการ ตอบสนองและสนับสนุนการทำงานให้แก่ ผู้ควบคุมงานก่อสร้าง วิศวกร ผู้บริหาร และผู้เกี่ยวข้อง ี่ ในโครงการในการบริหารงานโครงการก่อสร้างให้มีประสิทธิภาพ โดยเลือก เปรียบเทียบการ นำมาใช้งานของแอพพลิเคชั่น Trello เนื่องจากสามารถใช้งานได้ฟรี สามารถใช้งานได้ทั้ง คอมพิวเตอร์ส่วนบุคคล คอมพิวเตอร์พกพา และ โทรศัพท์เคลื่อนที่ เป็นแอพพลิเคชั่นสำหรับการ รายงานความก้าวหน้าและการจัดเก็บข้อมูลโครงการ

# **บทที่ 3**

#### **วิธีด ำเนินกำรวิจัย**

โครงการที่ศึกษาเปรียบเทียบวิธีการนำมาใช้งานแอพพลิเคชั่น Trello คือโครงการก่อสร้าง เสาส่งสัญญาณโทรคมนาคม กรณีศึกษา บริษัท ดีเคเค ซิโน – ไทย เอ็นจิเนียริ่ง จำกัด ตำบลลำตา เสา อ าเภอวังน้อย จังหวัดพระนครศรีอยุธยา เพื่อให้ทราบถึงรูปแบบการเลือกใช้แอพพลิเคชั่น ต่าง ๆ ให้เหมาะสมกับลักษณะงาน พร้อมทั้งนำผลการศึกษาที่ได้มาปรับปรุงใช้ให้เกิดประโยชน์ ้กับการบริหารงานก่อสร้างได้หลายโครงก<mark>าร</mark>พร้อมกันและสามารถเลือกใช้แอพพลิเคชั่นใช้เป็น ฐานข้อมูลของโครงการได้อย่างเหมาะสม

3.1 โครงการตวัอยา่ ง 3.2 เครื่องมือที่นำมาใช้งาน 3.3 วิธีการศึกษา 3.4 การเปรียบเทียบวิธีการน<mark>ำมา</mark>ใช้งาน 3.5 การประเมินผล 3.6 ขอบเขตของประชากร ที่ทดลองใช้งานแอพพลิเคชั่น 3.7 แผนผังในการทำงานของระบบของแอพพลิเคชั่น Trello

#### **3.1 โครงกำรตัวอย่ำง**

โครงการที่ศึกษาเ<mark>ปรียบเทียบวิธีการนำมาใช้งานแอพพลิ</mark>เคชั่น Trello คือโครงการก่อสร้าง เสาส่งสัญญาณโทรคมนาคม ความสูงเสาอากาศต้งัแต่24 – 45 เมตร (สถานีฐานบนพ้ืนดิน)ความ สูงเสาอากาศ ต้งัแต่3 – 9 เมตร (สถานีฐานบนอาคาร)กรณีศึกษาบริษัท ดีเคเค ซิโน – ไทย เอ็นจิ เนียริ่ง จำกัด ตำบลลำตาเสา อำเภอวังน้อย จังหวัดพระนครศรีอยุธยา ลักษณะงานก่อสร้างเสาส่ง สัญญาณโทรคมนาคมของบริษัทกระจายหลายพื้นที่ หลายโครงการพร้อมกัน มีผู้ว่าจ้างหลักใด้แก่ เอไอเอส และดีแทค จา นวนสถานีฐาน มีมากกวา่ 50 สถานีฐาน

## **3.2 เครื่องมือที่น ำมำใช้งำน**

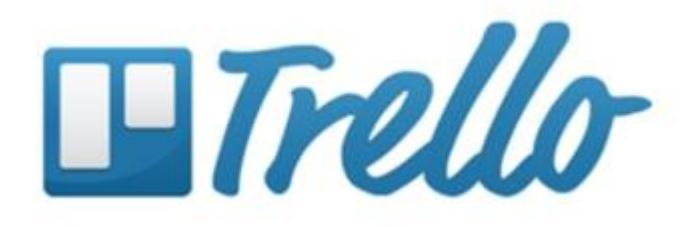

แอพพลิเคชั่น Trello ใช้งานง่ายบนโทรศัพท์เคลื่อนที่หรือบนเคร ื่องคอมพิวเตอร์ส่วน บุคคล นำมาทดลองใช้บริหารจัดการโครงการหรือ Project Management อย่างแพร่หลายใน ปัจจุบัน สามารถเข้าดูรายละเอียดได้ที่ [www.trello.com](http://www.trello.com/) แอพพลิเคชั่น Trello เป็นแอพพลิเคชั่นที่ สามารถใช้งานได้ฟรี ไม่มีค่าใช้จ่ายในการเข้าใช้งาน สามารถใช้งานได้ท้งับนโทรศัพท์เคลื่อนที่ หรือสามารถใช้บนเว็บไซต์หลักได้

ข้อดีของแอพพลิเคชั่นคือ ทำให้ผู้ติดตามงาน เช่น Project Manager สามารถรู้ความคืบหน้า ี สถานะของโครงการ สามารถเข้าตรวจสอบขั้นตอนการทำงานและระยะเวลาดำเนินการ จดเด่นของ Trello เป็นซอฟต์แวร์ฟรี มีการพัฒนาอย่างต่<mark>อเนื่</mark>องเป็นซอฟต์แวร์ที่ช่วยในการบริหารจัดการงานแต่ ี่ ้ ละส่วนได้เป็นอย่างดี สามารถลดกระบวนก<mark>ารก</mark>ารทำงานบางอย่างลงไปได้

การสร้าง Trello Board, List และ Card Board ในแอพพลิเคชั่น Trello เปรียบได้กับการ ี สร้างโครงการ 1 โครงการ และภายใน Board ก็จะมี List หรือส่วนการทำงานหลัก ๆ ของโครงการ ว่า มีองค์ประกอบอะไรบ้าง ส่วน Card <mark>คือหัวข้อย่อยของงานที่อยู่ภายใน List เปรียบ</mark>ได้กับการ สร้างข้อมูลของสถานีฐานแต่ละสถานี

1. เข้าสู่ระบบที่ trello.<mark>com</mark> คลิกที่ปุ่ม "Crea<mark>te n</mark>ew board" ตั้งชื่อตามโครงการ ที่กำลัง ดำเนินการเลือกว่า board จะเป็นแบบ private, public หรือ team กดป่ม Create

**Create Board Title** Web Site Redesigning/Revamping Teams make sharing and working within a group even easier. It doesn't look like you are a member of any teams. Create a team. A This board will be Private. Change. **Create** 

รูปที่ 3.1การสร้าง Board

- 2. คลิก "Add a list" เพื่อแยกส่วนการทำงานหลักของโครงการ
- 3. ภายใน List คลิก "Add a card" เพื่อสร้างหัวข้อย่อย เป็นชื่อสถานีฐาน

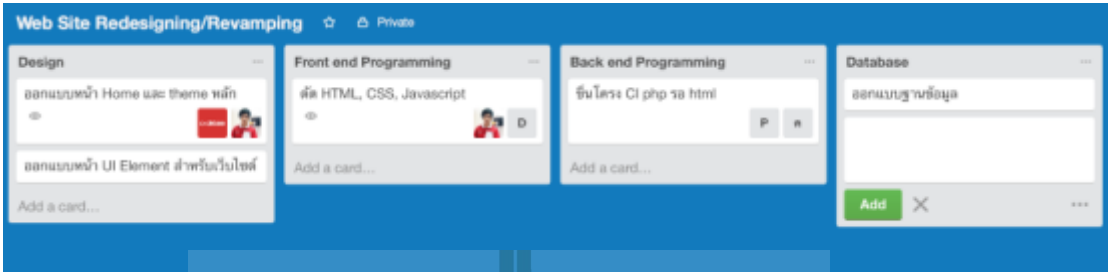

## รูปที่ 3.2การสร้าง Card

4. คลิกปุ่มเครื่องหมายบวกมุม<mark>บ</mark>นขวา<mark>มื</mark>อ เป็นปุ่มสำหรับ invite เพื่อมอบหมายงานคนที่ จะตอ้งดูแลส่วนต่าง ๆ ของโครงการ รวมไปถึงลูกค้าเจ้าของโครงการที่จะสามารถเข้า มาดู Board และขั้นตอน<mark>การ</mark>ทำงานได้

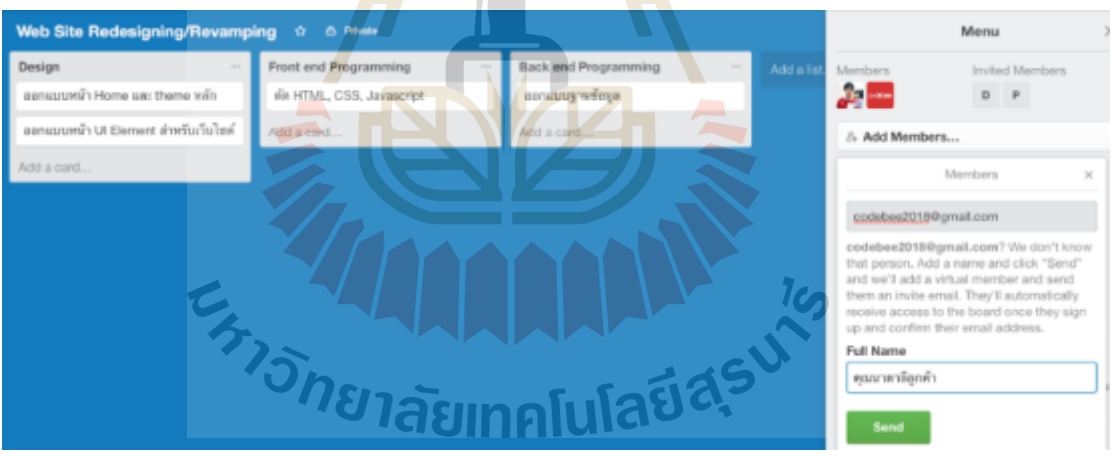

รูปที่ 3.3การมอบหมายงานใหแ้ ต่ละคน

5. หลังจากที่กดปุ่ม invite เรียบร้อยแล้ว ทำการมอบหมายงานของแต่ละคนโดยการลากที่ รูปคนมาวางไว้ใน card แต่ละส่วน หรืออาจจะกดที่ปุ่ม "change member" เพื่อกำหนด งานใหส้ มาชิกแต่ละคน

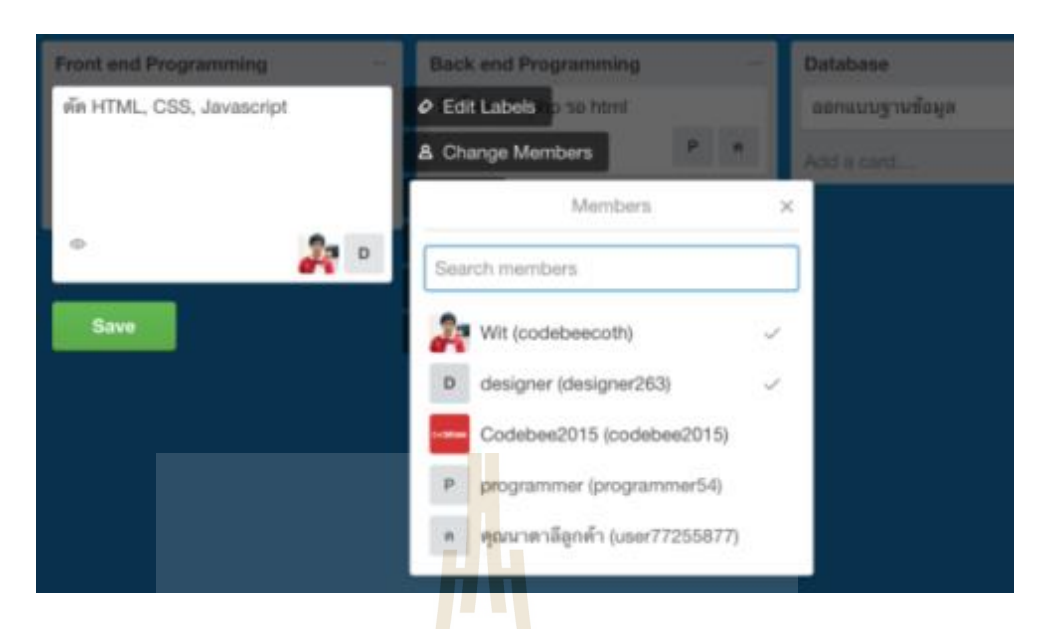

รูปที่ 3.4การมอบหมายงานของแต่ละคน

Trello สามารถแนบไฟล์ได้ <mark>การ</mark>ใส่สถานะ<mark>การ</mark>ทำงานแต่ละขั้นตอน ไปจนถึงการปิดบอร์ด เมื่อโครงการแล้วเสร็จ ตรวจหรือส่งงานและโครงการออนไลน์ ได้

ในพื้นที่ของ card เป<mark>รียบ</mark>เหมือน Task ว่าต้องทำอ<mark>ะ</mark>ไรบ้างในแต่ละหัวข้อ มีรายละเอียด  $\mathcal{L}^{\mathcal{L}}(\mathcal{L}^{\mathcal{L}})$  and  $\mathcal{L}^{\mathcal{L}}(\mathcal{L}^{\mathcal{L}})$  and  $\mathcal{L}^{\mathcal{L}}(\mathcal{L}^{\mathcal{L}})$ ประกอบไปด้วย ดงัน้ี

- 1. Member ข<mark>อง Card ซึ่งใน 1 card ไม่จำเป็น</mark>ต้องมี Member เข้ามาเป็นสมาชิกเพื่อ รับผิดชอบ <mark>บุคคลที่เกี่ยวข้องกับ card นั้นก็เ</mark>อา ca<mark>rd นั้น</mark>ไปดูแล ี่
- 2. Labels สำหรับ<mark>จัดกลุ่มเพื่อบอกสถานะ สามารถพิ</mark>มพ์ข้อความลงไปใน labels ได้ซึ่งทำ ื่ ให้มีความชัดเจนรายละเอียดเพิ่มมากข้ึน
- 3. Description สำหรับอธิบายกิจกรรมหรืองานต่าง ๆที่อยู่ภายใน card
- 4. Check list ส าหรับจดักิจกรรมออกมาเป็นขอ้ ๆและมีการแสดงเป็นเปอร์เซนต์ให้เห็น อยา่ งชัดเจน
- 5. Due date สำหรับระบวันในการกำหนดเป้าหมาย
- 6. Attachment ส าหรับ upload file เข้าสู่ระบบท าได้ท้ังจากโทรศัพท์เคลื่อนที่และ เว็บไซต์หลัก สา หรับระบบแบบไม่เสียเงินจะถูกกา หนดไวไ้ม่ให้1ไฟลเ์กิน 10 MB
- 7. Copy และ Move สามารถย้ายหรือสำเนา card นี้ ไป ไว้ที่ list อื่นหรือข้าม board
- 8. Subscribe เพื่อให้ระบบรายงานความเคลื่อนไหวของ card
- 9. Archive เพื่อการจัดเก็บงานต่าง ๆ ที่ท าเสร็จแล้ว หากต้องการลบ card ทิ้งจะอยู่ใน Share and more

#### **3.3 วิธีกำรศึกษำ**

์ศึกษาเปรียบเทียบวิธีการนำมาใช้ งานของแเอพพลิเคชั่น Trello แบ่งออกเป็น 3 ขั้นตอน หลกั โดยเริ่มจาก

- 3.3.1 ศึกษารวบรวมข้อมูลและวิเคราะห์ปัญหาของการบริหารจัดการโครงการในปัจจุบัน การศึกษาในข้นั ตอนน้ีใช้วิธีการเก็บรวบรวมข้อมูลโดยศึกษาจากเอกสารงานวิจัย เอกสารรายงานก่อสร้างโครงการที่เสร็จสิ้นและโครงการที่กำลังคำเนินการอยู่และ ี่ การสัมภาษณ์กับผู้มีประสบการณ์ด้านการควบคุมงานก่อสร้างเสาส่งสัญญาณ โทรคมนาคม โดยมีคุณวุฒิด้<mark>าน</mark>วิศวกรรมโยธาหรือที่เกี่ยวข้องหรือมีประสบการณ์ ้ด้านการควบคุมงานก่อสร้าง<mark>มา</mark>แล้วไม่น้อยกว่า 5 ปี จำนวน 5 คน โดยสัมภาษณ์ใน ประเด็นปัญหาในการรายงานความก้าวหน้าการติดตามโครงการก่อสร้างและ ี่ แนวทางสู่การแก้ไข โดยใ<mark>ช้</mark>แอพพ<mark>ลิ</mark>เคชั่น Trello มาช่วยในรายละเอียดงานดังกล่าว
- 3.3.2 ออกแบบแผนผังการทำง<mark>า</mark>นการบริ<mark>ห</mark>ารจัดการโครงการก่อสร้าง รูปแบบการจัดเก็บ ข้อมูล จากการศึกษา<mark>วิเค</mark>ราะห์ระบ<mark>บก</mark>ารทำงานของแอพพลิเคชั่น Trello สามารถ เขียนแผนผังการท<mark>ำงา</mark>นและความสัมพันธ์ของระบบเป็น Flow chart ประเภทงาน ต่าง ๆเป็นระบบ<mark>การ</mark>ทำงานของการบริห<mark>ารจั</mark>ดการโครงการ ตามรูปที่ 3.5 และ รูปที่

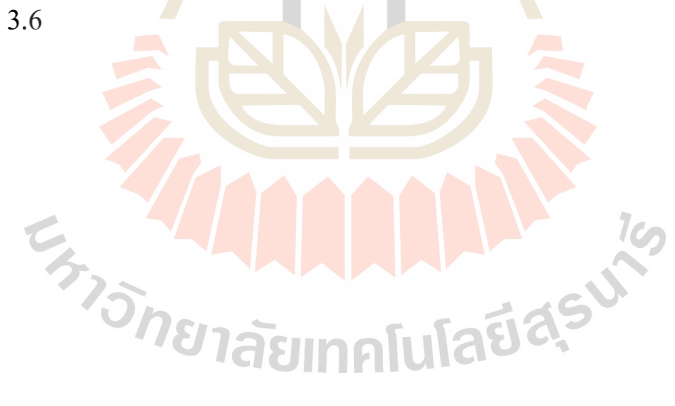

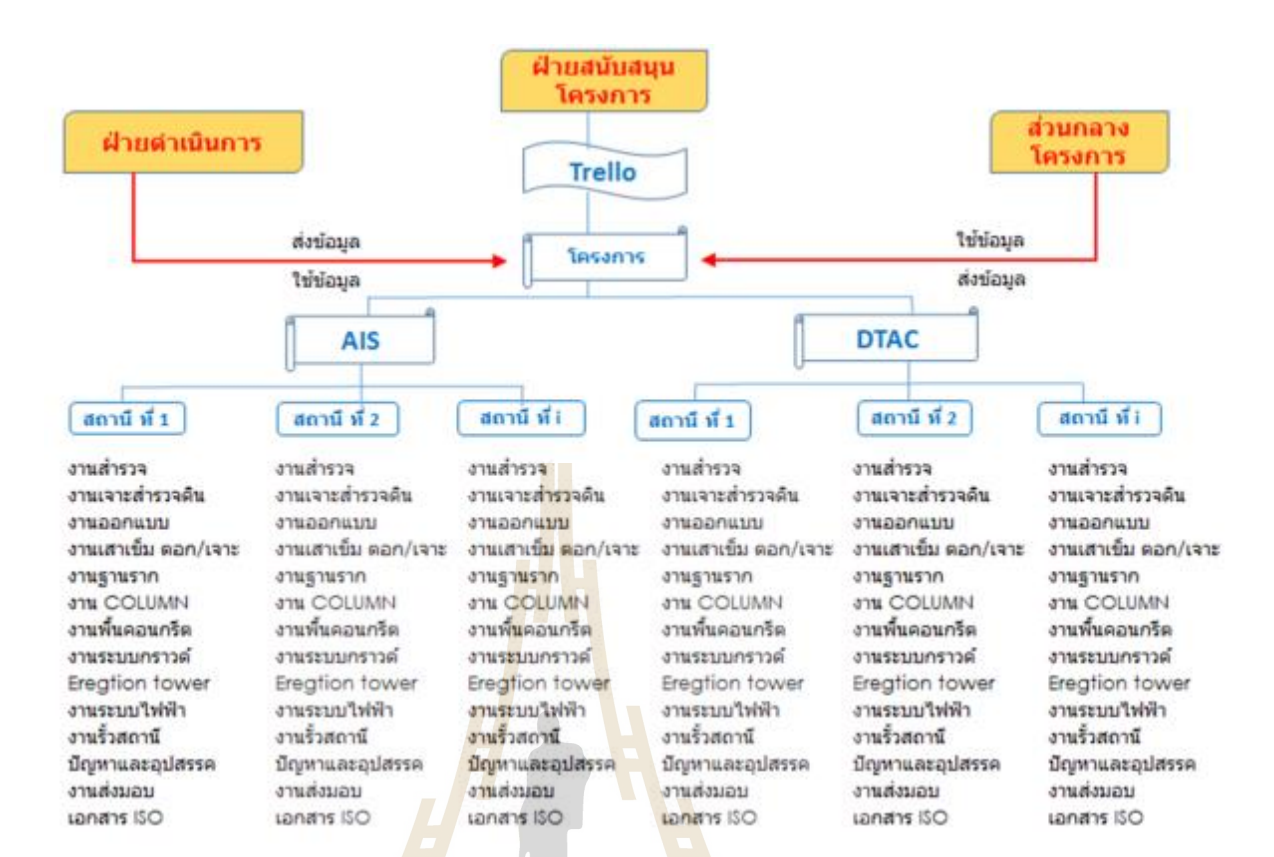

#### รูปที่3.5 Flow Chart ของระบบ สถานีฐานบนพ้ืนดิน

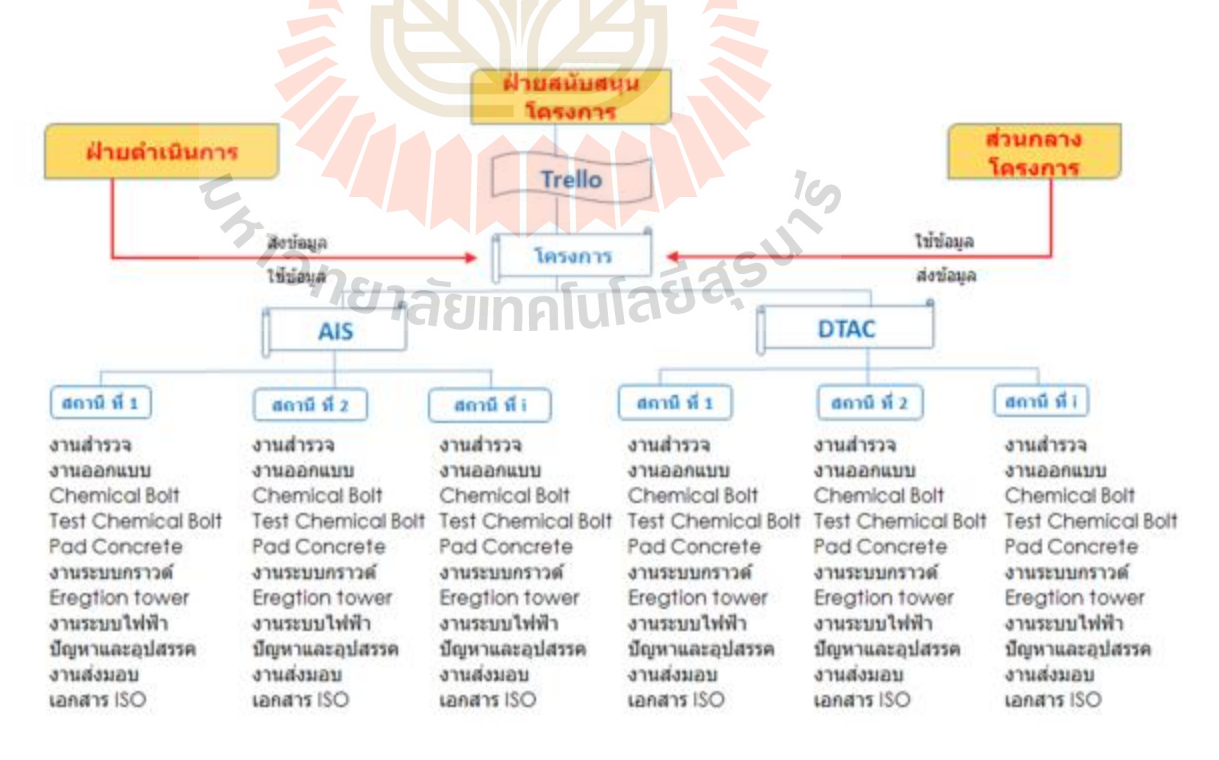

รูปที่ 3.6 Flow Chart ของระบบ สถานีฐานบนอาคาร

วิศวกรหรือผู้ควบคุมงานและผู้เกี่ยวข้องทุกฝ่ายมีหน้าที่ในการเพิ่มข้อมูลใช้ข้อมูล เช่น รายงานความก้าวหน้าโครงการ แผนงานโครงการและข้อมูลผู้รับจ้าง เขา้สู่ระบบแอพพลิเคชั่น Trello โดยมีผู้ดูแลระบบทำหน้าที่จัดการข้อมูลประเภทต่าง ๆของระบบ โดยสามารถเพิ่ม ลบ หรือ แก้ไขข้อมูลเอกสารหรือผู้ใช้งานในระบบได้ เมื่อได้รับข้อมูล ระบบจะแสดงผลรายงาน ความก้าวหน้าให้กับผู้เกี่ยวข้องทุกฝ่ายทราบต่อไป

- 3.3.3 เปรียบเทียบวิธีการนำมาใช้ของแเอพพลิเคชั่นTrello เมื่อได้โครงสร้างของระบบและ ข้อมูลต่าง ๆ ครบถ้วนแล้ว <mark>ปร</mark>ะเมินผลการทดลองใช้งาน แอพพลิเคชั่น Trello ี สำหรับการบริหารจัดการโคร<mark>งก</mark>ารก่อสร้างเสาส่งสัญญาณโทรคมนาคม ของ บริษัท ์ดีเคเค ซิโน – ใทย เอ็นจิเ<mark>นียริ่ง จ</mark>ำกัด ตำบลลำตาเสา อำเภอ บางปะอิน จังหวัด พระนครศรีอยุธยา
- 3.3.4 ประเมินผลการใช้งานแอพพลิเคชั่น Trello

#### **3.4 กำรเปรียบเทียบวิธีกำรน ำมำใช้งำน**

#### **ส่วนกลำงโครงกำร**

ด้านการรับ-ส่งขอ้มูลและการจดัการขอ้มูลโครงการ

่ ใช้ในการส่<mark>งไฟ</mark>ล์ข้<mark>อมูลต่าง ๆของโครงการ ด้</mark>วยก<mark>ารแ</mark>ชร์ไฟล์ต่าง ๆ ผ่านแอพพลิเคชั่น Trello ถึงทีมงานทุกฝ่าย<mark>ที่เกี่ย</mark>วข้อง <mark>โดยสามารถเข้าถึงข้</mark>อมูล <mark>ได้ทุก</mark>ที่ทุกเวลา และยังสามารถแก้ไข ี่ <u>ได้ ทำให้การทำงานสะดวกและรวดเร็วยิ่งขึ้น และลดขั้นตอนการรับส่งไฟล์ลง อีกทั้งการใช้พื้นที่</u> เก็บเอกสารต่าง ๆถูกใช้น้อยลง

ดา้นการส ื่อสารระหวางทีมงาน แบบโต้ ่ - ตอบ

ใช้โปรแกรม LINE และ Trello ในการสื่อสารแบบโต้ตอบ ที่ต้องการความรวดเร็ว และแม่นยำแทนการใช้การโทรผ่านโทรศัพท์มือถือ และการส่งอีเมลย์ ประสานงานช่วงก่อนเริ่ม โครงการ การซักถามแบบไม่เป็นทางการเร ื่องโครงการ การสั่งงาน ประสานงานช่วงระหว่าง โครงการ การสั่งงาน การซักถาม การขอข้อมูลเร่งด่วน การขอดูความคืบหน้าระหว่างดำเนินการ โครงการแบบไม่เป็นทางการ

● ด้านการสื่อสารแบบทางเดียว (การสั่งงาน, การรายงานความคืบหน้า, การแจ้งข่าวสาร) ใช้แลกเปลี่ยน ไอเคียความคิดเห็นในเรื่องงาน การสอบถามปัญหาในงานกับทีมงาน ื่

หรือผู้รู้ หรือ การนำเสนอผลงานที่ต้องการฟีดแบคด้วยแอพพลิเคชั่น Trello และ Line สร้างกลุ่ม ึการสื่อสารของโครงการ เพื่อแสดง จำนวน หน้าที่ รายชื่อสมาชิกในทีมงาน การรายงานความ

คืบหน้าต่าง ๆการแจ้งข่าวสาร การชี้แจงน โยบายการทำงาน นำเสนอรายการวัสดุ เพื่อปรับเปลี่ยน และขอข้อเสนอแนะกับทีมงานที่เกี่ยวข้องเพื่อหาข้อตกลงพร้อมกันพร้อมทั้งเปิดโอกาสให้แสดง ี่ ื่ ความคิดเห็นเกี่ยวกับ การปรับเปลี่ยนวัสดุ และวิธีการทำงานบางอย่าง ี่

#### **ฝ่ำยสนับสนุนโครงกำร**

ด้านการรับ-ส่งขอ้มูลและการจดัการขอ้มูลโครงการ

ใช้ในการส่งไฟล์ข้อมูลต่าง ๆ ของโครงการ ส่งไปยังที่ปรึกษาเพื่อวิเคราะห์ความ ้เป็นได้ของโครงการ ข้อซักถามอื่น ๆ ด้วยการใช้แอพพลิเคชั่น Trello การทำงานใช้ส่งข้อมูล โครงการส่งไปยังผู้เกี่ยวข้องเพื่อดำเนินกา<mark>รต่</mark>อไป และใช้เพื่อเก็บข้อมูลภายในทีมงานของฝ่าย สนับสนุน

● ค้านการสื่อสารระหว่างทีมงา<mark>น แบบ</mark>โต้-ตอบ

ใช้แอพพลิเคชั่น Trello และ Line ใ<mark>น</mark>การสื่อสารแบบโต้ตอบที่ต้องการความรวดเร็ว ู้ และแม่นยำแทนการใช้โทรศัพท์มือถื<mark>อ แ</mark>ละการส่งอีเมลย์ประสานงานช่วงก่อนเริ่มโครงการ การ ซักถามแบบไม่เป็นทางการเรื่องโครง<mark>การ การสั่งงาน กั</mark>บ เจ้าของโครงการประสานงานช่วงระหว่าง โครงการ การสั่งงาน การซักถา<mark>ม กา</mark>รขอข้อมูลเร่งด่ว<mark>น ก</mark>ารขอดูความคืบหน้าระหว่างดำเนินการ แบบไม่เป็นทางการระหวา่ งทีมงานต่าง ๆ ในโครงการ

● ด้านการสื่อสารแบบทางเดียว (การสั่งงาน, การรา<mark>ย</mark>งานความคืบหน้า, การแจ้งข่าวสาร) ใช้เพื่อแลก<mark>เปลี่ยนใอเดียความคิดเห็นในเรื่</mark>องงาน การสอบถามปัญหาในงานกับ ทีมงานหรือผู้รู้ หรือกา<mark>รนำเสนอผลงานที่ต้องการตอล</mark>กลับ ด้วยแอพพลิเคชั่น Trello และ Line สร้างกลุ่มการสื่อสารของโ<mark>ครงการ เพื่อแสดง จำนวน หน้าที่ รา</mark>ยชื่อสมาชิกในทีมงาน การรายงาน **่** ี ความคืบหน้าต่าง ๆการแจ้งข่าวส<mark>าร การชี้แจงนโยบา</mark>ยการทำงานนำเสนอรายการวัสดุ เพื่อ ปรับเปลี่ยน และข้อเสนอแนะกับทีมงานที่เกี่ยวข้องเพื่อหาข้อตกลงพร้อมกันพร้อมทั้งเปิดโอกาส ให้แสดงความคิดเห็นเกี่ยวการปรับเปลี่ยนวัสดุ และวิธีการทำงานบางอย่าง

#### **ฝ่ำยด ำเนินกำร**

ด้านการรับ-ส่งขอ้มูลและการจดัการขอ้มูลโครงการ

ใช้ในการส่งไฟล์ข้อมูลต่าง ๆของโครงการ ส่งไปยงัท ี่ปรึกษาเพ อวิเคราะห์ความ ้เป็นได้ของโครงการ ข้อซักถามต่าง ๆ ด้วยการใช้แอพพลิเคชั่น Trello และ Line ทำงานส่ง รายงานความคืบหน้าโครงการ แบบ Asbuiltรายงานไปยังฝ่ ายสนับสนุนโครงการ และส่วนกลาง โครงการรับเอกสาร การแก้ไขแบบ งานลด-งานเพิ่มจากฝ่ายสนับสนน

● ค้านการสื่อสารระหว่างทีมงาน แบบโต้-ตอบ

ใช้แอพพลิเคชนั่ Trelloและ Line ในการสื่อสารแบบโต้ตอบ ที่ต้องการความรวดเร็ว และแม่นยำแทนการใช้การโทรผ่านโทรศัพท์มือถือ และการส่งอีเมลย์ ประสานงานช่วงก่อนเริ่ม โครงการ การซักถามแบบไม่เป็นทางการเรื่องโครงการ การสั่งงานกับฝ่ายสนับสนุนประสานงาน ้ช่วงระหว่างโครงการ การสั่งงาน การซักถาม การขอข้อมูลเร่งด่วน การขอดูความคืบหน้า ระหว่าง ้ดำเนินการ แบบไม่เป็นทางการ ระหว่างทีมงานต่าง ๆ ในโครงการ

 ดา้นการส อสารแบบทางเดียว(การสั่งงาน, การรายงานความคืบหน้า, การแจ้ง ื่ ข่าวสาร)

ใช้แลกเปลี่ยน ไอเคียความคิดเ<mark>ห็น</mark>ในเรื่องงาน การสอบถามปัญหาในงานกับทีมงาน หรือผู้รู้ หรือ การนำเสนอผลงานที่ต้องการ<mark>ฟีค</mark>แบคด้วยแอพพลิเคชั่น Trello และ Line สร้างกลุ่ม การสื่อสารของโครงการ เพื่อแสดง จำน<mark>วน หน้</mark>าที่ รายชื่อสมาชิกในทีมงาน การรายงานความ ้คืบหน้าต่าง ๆ การแจ้งข่าวสาร การชี้แจง<mark>น</mark> โยบา<mark>ย</mark>การทำงานนำเสนอรายการวัสดุ เพื่อปรับเปลี่ยน และขอข้อเสนอแนะกับทีมงานที่เกี่ยวข้<mark>อ</mark>งเพื่อห<mark>า</mark>ข้อตกลงพร้อมกันพร้อมทั้งเปิดโอกาสให้แสดง ี่ ื่ ความคิดเห็นเกี่ยวกับการปรับเปลี่ยนวั<mark>สดุ</mark> และวิธีก<mark>ารท</mark>ำงานบางอย่าง ี่

#### **3.5 กำรประเมินผล**

3.4.1 ด้านเวลาดำเนิน<mark>ง</mark>านโครงการ (Time)

- การประเมินก่อนใช้ ในการบริหารเวลาในงานก่อสร้าง
- การประเมินระหวา่ งใช้ในการบริหารเวลาในงานก่อสร้าง
- การประเมินหลังใช้ ในการบริหารเวลาในงานก่อสร้าง
- 3.4.2 ด้านการลดต้นทุนโครงการ (Cost)
	- การประเมินก่อนใช้ ในการบริหารต้นทุนในงานก่อสร้าง

 $1$ ca

- การประเมินระหวา่ งใช้ในการบริหารตน้ ทุนในงานก่อสร้าง
- การประเมินหลังใช้ ในการบริหารต้นทนในงานก่อสร้าง
- 3.4.3 ด้านคุณภาพของงาน (Quality)
	- การประเมินก่อนใช ้ ในการบริหารคุณภาพในงานก่อสร้าง
	- การประเมินระหวา่ งใช้ในการบริหารคุณภาพในงานก่อสร้าง
	- การประเมินหลังใช้ ในการบริหารคุณภาพในงานก่อสร้าง

#### **3.6 ขอบเขตของประชำกร ที่ทดลองใช้งำนแอพพลิเคชั่น Trello**

 $\bullet$  ขอบเขตด้านประชากรที่ทดลองใช้งานแอพพลิเคชั่น Trello ได้แก่ บุคลากรที่เกี่ยวข้อง ในการบริหารงานโครงการก่อสร้างที่ผู้ศึกษาปฎิบัติงานอยู่ปัจจุบัน ของบริษัท ดีเคเค

#### ซิโน –ไทย เอ็นจิเนียริ่ง จำกัด ตำบลลำตาเสา อำเภอ บางปะอิน จังหวัด ี พระนครศรีอยุธยา จำนวน 12 คนโดยแบ่งออกเป็นฝ่าย ดังนี้

- 1. ฝ่ายก่อสร้าง (Construction Department) จำนวน 7 คน
	- 1.1 ผู้จัดการฝ่าย (Construction Manager) จำนวน 1 คน
	- $1.2$  วิศวกรสำนักงาน (Office Engineering) จำนวน 2 คน
	- 1.3 ผู้บริหารโครงการ (Project Manager) จำนวน 1 คน
	- 1.4 ผู้ตรวจสอบคุณภาพและปริมาณ (Quantity Surveyor) จำนวน 1 คน
	- 1.5 จัดซื้อ(Purchasing) <mark>จำ</mark>นวน 1 คน
	- 1.6 เลขาโครงการ (Admin<mark>) จำ</mark>นวน 1 คน
	- 1.7 บัญชีโครงการ (Project Accounting) จำนวน 1 คน
- 2. ฝ่ายดำเนินการก่อสร้าง (Site) จำ<mark>นวน 5 คน</mark>
	- 2.1 วิศวกรผู้ควบคุม (Site Engineering) จำนวน 2 คน
	- 2.2 โฟร์แมนควบคุ<mark>มงา</mark>น (Forman) จำนวน 2 คน
	- 2.3 ผู้รับเหมาห<mark>ลัก (Main Contractor) จำนวน 1 คน</mark>

#### **3.7 แผนผังในกำรท ำงำนของระบบของแอพพลิเคชั่น Trello**

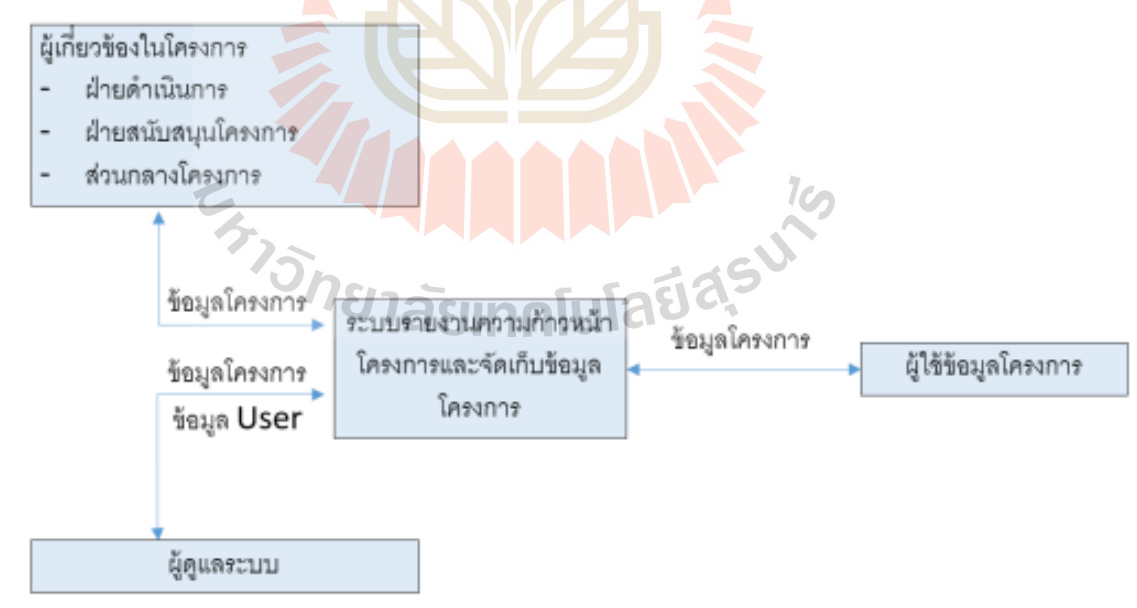

#### รูปที่ 3.7 ภาพรวมกระแสข้อมูลของการทำงานของระบบ

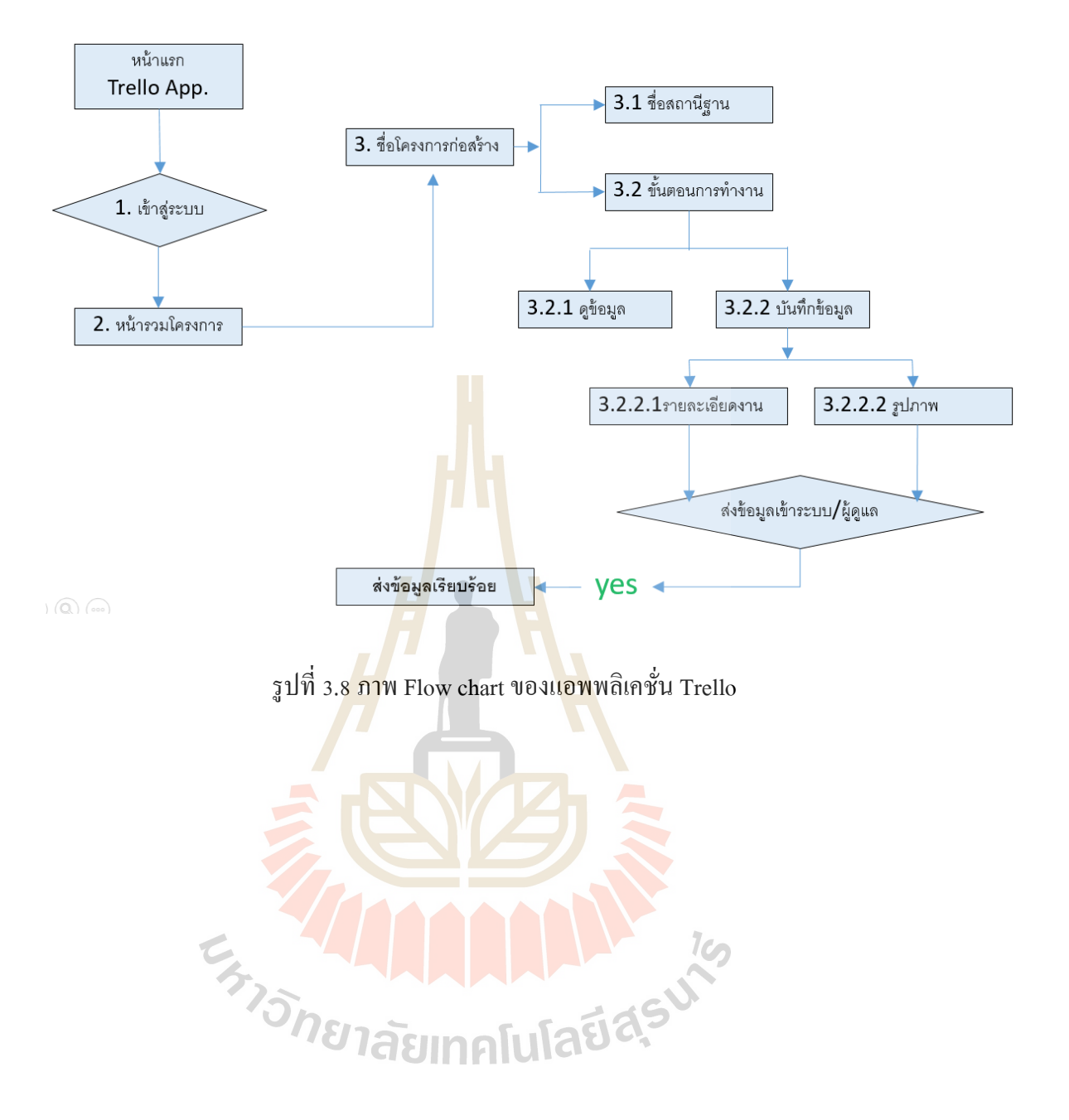

# **บทที่ 4**

#### **ผลกำรวเิครำะห ข้อมูล ์**

การศึกษาวิจัยครั้งนี้ได้ศึกษาเปรียบเทียบวิธีการนำมาใช้งานของแอพลิเคชั่น Trello ในการ บริหารงานโครงการก่อสร้าง กรณีศึกษา บริษัทดีเคเค ซิโน-ไทย เอ็นจิเนียริ่งจำกัด และนำเสนอ ผลการวิจัยใน 3 ประเด็น ดงัต่อไปน้ี

ตอนที่ 1 ผลการศึกษาวิธีการทำงานของการบริหารงานก่อสร้างโครงการแบบเดิม ี ตอนที่ 2 ผลการเปรียบเทียบวิธีการนำมาใช้งานของแอพลิเคชั่น Trello ในการบริหารงาน

โครงการ ีตอบที่ 3 ผลการประเมินการใช้งา<mark>นแอพพ</mark>ลิเคชั่น

#### **4.1 ผลกำรศึกษำวิธีกำรท ำงำนของกำรบริหำรงำนก่อสร้ำงโครงกำร แบบเดิม**

ึ จากผลการศึกษาวิธีการทำง<mark>าน</mark>ของการบริหารงานก่อสร้างบริษัทดีเคเค ซิโน-ไทย เอ็นจิ ู้เนียริ่งจำกัด พบว่า การบริหาร โครงการก่อสร้างแบ่งเป็<mark>น 5</mark> ขั้นตอนหลัก คือ สำรวจ ออกแบบ ผลิต ติดตั้ง ส่งมอบงาน พร้อมการ<mark>กำห</mark>นดโครงการก่อสร้าง การจัดเตรียมโครงการก่อสร้างและการ จดัการก่อสร้าง

การจัดการก่อสร้างประกอบด้วยองค์ประกอบดงัน้ีการวางแผนงาน, การจัดองค์กร,การ ้กำหนดเวลาทำงาน, กา<mark>รกำห</mark>นดงบประมาณ, การรายงาน, การบัญชี, การจัดการเอกสาร, การ ประสานงาน, การควบคุมงา<mark>น, การตัดสินใจ</mark>

การวางแผนงานและการกา หนดเวลาท างาน มีหลายรูปแบบและหลายวิธี เพื่อให้รู้แนวทาง ตัดสินใจตามลำดับก่อนหลัง แล้วปฏิบัติตามอย่างมีระเบียบแบบแผน ช่วยให้งานที่ทำนั้นง่ายขึ้น และ ได้ผลดีขึ้น สามารถใช้กำลังคน เครื่องมือและ เงินอย่างมีหลักการ รวมไปถึงการมองเห็นปัญหา และข้อจำกัดต่าง ๆ ใด้ล่วงหน้า

แต่เนื่องจากปัจจุบันการแข่งขันในธุรกิจก่อสร้างเสาส่งสัญญาณโทรคมนาคม มีการเปิด ้ บริษัทน้อย ใหญ่ เกิดขึ้นมากมาย มีบริษัทต่างชาติเข้ามาแข่งขันค้วย แข่งขันกันด้วยเวลา ต้นทุน และ คุณภาพ การที่สามารถ แก้ไข ปัญหาตัวแปล ต่าง ๆที่กล่าวมาได้รวดเร็ว จะช่วยให้ การทำงานมี ประสิทธิภาพมากขึ้นและก้าวนำคู่แข่ง ในธุรกิจนี้ ได้ จากการศึกษาพบว่า การใช้ สื่อสังคมออน ไลน์ **่** ในองค์กร ยังไม่เป็นที่ตื่นตัวมากนักในองค์กร มีการใช้บ้าง แต่อย่างไม่เป็นทางการและไม่ได้อยู่ใน ี่ ื่ รูปแบบเดียวกันหรือ กฎกติกาเดียวกัน จึงทำให้ประโยชน์จากสื่อออนไลน์ยังไม่แสดงผล อย่างเป็น รูปธรรมมากนัก จากกรณีศึกษา

#### **ด้ำนกำรรับ-ส่งข้อมูลและกำรจัดกำรข้อมูลโครงกำร**

้ค้นหาข้อมูลเก่ายาก ใช้หน่วยความจำโทรศัพท์จำนวนมาก ด้วยวิธีการ รับส่งเอกสาร แบบ เอกสารกระดาษ ที่ทั้ง ล่าช้า และเพิ่มต้นทุน และต้องใช้ทรัพยากรบุคคลในการรับส่ง อีกทั้งหลาย ี่ ครั้งที่มีการสูญหาย และไม่ครบถ้วนของข้อมูล ส่งผลทำให้การดำเนินการโครงการล่าช้า และอาจ ี่ เกิดความเสียหายใด้ สถานที่เก็บไฟล์เอกสารแบบกระดาษยังมีข้อเสีย ด้วยวิธีการเก็บที่ต้องใช้พื้นที่ ี่  $\mathcal{L}^{\mathcal{L}}$ ้มากในการจัดเก็บ และมีความยุ่งยาก ในการนำข้อมูลเพื่อกลับมาวิเคราะห์ด้านต่าง ๆเป็นไปได้อย่าง ล่าช้า และมีความผิดพลาดมาก

#### **ด้ำนกำรสื่อสำรระหว่ำงทีมงำน แบบโต้- ตอบ**

การส ื่อสารแบบโตต้อบยงัมีความผิดพลาดบ่อยคร้ัง เน องจากการรับสารท ี่ไม่ ชดัเจน ขาด เอกสารอ้างอิงหรือการเก็บประวัติการสื่อ<mark>สาร หล</mark>ายคครั้งมีความคาดเคลื่อนและเข้าใจผิด ส่งผลทำ ให้การทำงานผิดพลาด เพิ่ม ต้นทนการก่<mark>อ</mark>สร้าง และเพิ่มระยะเวลาในการทำงานแล้วเสร้จ บางครั้ง เกิดความความขัดแย้งระหว่างทีมงาน <mark>สาเ</mark>หตุเกิดจ<mark>า</mark>กการสื่อสารที่ไม่เข้าใจกัน ื่

#### **ด้ำนกำรสื่อสำรแบบทำงเดียว (กำรสั่งงำน, กำรรำยงำนควำมคืบหน้ำ, กำรแจ้งข่ำวสำร)**

การสื่อสารแบบทางเดีย<mark>วมีค</mark>วามล่าช้าและ ไม่<mark>สาม</mark>ารถตรวจสอบ ได้ว่าผลการส่งสาร ผู้รับ ี สารได้รับข่าวสารหรือไม่ อีกทั้<mark>งยัง</mark>ขาดโอกาสแสดงความ<mark>คิด</mark>เห็น ส่งผลต่อการทำงานทางอ้อม เรื่อง ี ความพึงพอใจในการทำงาน <mark>การเปิดโอกาสให้ทีมงานได้</mark>แสดงความคิดเห็นต่องาน เป็นส่วนหนึ่งที่ ี่ ส่งผลให้การทำงานออก<mark>มามีประสิทธิภาพ เพราะทีมงานทุกคนใ</mark>ด้มีส่วนร่วมในการแสดงออกกับ ึงานนั้นๆ

### **ประเมินผลกำรศึกษำวิธีกำรท ำงำนของกำรบริหำรงำนก่อสร้ำง (แบบเดิม) ด้ำนเวลำด ำเนินงำนโครงกำร (Time)**

การด าเนินงานบางกิจกรรมมีความล่ช้า ขาดการตรวจสอบและหลักฐานการบันทึกและ อุปสรรคด้านการเดินทางมีผลต่อระยะเวลาในการดา เนินโครงการหลายสถานีฐานพร้อมกนั มีผล ้ต่อระยะเวลาการดำเนินโครงการ ดังนี้

- ขั้นตอน การรับ-ส่ง ข้อมูล ที่มีการทำงานหลายขั้นตอน ปัญหาทั้งด้านผู้ส่ง ส่งช้า ผู้รับ ไม่อยรู่ ับสาร
- ระยะเวลาการเดินทางของเอกสารถึงผู้ส่งสาร
- จ านวนผูร้ับสารมีผลต่อระยะเวลาการรับสาร
- การค้นข้อมูล เพื่อวิเคราะห์ หรือตรวจสอบ ย้อนหลังใช้เวลามาก และหลายขั้นตอน
- การสื่อสาร การส่งสาร แบบเร่งด่วน ทำใด้ยาก เนื่องจากทีมงาน อยู่พื้นที่ทำงานที่ หลากหลาย ใช้เวลาในการดำเนินการมาก

#### **ด้ำนกำรลดต้นทุนโครงกำร(Cost)**

้ต้นทุนในการบริหารงานก่อสร้าง รวมทั้ง ทรัพยากรบุคคล เงิน การลดการใช้ทรัพยากรทั้ง ี สองอย่างยังถกมองข้ามและให้ความสำคัญน้อย ดังนี้

- การใช้ทรัพยากรบุคคลในการรับ-ส่งเอกสาร
- ้ต้นทุนด้านการใช้ทรัพยากรสำนักงาน การปริ๊นเอกสาร แบบก่อสร้าง เอกสารสั่งจ้าง

#### **ด้ำนคุณภำพของงำน (Quality)**

การทำงานที่มีขั้นตอนตรวจสอบ หล<mark>าย</mark>ขั้นตอน และง่ายต่อการค้นหาเป็นวิธีหนึ่งที่ช่วยเพิ่ม ี่ ประสิทธิภาพในการทำงานทางหนึ่ง ข้อบกพ<mark>ร่อ</mark>งที่ยังพบมีดังนี้ ี่

- มีความขัดแย้งระหว่างทีมงา<mark>น ด้านก</mark>ารสื่อสารที่ไม่ชัดเจนและตรวจสอบไม่ได้ และ ื่ บางครั้งมีความล่าช้าของข้อมูลส่งผลโดยตรงต่อประสิทธิภาพการทำงาน
- การรับส่งเอกสารแบบแก้ไ<mark>ข</mark> ล่าช้า แ<mark>ละ</mark>การจัดเก็บที่ยุ่งยาก ทำให้เกิดข้อผิดพลาดใน การบำมาใช้
- ทีมงานขาดความชำ<mark>นาญ</mark>และความรู้ในเทคโ<mark>น</mark>โลยีก่อสร้างบางชนิด

**4.2 ผลกำรศึกษำเปรียบเทียบวิธีกำรน ำมำใช้ของแอพลิเคชั่น Trello ในกำรบริหำรงำนโครงกำร 4.2.1 วิธีกำรใช้แอพพลิเคชั่น Trello ทำง เว็ปบรำวเซอร์**

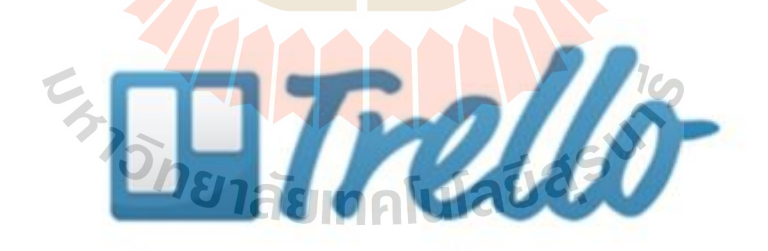

ทดลองใช้แอพพลิเคชนั่ Trello ในการบริหารงานโครงการ โครงการก่อสร้างเสาส่ง สัญญาณโทรคมนาคม กรณีศึกษา บริษัท บริษัท ดีเคเค ซิโน – ไทย เอ็นจิเนียริ่ง จำกัด ตำบลลำตา เสา อำเภอ บางปะอิน จังหวัดพระนครศรีอยุธยา ด้านการรับ-ส่งข้อมูล การจัดการข้อมูลโครงการ ซึ่งมีมากกว่า 50 สถานีฐาน สามารถเข้าส่แอพพลิเคชั่น Trello ผ่านเว็ปเบารว์เซอร์ได้หลายแบบ ไดแ้ก่Chrome ,FireFox ,Internet Explorer, Safari ดังรูปที่ 4.1
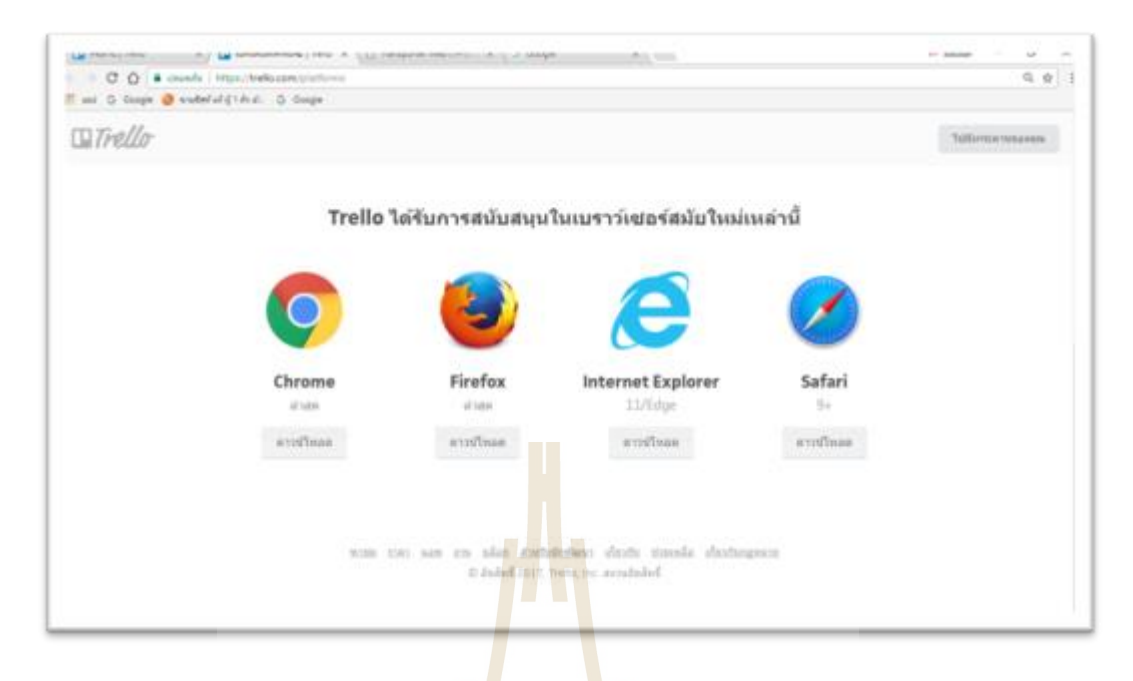

รูปที่ 4.1 หน้าต่างการเข้าสู่ระ<mark>บบ</mark>ของแอพ<mark>พลิเ</mark>คชั่น Trello ทางเว็ปบราวเซอร์

การใช้งานแอพพลิเคชนั่ Trello สามารถบริหารจดัการโครงการไดอ้ย่างสะดวกไม่ ว่าผู้ปฎิบัติงานที่เกี่ยวข้องอยู่ที่<mark>ใ</mark>ด ง่ายต่อการรับ – ส่ง ข้อมูล เมื่อบริเวณดังกล่าวนั้น มีคลื่นสัญญาณ ี่ อินเตอร์เน็ท หรือคลื่น<u>สัญ</u>ญา<mark>ณโทรศัพท์เคลื่อนที่ เ</mark>พราะโทรศัพท์เคลื่อนที่สามารถปล่อย คลื่นสัญญาณแบบฮอตสปอทได้

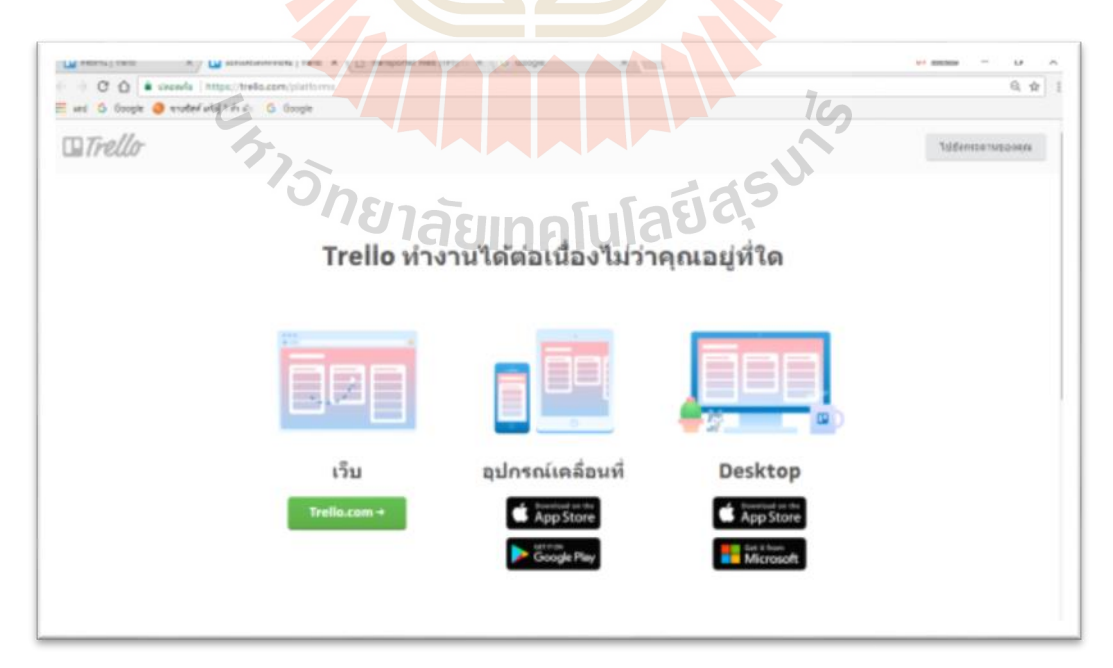

รูปที่ 4.2 หนา้ต่างการเขา้สู่ระบบของแอพพลิเคชนั่ Trello ผา่ นอุปกรณ์ต่าง ๆ ได้

ทำการเปิดใช้งานแอพพลิเคชั่น Trello ใด้ทั้งผ่านโทรศัพท์เคลื่อนที่และเข้าทาง เว็ป บราวเซอร์ https://trello.com ทำการเข้าสู่ระบบ จากนั้นหลังจากที่เข้ามาจะพบกระดานของแต่ละ โครงการที่สร้างไว้ในรูปด้านล่าง การสร้างกระดานเปรียบเสมือนการสร้างชื่อโครงการที่เรา ต้องการ สามารถดาวน์โหลดแอพพลิเคชั่นลงไว้ในเครื่องคอมพิวเตอร์ส่วนบุคคลได้เลย ื่

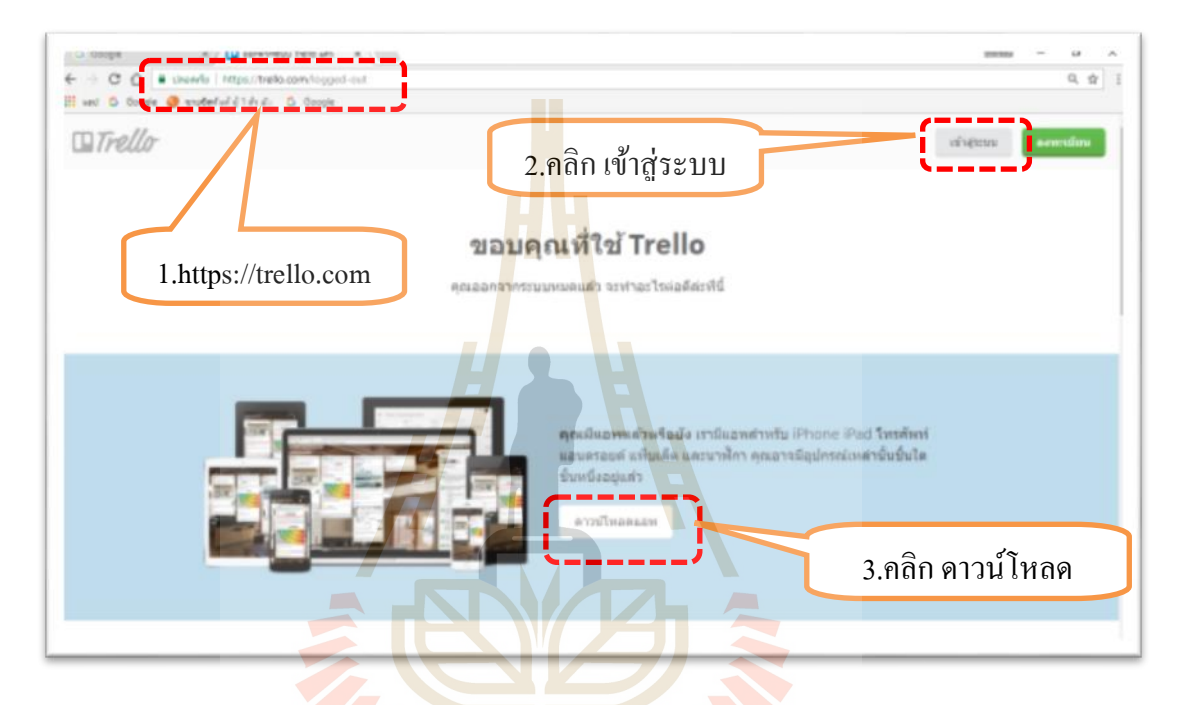

รูปที่ 4.3 หนา้ต่างการเข้าสู่ระบบของแอพพลิเคชนั่ Trello ทางเว็ปบราวเซอร์

หากยังไม่เคยใช้งานต้องทำการลงทะเบียน และสร้างบัญชีใหม่ โดยกรอกชื่อ ตามที่ ์ ต้องการ และใช้ อีเมลย์ ตามที่ต้องการ พร้อมดาวน์โหลดแอพพพลิเคชั่น Trello ไว้ที่อุปกรณ์ตาม ความต้องการใช้งาน ไม่ว่าจะเป็นเคร องคอมพิวเตอร์ต้งัโต๊ะคอมพิวพิวเตอร์ส่วนบุคคลแท็ปเล็ต เป็ นต้น

ทำการบันทึก จดจำชื่อผู้ใช้งาน อีเมลย์ รหัส ไว้ เพื่อสามารถนำไปใช้เข้าสู่ระบบผ่าน ื่ อุปกรณ์อื่นได้ เพื่อความสะดวกต่อการใช้งานตามสถานีฐานที่ต่าง ๆ ได้สะดวกมากยิ่งขึ้น ื่

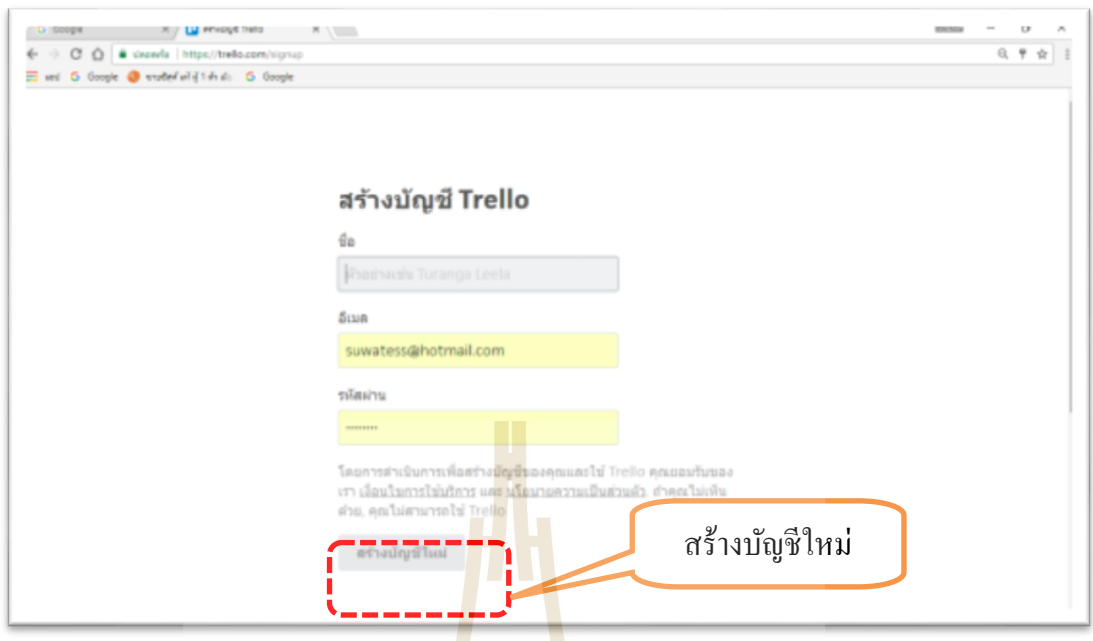

ูรูปที่ 4.4 <mark>หน้า</mark>ต่างแสด<mark>งกา</mark>รสร้างบัญชีใหม่

การสร้างบัญชีผู้ใช้งานสามารถใช้อีเมลย์ได้หลายรูปแบบ ไม่ว่าจะเป็น Gmail,Hotmail หรืออีเมลย์อื่น <mark>สาม</mark>ารถนำมาสร้างบัญชีผู้ใช้งานใด้ โดยผู้ที่สร้างกระดาน สามารถ ี เชิญบุคคลอื่นเข้ามาร่วมกลุ่มโดยการ เชิญผ่านทางอีเมลย์ใด้หลายรูปแบบเหมือนกัน จากนั้นผู้ถูก เชิญเข้าร่วมกลุ่มครั้งแร<mark>ก ต้อ</mark>งส<mark>ร้างชื่อบัญชี และรหัส ใหม</mark>่เช่น<mark>กัน</mark> พร้อมกันนี้ต้อง จดบันทึก รหัส ื่ ดังกล่าวไว้ เพื่อสามารถ<mark>นำไป</mark>ใช้ง<mark>าน ผ่านอุปกรณ์อื่นได้ต่</mark>อไป<mark>ด้วย</mark> ื่

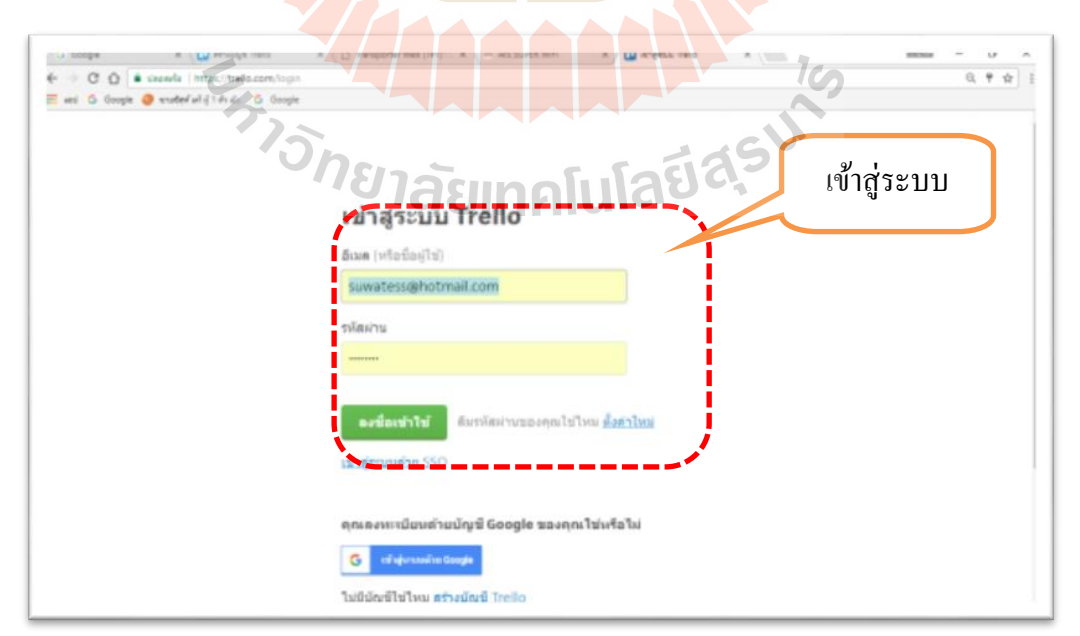

รูปที่ 4.5 หนา้ต่างการเขา้สู่ระบบของแอพพลิเคชนั่ Trello ทางเว็ปบราวเซอร์

เมื่อเข้าสู่ระบบ ทำการสร้างกระดานเปรียบเสมือนการสร้างชื่อโครงการ โดยการกด ื่ **:**<br>; สัญลักษณ์ที่เครื่องหมาย + จะมีชุดคา สั่งให้เลือก3 คา สั่ง 1. สร้างกระดาน เปรียบเสมือนการสร้าง ชื่อโครงการ 2.สร้างทีม เปรียบเสมือนการสร้างกลุ่มทีมงานที่เราต้องการในการรับ – ส่ง ข้อมูล ภายในโครงการ 3. สร้างทีมธุรกิจ

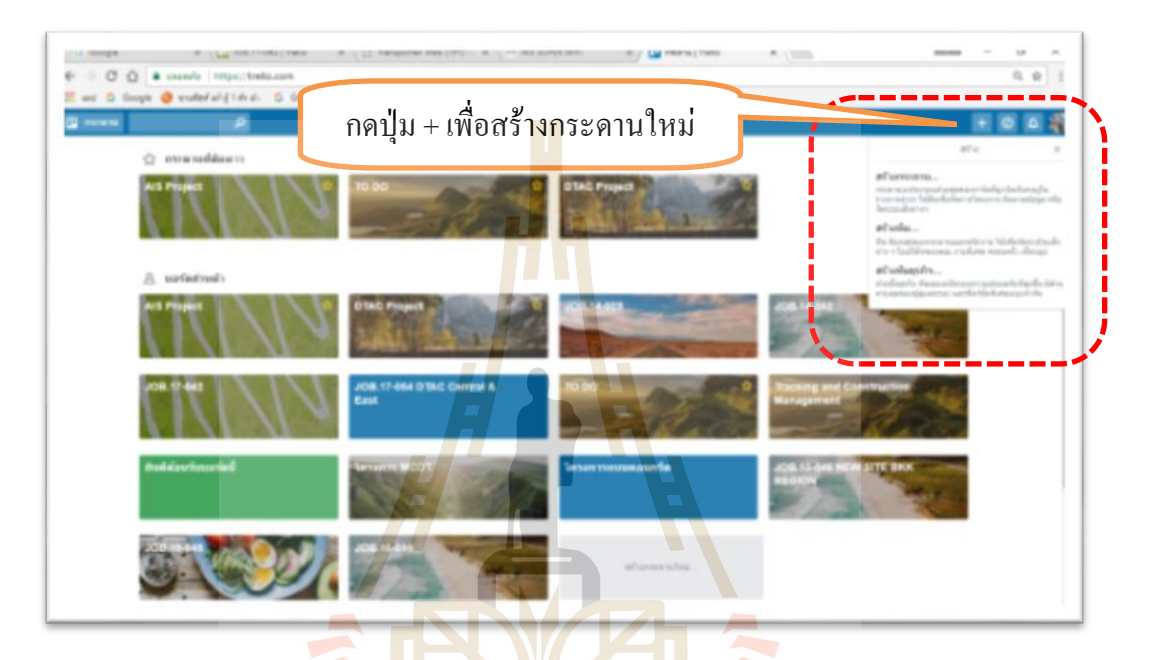

รูปที่ 4.6 หนา้ต่างการสร้างกระดานใหม่

สัญลักษณ์ <mark>*i* เป็นคำสั่งเกี่ยวกับเคล็ดลับต่าง ๆ</mark> ในการใช้งานแอพพลิเคชั่น Trello ี่ เพื่อเพิ่มความสามารถการใช้งานที่มี<mark>ประสิทธิภาพ ตา</mark>มที่ผู้ใช้งานต้องการ โดยการเพิ่มเติมแอพพลิ ื่ เคชั่แนบเพิ่ม หรือเพิ่มชุดคำสั่งอื่น ๆตามที่ต้องการ มีทั้งไม่เสียค่าใช้จ่าย และแบบเสียค่าใช้จ่าย ใน การเลือกใช้งาน ตามรูปที่ 4.7

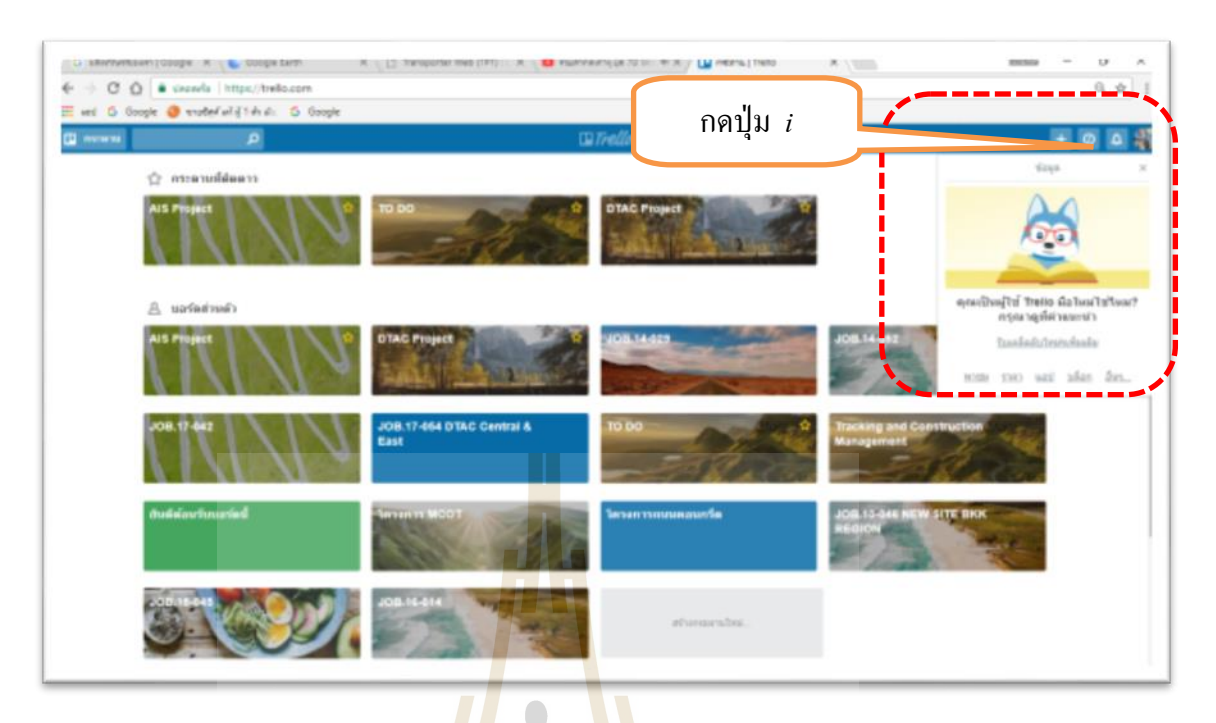

รูปที่ 4.7 หนา้ต่าง เคล็ดลับต่าง ๆ ของ Trello

สัญลักษณ์รูปกระ<mark>ดิ่ง</mark>คือคำสั่งการแจ้งเตือ<mark>น ต่</mark>าง ๆ เมื่อทีมงานในกลุ่ม มีการส่ง หรือ ู แก้ไข ข้อมูล ในโครงการ กา<mark>ร</mark>แจ้งเตือน สามารถแจ้งเตือนให้ทราบได้เฉพาะบุคคล หรือบุคคล ทั้งหมดที่อยู่ในโครงการ เ<mark>ปร</mark>ิยบเ<mark>สมือนเป็นการบันทึกกา</mark>รกระ<mark>ท</mark>ำต่าง ๆ ของบุคคลในโครงการ ตาม ี่ รูป ที่ 4.8

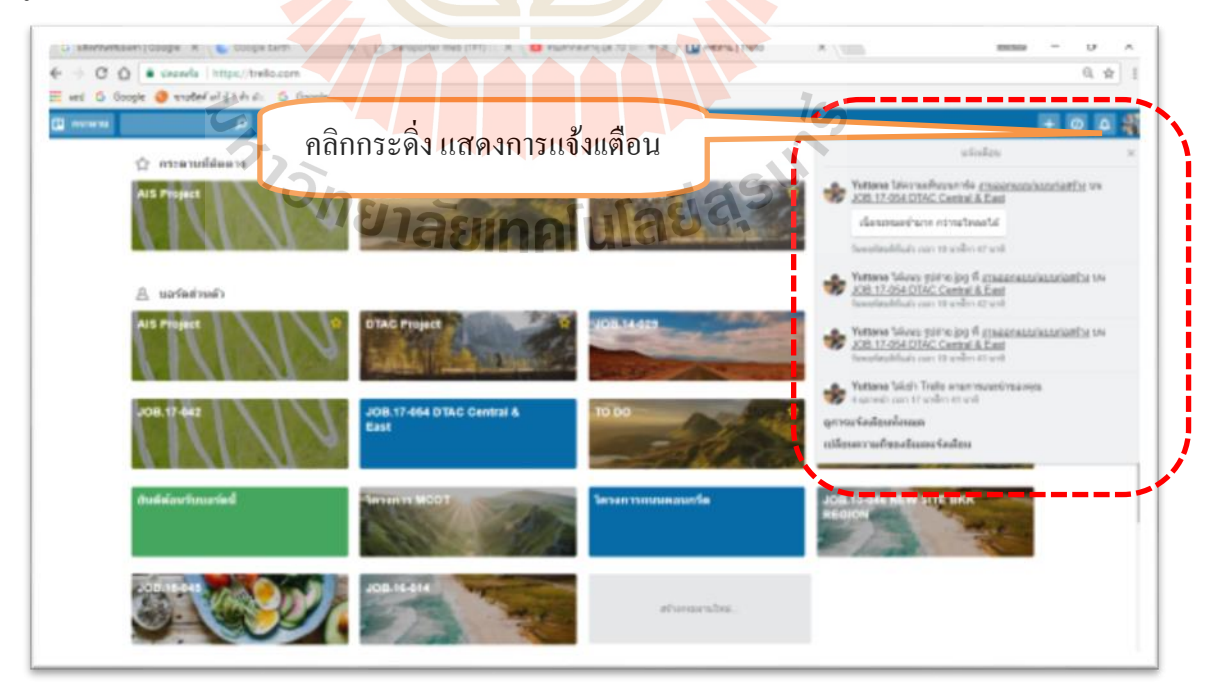

รูปที่ 4.8 หนา้ต่างการแจ้งเตือน

้ สัญลักษณ์รูป Profile มี 8 ชุดคำสั่งย่อย 1. ประวัติส่วนตัว 2. การ์ด 3. การชำระเงิน 4.ต้งัค่า 5.ช่วยเหลือ6.ทางลัด 7. เปลี่ยนภาษา 8. ออกจากระบบ ตามรูปที่ 4.9

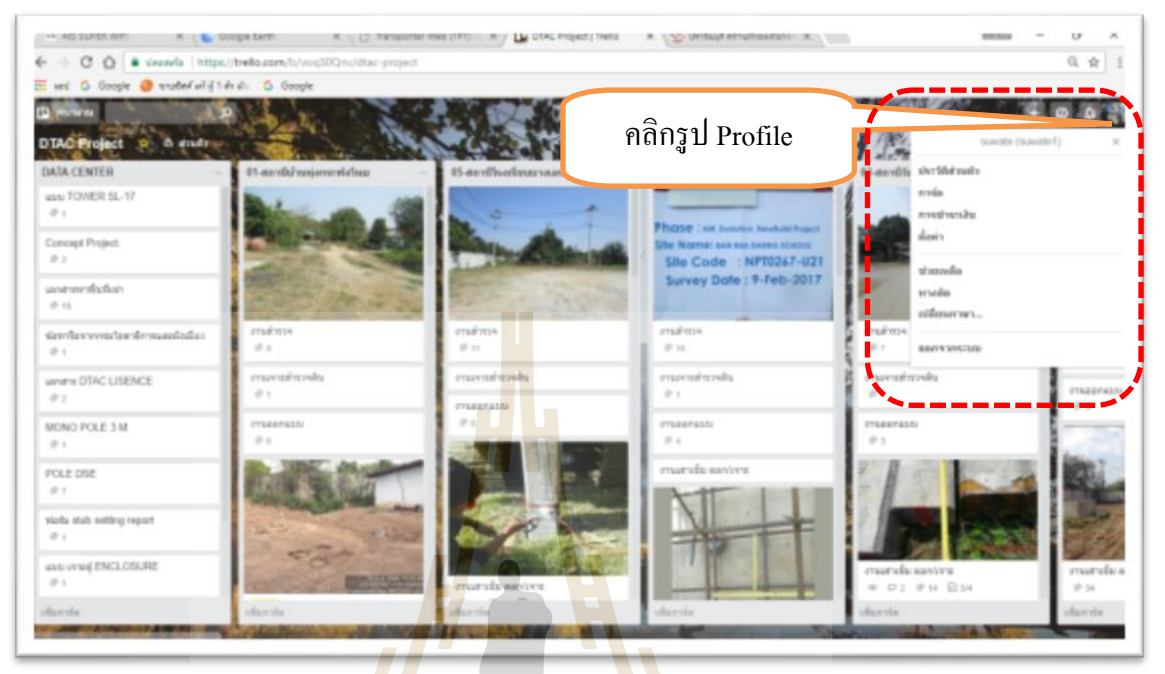

รูปที่ 4.9 หนา้ต่างแสดงการต้งัค่าProfile

ต้องการคู่มื<mark>อแ</mark>นะ<mark>นำเริ่มต้นการใช้งานแอพ</mark>พลิเ<mark>คชั่</mark>น Trello ให้กดที่คำสั่ง ช่วยเหลือ ี่ ู้เพื่อเรียนรู้พื้นฐานการใช้<mark>งาน</mark>แอ<mark>พพลิเคชั่น Trello ตามรูป</mark>ที่ 4.10

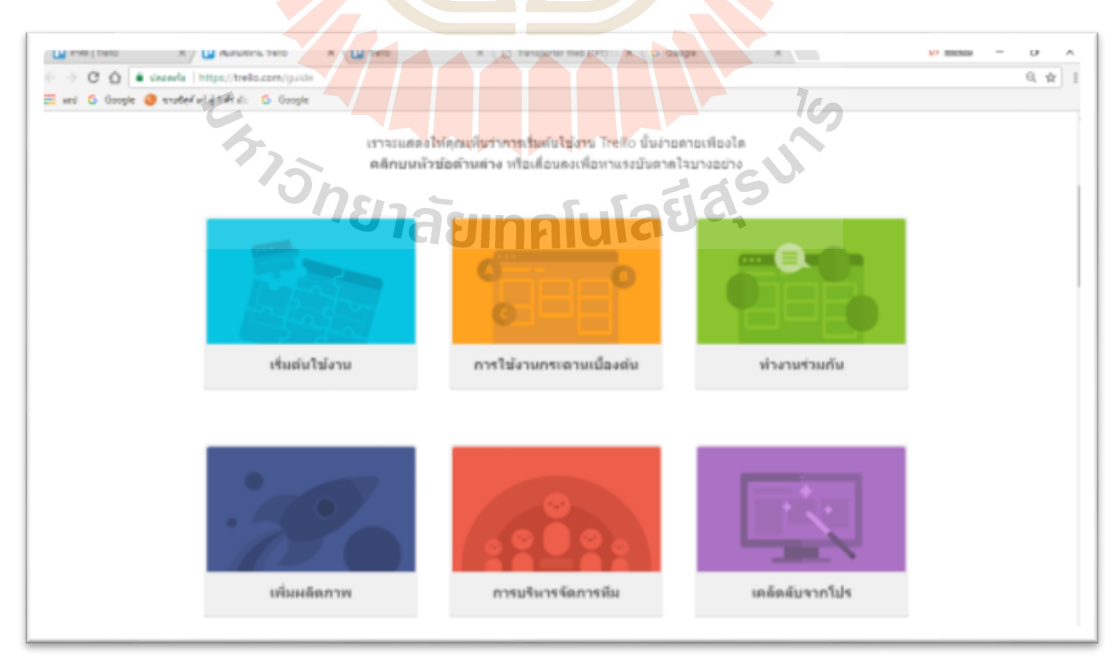

รูปที่ 4.10 หนา้ต่างแสดงคา สั่ง ช่วยเหลือ

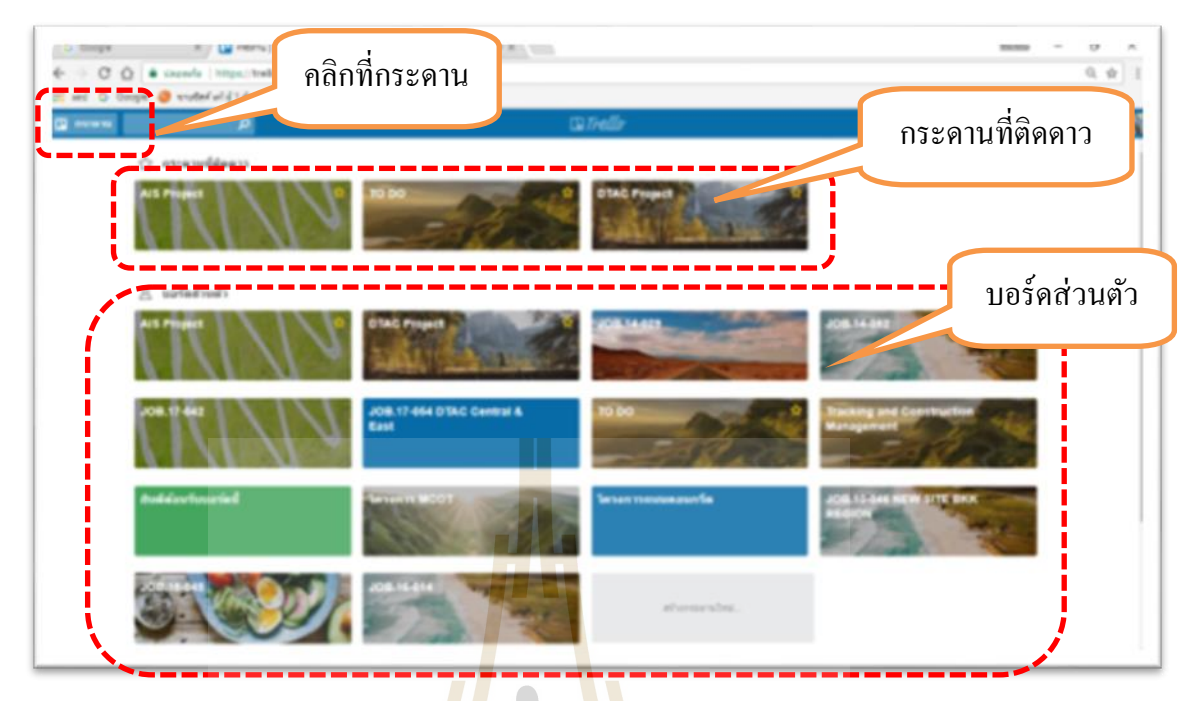

ู รูปที่ 4.11 <mark>หน้</mark>าต่าง แสด<mark>งก</mark>ระดานและบอร์ดที่สร้างไว้

ี่ เมื่อสร้างกระด<mark>าน</mark>แล้วเปรียบเสมือ<mark>นก</mark>ารสร้างชื่อโครงการ อย่างเช่น DTAC Project แอพพลิเคชั่น Trello สามารถสร้างกระดาน/โครงการ ได้ไม่จำกัด และมีข้อดีกว่า แอพพลิเคชั่น LINE คือสามารถ<mark>สร้างเป็นข้อมูลของแ</mark>ต่ละสถานีฐานใด้ ข้อมูลจะไม่ปะปนกัน เหมือนแอพพลิเคชั่น LI<mark>NE การโต้ ตอบ กัน ระหว่างผู้เกี่ย</mark>วข้อ<mark>งใน</mark>โครงการ จะอยู่ในข้อมูลของแต่ ิ ละสถานีฐานนั้นๆ อย่าง<mark>ชัดเจน ตามรูปที่ 4.1</mark>2

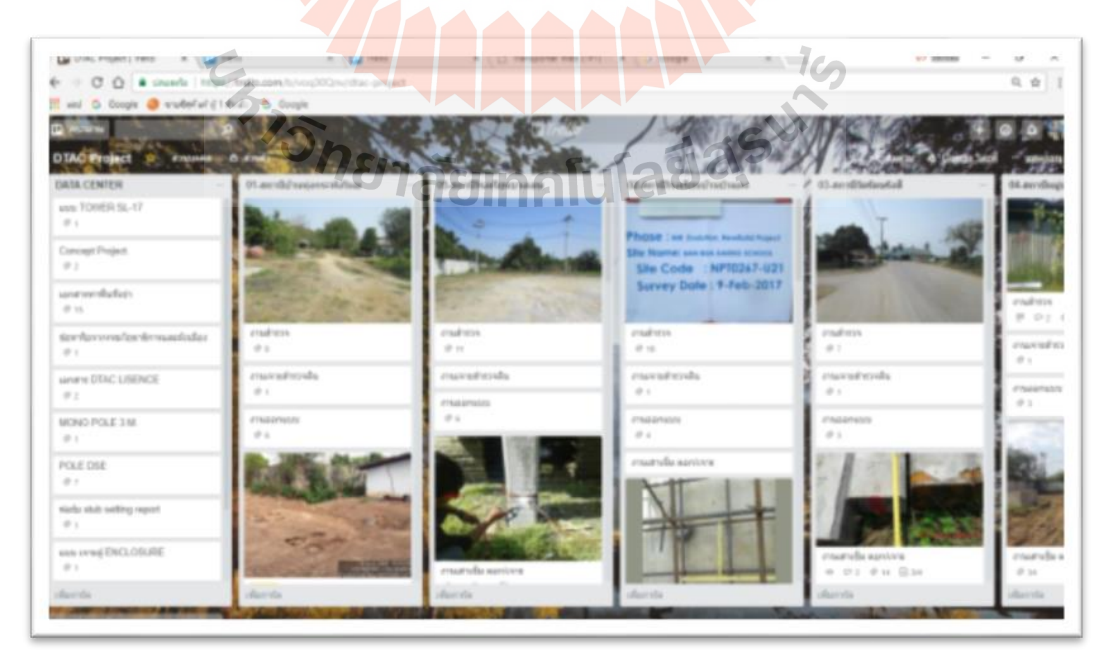

รูปที่ 4.12 หนา้ต่างแสดงกระดาน/โครงการ DTAC Project

คลิกคำสั่งเพิ่มรายการ เพื่อเป็นการสร้างชื่อสถานีฐานแต่ละสถานี ตามที่ต้องการ ข้อมูลจะ ไม่ปะปนกันเหมือนแอพพลิเคชั่น LINE สามารถสร้างชื่อสถานีฐาน ได้ไม่จำกัด ไม่ ื่ เหมือนกับแอพพลิเคชั่น LINE ที่มีข้อจำกัดเรื่องรูปถ่ายใน NOTE ที่สามารถเพิ่มได้ไม่เกิน 20 รูปภาพ ตามรูปที่ 4.13

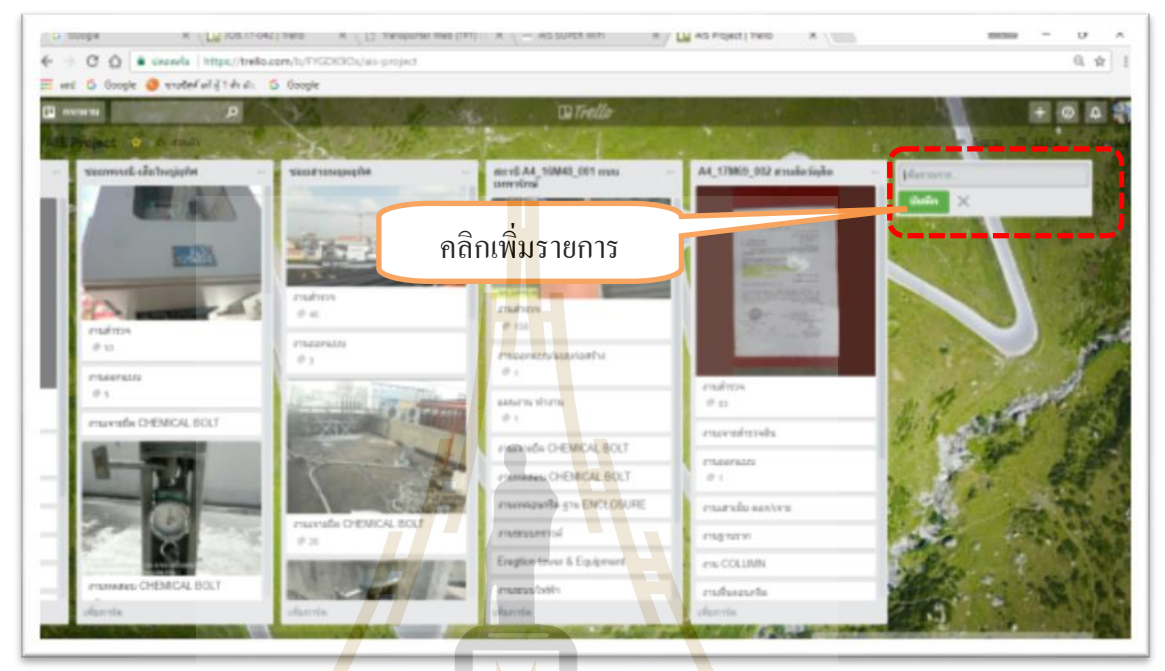

## รูปที่ 4.<mark>13 หน้าต่างกา</mark>รเพิ่มรายก<mark>าร เป็นชื่อของ</mark>แต่ละสถานีฐาน

คลิกคำสั่<mark>งเพิ่มก</mark>าร์ดเพื่<mark>อเป็นรายการทำงานของแต่ล</mark>ะสถานีฐาน ตามที่ต้องการ ส่วน ื่ แอพพลิเคชั่น LINE ไม่สามารถแ<mark>บ่งเป็นสถานีฐานใน Group L</mark>ine เหมือนแอพพลิเคชั่น Trello <sup>ๆ</sup>ด้ ี ตามรูปที่ 4.14 รายการทำงานของแต่ละสถานีฐาน ตัวอย่าง ดังนี้

- Survey Work 7 ASINALIAS 25
- SSR REPORT
- SAR PHOTO
- เอกสารประกอบทา สัญญาเช่า
- CR-DTAC
- Soil Test
- งานออกแบบ/แบบก่อสร้าง
- งานเสาเข็ม ตอก/เจาะ
- งานฐานราก
- งาน COLUMN
- งานพ้ืนคอนกรีต
- งานระบบกราวด์
- Eregtion tower & Equipment
- งานระบบไฟฟ้า
- งานร้ัวสถานี
- ปัญหาและอุปสรรค
- เอกสาร ISO
- งานส่งมอบ

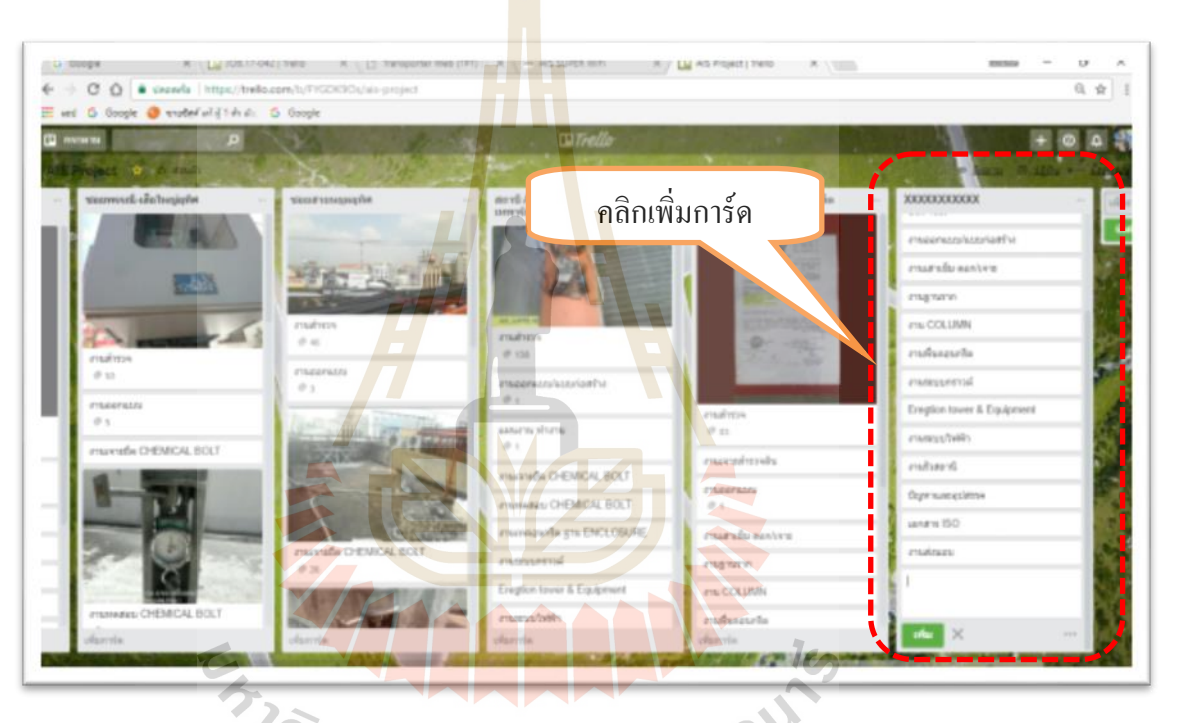

รูปที่ 4.14 หน้าต่างการเพิ่มการ์ด เพื่อเป็นรายการทำงาน ของแต่ละสถานีฐาน

ทำการคับเบิ้ลคลิกที่กระคาน หลังจากนั้นจะพบกับโฟลเดอร์ของแต่ละสถานีฐาน ี่ ของโครงการนั้นในรูปด้านล่าง

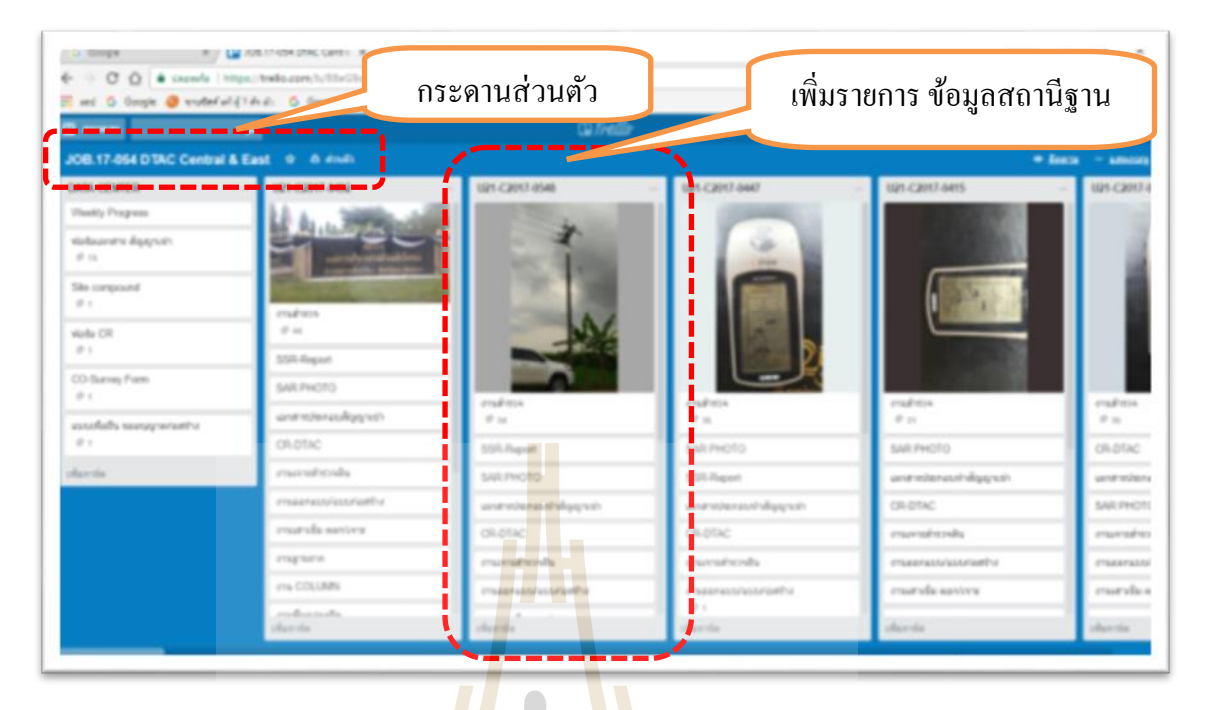

รูปที่ 4.15 หนา้ต่างแสดงโฟลเดอร์ของแต่ละสถานีฐาน

ี คำสั่งส่วนตัว มี <mark>3 ชุด</mark>คำสั่งย่อย 1. ส่วน<mark>ตัว</mark> 2. ทีม 3. สาธารณะ หากต้องการให้ทุก ิ คนเฉพาะในกลุ่มสามารถ มอ<mark>ง</mark>เห็นการแก้ไขในกระดานนั้นๆ ต้องตั้งค่าเป็นส่วนตัว หากต้องการ ่ ให้บุคคลนอกกลุ่มหรือนอ<mark>กโ</mark>ครง<mark>การให้ทราบการแจ้งเตือ</mark>นหรื<mark>อ</mark>สามารถเข้าดู ใช้ข้อมูลในโครงการ ได้ใหต้้งัค่าเป็นสาธารณะ

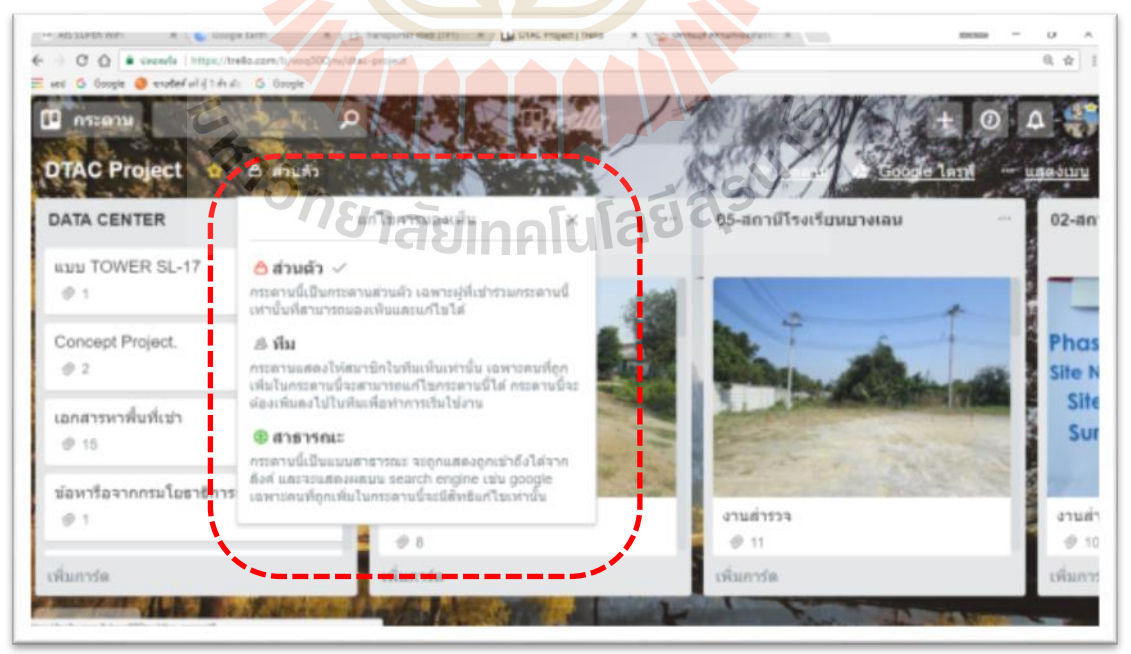

รูปที่ 4.16 หนา้ต่างแสดงการต้งัค่า ส่วนตวั

การเชิญสมาชิกเข้าร่วมกลุ่มของแต่ละกระดาน/โครงการ ให้คลิกที่แสดงเมนู หลังจากนั้นคลิกที่เชิญ แล้วกรอก อีเมลย์ของสมาชิกที่ต้องการเชิญเข้าร่วมกระดาน/โครงการ ผ่าน ี่ ี่ อีเมลย์ของทีมงานคนนั้น ทีมงานที่ถูกเชิญเข้าร่วมกลุ่มครั้งแรกต้อง บักทึก รหัส ใช้งานไว้ เพื่อใช้ ื่ เขา้สู่ระบบผา่ นอุปกรณ์อิ่นไดต้่อไป

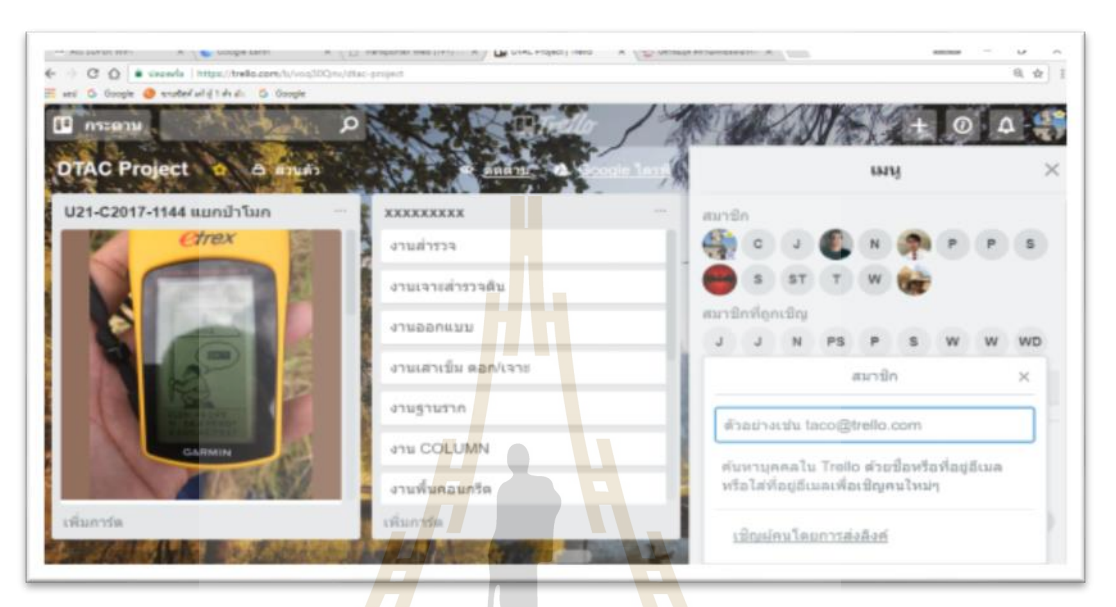

รูปที่ 4.17 หนา้ต่างแสดงการต้งัค่าการเชิญสมาชิกเขา้ร่วมกระดาน/โครงการ

ี ชุดคำสั่ง<mark>หลักแสดงเมนู ตามรูปที่ 4.17 จะ</mark>มีคำ<mark>สั่งย่</mark>อย 6 คำสั่ง 1. เปลี<sub>่</sub>ยนพื้นหลัง 2. กรองการ์ด 3. ส่วนเพิ่มพลงั 4.สติ๊กเกอร์5.อื่น ๆ 6. กิจกรรม ต้องการลบหรือย้ายโครงการให้เข้าไป ท คา สั่งอื่น ๆ ี่

เมื่อเข้าไปในรายการท<mark>ำงานของแต่ละสถานีฐ</mark>านมีคำสั่งหลักคือเพิ่ม มี 5 คำสั่งย่อย 1. ื่ สมาชิก 2.ป้าย 3.รายการตรวจสอบ 4.วันครบกำหนด 5.ไฟล์แนบ หน้างานหรือผู้เกี่ยวข้องทั้ง ี่ ส่วนกลาง ส่วนคำเนินงาน ส่วนสนับสนุนโครงการ สามารถดาวน์โหลดข้อมูล รูปถ่ายเพื่อแจ้ง สถานะของแต่ละสถานีฐานนั้นๆ ลงไปในส่วนรายการทำงาน ที่ได้สร้างไว้ก่อนหน้า โดยใช้คำสั่งที่ 5. ใฟล์แนบ ต้องการทำรายการตรวจสอบงานให้ใช้คำสั่งที่3.รายการตรวจสอบ ต้องการระบุวัน แล้วเสร็จงาน ให้ใช้คำสั่ง 4.วันครบกำหนด ตามรูปที่ 4.18 การเพิ่มรูปถ่ายหรือข้อมูลเข้าใน รายการทำงานแต่ละรายการทำงาน ในแอพพลิเคชั่น Trello จะไม่มีข้อจำกัด เหมือนแอพพลิเคชั่น LINE ที่มีข้อจำกัดเรื่องรูปถ่ายสามารถสร้างได้ใม่เกิน 200 อัลบั้ม ี่

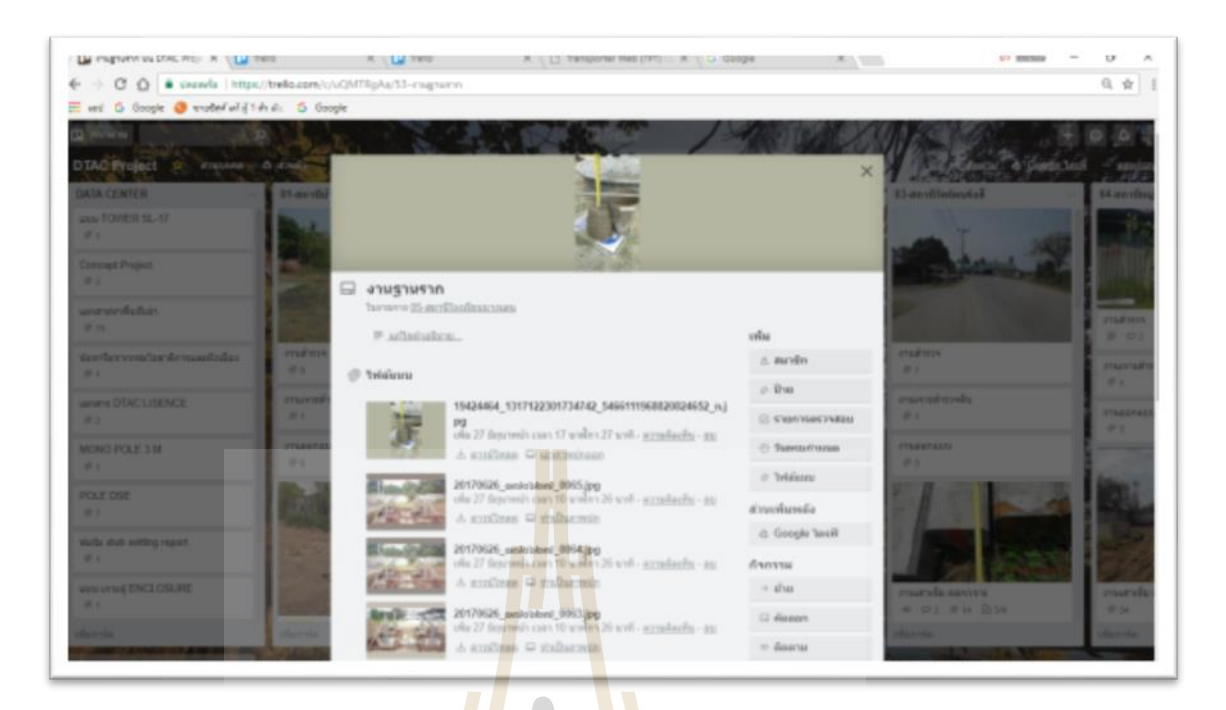

รูปที่ 4.<mark>18 หน้าต่างแสดง</mark> รายการทำงาน

คา สั่งไฟล์แนบ แอพพลิเคชั่น Trello สามารถแนบจาก 1. คอมพิเตอร์ 2. Trello 3. Google Drive 4.Dropbox 5. กล่อง 6.OneDrive 7. แนบลิงค์ ตามรูปที่ 4.19

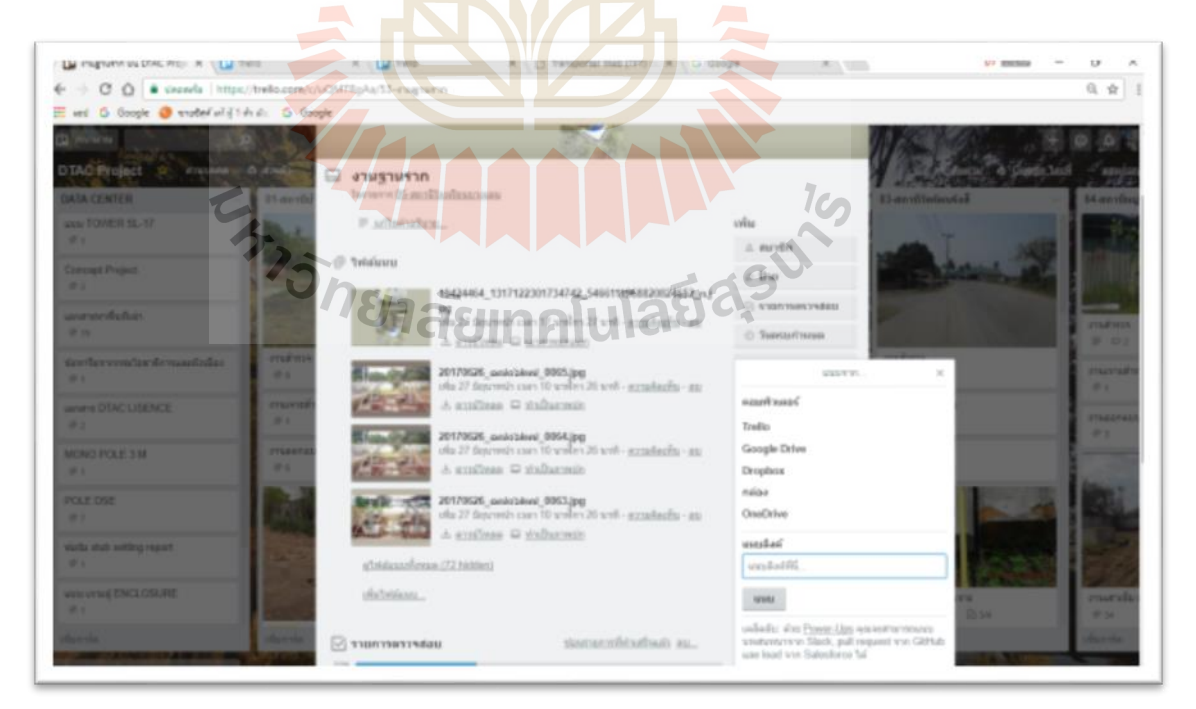

รูปที่ 4.19 หน้าต่างแสดง คำสั่งไฟล์แนบ

แอพพลิเคชั่น LINE สามารถ แนบจาก ไฟล์ และ Keep เป็นหลัก ส่วนแอพพลิเคชั่น LINE มีขอ้ ดีกว่าแอพพลิเคชั่น Trello คือสามารถโทรฟรีได้ คนส่วนมากใช้แอพพลิเคชั่น LINE มากกว่าแอพพลิเคชั่น Trello เพราะ ไม่สามารถโทรฟรี ได้ และเป็นที่รู้จักกันอย่างแพร่หลายกว่า ี่ ี่ ส่วนแอพพลิเคชั่น Trello ทราบกันในกลุ่มเล็ก ในมุมมองของผู้ทำการศึกษาคิดว่า แอพพลิเคชั่น Trello มีข้อดีกว่า แอพพลิเคชั่น LINE เนื่องจาก สามารถเก็บข้อมูลเป็นแต่ละสถานีฐาน ได้ เป็น ฐานข้อมูลกลางของโครงการ ได้อย่างชัดเจน สามารถพิมโต้ ตอบ ได้เหมือน แอพพลิเคชั่น LINE มีการแจ้งเตือน เบื้องต้นผู้ทำการศึกษา คิดว่าเหมาะสมหากนำมาใช้ร่วมกันในการบริหาร โครงการ ในช่วงแรก เพื่อให้เกิดการปรับตัวของคนใน<mark>กลุ่</mark>มงานที่จะทำงานในโครงการเดียวกัน ี่

ี การเพิ่มความคิดเห็น คือการ<mark>โต้</mark>ตอบกัน ในรายการทำงานนั้นๆ ของสถานีฐานนั้นๆ จะระบุข้อมูล เวลา วันที่ ที่ทำการโต้ ตอบ <mark>กัน ตาม</mark>รูปที่ 4.20 ี่

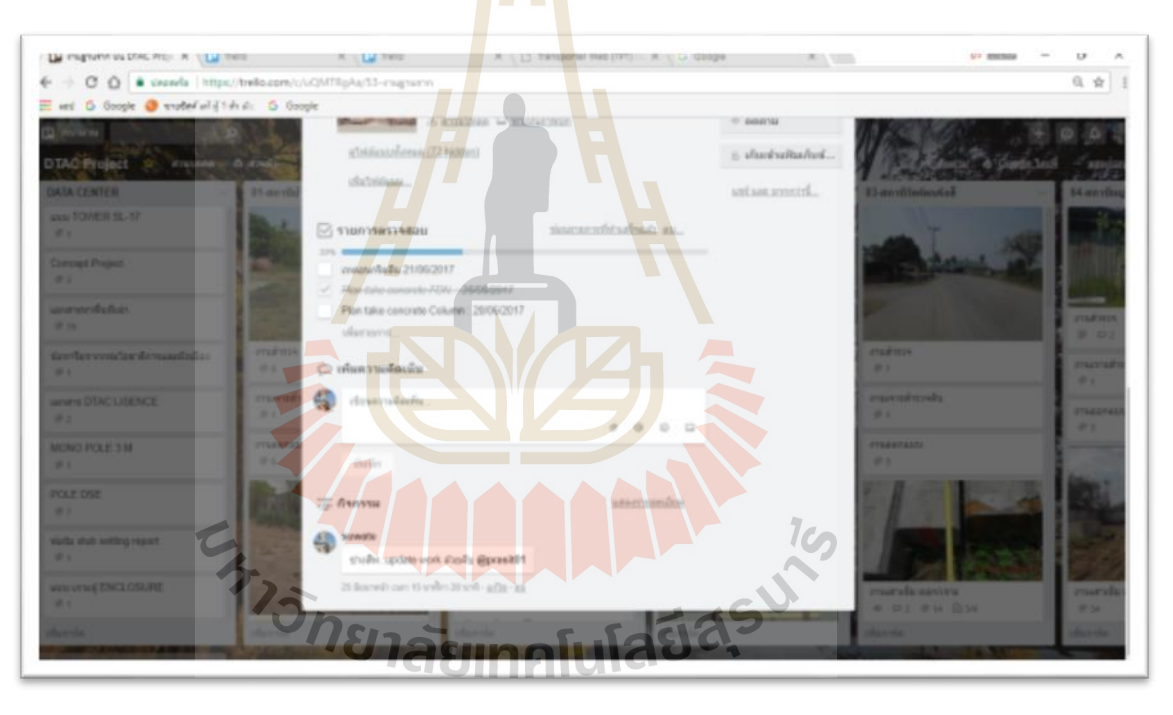

รูปที่ 4.20 หนา้ต่างแสดง รายการตรวจสอบ และเพิ่มความคิดเห็น

## **4.2.2 วิธีกำรใช้แอพพลิเคชั่น Trello ทำงโทรศัพท์เคลื่อนที่**

ทดลองใช้แอพพลิเคชนั่ Trello ในการบริหารงานโครงการโครงการก่อสร้างเสาส่ง สัญญาณโทรคมนาคม กรณีศึกษา บริษัท ดีเคเค ซิโน – ไทย เอ็นจิเนียริ่ง จำกัด ตำบลลำตาเสา อ าเภอ บางปะอิน จังหวัดพระนครศรีอยุธยา ด้านการรับ-ส่งขอ้มูลการจดัการขอ้มูลโครงการ ท าการเปิ ดใช้งานแอพพลิเคชั่น Trello ดาวน์โหลดแอพพลิเคชั่น Trello จาก Play Store ,Google Play แล้วพิม Trello สามารถค้นหาได้ดังรูปที่ 4.21

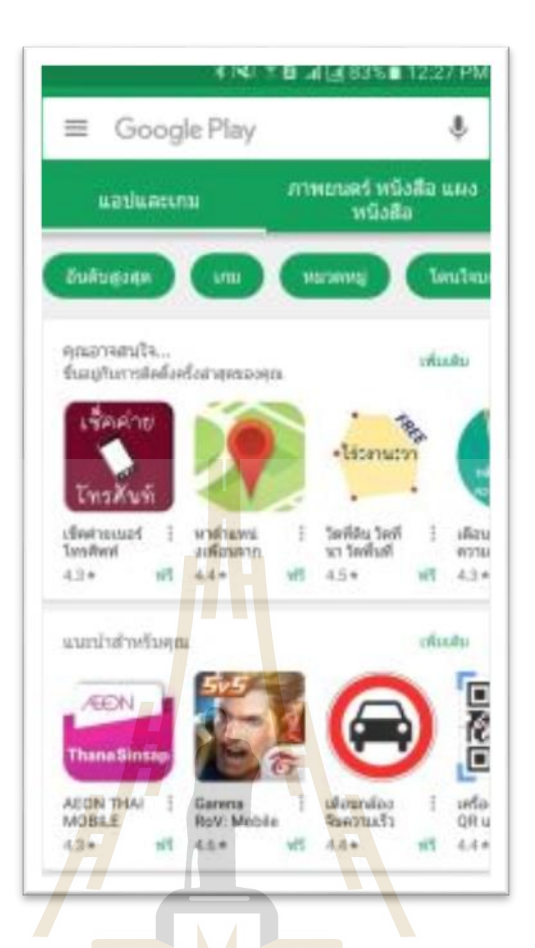

รูปที่ 4.21 หนา้ต่างแสดงหน้า Google Play เพื่อดาวน์โหลดแอพพลิเคชนั่ Trello

ิจากนั้น<mark>คำเนินการคลิก ติดตั้งเพื่อดาวน์โหลด แอ</mark>พพลิเคชั่น Trello ลงใน โทรศัพท์เคลื่อนที่ ตามรูปที่ 4.22 2011 2012 14 2014 2014

74

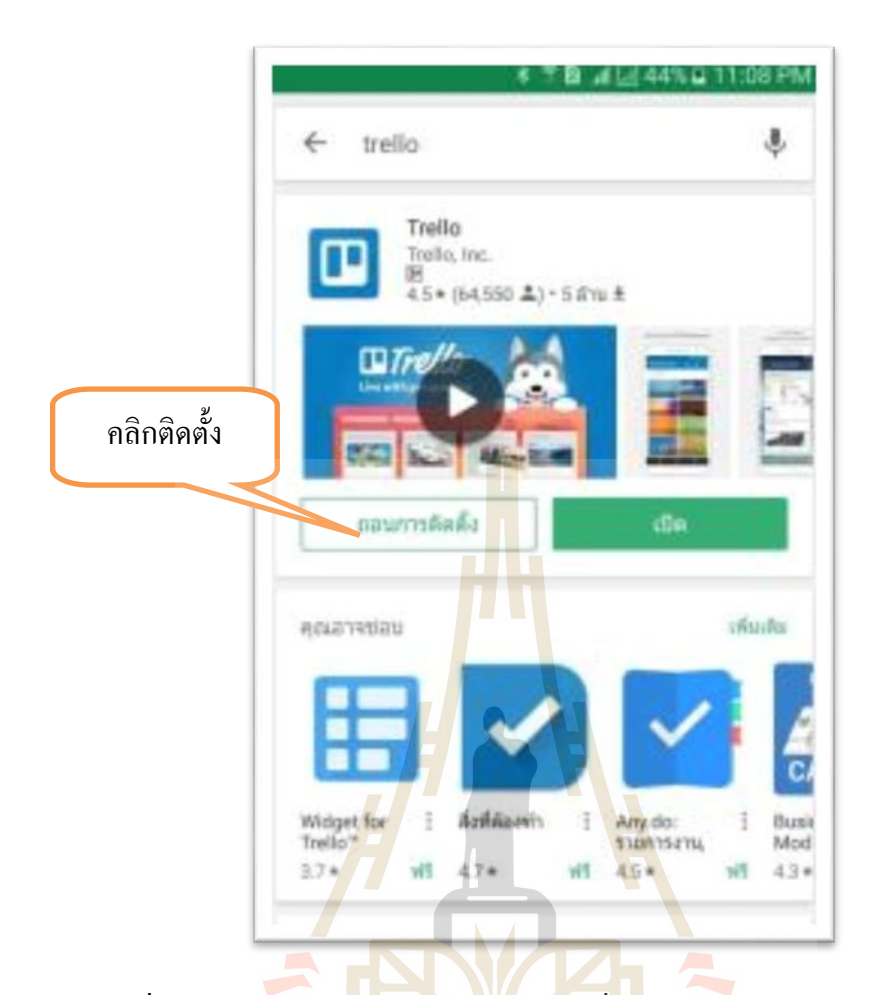

ู รูปที่ 4.22 หน้<mark>าต่าง</mark>แส<mark>ดงหน้า Google Play เพื่อด</mark>าวน<mark>์โหล</mark>ดแอพพลิเคชั่น Trello

เมื่อติดตั้งแอ<mark>พพลิเคชั่น Trello ลงบนโทรศัพท์เค</mark>ลื่อนที่แล้ว สามารถสร้างโครงการ ื่ โดยการคลิกที่เครื่องหมาย + ตามรูปที่ 4.23

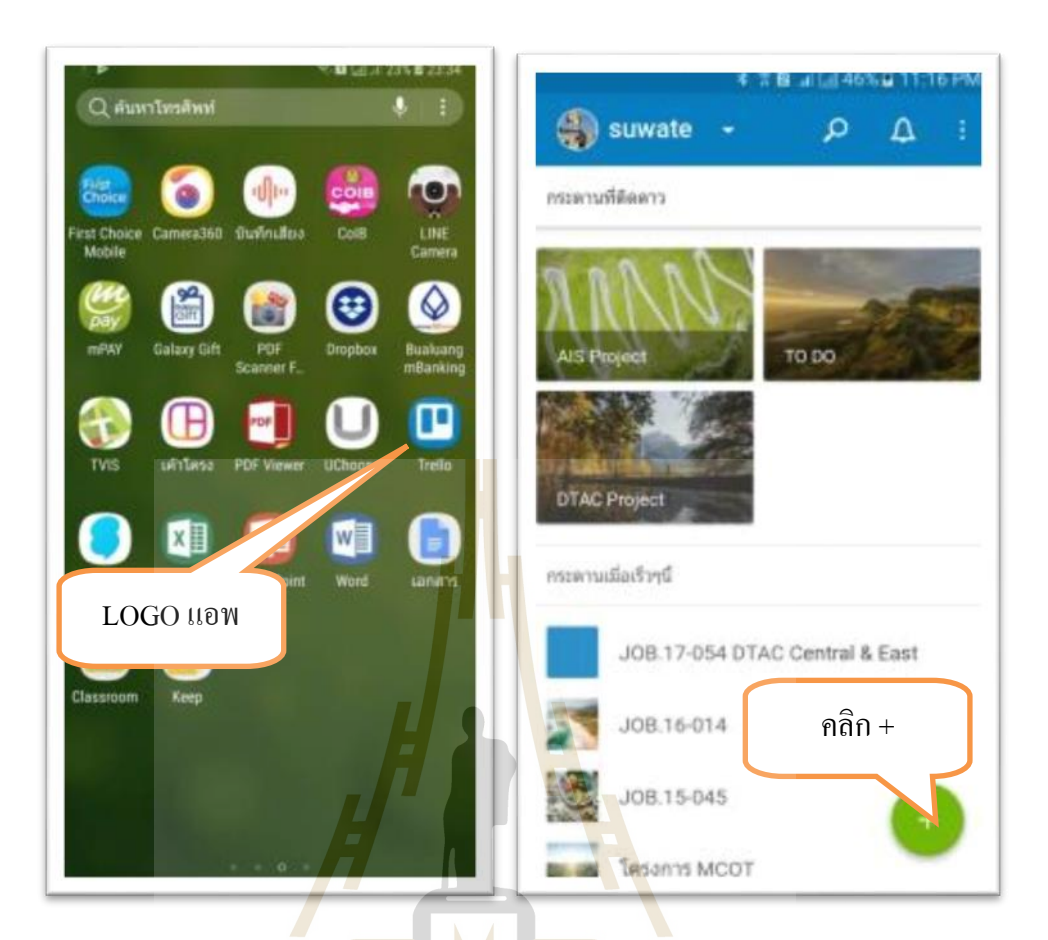

รูปที่ 4.23 หน้าต่างแส<mark>ดงการสร้างกระดาน/โ</mark>ครงการ

พิมพ์ชื่อกระดาน คือชื่อโครงการที่เราต้องการ พร้อมต้งัค่ารูปแบบทีมงาน ตามที่เรา ที่ต้องการ ตามรูปที่ 4.24

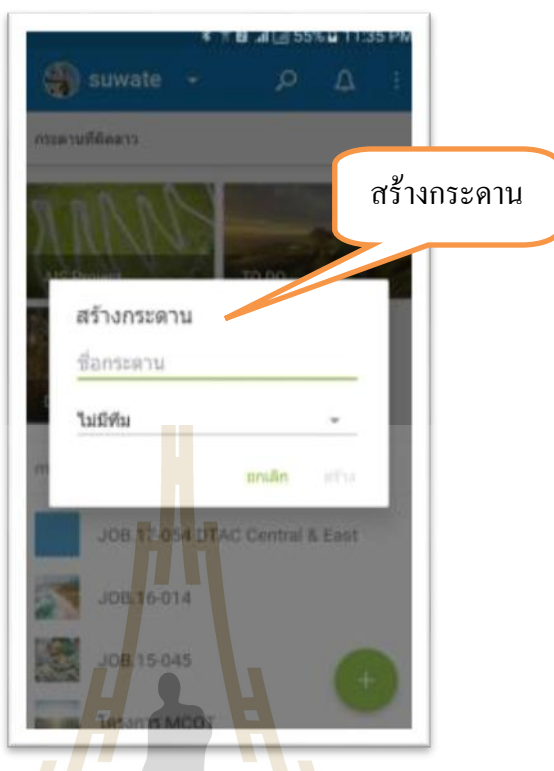

รูปที่ 4.24 หนา้ต่างแสดงการสร้างกระดาน

เข้าไปในโ<mark>ครงการที่สร้างแล้ว มีชุดคำสั่งย่</mark>อย ตามรูปที่ 4.25 สามารถตั้งค่าได้แบบ เดียวกันกับการใช้งาน<mark>บน เวปบราวเซอร์ การใช้งานผ่านโทร</mark>ศัพท์เคลื่อนที่จะมีข้อเสีย กว่า ู แอพพลิเคชั่น LINE คือ<mark>สามารถอัปเดต รูปภาพได้ทีละภาพ</mark>

การเพิ่มรายก<mark>าร/เพิ่มสถานีฐาน รายการทำงาน</mark>ของแต่ละสถานีฐาน ตามรูปที่ 4.25

้ตัวอย่าง ดังนี้

- Survey Work 7 2 3 11 1 1 2 3 2 5 V
- SSR REPORT
- SAR PHOTO
- เอกสารประกอบทา สัญญาเช่า
- CR-DTAC
- Soil Test
- งานออกแบบ/แบบก่อสร้าง
- งานเสาเข็ม ตอก/เจาะ
- งานฐานราก
- งาน COLUMN
- งานพ้ืนคอนกรีต
- งานระบบกราวด์
- Eregtion tower & Equipment
- งานระบบไฟฟ้า
- งานร้ัวสถานี
- ปัญหาและอุปสรรค
- เอกสาร ISO
- งานส่งมอบ

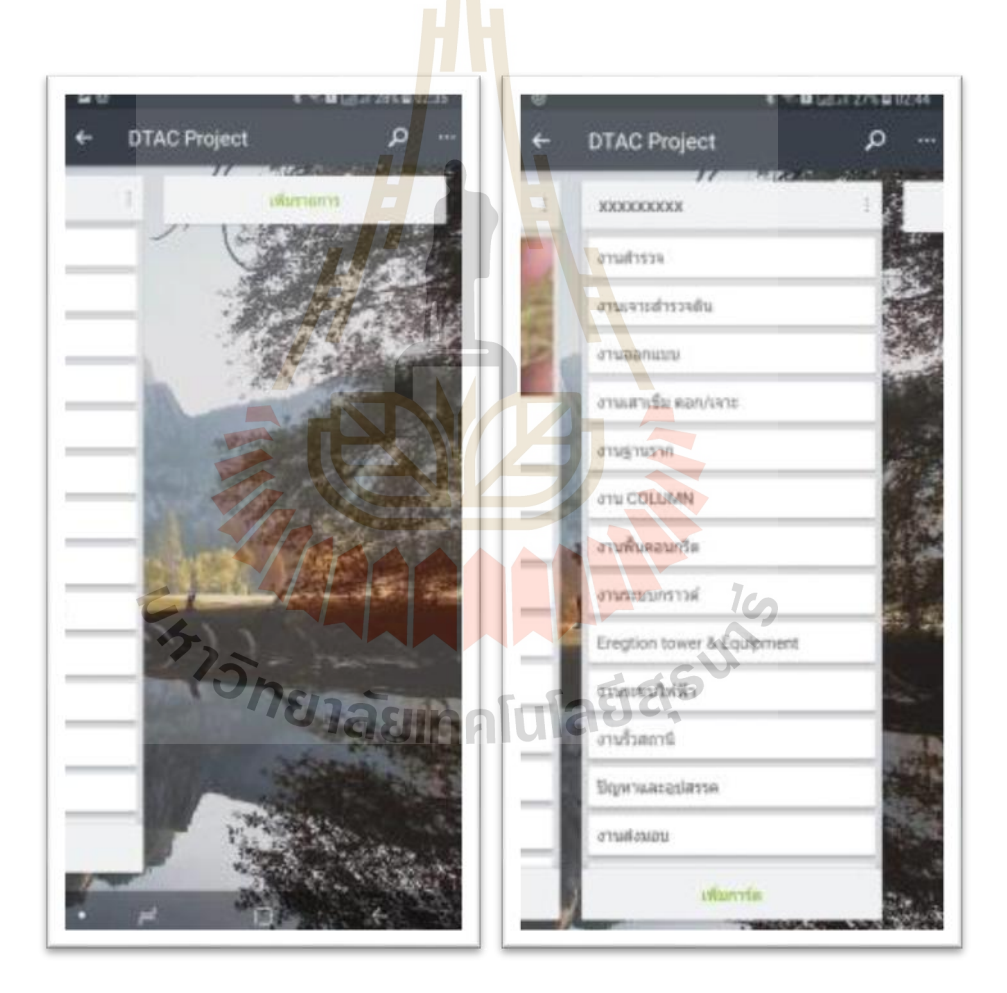

รูปที่ 4.25 หนา้ต่างแสดงการเพิ่มรายการ/เพิ่มสถานีฐาน

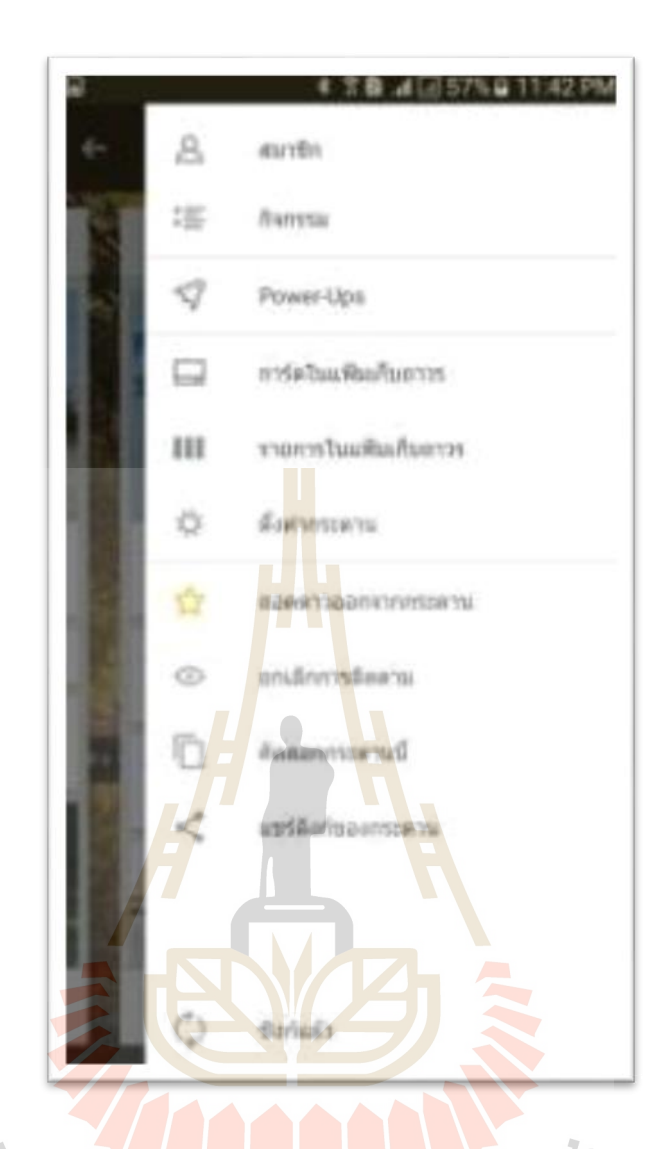

รูปที่ 4.26 หนา้ต่างแสดง ชุดคา สั่งยอ่ ยในกระดาน

เม อเข้าไปในหน้าต่างของโครงการ จะเหมือนกันกับการใช้งานบนเคร ื่อง คอมพิวเตอร์ท เขา้ระบบผา่ นเวปบราวเซอร์ตามรูปที่ 4.27ี่

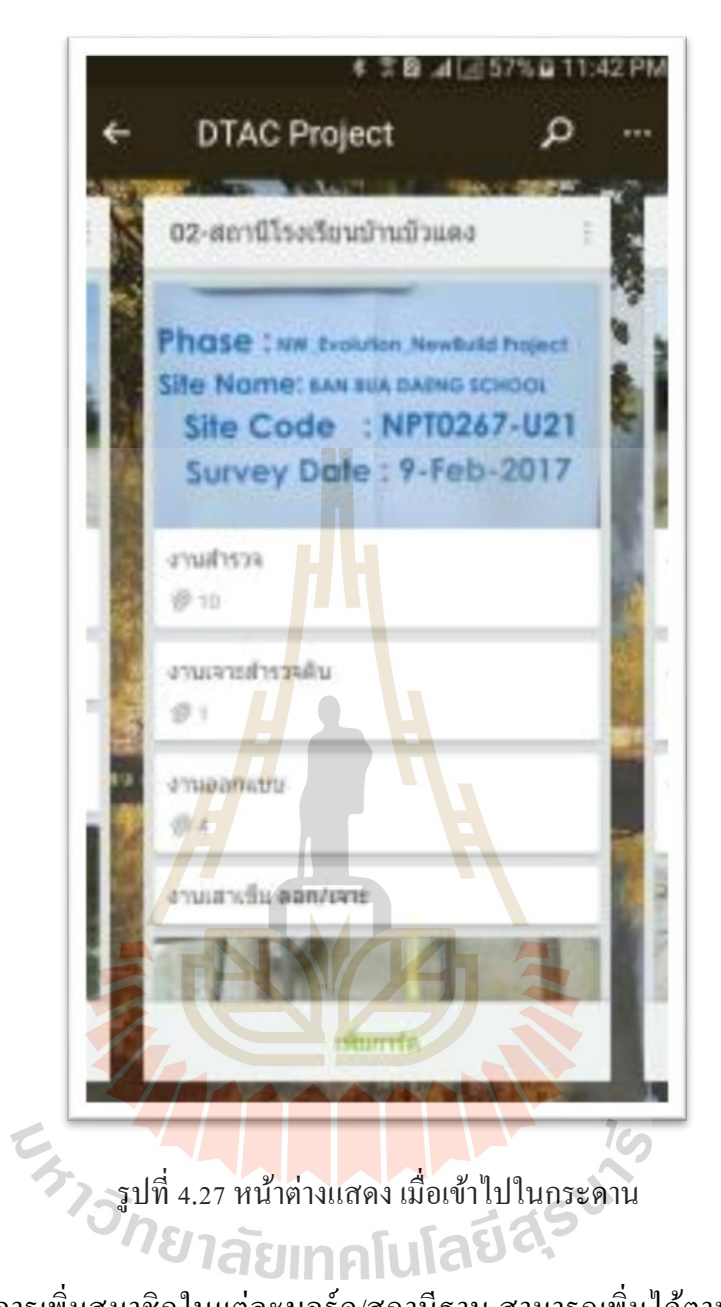

การเพิ่มสมาชิกในแต่ละบอร์ด/สถานีฐาน สามารถเพิ่มได้ตามต้องการไม่จา กัด สมาชิก เหมือนแอพพลิเคชั่น LINE สามารถเพิ่มสมาชิกโดยการคลิกเครื่องหมาย + เพิ่มสมาชิก ตาม รูปที่ 4.28

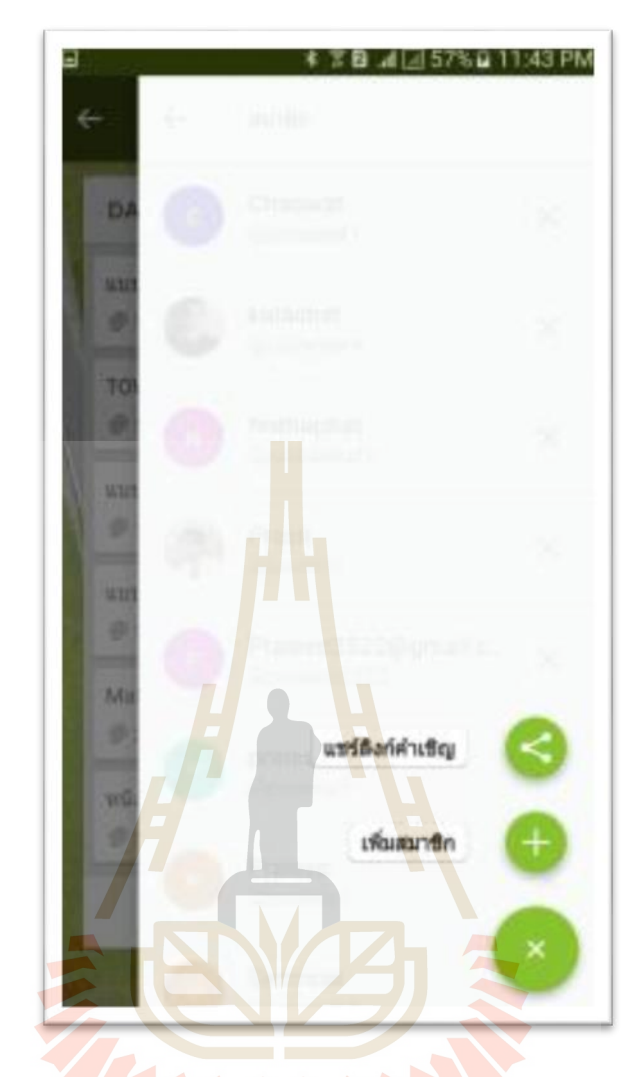

รูปที่ 4.28 หนา้ต่างแสดงการเพิ่มสมาชิกเขา้ร่วมกลุ่ม

 $\overline{\mathbf{C}}$ 

การเพิ่มสมาชิกในแต่ละบอร์ด/สถานีฐาน สามารถเพิ่มได้ตามต้องการไม่จา กัด สมาชิกเหมือนแอพพลิเคชั่น LINE สามารถเพิ่มสมาชิกโดยการคลิกที่รูปของสมาชิกที่ต้องการ เพิ่มสมาชิก ตามรูปที่ 4.29

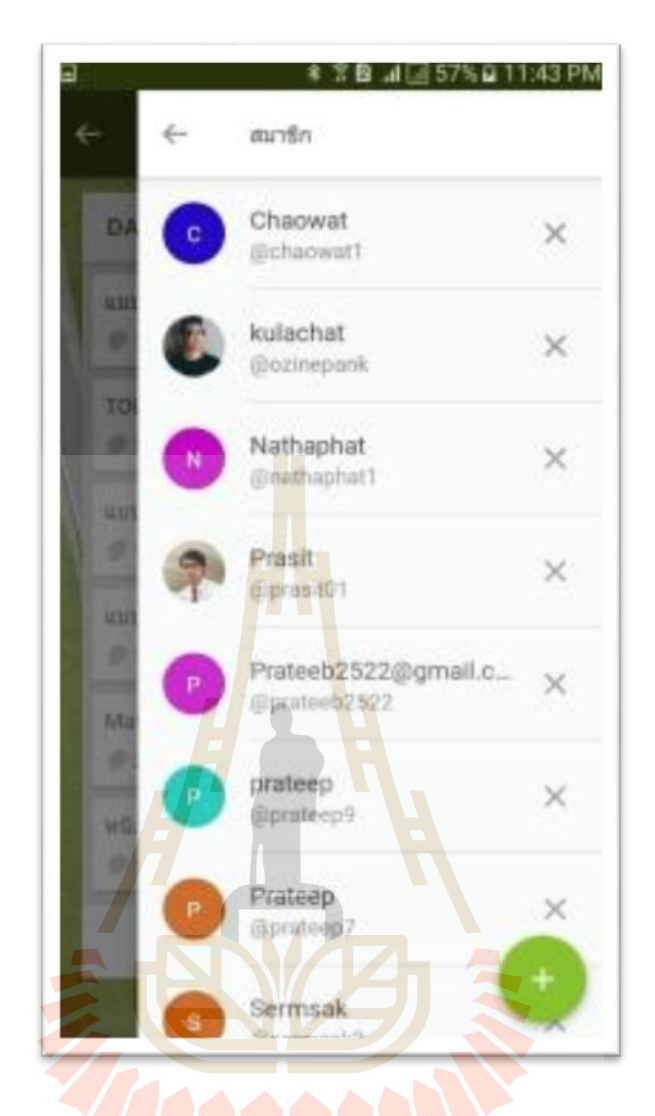

รูปที่ 4.29 หนา้ต่างแสดงการเพิ่มสมาชิกเขา้ร่วมกลุ่ม LA S

คำสั่งสัญลักษณ์ + แอพพลิเคชั่น Trello มี 5 คำสั่งย่อย ดังนี้ 1. ป้าย 2. สมาชิก 3. วัน ครบกา หนด 4.รายการตรวจสอบ 5. ไฟล์แนบ ตามรูปที่ 4.30

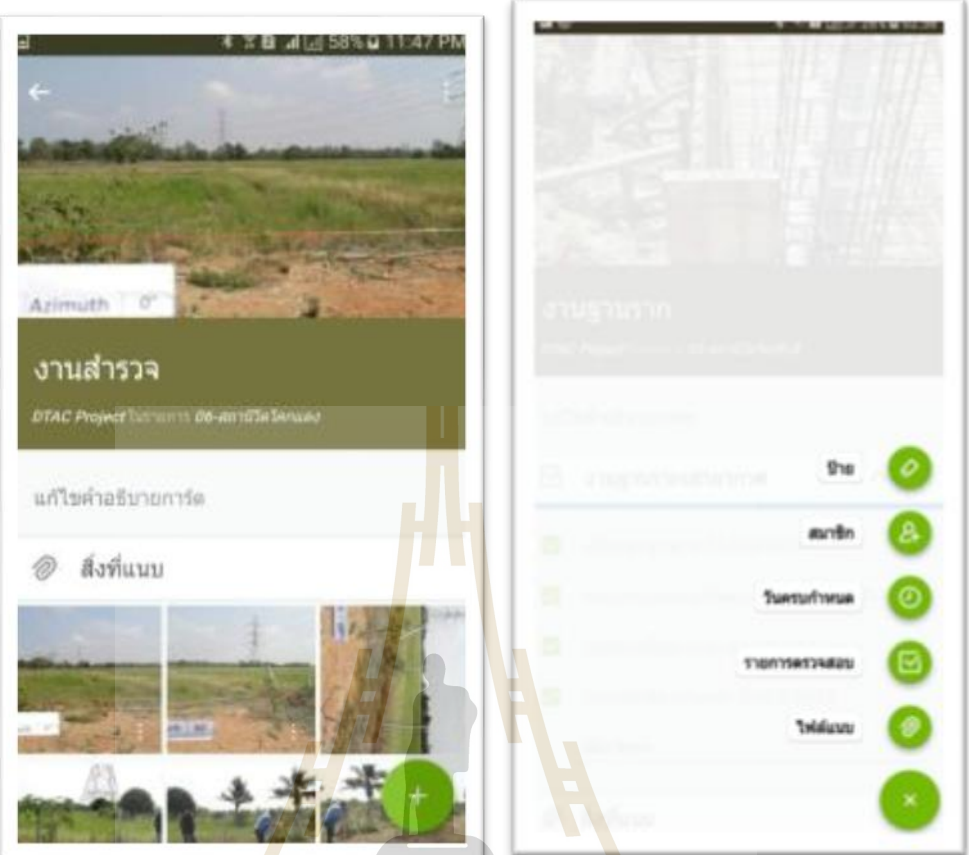

# รูปที่ 4.30 หน้าต่างแสดง การ์ดของรายการทำงานที่สร้างไว้

คา สั่งไฟล์แนบ แอพพลิเคชั่น Trello สามารถแนบจาก 1. คอมพิเตอร์ 2. Trello 3. Google Drive 4. Dropbox 5. กล่อง 6. OneDrive 7. แนบลิงค์ ตามรูปที่ 4.31

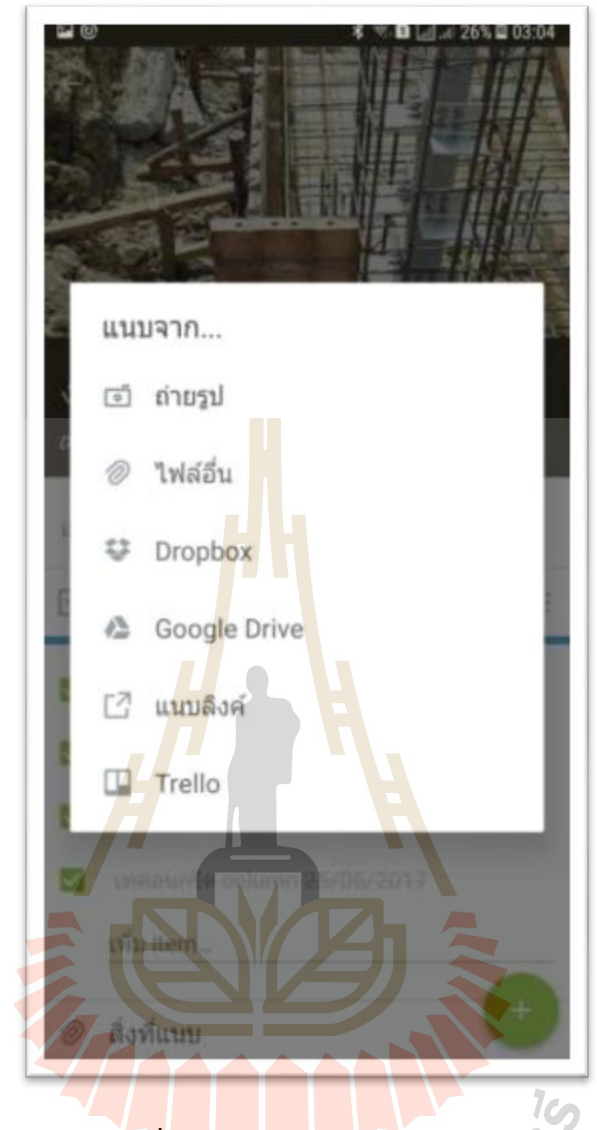

รูปที่ 4.31 หนา้ต่างแสดงไฟล์แนบ

แอพพลิเคชั่น LINE สามารถ แนบจาก ไฟล์ และ Keep เป็นหลัก ส่วนแอพพลิเคชั่น LINE มีขอ้ ดีกว่าแอพพลิเคชั่น Trello คือสามารถโทรฟรีได้ คนส่วนมากใช้แอพพลิเคชั่น LINE มากกว่าแอพพลิเคชั่น Trello เพราะไม่สามารถโทรฟรีได้และเป็นท รู้จกักนั อย่างแพร่หลายส่วน แอพพลิเคชั่น Trello ทราบกันในกลุ่มเล็ก ในมุมมองของผู้ทำการศึกษาคิดว่า แอพพลิเคชั่น Trello มีข้อดีกว่า แอพพลิเคชั่น LINE เนื่องจาก สามารถเก็บข้อมูลเป็นแต่ละสถานีฐานใด้ เป็นฐานข้อมูล กลางของโครงการไดอ้ย่างชดั เจน สามารถพิมโต้ตอบ ไดเ้หมือน แอพพลิเคชนั่ LINE มีการแจ้ง ้ เตือน เบื้องต้นผู้ทำการศึกษา คิดว่าเหมาะสมหากนำมาใช้ร่วมกันในการติดตามความก้าวหน้างาน และบริหารโครงการ

ึ การเพิ่มความคิดเห็น คือการโต้ตอบกัน ในรายการทำงานนั้นๆ ของสถานีฐานนั้นๆ จะระบุข้อมูล เวลา วันที่ ที่ทำการโต้ ตอบ กัน ตามรูปที่ 4.32 การแนบรูปภาพ ผ่านการใช้งานบน โทรศัพท์เคลื่อนที่ สามารถแนบได้ทีละภาพ หากแนบถาพถ่ายทางคอมพิวเตอร์สามารถแนบได้ที ละไม่จา กดั

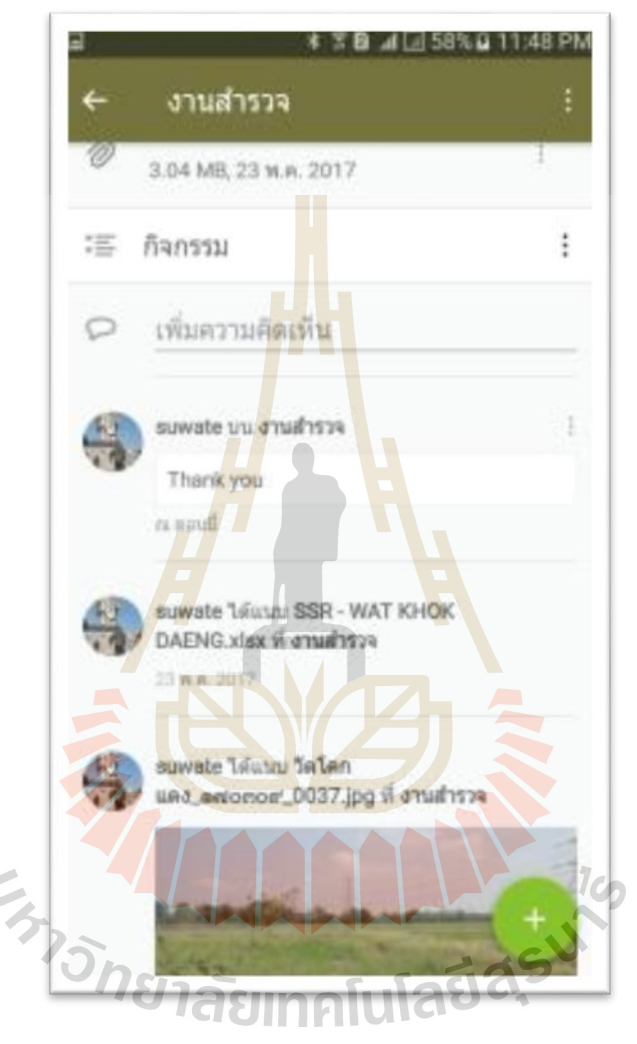

รูปที่ 4.32 หนา้ต่างแสดงการเพิ่มความคิดเห็นโตต้อบ กนัระหวา่ งทีมงานภายในกลุ่มได้

ในแต่ละการ์ด/สถานีฐาน จะมีชุดคำสั่ง ติดตาม เพื่อใช้แจ้งเตือนหากมีการคำเนินการ ใดๆ ของทีมงานในรายการทำงานของสถานี ตามรูปที่ 4.33

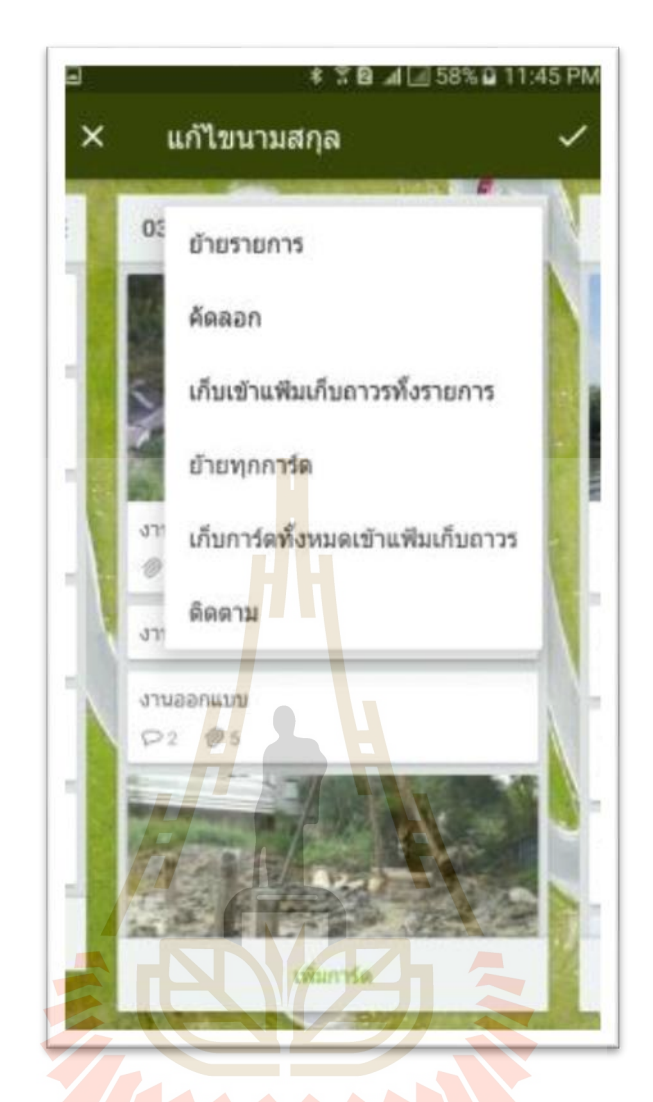

รูปที่ 4.33 หนา้ต่างแสดงการต้งัค่า ต่าง ๆ ของการ์ด

เพ อความสะดวกในการ รับส่งข้อมูล เอกสารตรวจสอบงาน Inspection check list ระหว่าง หน้างานกับส่วนกลาง ได้แก่ เอกสารตรวจสอบค่ากราวด์สถานีค่าดิ่งเสาอากาศ ค่า ทดสอบความตึงแน่นของโบลท์ ค่า Stub setting Tower ทดลองเอาแอพพลิเคชั่น Google เอกสาร มาร่วมใช้งานร่วมกันกับแอพพลิเคชั่น Trello ตามรูปที่ 4.34

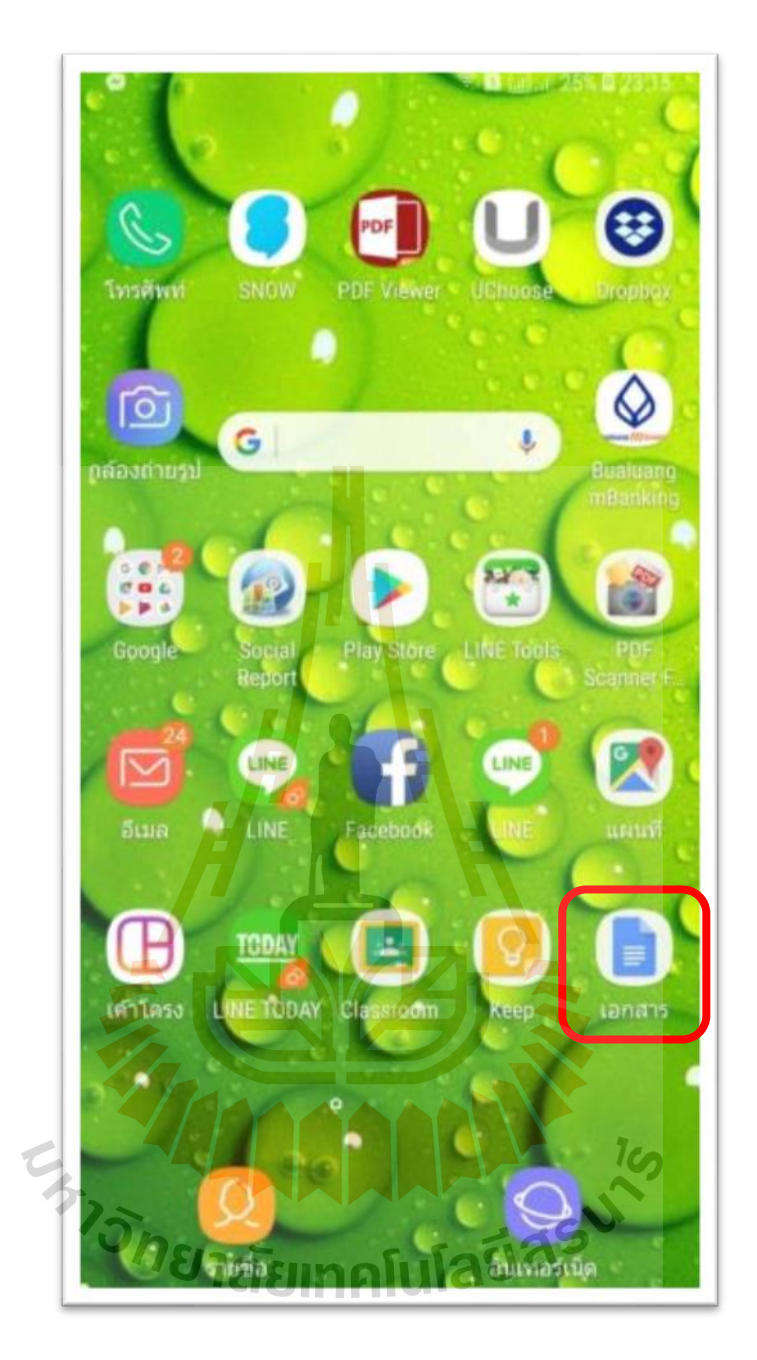

รูปที่ 4.34 หนา้ต่างแสดง Google เอกสาร บนโทรศัพท์เคลื่อนที่

โดยการให้ทีมงานตรวจสอบ Inspecter เอาฟอร์มเอกสารตรวจสอบงานจาก Google ี เอกสาร แล้วให้ทำการบันทึกลง ในแอพพลิเคชั่น Trello ของแต่ละสถานีฐานที่ได้สร้างการ์ดไว้ ของงานนั้น ๆ

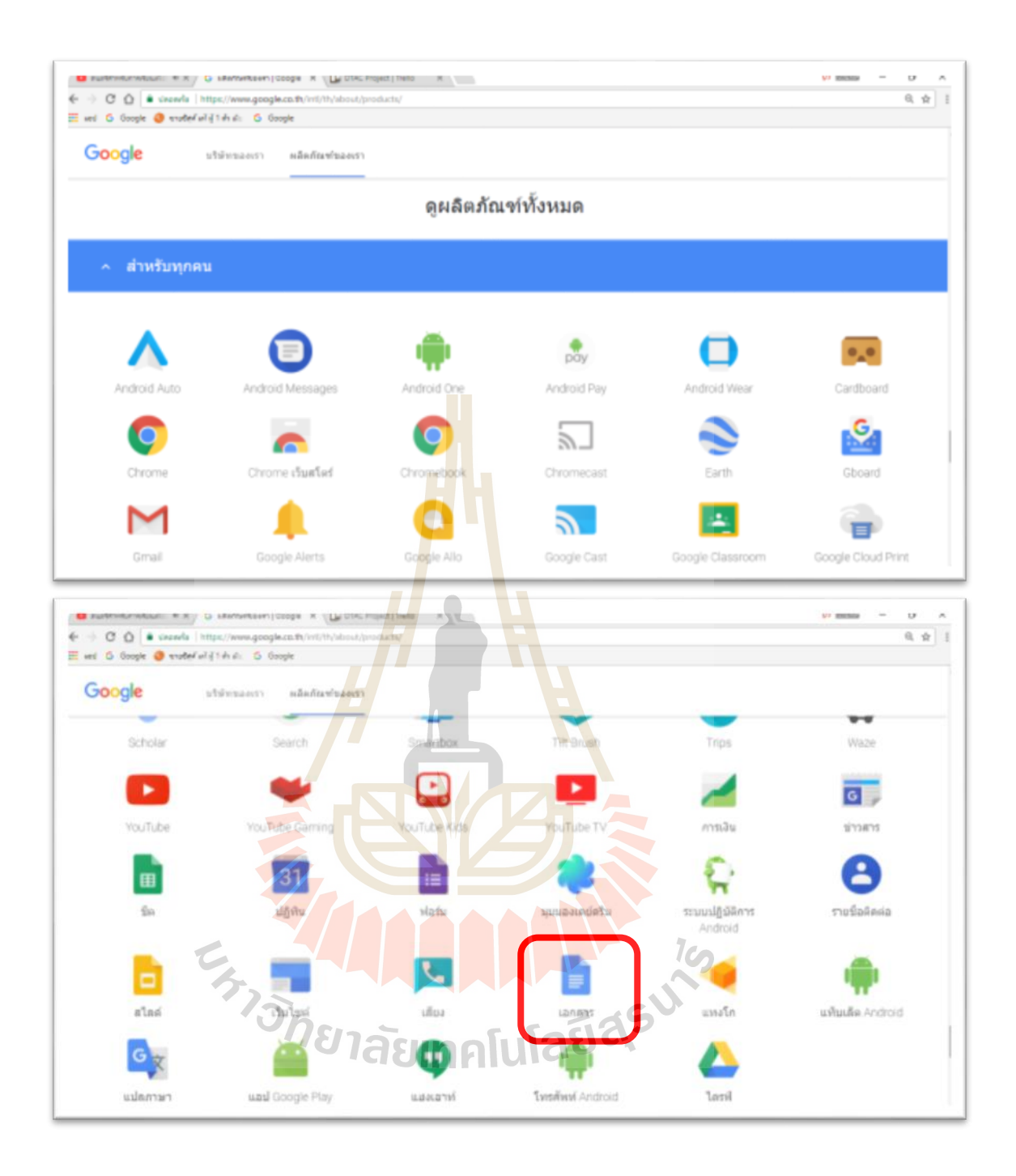

รูปที่ 4.35 หนา้ต่างแสดง Google เอกสาร บนเว๊ปบราวเซอร์

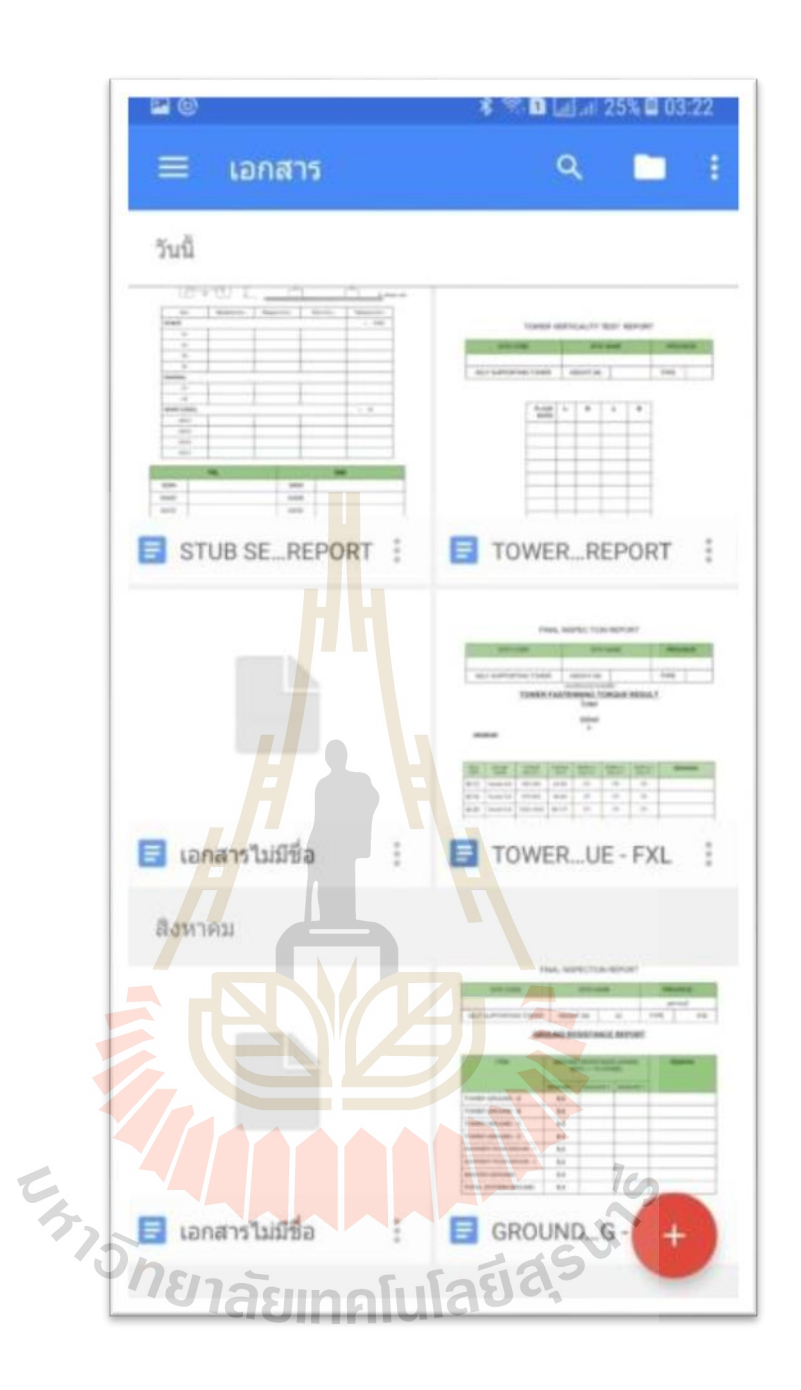

รูปที่ 4.36 หนา้ต่างแสดง Google เอกสารบนโทรศัพท์เคลื่อนที่

ในส่วนของผลิตภัณฑ์ Google ยังมีอีกหลายตัว ที่ผู้วิจัยเห็นว่าเหมาะสมนำมา ประยุกต์ใช้งานร่วมกับแอพพลิเคชั่น Trello ได้แก่ Google sheet , GoogleForm , Google Earth, Google Classroom เป็นต้น

ผลการศึกษาการบริหารงานโครงการก่อสร้างเสาส่งสัญญาณโทรคมนาคม ดว้ยการ เปรียบเทียบวิธีการนำมาใช้ของแอพพลิเคชั่น Trello กรณีศึกษา บริษัท ดีเคเค ซิโน – ไทย เอ็นจิ ้ เนียริ่ง จำกัด จากการทดลองใช้งานของกลุ่มประชากร 12 คน ในโครงการ ได้ผลการศึกษาดังนี้

ด้านการรับ-ส่งขอ้มูลและการจดัการขอ้มูลโครงการ

ค้น ห าข้อ มูลเก่าง่ายส ะ ด วกรวด เร็ว ไม่เป ลืองพ้ืน ท จัด เก็บ รูป ภ าพ ใน โทรศัพท์เคลื่อนที่ เพราะเมื่อบันทึกข้อมูลลงในแอพพลิเคชั่น แล้วสามารถลบข้อมูลที่ไม่จำเป็นได้ เลย ด้วยวิธีการ รับส่งเอกสาร ด้วยแอพพลิเคชั่น Trello เป็นการลดเอกสารกระดาษ และลดต้นทน และไม่ต้องใช้ทรัพยากรบุคคลในการรับส่ง<mark>เอก</mark>สารไม่มีการการสูญหาย และมีความครบถ้วนของ ข้อมูล ส่งผลทำให้การดำเนินการโครงการเ<mark>ร็ว</mark>ขึ้น ลดสถานที่เก็บไฟล์เอกสารแบบก่อสร้าง แบบ ติดต้งั ไม่สิ้นเปล้ืองพ้ืนท มากในการจดัเก็บ ในการนา ขอ้ มูลเพ อกลบั มาวิเคราะห์ดา้นต่าง ๆ เป็ นไป ี่ ้ ได้อย่างรวดเร็วและมีความผิดพลาดน้อยล<mark>ง แบ่งเป็นสัดส่วนแต่ละสถานีจานอย่างชัดเจนการบันทึก</mark> ี ข้อมูลเป็นระบบสามารถค้นข้อมูลได้ง่าย ได้ข้อม<mark>ูล</mark>ครบตามที่ต้องการ สะดวกรวดเร็วในการป้อน บันทึกข้อมูล

#### ด้านการสื่อสารระ<mark>หว่า</mark>งทีมงาน แบบโต้-<mark>ตอ</mark>บ

การสื่อสารแบบ<mark>โต้ต</mark>อบโดยใช้ แอพพลิเ<mark>คชั่น</mark> Trello มีความผิดพลาดน้อย เนื่องจาก การรับสาร ชัดเจน มีเอกสารอ้างอิงหรื<mark>อการเก็บประว</mark>ัติการสื่อสาร ได้ ไม่มีความคาดเคลื่อนและ ี เข้าใจได้ถูกต้อง สามารถ<mark>ตอบโต้ได้ทันที ลดต้นทุนการก่อ</mark>สร้า<mark>ง แ</mark>ละลดระยะเวลาในการทำงาน ไม่ เกิดความความขัดแย้งระ<mark>หว่างทีมงาน เพราะมีการสื่อสาร</mark>ที่เข้า<mark>ใจกัน</mark> ี่

ด้านการสื่<mark>อสารแบบทางเดียว (การสั่งงาน, การ</mark>รายงานความคืบหน้า, การแจ้ง  $T_{C}$  $\sim$ ข่าวสาร)

การส ื่อสารแบบทางเดียว โดยใช้ แอพพลิเคชนั่ Trello มีความรวดเร็วและสามารถ ตรวจสอบไดว้า่ ผลการส่งสารผูร้ับสารไดร้ับข่าวสารหรือไม่อีกท้งัยงัมีโอกาสแสดงความคิดเห็น ้ ส่งผลต่อการทำงานให้ดีขึ้น การเปิดโอกาสให้ทีมงานได้แสดงความคิดเห็นต่องาน เป็นส่วนหนึ่งที่ ส่งผลให้การทำงานออกมามีประสิทธิภาพ เพราะทีมงานทุกคนได้มีส่วนร่วมในการแสดงออกกับ งานนั้น ๆ

กิจกรรมบางอย่างเป็นงานใหม่เทคโนโลยีใหม่อย่างแอพพลิเคชั่น Trello ทีมงาน ต้องศึกษาวิธีการทำงานใหม่ การส่งทีมงานไปอบรม มีค่าใช้จ่ายสุงมาก การแบ่งปันความรู้ ของ ทีมงานจึงมีความสาคัญอย่างหนึ่ง ด้านการลดค่าใช้จ่ายและเพิ่มความสัมพันธ์อันดีแก่ทีมงาน การ รวบรวมองค์ความรู้ท มีอยู่ในส่วนของทีมงาน ซ่ึงกระจดักระจายอยู่ในตวับุคคลหรือเอกสารมา พัฒนาให้เป็นระบบ เพื่อให้ทุกคนในองค์กรสามารถเข้าถึงความรู้และพัฒนาตนเองให้เป็นผู้รู้นำ

ความรู้ที่ได้ไปใช้ในการปฏิบัติงานให้เกิดประสิทธิภาพอันจะส่งผลให้องค์กรมีความสามารถในเชิง แข่งขันสูงสุด

## **ประเมินผลกำรทดลองใช้งำน แอพพลิเคชั่น Trello**

การประเมินหลงัการใช้แอพพลิเคชั่น Trello ในการบริหารงานโครงการก่อสร้าง กรณี ศึกษา บริษัท ดีเคเค ซิโน – ไทย เอ็นจิเนียริ่ง จา กัด จากกลุ่มประชากรจา นวน 12 คน ใน โครงการ

#### • **ด้ำนเวลำด ำเนินงำนโครงกำร (Time)**

- 1. การประเมินก่อนใช้ <mark>แอ</mark>พพลิเคชั่น Trello ในการบริหารเวลาในงานก่อสร้าง คาดว่าจะช่วยอ านวยความสะดวกในการรายงานความก้าวหน้า และค้น ี ข้อมูลของโครงก<mark>ารได้ง่า</mark>ย ตามวัตถุประสงค์ของงานวิจัยได้ ขั้นตอน การ ี รับ-ส่ง เอกสารข้อ<mark>ม</mark>ูล มีก<mark>า</mark>รทำงานหลายขั้นตอน มีป**ื**้อหาทั้งด้านผู้ส่ง ส่งช้า และผู้รับไม่อยู่รับสาร ระย<mark>ะ</mark>เวลาการเดินทางของเอกสารถึงผู้ส่งสาร จำนวน ี<br>ผู้รับสารมีผล<mark>ต่อ</mark>ระยะเวล<mark>ากา</mark>รรับสารการค้นข้อมูล เพื่อวิเคราะห์ หรือ ตรวจสอ<mark>บ ย้</mark>อนหลังใช้เวลามา<mark>ก แ</mark>ละหลายขั้นตอนการสื่อสารการ ส่งสาร **่** แบบเร่<mark>งด่ว</mark>น ทำได้ยาก เนื่องจา<mark>กทีม</mark>งาน อยู่พื้นที่ทำงานที่หลากหลาย ใช้ เวลาในการดำเนินการมาก
- 2. การประเมินระหว่างใช้แอพพลิเคชั่น Trello ในการบริหารเวลาในโครงการ ก่อสร้างหลังจากน าแอพพลิเคชั่น Trello มาปรับใช้กับงานบริหารงาน ก่<mark>อสร้าง พบว่าระยะเวลาในการสื่อสารรว</mark>ดเร็วขึ้นมากเพราะลดขั้นตอนการ สื่อสาร แ<mark>ละการโต้ตอบ ทำใด้อ</mark>ย่างรวดเร็ว และสามารถลดข้อขัดแย้ง ระหวา่ งทีมงานไดเ้ป็นอยา่ งดี
- 3. การประเมินหลงัใช้แอพพลิเคชนั่ Trello ในการบริหารเวลาในงานก่อสร้าง หลังจากวิเคราะห์เวลาการทำงานพบว่า สามารถลดขั้นตอนการทำงานได้ ้จริงและส่งผลทำให้งานรวดเร็ว ทีมงานไม่กดดันและเครียดกับการทำงาน
- **ด้ำนกำรลดต้นทุนโครงกำร (Cost)**
	- 1. การประเมินก่อนใช้แอพพลิเคชั่น Trello ในการบริ หารต้นทุนในงาน ก่อสร้างการสำรวจพบว่าค่าใช้จ่ายของสื่อดั้งเดิมอย่างการส่งจดหมาย Direct Mail, สิ่งพิมพ์แล ะโท รศัพท์จะมีราคาสูง ซ่ึงแตกต่างจากการใช้ แอพพลิเคชั่น Trello ท มีค่าใช้จ่ายประหยดักว่า เน ื่องจากแอพพลิเคชั่น Trello สามารถใชง้านไดฟ้ รีไม่มีค่าใชจ้่าย
- 2. การประเมินระหว่างใช้ แอพพลิเคชั่น Trello ในการบริหารต้นทุนในงาน ก่อสร้างในการบริหารงานก่อสร้างขนาดกลาง ท มีการฝากและรับส่งไฟล์ ี จำนวนไม่มากแทบไม่มีค่าใช้จ่ายเพิ่ม เพราะแอพพลิเคชั่น Trello ที่นำมาทำ การวิจัยครั้งนี้เป็นแอพพลิเคชั่นที่ไม่มีค่าใช้จ่าย
- 3. การประเมินหลังใช้แอพพลิเคชั่น Trello ในการบริ หารต้นทุนในงาน ก่อสร้างการประเมินหลงัใช้ แอพพลิเคชนั่ Trello ในการบริหารต้นทุนใน งานก่อสร้างพบว่า สามารถลดการใช้ทรัพย์กร บคคล และปริมาณการใช้ ทรัพยากรสา นกังานลดลงได้อีกท้งัค่าเดินทางต่าง ๆ สามารถลดต้นทุนและ เพิ่มกา ไรได้
- **ด้ำนคุณภำพของงำน (Quality)**
	- 1. การประเมินก่อนใช้แอพพลิเคชั่น Trello ในการบริหารคุณภาพในงาน ก่อสร้างทีมง<mark>านมี</mark>ปัญหา<mark>ก</mark>ารส่งเอกสาร ที่ใช้ทรัพย์กรมนุษย์ ในการส่ง เอกสาร ที่มีก<mark>วามล่าช้า และเกิ</mark>ดการสูญหาย และปัญหาที่เกิด การขัดแย้ง ภายในอง<mark>ค์ก</mark>ร และปัญหาการ<mark>สร้า</mark>งพื้นที่เก็บเอกสารจำนวนมากการเข้าถึง  $\mathcal{L}^{\text{max}}_{\text{max}}$ ไฟล์เอ<mark>กสาร</mark>แบบเดิมที่ยุ่งยากแล<mark>ะใช้</mark>เวลานาน และการนำข้อมูลมาวิเคราะห์ ี่ ที่ยุ่งย<mark>า</mark>กแล<mark>ะไม่เที่ยงตรง ไม่มีบัน</mark>ทึกการปฎิบัติงานแบ่งเป็นแต่ละสถานีฐาน ี่ อย่างชัดเจน
	- 2. การประเมินระหว่างใช้แอพพลิเคชั่น Trello ในการบริหารคุณภาพในงาน ก่อสร้างระหว่างการทำงานด้วยแอพพลิเคชั่น Trello พบว่าการทำงาน คล่องตัวรวดเร็วและสามารถตรวจสอบย้อนหลังได้ทันทีส่งผลให้ ประสิทธิภาพการทา งานดีข้ึน  $545$
	- 3. การประเมินหลังใช้แอพพลิเคชั่น Trello ในการบริหารคุณภาพในงาน ก่อสร้างหลังการใช้แอพพลิเคชั่น Trello ท างานพบว่าปัญหา การ ประสานงานระหว่างทีมงานลดลงการตรวจงานผิดพลาดลดลงการแก้ไข งานผิดพลาดน้อยลง สามารถตอบสนองปัญหาท เกิดข้ึนหน้างานได้ทัน ึการณ์ ส่งมอบงานทันเวลา

ตารางที่ 4.1 วิเคราะห์ข้อดี ข้อเสีย ของแอพพลิเคชั่น Trello

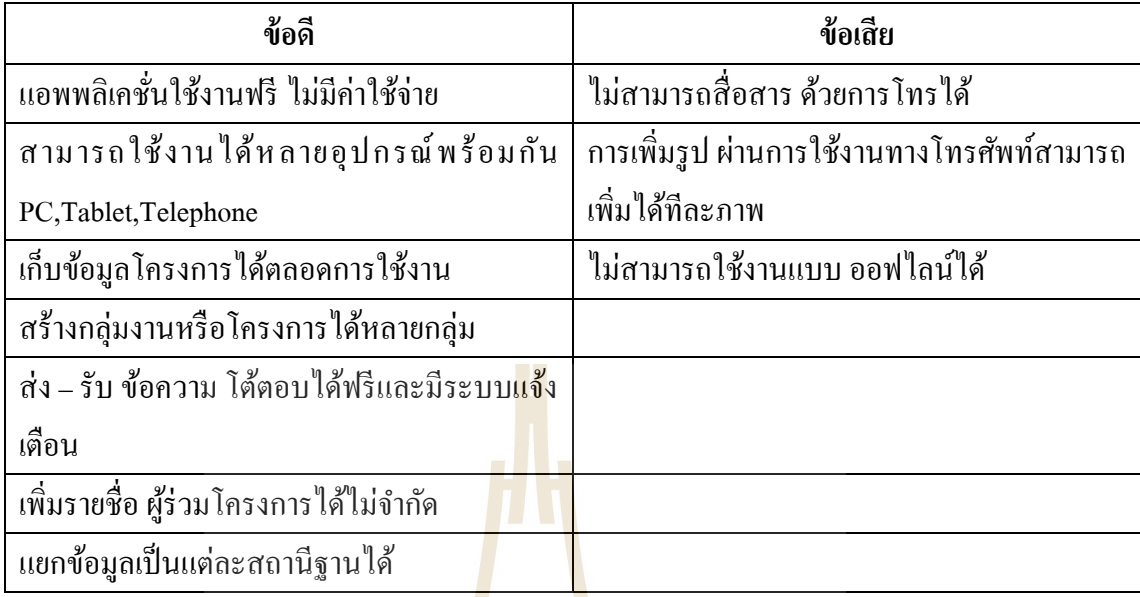

การเลือกใช้งานแอพ<mark>พลิเ</mark>คชั่นที่เหม<mark>าะส</mark>มกับองค์กร เหมาะกับประเภทของงาน ช่วย ี่ ให้การใช้งานตรงกับความต้องก<mark>ารข</mark>องหน่วยงาน และ<mark>สะ</mark>ดวกต่อการใช้งาน แอพพลิเคชั่น Trello ี<br>สามารถลดระยะเวลาในการทำงาน สามารถลดค่าใช้จ่<mark>ายใ</mark>นการเดินทาง ค่าถ่ายเอกสาร ช่วยให้ ผู้เกี่ยวข้องในโครงการทราบความ<mark>คืบหน้าของ</mark>โคร<mark>งการ ป</mark>ระสานงานในการตรวจสอบคุณภาพงาน ่ ได้รวดเร็ว ข้อมูลจะถูกเ<mark>ก็บ</mark>ไว้ใ<mark>นฐานข้อมูล ซึ่งหากโทรศั</mark>พท์เกิดการสูญหายหรือขัดข้องเนื่องจาก การใช้งาน ก็สำมารถล<mark>งแอพ</mark>พลิเคชั่นใหม่แล้วใช้งานได้เลยเนื่องจากข้อมลทั้งหมดถูกเก็บไว้ใน ูฐานข้อมูลแล้ว ช่วยอำนวย<mark>ความสะดวกในการสื่อสาร ควบคุมง</mark>านก่อสร้าง และแก้ไขปัญหาเฉพาะ หน้าได้ทุกที่ ทันเวลา ช่วยอำนว<mark>ยความสะดวกในการสื่อ</mark>สาร และควบคุมงานก่อสร้างได้หลาย โครงการในเวลาเดียวกัน และพัฒนาองค์กรให้ทันสมัยต่อเทคโนโลยีสมัยใหม่ การนำมาใช้งานของ แอพพลิเคชั่น Trello สามารถใช้งานได้ฟรีสามารถใช้งานได้ท้ังคอมพิวเตอร์ส่วนบุคคล คอมพิวเตอร์พกพา และ โทรศัพท์เคลื่อนที่ เป็นแอพพลิเคชั่นที่เหมาะสมสำหรับการรายงาน ความกา้วหนา้โครงการและการจดัเก็บขอ้มูลโครงการ

### **4.2.3 วิธีกำรใช้แอพพลิเคชั่น LINE ทำงโทรศัพท์เคลื่อนที่**

ทดลองใช้แอพพลิเคชั่น LINE ในการบริหารงานโครงการก่อสร้าง กรณีศึกษา บริษัท ดีเคเค ซิ โน – ไทย เอ็นจิเนียริ่ง จำกัด ตำบลลำตาเสา อำเภอ บางปะอิน จังหวัด พระนครศรีอยุธยา จากกลุ่มประชากร12 คน ในโครงการ

ด้านการรับ-ส่งขอ้มูลการจดัการขอ้มูลโครงการ

ท าการเปิ ดใช้งานแอพพลิเคชั่น LINE ดาวน์โหลดแอพพลิเคชั่น LINE จาก Play Store ,Google Play แล้วพิม LINE สามารถค้นหาได้ดังรูปที่ 4.37

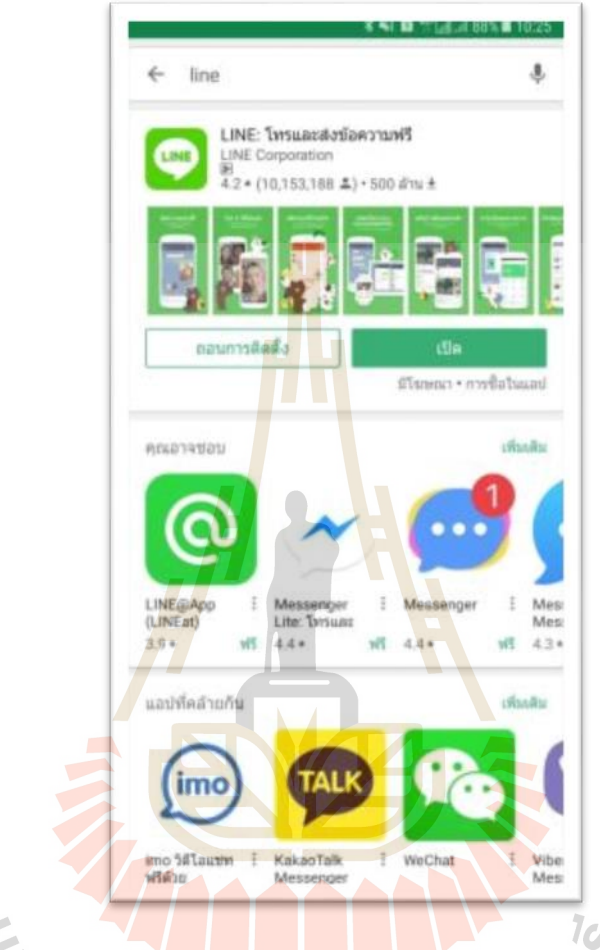

รูปที่ 4.37 หนา้ต่างแสดงการดาวน์โหลด แอพพลิเคชนั่ LINE จาก Google Play

เมื่อคำเนินติดตั้งลงเครื่องโทรศัพท์เคลื่อนที่แล้ว จะปรากฎ รูป ICON ที่หน้าจอ ให้ ื่ ื่  $\mathcal{L}^{\text{max}}_{\text{max}}$ คลิกไปที่รูป ICON ของแอพพลิเคชั่น เพื่อเข้ายังแอพพลิเคชั่น ดังรูปที่ 4.38

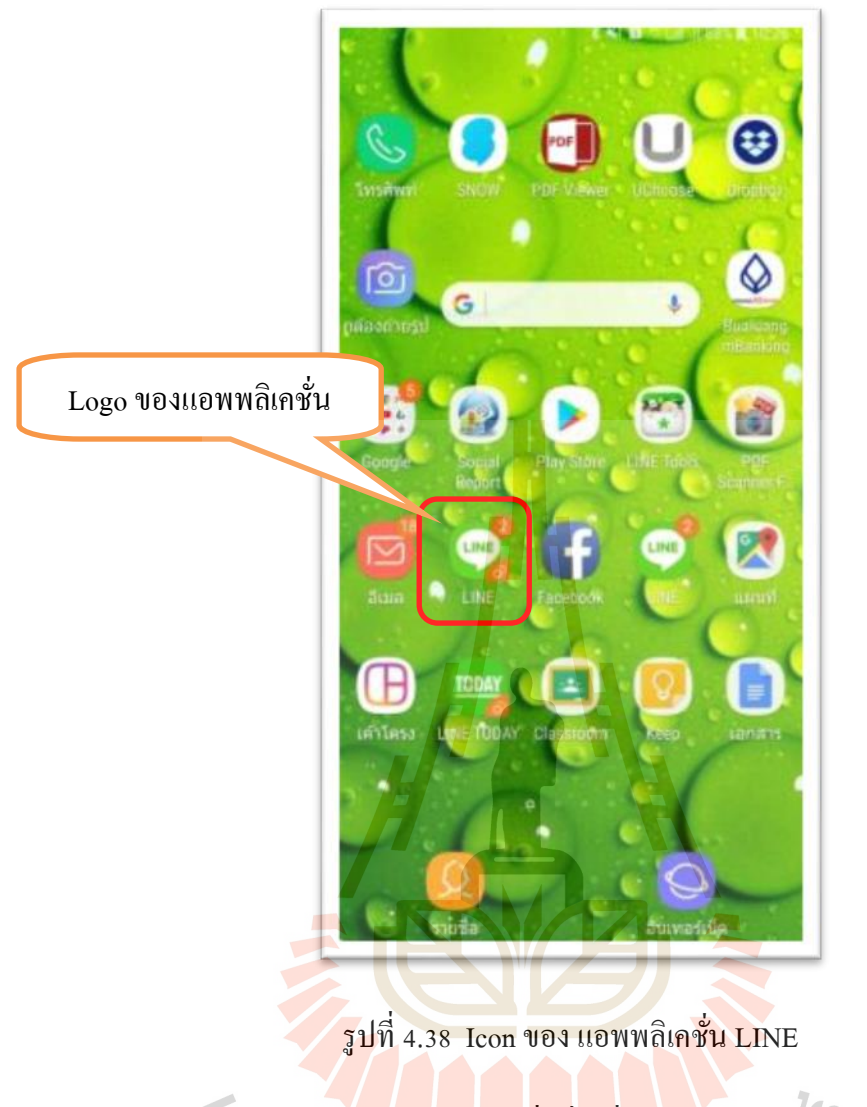

ทำการสร้างกลุ่มง<mark>าน โดยคลิกที่ เพิ่มเพื่อน</mark> แล้วคลิก สร้างกลุ่ม เพื่อสร้างโครงการที่ เราตอ้งการอยา่ งเช่น โครงการ DTAC Central&East ดังรูปที่ 4.39 และรูปที่ 4.40

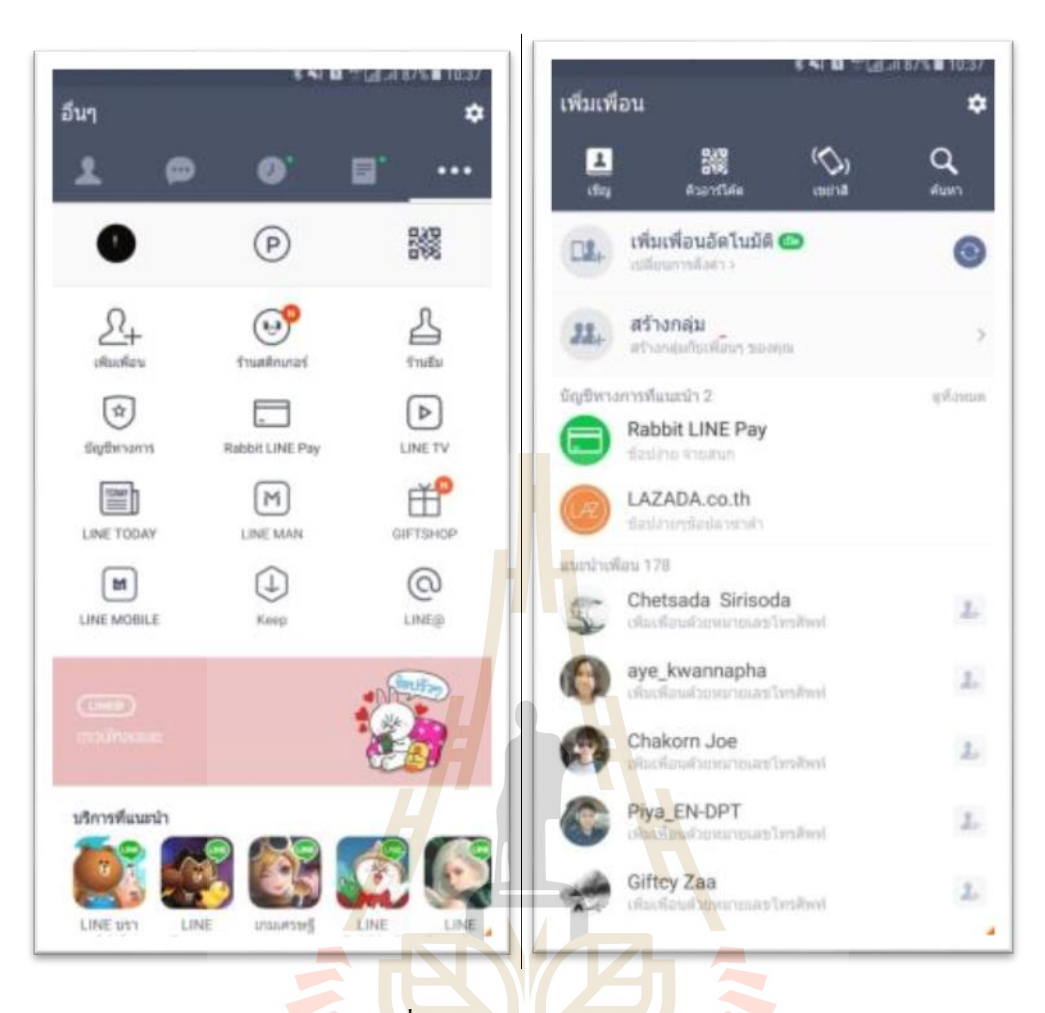

รูปที่ 4.39การสร้างกลุ่มงาน/โครงการ

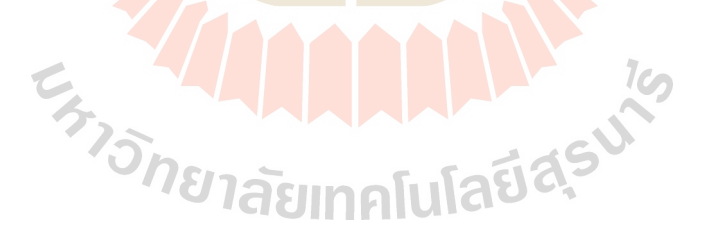
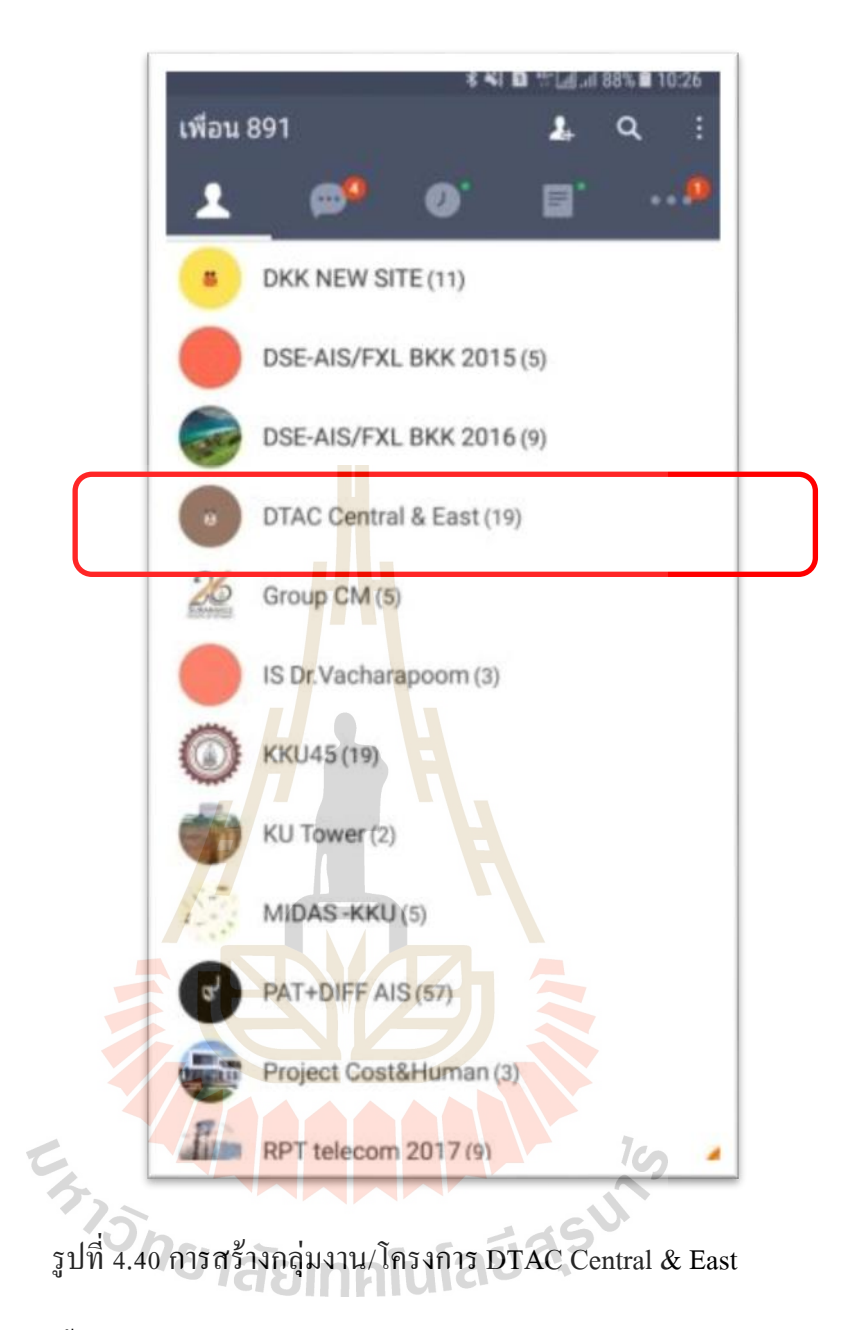

จากนั้น เชิญทีมงานและผู้เกี่ยวข้อง เข้าร่วมกลุ่มงาน/หรือโครงการ ที่สร้างไว้ เพื่อใช้ คำเนินการรับ – ส่ง ข้อมูลโครงการ คังรูปที่ 4.41

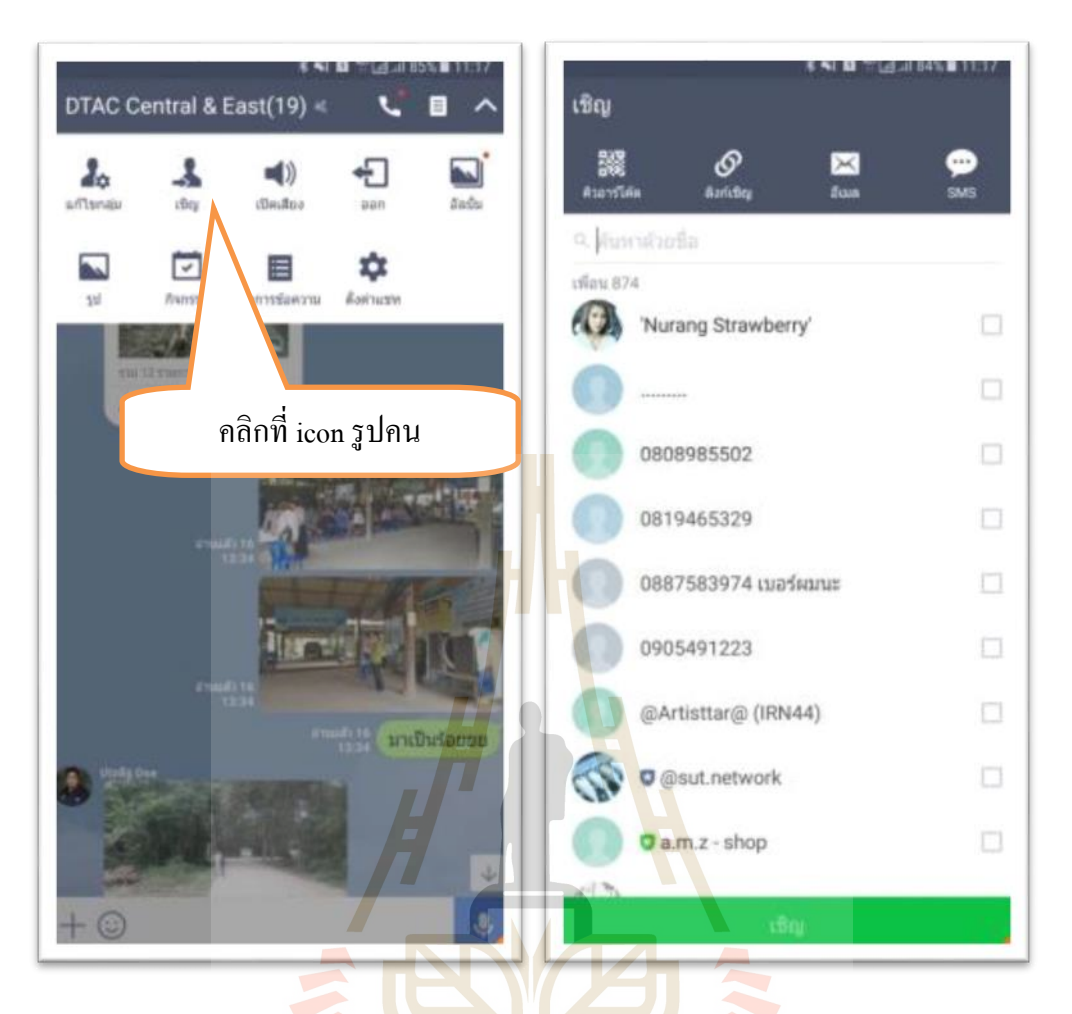

รูปที่ 4.41การเชิญ สมาชิกเขา้ร่วมกลุ่มงาน/โครงการที่สร้างไว้

ี สร้างอัลบั้มง<mark>านของแต่ละสถานี เพื่อเป็นข้อมูล</mark>กลางของแต่ละสถานีฐาน และสร้าง โน๊ต ในการโต้ตอบงาน ระหว่างทีมงาน สำหรับข้อมูลที่ต้องการบันทึกไว้ ดังรูปที่ 4.42 ในส่วนของ ี่ แอพพลิเคชั่น LINE มีข้อเสีย คือมีข้อจำกัด เรื่องการสร้างอัลบั้มรูปถ่าย ได้ไม่เกิน 200 อัลบั้ม และ การโต้ตอบกนั ในหนา้ต่าง การส่งขอ้ความ ทา ใหก้ารส่งขอ้มูล ปะปนกนั ในทุกส่วนงาน ซ่ึงทา ให้ ึการ สืบค้นข้อมูล กลับมาภายหลัง ยุ่งยาก ลำบาก เสียเวลาในการค้นหา

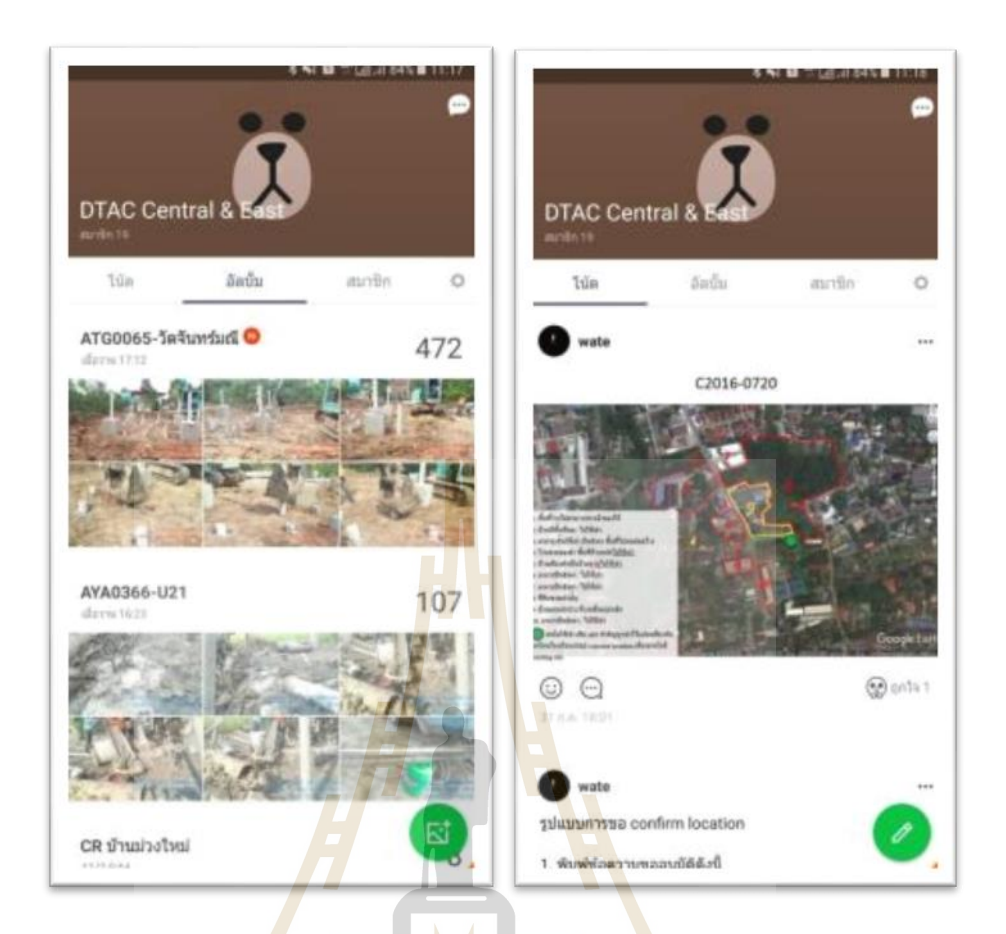

รูปที่ 4.42 สร้างอลับ้มังานของแต่ละสถานีเพื่อเป็นขอ้มูลกลางของแต่ละสถานีฐาน และการสร้างโน๊ต

พร้อมกันนี้สาม<mark>ารถ ตั้งค่าต่าง ๆ ในกลุ่มงานท</mark>ี่สร้างขึ้นได้ ตามคำสั่งย่อย ที่แสดงตาม ี่ รูป ที่ 4.43 ตัวอย่างแสดงการโต้ตอบ ผู้เกี่ยวข้องในกลุ่มงาน ตามรูปที่ 4.43

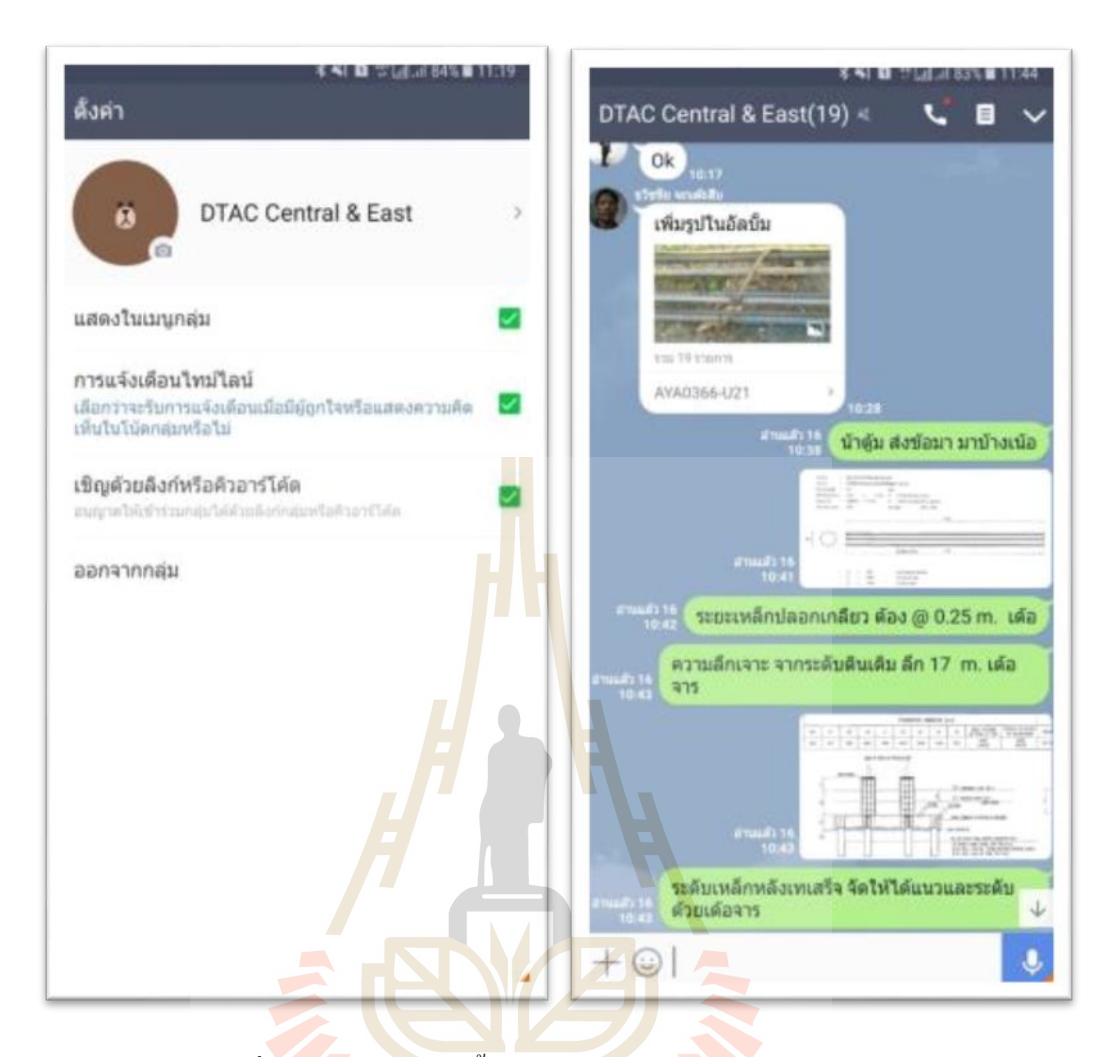

รูปที่ 4.43 ชุดคา สั่งการต้งัค่ากลุ่ม และการโต้ตอบ ในกลุ่มงาน

ผลการศึกษา การบริหารงานโครงการก่อสร้าง ด้วยการเปรียบเทียบวิธีการนำมาใช้ ของแอพพลิเคชั่น LINE กรณีศึกษา บริษัท ดีเคเค ซิโน – ไทย เอ็นจิเนียริ่ง จำกัด จากกล่มประชากร 12 คน ในโครงการ

ด้านการรับ-ส่งขอ้มูลและการจดัการขอ้มูลโครงการ

ดว้ยวิธีการ รับส่งเอกสาร ดว้ยแอพพลิเคชนั่ LINE เป็ นการลดเอกสารกระดาษ และ ลดตน้ ทุน และไม่ตอ้งใช้ทรัพยากรบุคคลในการรับส่ง เอกสารไม่มีการการสูญหาย และมีความ ครบถ้วนของข้อมูล ส่งผลทำให้การคำเนินการโครงการเร็วขึ้น ลดสถานที่เก็บไฟล์เอกสารแบบ ก่อสร้างแบบติดต้งั ไม่สิ้นเปล้ืองพ้ืนท มากในการจดัเก็บ ในการนา ขอ้ มูลเพ อกลบั มาวิเคราะห์ดา้น ี่ ต่าง ๆ เป็นไปไดอ้ยา่ งรวดเร็วและมีความผดิพลาดนอ้ยลง

#### ดา้นการส ื่อสารระหวา่ งทีมงาน แบบโต-้ตอบ

การสื่อสารแบบโต้ตอบโดยใช้ แอพพลิเคชนั่ LINE มีความผิดพลาดน้อย เนื่องจาก การรับสาร ชัดเจน มีเอกสารอ้างอิงหรือการเก็บประวัติการสื่อสารใด้ใม่มีความคาดเคลื่อนและ **่** ี เข้าใจได้ถูกต้อง สามารถตอบโต้ได้ทันที ลดต้นทุนการก่อสร้าง และลดระยะเวลาในการทำงาน ไม่ เกิดความความขัดแย้งระหว่างทีมงาน เพราะมีการสื่อสารที่เข้าใจกัน ี่

ด้านการส ื่อสารแบบทางเดียว (การสั่งงาน, การรายงานความคืบหน้า, การแจ้ง ข่าวสาร)

การสื่อสารแบบทางเดียว โด<mark>ยใ</mark>ช้ แอพพลิเคชั่น LINE มีความรวดเร็วและสามารถ **่** ี ตรวจสอบได้ว่าผลการส่งสาร ผู้รับสารได้รั<mark>บข่</mark>าวสารหรือไม่ อีกทั้งยังมีโอกาสแสดงความคิดเห็น ี ส่งผลต่อการทำงานให้ดีขึ้น การเปิดโอกา<mark>สให้ทีม</mark>งานได้แสดงความคิดเห็นต่องาน เป็นส่วนหนึ่งที่ ี่ ส่งผลให้การทำงานออกมามีประสิทธิภา<mark>พ</mark> เพรา<mark>ะ</mark>ทีมงานทุกคนได้มีส่วนร่วมในการแสดงออกกับ ึงานนั้นๆ

# **ประเมินผลกำรทดลองใช้งำน แอพพลิเคชั่น** LINE

การประเมินหลงัการใช้แอพพลิเคชั่น LINE ในการบริหารงานโครงการก่อสร้าง ึกรณีศึกษา บริษัท ดีเคเค ซิโน – <mark>ไท</mark>ย เอ็นจิเนียริ่ง จำกัด จ<mark>ากก</mark>ล่มประชากร 12 คน ในโครงการ

- ด้านเวลาดำเนินงานโครงการ (Time)
	- 1. การประ<mark>เมินก่อนใช้แอ</mark>พพ<mark>ลิเคชั่น LINE ใ</mark>นการบริหารเวลาในงานก่อสร้าง <mark>ขั้นตอ</mark>น การรับ-ส่ง เอกสารข้อมูล มีการทำงานหลายขั้นตอน มีปัญหาทั้ง ้ด้<mark>านผู้ส่ง ส่งช้า และผู้รับไม่อยู่รับสารระย</mark>ะเวลาการเดินทางของเอกสารถึงผู้ ส่งสาร <mark>จำนวนผู้รับสารมีผลต่อ</mark>ระยะเวลาการรับสารการค้นข้อมูล เพื่อ  $\overline{a}$ ้ วิเคราะห์ หรือตรวจสอบ ย้อนหลังใช้เวลามาก และหลายขั้นตอนการ สื่อสารการ ส่งสาร แบบเร่งด่วน ทำใด้ยาก เนื่องจากทีมงาน อยู่พื้นที่ทำงาน ที่หลากหลาย ใช้เวลาในการดำเนินการมาก
	- 2. การประเมินระหวา่ งใช้แอพพลิเคชนั่ LINE ในการบริหารเวลาในโครงการ ก่อสร้างหลังจากน าแอพพลิเคชั่น Line มาปรับใช้กับงานบริหารงาน ก่อสร้าง พบว่าระยะเวลาในการสื่อสารรวดเร็วขึ้นมากเพราะลดขั้นตอนการ สื่อสาร และการโต้ตอบ ทำใด้อย่างรวดเร็ว และสามารถลดข้อขัดแย้ง ระหวา่ งทีมงานไดเ้ป็นอยา่ งดี
- 3. การประเมินหลงัใช้แอพพลิเคชนั่ LINE ในการบริหารเวลาในงานก่อสร้าง หลังจากวิเคราะห์เวลาการทำงานพบว่า สามารถลดขั้นตอนการทำงานได้ จริงและส่งผลทำให้งานรวดเร็ว ทีมงานไม่กดดันและเครียดกับการทำงาน
- ด้านการลดต้นทุนโครงการ (Cost)
	- 1. การประเมินก่อนใช้แอพพลิเคชั่น Line ในการบริหารต้นทุนในงาน ก่อสร้างการสำรวจพบว่าค่าใช้จ่ายของสื่อดั้งเดิมอย่างการส่งจดหมาย Direct Mail, และโทรศัพท์ จะมีราคาสูง ซึ่งแตกต่างจากการใช้ แอพพลิเคชั่น Line ที่มีค่าใช้จ่ายประหยั<mark>ดกว่</mark>า ี่
	- 2. การประเมินระหว่า<mark>งใช้</mark> แอพพลิเคชั่น LINE ในการบริหารต้นทุนในงาน ก่อสร้างการใช้ใน<mark>การบริ</mark>หารงานก่อสร้างขนาดกลาง ที่มีการฝากและรับส่ง ไฟล์จา นวนไม่มากแทบไม่มีค่าใช้จ่ายเพิ่ม เพราะแอพพลิเคชั่น LINE ที่ นำมาทำการวิจั<mark>ยค</mark>รั้งนี้เป็น<mark>แ</mark>อพพลิเคชั่นที่ไม่มีค่าใช้จ่าย
	- 3. การประเมิน<mark>หลั</mark>งใช้แอพ<mark>พลิ</mark>เคชั่น LINE ในการบริหารต้นทุนในงาน ก่อสร้างการประเมินหลงัใช้ แอพพลิเคชั่น LINE ในการบริหารต้นทุนใน ึงานก่อ<mark>สร้า</mark>งพบว่<mark>า สามารถลดการใ</mark>ช้ทรัพย์กร บุคคล และปริมาณการใช้ ทรัพยากรสา นกังานลดลงได้อีกท้งัค่าเดินทางต่าง ๆ สามารถลดต้นทุนและ <u>เพิ่มกำไร</u>
- ด้านคุณภาพของงาน (Quality)
	- 1. การประเมินก่อนใช้แอพพลิเคชั่น LINE ในการบริหารคุณภาพในงาน ก่อสร้<mark>างทีมงานมีปัญหาการส่งเอ</mark>กสาร ที่ใช้ทรัพย์กรมนุษย์ ในการส่ง เอกสาร ท มีความล่าช้า และเกิดการสูญหาย และปัญหาท เกิด การขัดแย้ง ภายในองค์ และปัญหาการสร้างพื้นที่เก็บเอกสารจำนวนมากการเข้าถึงไฟล์ เอกสารแบบเดิมที่ยุ่งยากและใช้เวลานาน และการนำข้อมูลมาวิเคราะห์ที่ ยุ่งยากและไม่เที่ยงตรง ี่
	- 2. การประเมินระหว่างใช้แอพพลิเคชั่น LINE ในการบริหารคณภาพในงาน ก่อสร้างระหว่างการทำงานด้วยแอพพลิเคชั่น LINE พบว่าการทำงาน คล่องตัวรวดเร็วและสามารถตรวจสอบย้อนหลังได้ทันทีส่งผลให้ ประสิทธิภาพการทา งานดีข้ึน
	- 3. การประเมินหลังใช้แอพพลิเคชั่น LINE ในการบริหารคุณภาพในงาน ก่อสร้างหลังการใช้แอพพลิเคชั่น Trello ท างานพบว่าปัญหา การ

ประสานงานระหว่างทีมงานลดลงการตรวจงานผิดพลาดลดลงการแก้ไข งานผิดพลาดน้อยลง สามารถตอบสนองปัญหาท เกิดข้ึนหน้างานได้ทัน ึการณ์ ส่งมอบงานทันเวลา

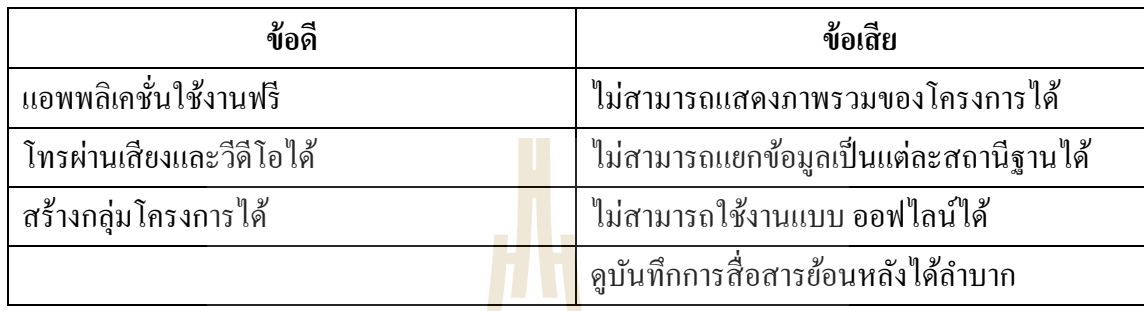

ตารางที่ 4.2 วเิคราะห์ขอ้ ดีขอ้เสียของแอพพลิเคชนั่ LINE

ปัจจุบันแอพพลิเคชั่น LINE ใช้งาน<mark>เกือ</mark>บทุกธุรกิจ ในการติดต่อสารในองค์กร เป็นที่ ้ รู้จักอย่างแพร่หลาย ใช้งานกันเป็น<mark>จำน</mark>วนมาก ใน<mark>ปร</mark>ะเทศไทย จากผลการใช้งาน แอพพลิเคชั่น LINE ยงัขาดฟังก์ชนั่ ท จา เป็นในการใช้ จัดการบริหารงานโครงการ เช่น ไม่สามารถแบ่งขอ้ มูลเป็น แต่ละสถานีฐาน ได้ ทำให้การ<mark>สืบค้</mark>นการสื่อสารย้อนหล**ัง ล**ำบาก เสียเวลาในการค้นหา ข้อมูลที่ ้บันทึกในหน้าต่างสนทนา มีเวลาจ<mark>ำกัด ไม่สามารถดูย้อน</mark>หลังไ<mark>ด้</mark>

**4.2.4 วิธีกำรใช้แอพพลิเคชั่น Facebook**

ทดลองใช้แอพพลิเคชั่น Facebook ในการบริหารงานโครงการโครงการก่อสร้าง ึกรณีศึกษา บริษัท ดีเกเก ซิโ<mark>น – ไทย เอ็นจิเนียริ่ง จำกัด ตำบล</mark>ลำตาเสา อำเภอ บางปะอิน จังหวัด พระนครศรีอยุธยา จากกลุ่มประช<mark>ากร 12 คน ในโครงการ</mark>

ด้านการรับ-ส่งข้อมูล การจัดการข้อมูลโครงการ

ทา การเปิดใชง้านแอพพลิเคชนั่ Facebook ดาวน์โหลดแอพพลิเคชนั่ Facebook จาก Play Store ,Google Play แล้วพิม Facebook สามารถค้นหาใด้ดังรูปที่ 4.44 พร้อมดำเนินการติดตั้ง

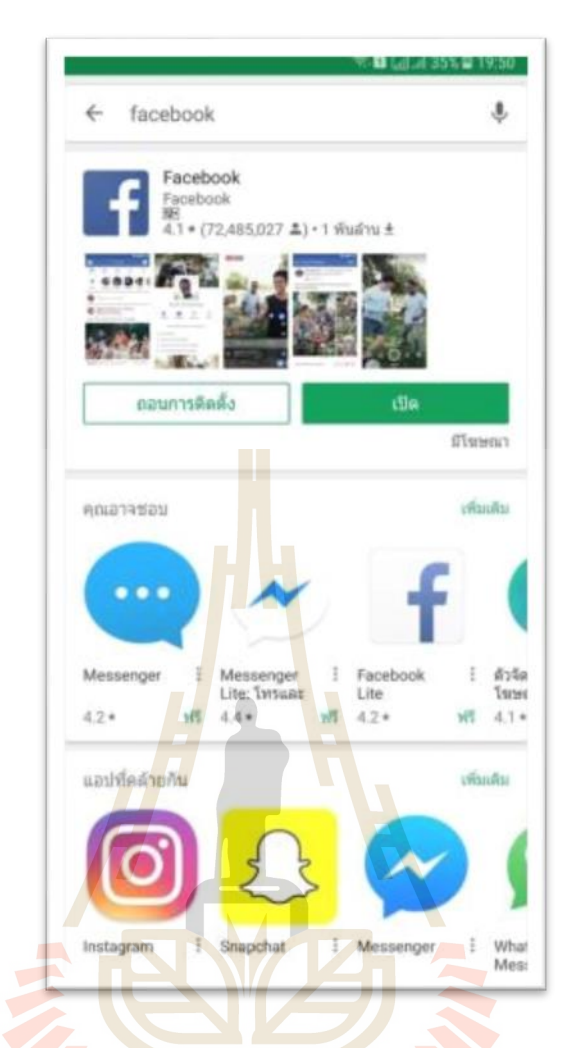

# ดังรูปที่ 4.44 การค้นหาแอพพลิเคชนั่ พร้อมการติดต้งั

ดา เนินการสร้างกลุ่มงานหรือกลุ่มโครงการข้ึน โดยการคลิกที่ปุ่ มสร้าง ดังรูปที่ 4.45 จากนั้น เรียนเชิญบุคคลที่เกี่ยวข้องในแต่ละส่วนงานเข้าร่วมกลุ่มที่สร้างขึ้นดังกล่าว ดังรูปที่ 4.46 ี่ ี่

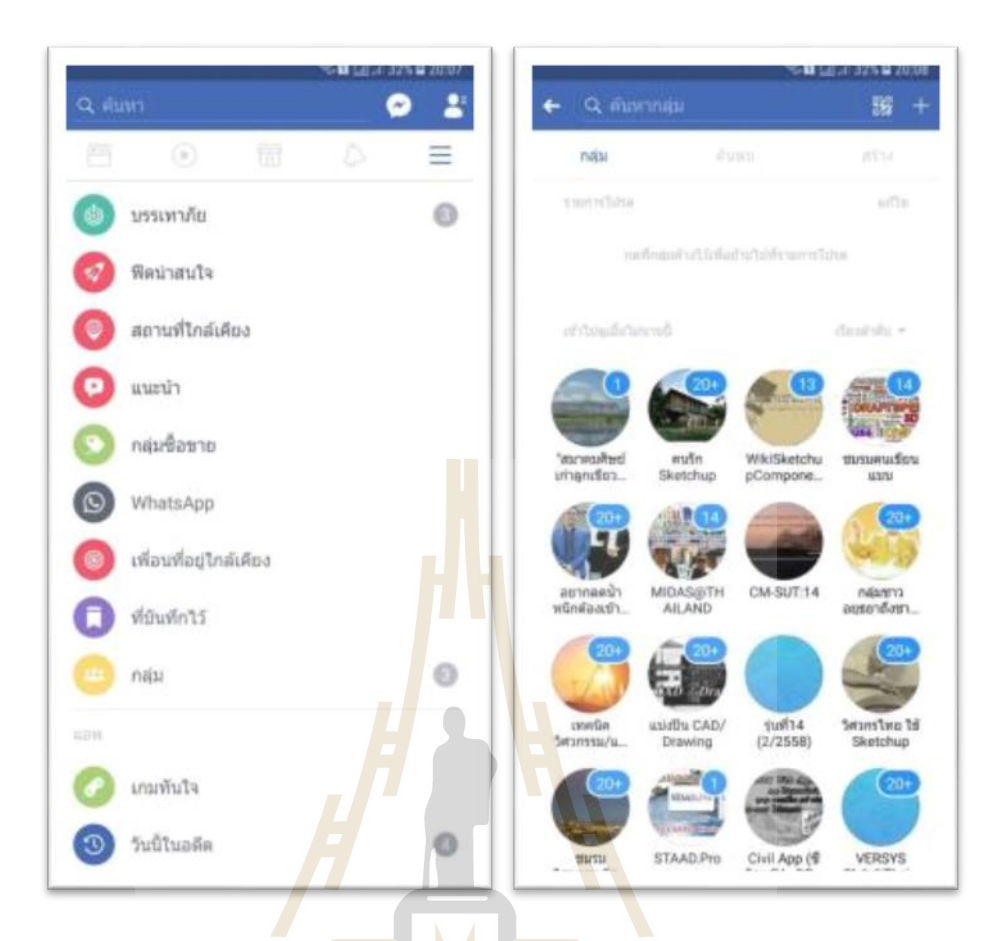

# รูปที่ 4.45 การดา เนินการสร้างกลุ่มงานหรือกลุ่มโครงการข้ึน

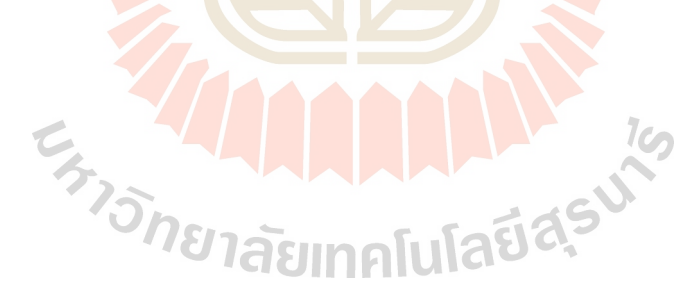

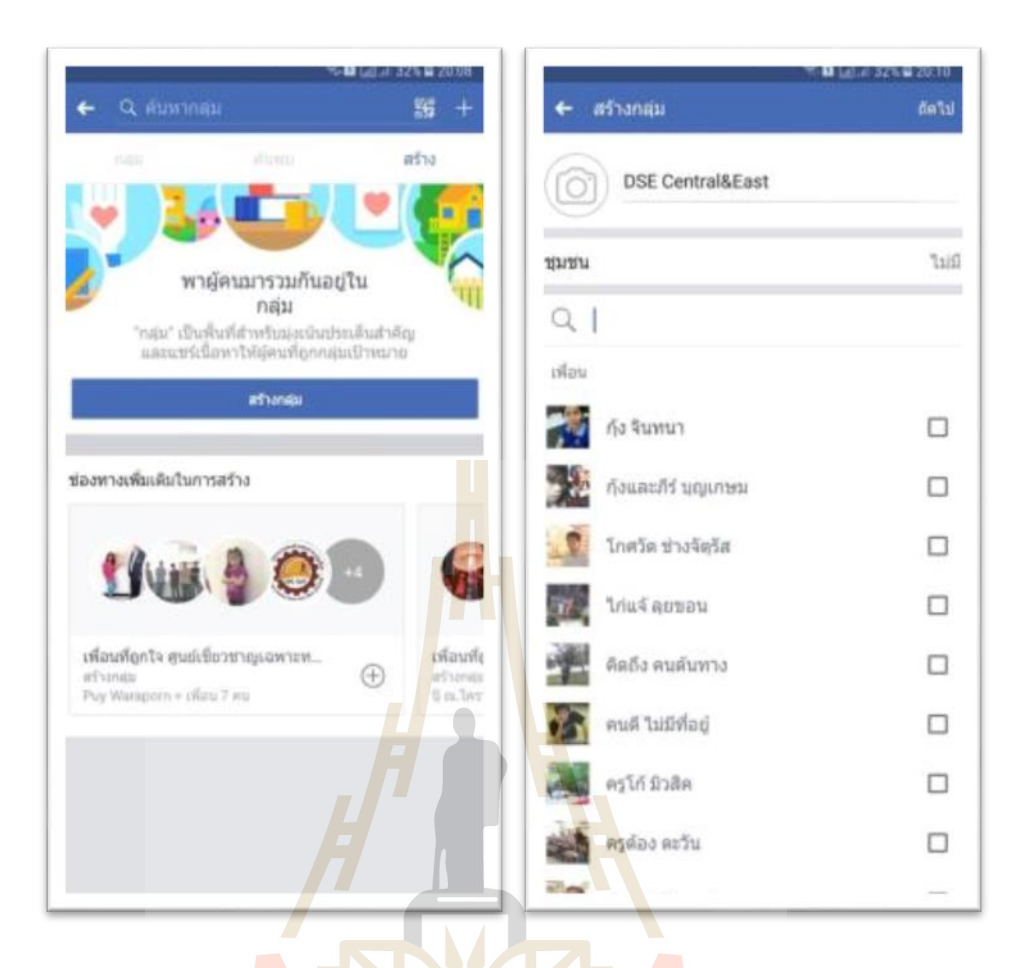

ดังรูปที่ 4.46 การเชิญทีมงานเขา้ร่วมกลุ่มงาน

เมื่อสร้างกลุ่<mark>มงานพร้อมเชิญผู้เกี่ยวข้องเข้าร</mark>่วมกลุ่มแล้ว สามารถตั้งค่ากลุ่มให้ สามารถบุคคลอื่นเห็นสถานะ ความ<mark>เคลื่อนใหวของกลุ่</mark>มงานใด้ โดยการตั้งค่าตามที่ต้องการ ดังนี้ ื่ หากเลือกการต้งัค่ากลุ่มเป็นสาธารณะ บุคคลภายนอกกลุ่มจะทราบความเคล อนไหวของกลุ่มได้ หากตั้งค่าเป็น ปิด จะสามารถทราบความเคลื่อนใหวของกลุ่ม เฉพาะบุคคลที่อยู่ในกลุ่มงานเท่านั้น ดังรูปที่ 4.47

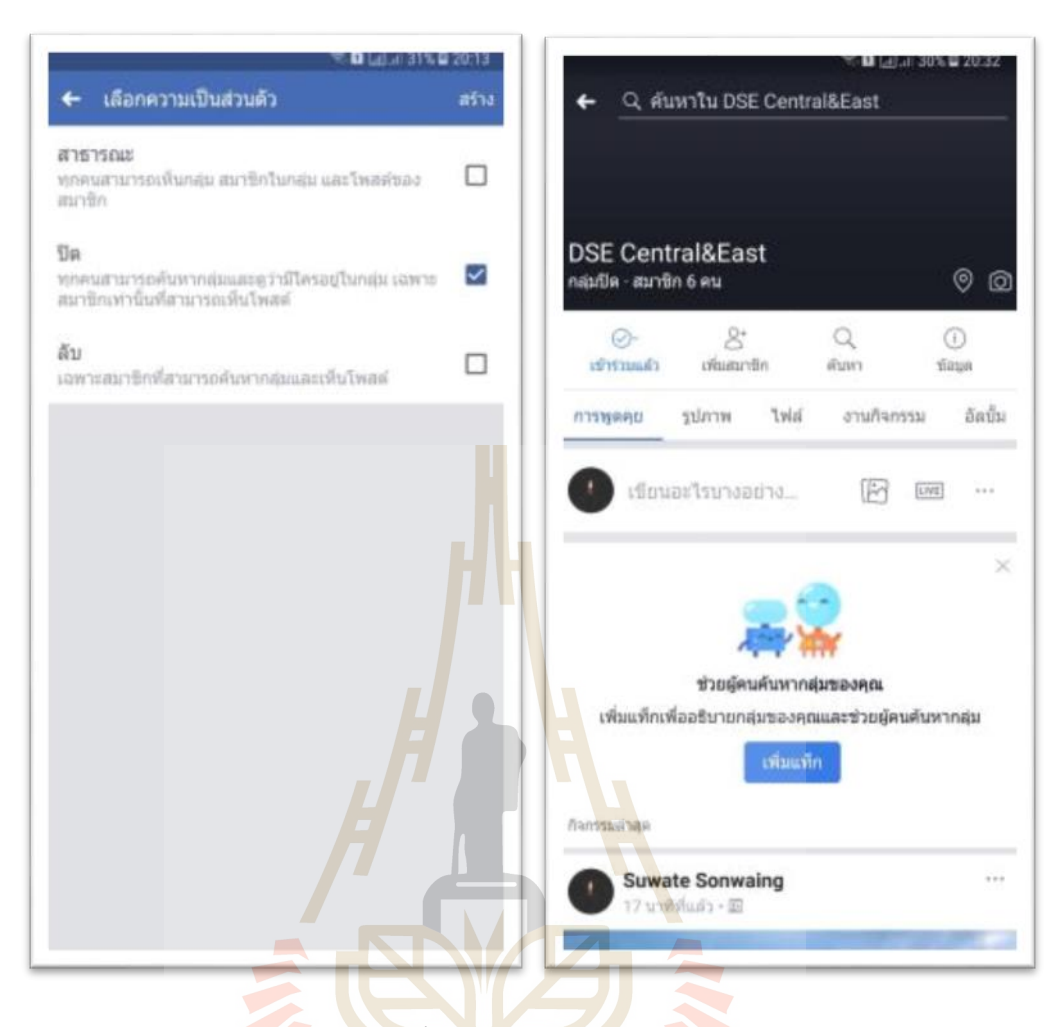

รูปที่ 4.47 การต้งัค่ากลุ่ม เป็นสาธารณะหรือกลุ่มปิด

มีสมาชิกและบุคลที่เกี่ยวข้อง <mark>ครบถ้วน</mark>ตามโครงการแล้ว สามารถใช้ในการรับ ส่ง ี่ ข้อมูล ในโครงการด้านต่าง ๆ ได้ เช่น แจง้สถานีของสถานีฐาน น้ันๆ เมื่อทีมงาน Inspecter เข้า ตรวจสอบงานแต่ละขั้นตอนการทำงานนั้นๆ ดังรูปที่ 4.48 ี่

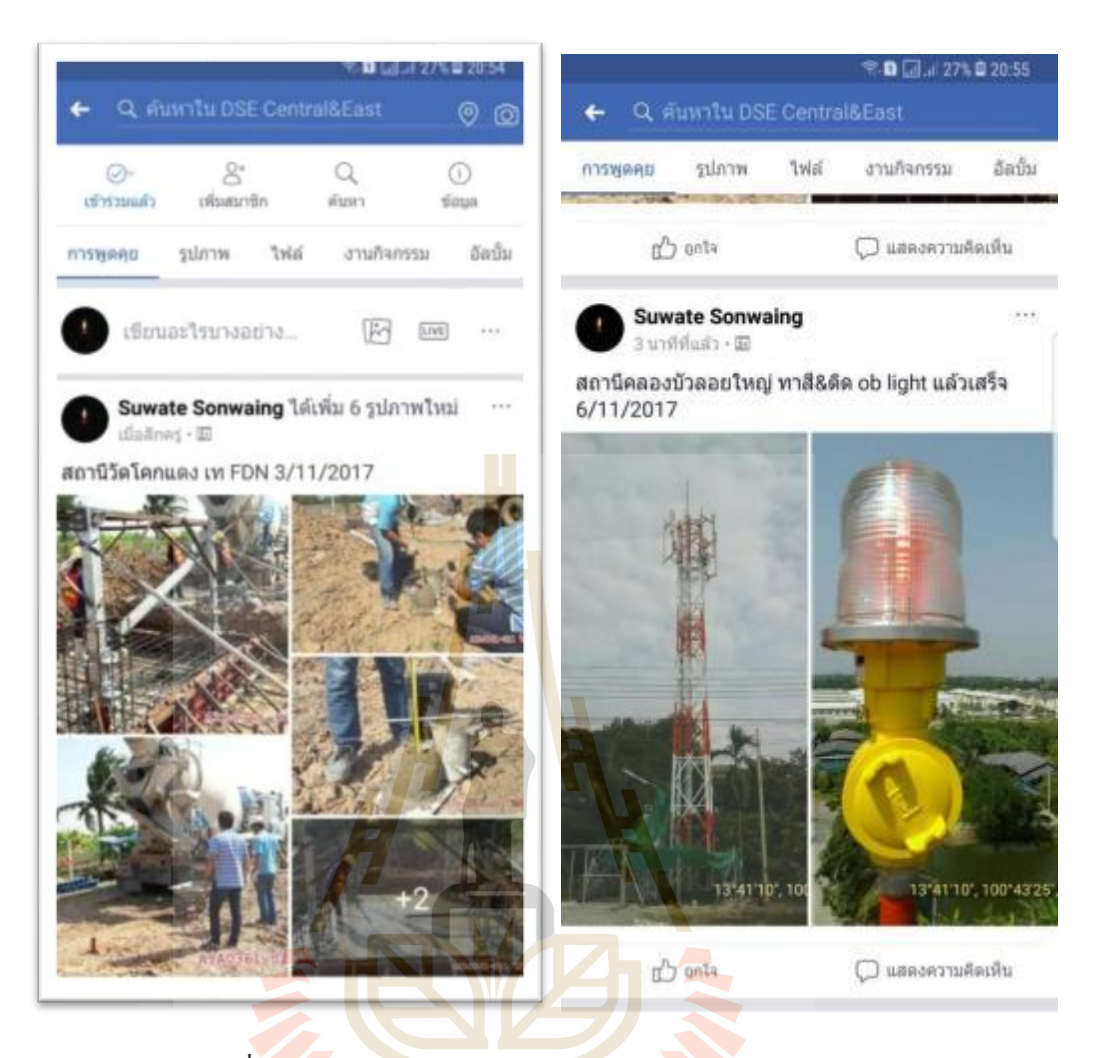

รูปที่ 4.48การแจง้สถานะการตรวจสอบงานแต่ละสถานีฐาน

 $1$ Co

ผลการศึกษา การบริหารงานโครงการก่อสร้าง เปรียบเทียบวิธีการนำมาใช้ด้วย แอพพลิเคชั่น Facebook กรณีศึกษา บริษัท ดีเคเค ซิโน – ไทย เอ็นจิเนียริ่ง จำกัด จากกลุ่มประชากร 12 คน ในโครงการ

ด้านการรับ-ส่งขอ้มูลและการจดัการขอ้มูลโครงการ

้ด้วยวิธีการ รับส่งเอกสาร ด้วยแอพพลิเคชั่น Facebook เป็นการลดเอกสารกระดาษ และลดต้นทุน และไม่ต้องใช้ทรัพยากรบุคคลในการรับส่ง เอกสารไม่มีการการสูญหาย และมีความ ครบถ้วนของข้อมูล ส่งผลทำให้การคำเนินการโครงการเร็วขึ้น ลดสถานที่เก็บไฟล์เอกสารแบบ ก่อสร้างแบบติดต้งั ไม่สิ้นเปล้ืองพ้ืนท มากในการจดัเก็บ ในการนา ข้อมูลเพื่อกลับมาวิเคราะห์ด้าน ี่ ต่าง ๆ เป็นไปไดอ้ยา่ งรวดเร็วและมีความผดิพลาดนอ้ยลง

#### ดา้นการส ื่อสารระหวา่ งทีมงาน แบบโต-้ตอบ

การส อสารแบบโต้ตอบโดยใช้แอพพลิเคชั่น Facebook มีความผิดพลาดน้อย ื่ เนื่องจากการรับสาร ชัดเจน มีเอกสารอ้างอิงหรือการเก็บประวัติการสื่อสารได้ใม่มีความคาดเคลื่อน และเข้าใจได้ถูกต้อง สามารถตอบโต้ได้ทันที ลดต้นทุนการก่อสร้าง และลดระยะเวลาในการทำงาน ไม่เกิดความความขัดแย้งระหว่างทีมงาน เพราะมีการสื่อสารที่เข้าใจกัน ี่

ด้านการส ื่อสารแบบทางเดียว (การสั่งงาน, การรายงานความคืบหน้า, การแจ้ง ข่าวสาร)

การสื่อสารแบบทางเดียว โดยใช้แอพพลิเคชั่น Facebook มีความรวดเร็วและ ี สามารถตรวจสอบได้ว่าผลการส่งสาร ผู้รับ<mark>สาร</mark>ได้รับข่าวสารหรือไม่ อีกทั้งยังมีโอกาสแสดงความ ี คิดเห็น ส่งผลต่อการทำงานให้ดีขึ้น การเ<mark>ปิดโอก</mark>าสให้ทีมงานได้แสดงความคิดเห็นต่องาน เป็น ส่วนหนึ่งที่ ส่งผลให้การทำงานออกมาม<mark>ีป</mark>ระสิ<mark>ท</mark>ธิภาพ เพราะทีมงานทุกคนได้มีส่วนร่วมในการ <u>แสดงออกกับงานนั้นๆ</u>

## **ประเมินผลกำรทดลองใช้งำน แอพพลิเคชั่น Facebook**

การประเมินหลังการใช้แอพพลิเคชั่น Facebook ในการบริ หารงานโครงการ ึ ก่อสร้าง กรณีศึกษา บริษัท ดีเก<mark>เค ซิ</mark>โน – ไทย เอ็นจิเนียริ่<mark>ง จ</mark>ำกัด จากกล่มประชากร จำนวน 12 คน ในโครงการ

- ์ ด้านเ<mark>วลา</mark>ดำเนินงานโครงการ (Time)
	- 1. การประเมินก่อนใช้แอพพลิเคชั่น Facebook ในการบริหารเวลาในงาน ี ก่<mark>อสร้างขั้นตอน การรับ-ส่ง เอกสารข้อ</mark>มูล มีการทำงานหลายขั้นตอน มี ปัญหาท้งัดา้นผูส้่ง ส่งช้าและผูร้ับไม่อยู่รับสารระยะเวลาการเดินทางของ เอกสารถึงผูส้่งสาร จา นวนผูร้ับสารมีผลต่อระยะเวลาการรับสารการค้น ข้อมูล เพื่อวิเคราะห์ หรือตรวจสอบ ย้อนหลังใช้เวลามาก และหลายขั้นตอน การสื่อสารการ ส่งสาร แบบเร่งด่วน ทำใด้ยาก เนื่องจากทีมงาน อยู่พื้นที่ ื่ ท างานที่หลากหลาย ใช้เวลาในการด าเนินการมาก
		- 2. การประเมินระหว่างใช้แอพพลิเคชั่น Facebook ในการบริหารเวลาใน โครงการก่อสร้างหลังจากน าแอพพลิเคชั่น Trello มาปรับใช้กับงาน บริหารงานก่อสร้าง พบวา่ ระยะเวลาในการส ื่อสารรวดเร็วข้ึนมากเพราะลด ขั้นตอนการสื่อสาร และการโต้ตอบ ทำใด้อย่างรวดเร็ว และสามารถลดข้อ ื่ ขัดแย้งระหว่างทีมงานได้เป็นอย่างดี
- 3. การประเมินหลังใช้แอพพลิเคชั่น Facebook ในการบริหารเวลาในงาน ึก่อสร้างหลังจากวิเคราะห์เวลาการทำงานพบว่า สามารถลดขั้นตอนการ ทำงานได้จริงและส่งผลทำให้งานรวดเร็ว ทีมงานไม่กดดันและเครียดกับ การทำงาน
- ด้านการลดต้นทุนโครงการ (Cost)
	- 1. การประเมินก่อนใช้ แอพพลิเคชั่น Facebook ในการบริหารต้นทุนในงาน ก่อสร้างการสำรวจพบว่าค่าใช้จ่ายของสื่อดั้งเดิมอย่างการส่งจดหมาย Direct Mail และโทรศัพท์จะมีราคาสูง ซ่ึงแตกต่างจากการใช้แอพพลิเคชั่น Facebook ที่มีค่าใช้จ่<mark>ายป</mark>ระหยัดกว่า เนื่องจากใช้งานฟรี
	- 2. การประเมินระหว่<mark>างใช้แอ</mark>พพลิเคชั่น Facebookในการบริหารต้นทุนในงาน ก่อสร้างการใช้สื่<mark>อ</mark>ออนไ<mark>ล</mark>น์ในการบริหารงานก่อสร้างขนาดกลาง ที่มีการ ฝากและรับส่งไฟล์จำนวนไม่มากแทบไม่มีค่าใช้จ่ายเพิ่ม เพราะ แอพพลิเคชั่น<mark>Fa</mark>cebook ที่<mark>นำม</mark>าทำการวิจัยครั้งนี้เป็นแอพพลิเคชั่นที่ไม่มี ค่าใชจ้่าย
	- 3. การปร<mark>ะเมิน</mark>หลังใช้แอพพลิเคชั่น Facebook ในการบริหารต้นทนในงาน ก่อสร้างการประเมินหลงัใช้แอพพลิเคชนั่ Facebook ในการบริหารต้นทุน ในงานก่<mark>อสร้างพบว่า สามารถลด</mark>การใช้ทรัพย์กร บุคคล และปริมาณการ ้ ใ<mark>ช้ทรั</mark>พยากรสำนักงานลดลงได้ อีกทั้งค่าเดินทางต่าง ๆ สามารถลดต้นทุน และเพิ่มกำไร

 $1$ Co

- ด้านคุณภาพของงาน (Quality)
	- 1. การประเมินก่อนใช้ แอพพลิเคชนั่ Facebook ในการบริหารคุณภาพในงาน ก่อสร้างทีมงานมีปัญหาการส่งเอกสาร ท ี่ใช้ทรัพย์กรมนุษย์ในการส่ง เอกสาร ที่มีความล่าช้า และเกิดการสูญหาย และปัญหาที่เกิด การขัดแย้ง ภายในองค์ และปัญหาการสร้างพื้นที่เก็บเอกสารจำนวนมากการเข้าถึงไฟล์ ี่ เอกสารแบบเดิมที่ยุ่งยากและใช้เวลานาน และการนำข้อมูลมาวิเคราะห์ที่ ยุ่งยากและไม่เที่ยงตรง ี่
	- 2. การประเมินระหว่างใช้แอพพลิเคชั่น Facebook ในการบริหารคุณภาพใน งานก่อสร้างระหว่างการท างานด้วยแอพพลิเคชั่น Facebook พบว่าการ ทา งานคล่องตวัรวดเร็วและสามารถตรวจสอบยอ้ นหลงัได้ทนั ทีส่งผลให้ ประสิทธิภาพการทา งานดีข้ึน

3. การประเมินหลังใช้ แอพพลิเคชั่น Facebook ในการบริหารคุณภาพในงาน ก่อสร้างหลังการใช้แอพพลิเคชั่น Facebook ท างานพบว่าปัญหา การ ประสานงานระหว่างทีมงานลดลงการตรวจงานผิดพลาดลดลงการแก้ไข งานผิดพลาดน้อยลง สามารถตอบสนองปัญหาท เกิดข้ึนหน้างานได้ทัน การณ์

ตารางที่ 4.3 วิเคราะห์ ข้อคี ข้อเสีย ของแอพพลิเคชั่น Facebook

| ข้อดี                                 |  | ข้อเสีย                         |  |  |
|---------------------------------------|--|---------------------------------|--|--|
| ี แอพพลิเคชั่นใช้งานฟรี               |  | ี ไม่สามารถโทรได้               |  |  |
| สร้างกลุ่มโครงการได้                  |  | ่ ไม่สามารถใช้งานแบบ ออฟไลน์ใด้ |  |  |
| ุ สร้างอัลบั้มรูปแยกเป็นแต่ละสถานีได้ |  |                                 |  |  |

แอพพลิเคชั่น Facebo<mark>ok เป็นที่รู้จักและ</mark>ใช้งานกันอย่างกว้างขวาง บางองค์กรไม่ให้ ี่ ใช้งานระหว่างการทำงาน เนื่องจ<mark>ากเ</mark>ป็นแอพพลิเคชั่น <mark>สำห</mark>รับสร้างความเพลิดเพลิน จากผลการใช้ ึงาน แอพพลิเคชั่น Facebook <mark>บาด</mark>ฟังก์ชัน ที่จำเป็นในการใช้ จัดการบริหารงานโครงการ เช่น การ สร้างฐานข้อมูลที่เป็นแต่ละสถานีฐาน<mark>ได้อย่างชัดเจน</mark> ี่

**4.2.5 วิธีกำรใช้แอพพลิเคชั่น Messenger**

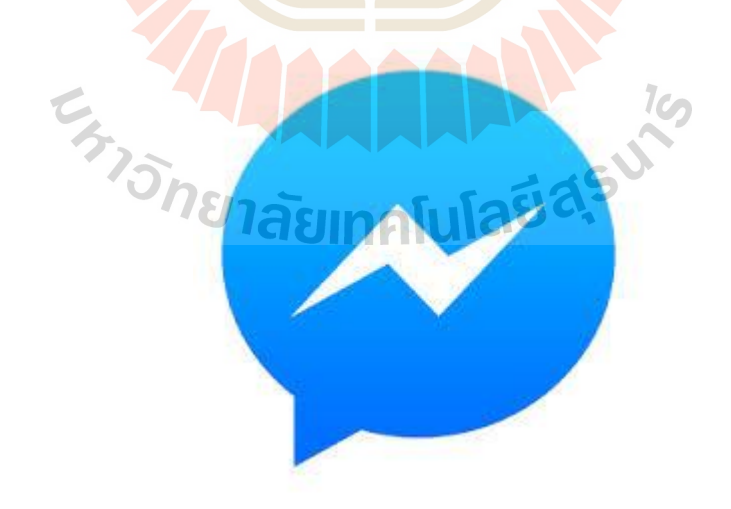

เปรียบเทียบวิธีการนำมาใช้แอพพลิเคชั่น Messenger ในการบริหารงานโครงการ ก่อสร้าง กรณีศึกษา บริษัท คีเคเค ซิโน – ไทย เอ็นจิเนียริ่ง จำกัด ด้านการรับ-ส่งขอ้มูลการจดัการขอ้มูลโครงการ

ทา การเปิดใช้งานแอพพลิเคชั่น Messenger ดาวน์โหลดแอพพลิเคชั่น Messenger จาก Play Store ,Google Play แล้วพิม Messenger สามารถค้นหาได้ดังรูปที่ 4.49 พร้อมดำเนินการ ติดต้งั

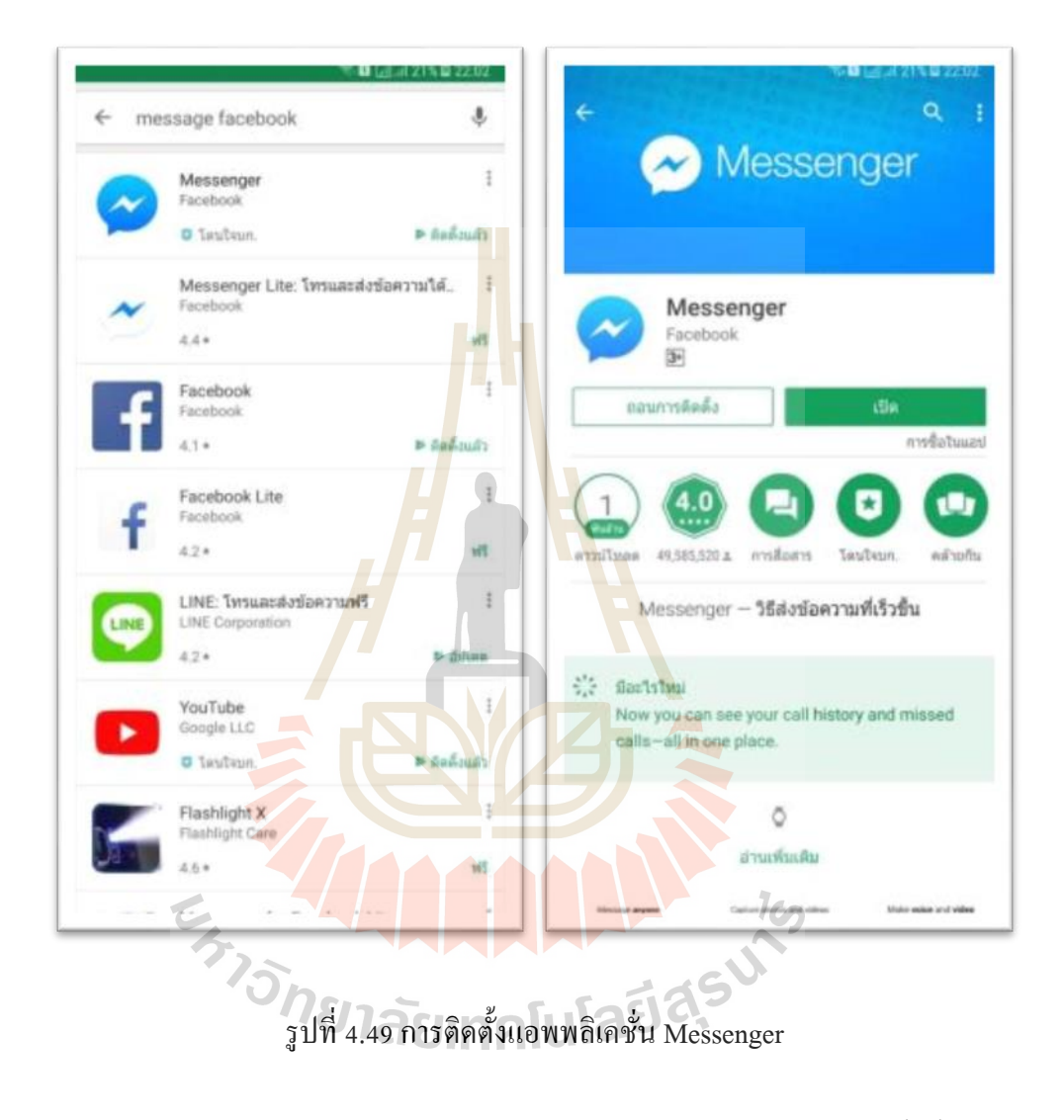

สามารถเชิญเพื่อน หรือสมาชิกที่อยากโต้ ตอบ ใด้ตามต้องการ ทั้งนี้บัญชีรายชื่อ สมาชิกจะลิงค์มาจากเพื่อนที่เรา ใช้งานจากแอพพลิเคชั้น Facebook ด้วยส่วนหนึ่ง ดังรูปที่ 4.50 ี่

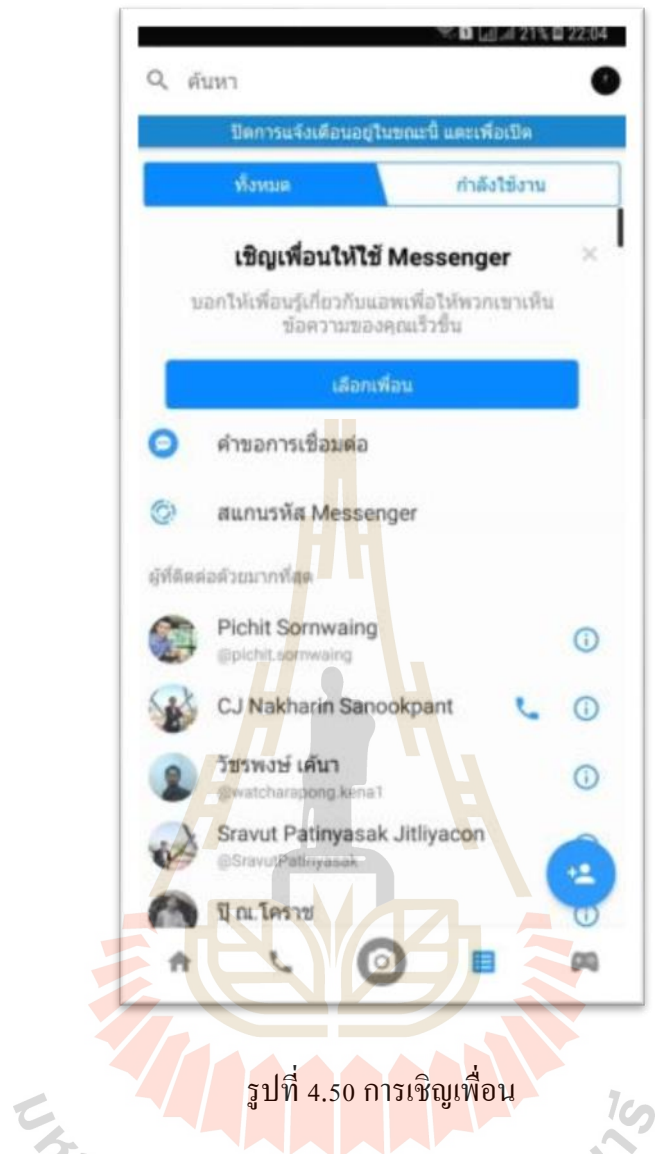

เมื่อใด้เชิญผู้เกี่ยวข้องในโครงการครบถ้วนแล้ว สามารถใช้งาน รับ ส่ง ข้อมูล โครงการไดเ้ลย พร้อมสามารถโทรฟรีไดเ้หมือนแอพพลิเคชนั่ LINE พร้อมสามารถสร้างกลุ่มงาน ไดเ้หมือนแอพพลิเคชนั่ LINE และ Facebook ได้ ดังรูปที่ 4.51

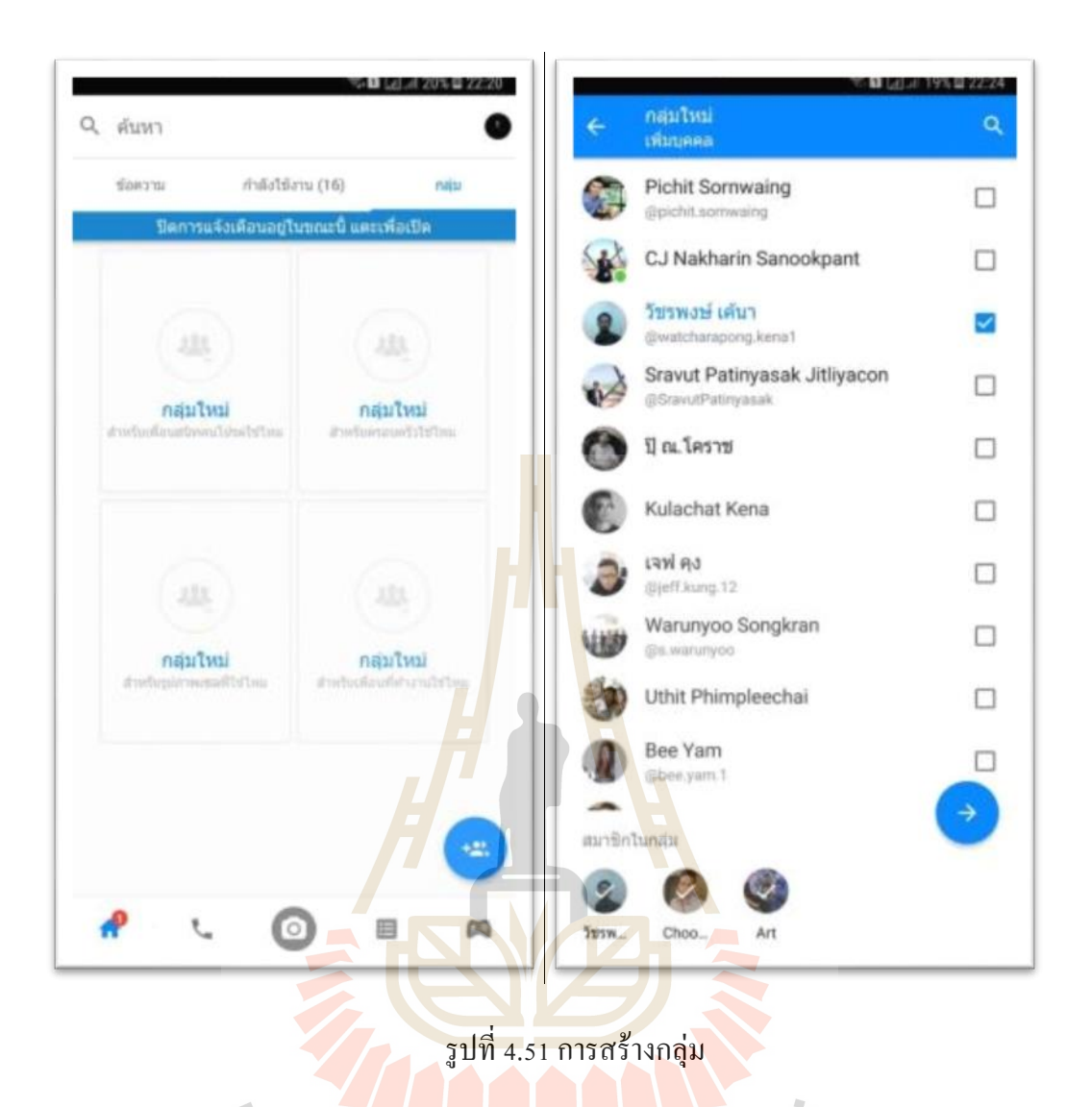

สร้างกลุ่มงานตามที่ต้<mark>องการ พร้อมเชิญบุ</mark>คคลที่เกี่ยวข้องเข้าร่วมกลุ่มแล้ว ดำเนินการ ี่ ใช้งานโต้ตอบ ส่ง รับ ข้อมูล ในโครงการ ดังรูปที่ 4.52 ี่

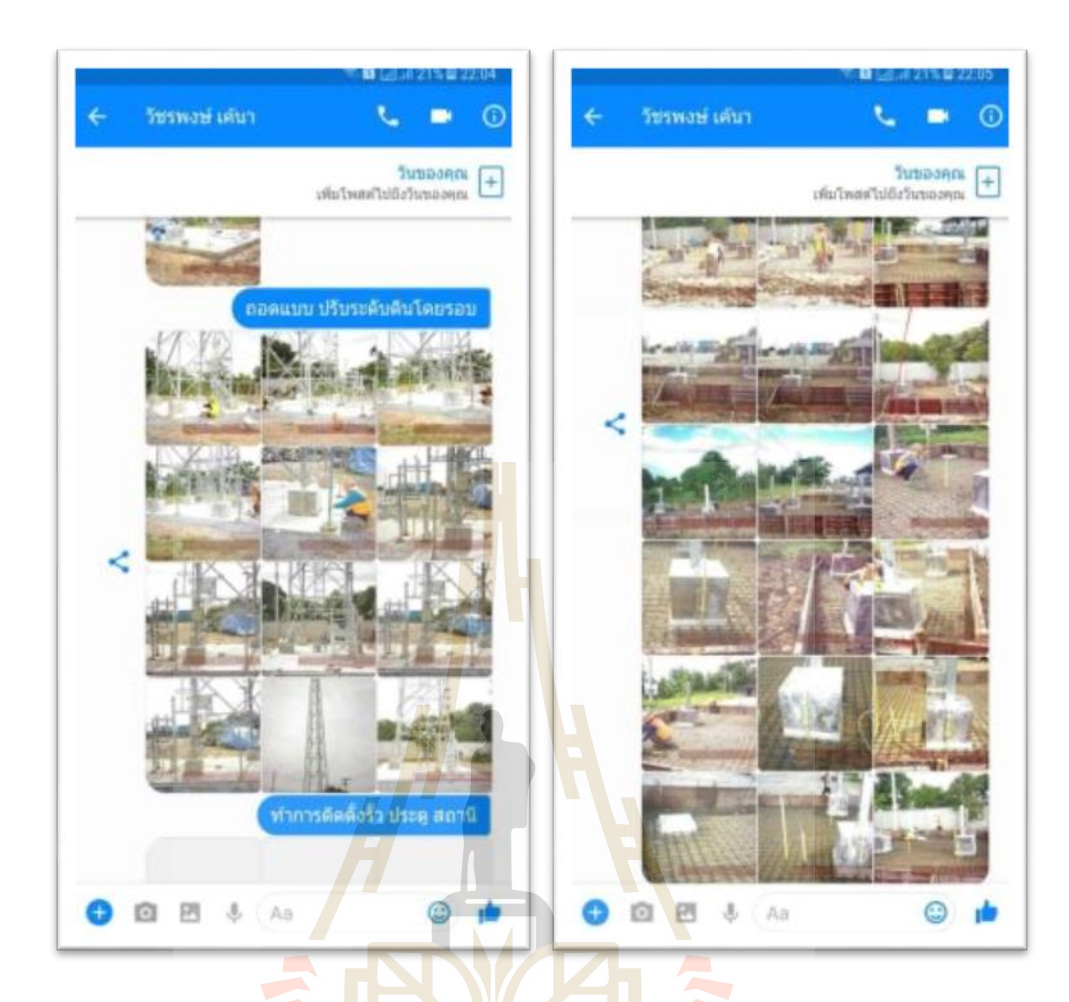

รูปที่ 4.52การรับ ส่งขอ้มูลในโครงการ

ี ผลการศึกษา <mark>การบริหารงาน โครงการก่อสร้าง</mark> เปรียบเทียบวิธีการนำมาใช้ด้วย แอพพลิเคชั่น Messenger กรณีศึกษา บริษัท ดีเ<mark>คเค</mark> ซิโน – ไทย เอ็นจิเนียริ่ง จำกัด จากกลุ่ม ประชากรจำนวน 12 คน ในโครงการ

# ด้านการรับ-ส่งขอ้มูลและการจัดการข้อมูลโครงการ

้ด้วยวิธีการ รับส่งเอกสาร ด้วยแอพพลิเคชั่น Messenger เป็นการลดเอกสารกระดาษ และลดต้นทุน และไม่ต้องใช้ทรัพยากรบุคคลในการรับส่ง เอกสารไม่มีการการสูญหาย และมีความ ครบถ้วนของข้อมูล ส่งผลทำให้การคำเนินการโครงการเร็วขึ้น ลดสถานที่เก็บไฟล์เอกสารแบบ ก่อสร้างแบบติดต้งั ไม่สิ้นเปล้ืองพ้ืนท มากในการจดัเก็บ ในการนา ข้อมูลเพื่อกลับมาวิเคราะห์ด้าน ี่ ้ต่าง ๆ เป็นไปได้อย่างรวดเร็วและมีความผิดพลาดน้อยลง

ด้านการสื่อสารระหวา่ งทีมงาน แบบโต้-ตอบ

การสื่ อสารแบบโต้ตอบโดยใช้แอพพลิเคชั่น Messenger มีความผิดพลาดน้อย เนื่องจากการรับสาร ชัดเจน มีเอกสารอ้างอิงหรือการเก็บประวัติการสื่อสารได้ใม่มีความคาดเคลื่อน

และเข้าใจได้ถูกต้อง สามารถตอบโต้ได้ทันที ลดต้นทุนการก่อสร้าง และลดระยะเวลาในการทำงาน ไม่เกิดความความขัดแย้งระหว่างทีมงาน เพราะมีการสื่อสารที่เข้าใจกัน ี่

ด้านการสื่ อสารแบบทางเดียว (การสั่งงาน, การรายงานความคืบหน้า, การแจ้ง ข่าวสาร)

การสื่ อสารแบบทางเดียว โดยใช้แอพพลิเคชั่น Messenger มีความรวดเร็วและ สามารถตรวจสอบไดว้า่ ผลการส่งสารผูร้ับสารไดร้ับข่าวสารหรือไม่อีกท้งัยงัมีโอกาสแสดงความ คิดเห็น ส่งผลต่อการท างานให้ดีข้ึน การเปิดโอกาสให้ทีมงานได้แสดงความคิดเห็นต่องาน เป็น ส่วนหนึ่งที่ ส่งผลให้การทำงานออกมามีปร<mark>ะ</mark>สิทธิภาพ เพราะทีมงานทุกคนได้มีส่วนร่วมในการ <u>แสดงออกกับงานนั้นๆ</u>

## **ประเมินผลกำรทดลองใช้งำน แอพพลิเคชั่น Messenger**

การประเมินหลังการใช้ แอพพลิเคชนั่ Messenger ในการติดตามงานและบริหารงาน โครงการก่อสร้าง กรณีศึกษา บริษัท ดี<mark>เ</mark>คเค ซิโ<mark>น –</mark> ไทย เอ็นจิเนียริ่ง จำกัด จากกล่มประชากร จ านวน 12 คน ในโครงการ

- **• ด้ำนเวลำด ำเนินงำนโครงกำร (Time)**
	- 1. การปร<mark>ะเมินก่อนใช้แอพพลิเคชั่น</mark> Messenger ในการบริหารเวลาในงาน <u>ก่อสร้างขั้นตอน การรับ-ส่ง เอกสารข้</u>อมูล มีการทำงานหลายขั้นตอน มี ้<mark>ปัญหาทั้งด้านผู้ส่ง ส่งช้าและผู้รับ</mark>ไม่อยู่รับสารระยะเวลาการเดินทางของ เอกสารถึงผูส้่งสาร จา นวนผูร้ับสารมีผลต่อระยะเวลาการรับสารการค้น ี ข้อมู<mark>ล เพื่อวิเคราะห์ หรือตรวจสอบ ย้อนห</mark>ลังใช้เวลามาก และหลายขั้นตอน การสื่อส<mark>ารการ ส่งสาร แบบเร่งด่</mark>วน ทำใด้ยาก เนื่องจากทีมงาน อยู่พื้นที่ ี ทำงานที่หลากหลาย ใช้เวลาในการคำเนินการมาก
	- 2. การประเมินระหว่างใช้แอพพลิเคชั่น Messenger ในการบริหารเวลาใน โครงการก่อสร้างหลังจากน าแอพพลิเคชั่น Messenger มาปรับใช้กับงาน บริหารงานก่อสร้าง พบวา่ ระยะเวลาในการส ื่อสารรวดเร็วข้ึนมากเพราะลด ้ขั้นตอนการสื่อสาร และการโต้ตอบ ทำใด้อย่างรวดเร็ว และสามารถลดข้อ ขัดแย้งระหว่างทีมงาบได้เป็นอย่างดี
	- 3. การประเมินหลังใช้ แอพพลิเคชั่น Messenger ในการบริหารเวลาในงาน ึก่อสร้างหลังจากวิเคราะห์เวลาการทำงานพบว่า สามารถลดขั้นตอนการ ทำงานได้จริงและส่งผลทำให้งานรวดเร็ว ทีมงานไม่กดดันและเครียดกับ การทำงาน

#### **• ด้ำนกำรลดต้นทุนโครงกำร (Cost)**

- 1. การประเมินก่อนใช้ แอพพลิเคชนั่ Messenger ในการบริหารต้นทุนในงาน ก่อสร้างการสำรวจพบว่าค่าใช้จ่ายของสื่อดั้งเดิมอย่างการส่งจดหมาย Direct Mailและโทรศัพท์จะมีราคาสูง ซ่ึงแตกต่างจากการใช้แอพพลิเคชั่น Messenger ท มีค่าใชจ้่ายประหยดักวา่ ี่
- 2. การประเมินระหว่างใช้ แอพพลิเคชั่น Messenger ในการบริหารต้นทุนใน งานก่อสร้างการใช้สื่ อออนไลน์ในการบริหารงานก่อสร้างขนาดกลาง ท มี การฝากและรับส่งไฟล์จ านวนไม่มากแทบไม่มีค่าใช้จ่ายเพิ่ม เพราะ แอพพลิเคชั่น Messe<mark>ng</mark>er ที่นำมาทำการวิจัยครั้งนี้เป็นแอพพลิเคชั่นที่ไม่มี ค่าใชจ้่าย
- 3. การประเมินหลังใช้ แอพ<mark>พ</mark>ลิเคชั่น Messenger ในการบริหารต้นทุนในงาน ี ก่อสร้างการประเมินหลังใช้ แอพพลิเคชั่น Messenger ในการบริหารต้นทน ในงานก่อสร้<mark>างพ</mark>บว่า สาม<mark>ารถ</mark>ลดการใช้ทรัพย์กร บุคคล และปริมาณการ ่ ใช้ทรัพย<mark>ากร</mark>สำนักงานลดลงไ<mark>ด้ อี</mark>กทั้งค่าเดินทางต่าง ๆ สามารถลดต้นทุน ู้และเพิ่มก<mark>ำไ</mark>ร
- **ด้ำนคุณภำพของงำน (Quality)**
	- 1. การประ<mark>เมินก่อนใช้แอพพลิเคชั่น</mark> Messenger ในการบริหารคุณภาพในงาน <mark>ก่อสร้</mark>างทีมงานมีปัญหาการส่งเอก<mark>สาร</mark> ที่ใช้ทรัพย์กรมนุษย์ ในการส่ง เอ<mark>กสาร ที่มีความล่าช้า และเกิดการสูญ</mark>หาย และปัญหาที่เกิด การขัดแย้ง ภายใน<mark>องค์ และปัญหาการสร้างพื้น</mark>ที่เก็บเอกสารจำนวนมากการเข้าถึงไฟล์ เอกสารแบบเดิมที่ยุ่งยากและใช้เวลานาน และการนำข้อมูลมาวิเคราะห์ที่ ยุ่งยากและไม่เที่ยงตรง ี่
	- 2. การประเมินระหว่างใช้แอพพลิเคชั่น Messenger ในการบริหารคุณภาพใน งานก่อสร้างระหว่างการทำงานด้วยแอพพลิเคชั่น Messenger พบว่าการ ท างานคล่องตวัรวดเร็วและสามารถตรวจสอบย้อนหลังได้ทันทีส่งผลให้ ำประสิทธิกาพการทำงานดีขึ้น
	- 3. การประเมินหลังใช้ แอพพลิเคชั่น Messenger ในการบริหารคุณภาพในงาน ก่อสร้างหลังการใช้แอพพลิเคชั่น Messenger ท างานพบว่าปัญหา การ ประสานงานระหว่างทีมงานลดลงการตรวจงานผิดพลาดลดลงการแก้ไข

## งานผิดพลาดน้อยลง สามารถตอบสนองปัญหาท เกิดข้ึนหน้างานได้ทัน การณ์

#### ตารางที่ 4.4 วิเคราะห์ ข้อคี ข้อเสีย ของแอพพลิเคชั่น Messenger

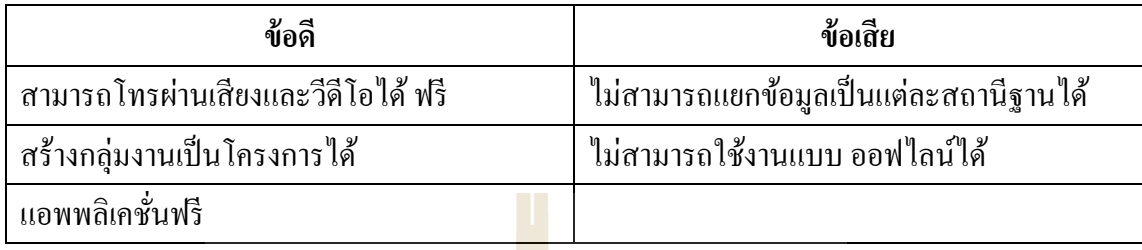

แอพพลิเคชั่น Messenger ยั<mark>งขาดฟั</mark>งก์ชั่นหลักหลายรายการที่จำเป็นในการใช้บริหาร ี จัดการโครงการ เช่น ไม่สามารถแยกข้อมูลเป็นแ<mark>ต่</mark>ละสถานีฐานได้ อย่างชัดเจน ทำให้ยากลำบาก ต่อการค้นหา บันทึกการสื่อสารภายหลัง

**4.2.6 วิธีกำรใช้แอพพลิเคชั่น Taskworld**

# LASKWORLD

ใช้แอพพลิเคชั่น Taskworld ในการบริหารงานโครงการ กรณีศึกษา ของบริษัท ้บริษัท ดีเคเค ซิโน – ไทย เอ็นจิเนียริ่ง จำกัด ด้านการรับ-ส่งข้อมูล การจัดการข้อมูลโครงการ ทา การเปิดใช้งานแอพพลิเคชั่น Taskworld ดาวน์โหลดแอพพลิเคชั่น Taskworld จาก Play Store ,Google Play แล้วพิม Taskworld สามารถค้นหาใด้ดังรูปที่ 4.53 พร้อมดำเนินการ ติดต้งั

Taskworld คือแอปพลิเคชันบริ หารจัดการงานออนไลน์ แบบ cloud-based ที่มา พร้อมกับระบบแชทภายในองค์กร ตอบโจทย์การทำงานร่วมกันได้มีประสิทธิภาพ สร้างโปรเจค (Project) และทาส์ก (Task) บนพื้นที่ที่คุณสามารถเห็นภาพรวมการทำงานทั้งหมด ทำให้คุณบริหาร ี่ ี่

จัดการงานได้ในแบบของคุณเอง สามารถติดตามงานอัพเดตงานได้แบบ Real time ทันทีทันใด Taskworld สามารถใชง้านไดท้ ้งับนเวบ็ ไซตแ์ละผา่ นแอปฯ บนมือถือ หรือแท็บเล็ต โหลดได้ท้ัง iOS และ Android ซ่ึงการรีวิวในบทความน้ีเราขอยกตัวอย่างบริการ Taskworld บนเวปไซต์ Taskworld.com ซึ่ งฟี เจอร์ต่าง ๆก็คล้ายกันกับ Taskworld ที่เป็ นแอปบนมือถือหรือ แท็บเล็ต

คุณสามารถสร้าง Workflow ภายใน Taskworld ในการบริหารจดัการลา ดบัข้นั ตอน ้ ของการปฏิบัติงานระหว่าง บุคลากร หรือหน่วยงาน สามารถติดตามความคืบหน้าของงานทั้งหมด โดยรวม ว่างานเสร็จแล้วกิ่งาน งานที่ยังไม่เสร็จกิ่งาน งานที่อยู่ในระหว่างการวางแผนกิ่งาน รวมถึง ี่ ี่ ี่ ี่ ี่ การสื่อสารและการแชร์ไฟล์งานไปยังเพื่อนร่วมงาน ก็สามารถทำงานผ่านทาง Taskworld ได้เลย ไม่ต้องเปิดแอปฯ อื่น ๆหรือฝากบน cloud รายอื่น ๆไม่ต้องใช้อีเมล์ในการส่งไปมา โดยทำผ่านทาง work space ของ taskworld ได้ทันที

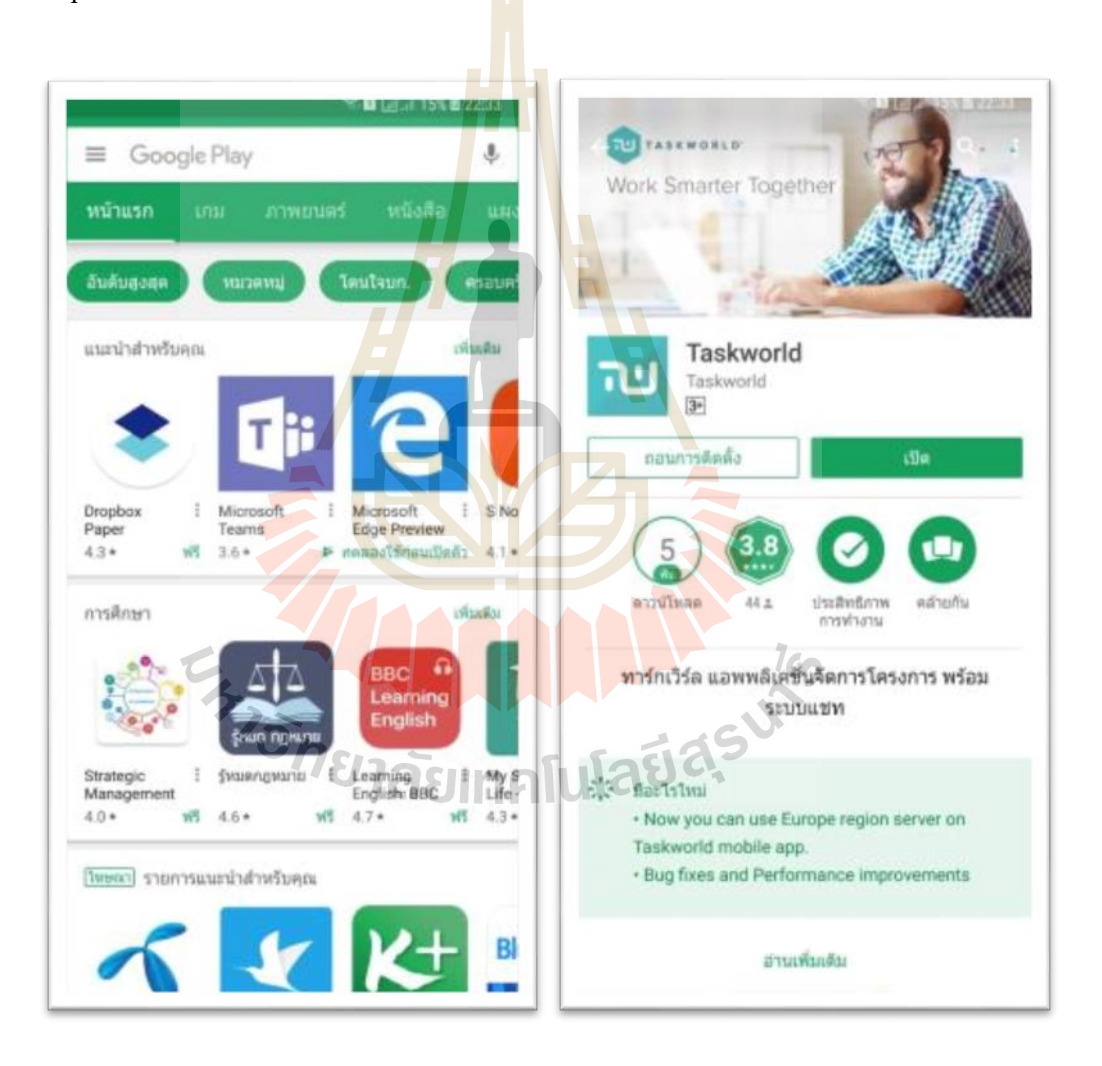

รูปที่ 4.53การดา เนินการติดต้งั Taskworld

หลังจากดำเนินการติดตั้งแล้วเสร็จ ทำการสร้างโครงการ ที่เราต้องการ ดังตัวอย่าง ี่ ได้สร้าง โครงการ DTAC Central&East ดังรูป 4.54

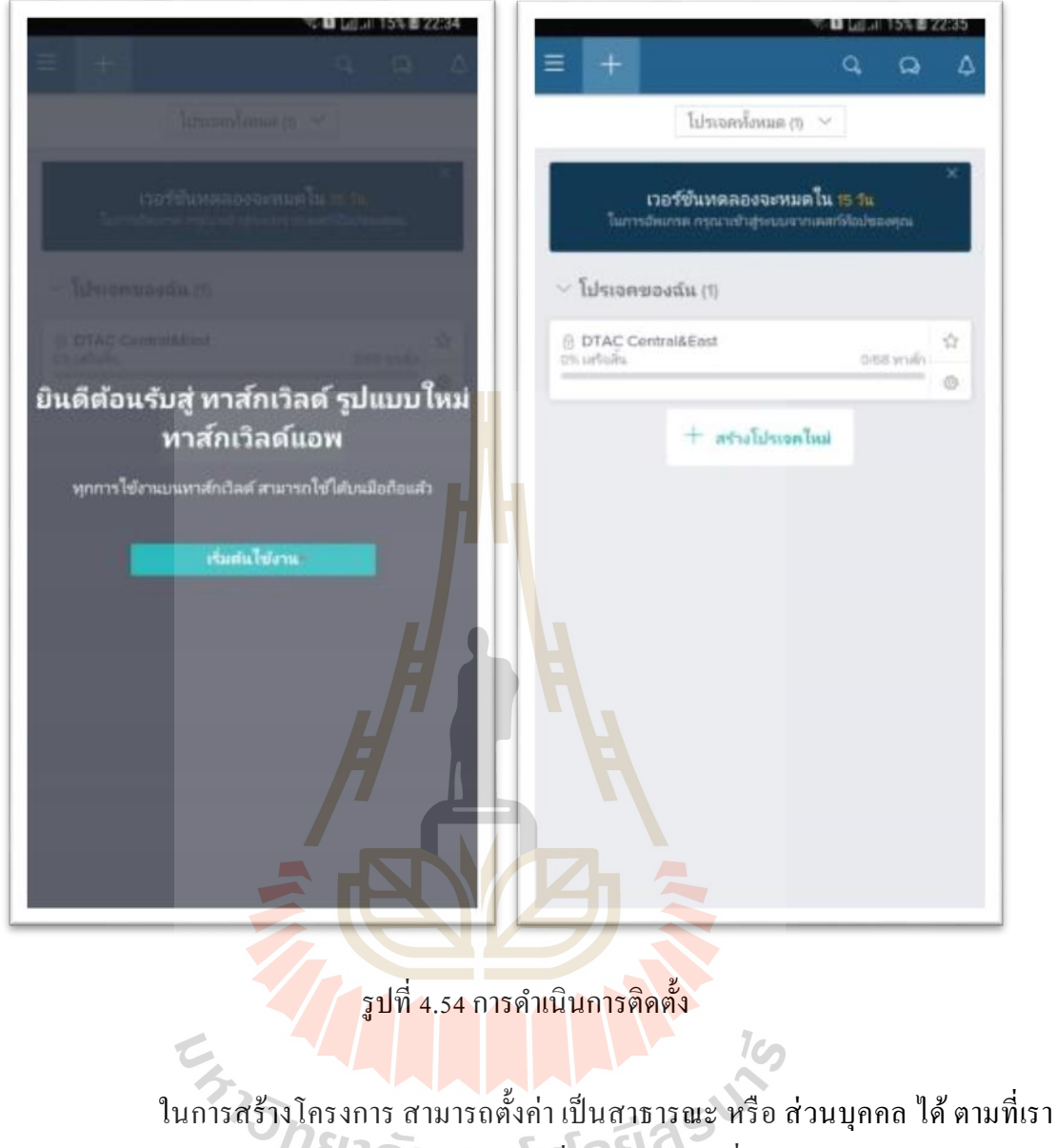

ต้องการพร้อมสามารถ เขียนอธิบายรายละเอียดงานเพิ่มเติมได้ ดังรูปที่ 4.55

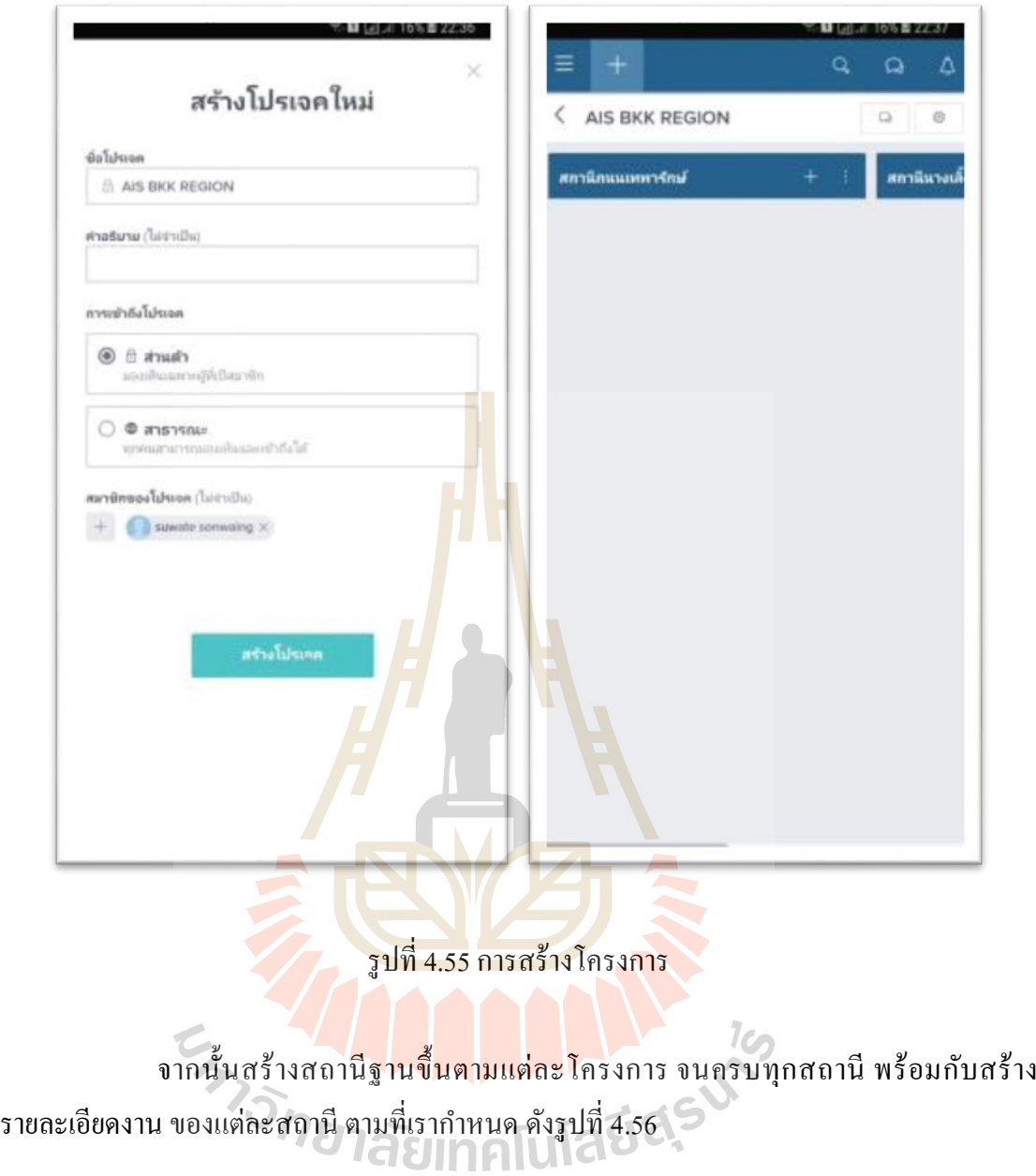

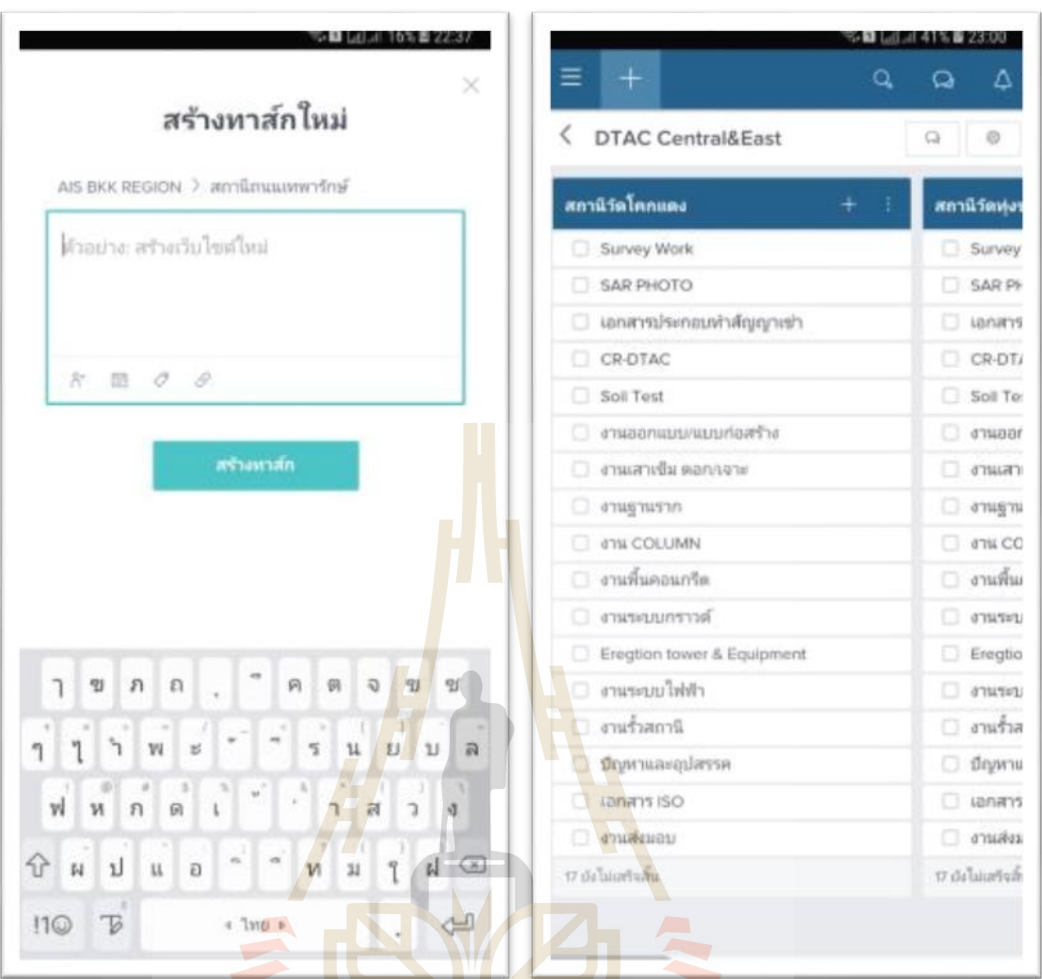

รูปที่ 4.56การสร้างสถานีฐานและรายละเอียดของแต่ละสถานีฐาน

จากนั้น ใช้งานรับ ส่ง ข้อมูล และ โต้ตอบในโครงการสำหรับผู้เกี่ยวข้องทุกฝ่าย ดัง ี่

รูปที่ 4.57

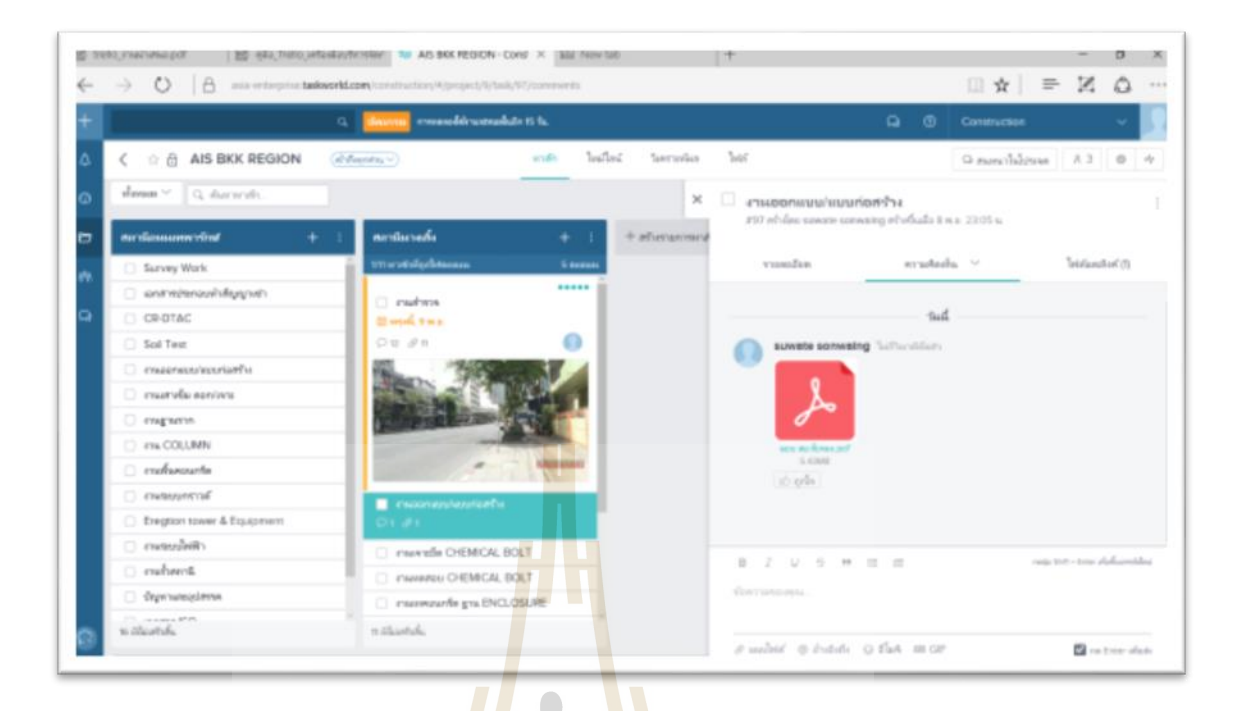

## รูปที่ 4.57การรับ ส่งขอ้มูลในโครงการ

Taskworld เป็ นแอป Project Management หรือการบริหารจัดการงานท ี่ใช้ง่าย สามารถใช้ใด้ผ่านทั้งเว็บไซต์ แล<mark>ะแอปพลิเกชั่นบนสม</mark>าร์ทโฟน ที่ออกแบบเรียบง่าย ใช้งานง่าย ี และใครๆก็ใช้ได้ ไม่ว่าจ<mark>ะเป็นงานบริษัท, งานกลุ่ม, งานโป</mark>รเจ<mark>ค หรื</mark>อนักเรียนนักศึกษาที่ทำงานเป็น กลุ่ม หากคุณมีสมาชิกต้งัแต่6 คนข้ึนไป ก็ยงัสามรถสมคัรแบบ ENTERPRISE ในราคา \$11 ต่อ เดือน ต่อ 1 workspace ซึ่ง<mark>สามารถเพิ่มสมาชิกร่วมงานได้ไม่จำกั</mark>ดจำนวนด้วย เชื่อว่า Taskworld นี้ ื่ จะช่วยให้การวางแผนและทำงานร่วมกันสะดวกขึ้น ประหยัดเวลามากขึ้น และมีประสิทธิภาพมาก ข้ึนจริงๆ

ผลการศึกษา การบริหารงานโครงการก่อสร้าง เปรียบเทียบวิธีการนำมาใช้ด้วย แอพพลิเคชั่น Taskworld กรณีศึกษา บริษัท ดีเคเค ซิ โน – ใทย เอ็นจิเนียริ่ง จำกัด จากกลุ่ม าไระชากร จำนวน 12 คน ในโครงการ

ด้านการรับ-ส่งข้อมูล และการจัดการข้อมูลโครงการ

ี ด้วยวิธีการ รับส่งเอกสาร ด้วยแอพพลิเคชั่น Taskworld เป็นการลดเอกสารกระดาษ และลดต้นทน และไม่ต้องใช้ทรัพยากรบคคลในการรับส่ง เอกสารไม่มีการการสูญหาย และมีความ ครบถ้วนของข้อมูล ส่งผลทำให้การคำเนินการโครงการเร็วขึ้น ลดสถานที่เก็บไฟล์เอกสารแบบ ก่อสร้างแบบติดต้งั ไม่สิ้นเปล้ืองพ้ืนท มากในการจดัเก็บ ในการน าข้อมูลเพื่อกลับมาวิเคราะห์ด้าน ี่ ต่าง ๆ เป็นไปไดอ้ยา่ งรวดเร็วและมีความผดิพลาดนอ้ยลง

ดา้นการส ื่อสารระหวา่ งทีมงาน แบบโต-้ตอบ

การสื่ อสารแบบโต้ตอบโดยใช้ แอพพลิเคชั่น Taskworld มีความผิดพลาดน้อย เนื่องจากการรับสาร ชัดเจน มีเอกสารอ้างอิงหรือการเก็บประวัติการสื่อสารได้ใม่มีความคาดเคลื่อน และเข้าใจได้ถูกต้อง สามารถตอบโต้ได้ทันที ลดต้นทุนการก่อสร้าง และลดระยะเวลาในการทำงาน ไม่เกิดความความขัดแย้งระหว่างทีมงาน เพราะมีการสื่อสารที่เข้าใจกัน ี่

ด้านการส ื่อสารแบบทางเดียว (การสั่งงาน, การรายงานความคืบหน้า, การแจ้ง ข่าวสาร)

การสื่ อสารแบบทางเดียว โดยใช้ แอพพลิเคชั่น Taskworld มีความรวดเร็วและ ี สามารถตรวจสอบได้ว่าผลการส่งสาร ผู้รับ<mark>สาร</mark>ได้รับข่าวสารหรือไม่ อีกทั้งยังมีโอกาสแสดงความ ี คิดเห็น ส่งผลต่อการทำงานให้ดีขึ้น การเ<mark>ปิดโอก</mark>าสให้ทีมงานได้แสดงความคิดเห็นต่องาน เป็น ส่วนหนึ่งที่ ส่งผลให้การทำงานออกมาม<mark>ีป</mark>ระสิ<mark>ท</mark>ธิภาพ เพราะทีมงานทุกคนได้มีส่วนร่วมในการ ู้ แสดงออกกับงานนั้นๆ สามารถแสดงภาพรวมขอ<mark>ง</mark>โครงการได้ สะดวกต่อการใช้งาน

## **ประเมินผลกำรทดลองใช้งำน แอพพลิเคชั่น Taskworld**

การประเมินหลงัการใช้แอพพลิเคชนั่ Taskworld ในการติดตามงานและบริหารงาน โครงการก่อสร้างเสาโทรคมนา<mark>คม กรณีศึกษา บริษัท ดีเคเค ซิโน – ไทย เอ็นจิเนียริ่ง จำกัด จากกล่ม</mark> ประชากร จำนวน 12 คน ในโครงการ

- ด้านเ<mark>วลา</mark>ดำเนินงานโครงการ (Time)
	- 1. การประเมินก่อนใช้แอพพลิเคชั่น Taskworld ในการบริหารเวลาในงาน ี ก่<mark>อสร้างขั้นตอน การรับ-ส่ง เอกสารข้อ</mark>มูล มีการทำงานหลายขั้นตอน มี ปัญหาท้งัดา้นผูส้่ง ส่งช้าและผูร้ับไม่อยู่รับสารระยะเวลาการเดินทางของ เอกสารถึงผูส้่งสาร จา นวนผูร้ับสารมีผลต่อระยะเวลาการรับสารการค้น ข้อมูล เพื่อวิเคราะห์ หรือตรวจสอบ ย้อนหลังใช้เวลามาก และหลายขั้นตอน การสื่อสารการ ส่งสาร แบบเร่งด่วน ทำใด้ยาก เนื่องจากทีมงาน อยู่พื้นที่ ื่ ท างานที่หลากหลาย ใช้เวลาในการด าเนินการมาก
		- 2. การประเมินระหว่างใช้แอพพลิเคชั่น Taskworld ในการบริหารเวลาใน โครงการก่อสร้างหลังจากนำแอพพลิเคชั่น Taskworld มาปรับใช้กับงาน บริหารงานโครงการก่อสร้าง พบวา่ ระยะเวลาในการส ื่อสารรวดเร็วข้ึนมาก เพราะลดขั้นตอนการสื่อสาร และการโต้ตอบ ทำได้อย่างรวดเร็ว และ สามารถลดขอ้ขดัแยง้ระหวา่ งทีมงานไดเ้ป็นอยา่ งดี
- 3. การประเมินหลังใช้แอพพลิเคชั่น Taskworld ในการบริหารเวลาในงาน ึก่อสร้างหลังจากวิเคราะห์เวลาการทำงานพบว่า สามารถลดขั้นตอนการ ทำงานได้จริงและส่งผลทำให้งานรวดเร็ว ทีมงานไม่กดดันและเครียดกับ การทำงาน
- ด้านการลดต้นทุนโครงการ (Cost)
	- 1. การประเมินก่อนใช้แอพพลิเคชั่น Taskworld ในการบริหารต้นทนในงาน ก่อสร้างการสำรวจพบว่าค่าใช้จ่ายของสื่อดั้งเดิมอย่างการส่งจดหมาย Direct Mailและโทรศัพย์ จะมีราคาสูง ซ่ึงแตกต่างจากการใช้แอพพลิเคชั่น Taskworld ที่มีค่าใช้<mark>จ่า</mark>ยประหยัดกว่า ี่
	- 2. การประเมินระหว่างใช้ แอพพลิเคชั่น Taskworld ในการบริหารต้นทุนใน งานก่อสร้างการใ<mark>ช้</mark>สื่อออ<mark>น</mark>ไลน์ในการบริหารงานก่อสร้างขนาดกลาง ที่มี การฝากและรับส่งไฟลจ์า นวนไม่มากแทบไม่มีค่าใชจ้่ายเพิ่ม
	- 3. การประเมิน<mark>หลัง</mark>ใช้แอพพ<mark>ลิเค</mark>ชั่น Taskworld ในการบริหารต้นทุนในงาน ้ก่อสร้างก<mark>ารป</mark>ระเมินหลังใช้แอ<mark>พพ</mark>ลิเคชั่น Taskworld ในการบริหารต้นทน ในงาน<mark>ก่อส</mark>ร้างพบว่า สามารถล<mark>ดกา</mark>รใช้ทรัพย์กร บคคล และปริมาณการ ่ ใช้ทรัพยากรสำนักงานลดลงได้ อีกทั้งค่าเดินทางต่าง ๆ สามารถลดต้นทุน และเพิ่มกำไร
- ด้านคุณภาพของงาน (Quality)
	- 1. การประเมินก่อนใช้แอพพลิเคชั่น Taskworld ในการบริหารคุณภาพในงาน ก่อสร้<mark>างทีมงานมีปัญหาการส่งเอ</mark>กสาร ที่ใช้ทรัพย์กรมนุษย์ ในการส่ง เอกสาร ที่มีความล่าช้า และเกิดการสูญหาย และปัญหาที่เกิด การขัดแย้ง ภายในองค์ และปัญหาการสร้างพื้นที่เก็บเอกสารจำนวนมากการเข้าถึงไฟล์ เอกสารแบบเดิมที่ยุ่งยากและใช้เวลานาน และการนำข้อมูลมาวิเคราะห์ที่ ยุ่งยากและไม่เที่ยงตรง ี่
	- 2. การประเมินระหว่างใช้แอพพลิเคชั่น Taskworld ในการบริหารคุณภาพใน งานก่อสร้างระหว่างการทา งานด้วยแอพพลิเคชั่น Taskworld พบว่าการ ทา งานคล่องตวัรวดเร็วและสามารถตรวจสอบยอ้ นหลงัได้ทนั ทีส่งผลให้ ประสิทธิภาพการทา งานดีข้ึน
	- 3. การประเมินหลังใช้แอพพลิเคชั่น Taskworld ในการบริหารคุณภาพในงาน ก่อสร้างหลังการใช้แอพพลิเคชั่น Taskworld ท างานพบว่าปัญหา การ

ประสานงานระหว่างทีมงานลดลงการตรวจงานผิดพลาดลดลงการแก้ไข งานผิดพลาดน้อยลง สามารถตอบสนองปัญหาท เกิดข้ึนหน้างานได้ทัน ึการณ์ ส่งมอบงานทันเวลา

| ข้อดี                             | ข้อเสีย                                |  |  |  |
|-----------------------------------|----------------------------------------|--|--|--|
| ้ติดตามเวลาการดำเนินงานโครงการได้ | ้เสียค่าใช้จ่ายในการใช้งานแอพพลิเคชั่น |  |  |  |
| อัพเดทเกี่ยวกับความคืบหน้าของงาน  | ใช้ฟรีได้ช่วงแรก 15 วัน ทดลอง          |  |  |  |
| แบ่งงานขนาดใหญ่ออกเป็นรายการย่อย  | ่ ไม่สามารถใช้งานแบบ ออฟไลน์ใด้        |  |  |  |
| อัพเคทงานพร้อมกันในหลายโครงการ    |                                        |  |  |  |

ตารางที่ 4.5 วิเคราะห์ ข้อคี ข้อเสีย ของแอพพลิเคชั่น Taskworld

จากผลการใช้งาน แอพ<mark>พลิ</mark>เคชั่น Ta<mark>skworld มีฟังก์ชั่นการใช้งานที่เหมาะสม ในการ</mark> ใช้งานบริหารจัดการโครงการมาก สามารถแสดงภาพรวมของโครงการได้ สามารถแสดงกราฟผล การทำงานได้ แต่สามารถใช้งา<mark>นฟรี</mark>ได้เพียง 15 วัน เท่<mark>านั้</mark>น หากด้องการใช้งานต่อเนื่อง ด้องเสีย ค่าใช้จ่ายตามเงื่อน ไขของการ<mark>ใช้งา</mark>น เป็นอีกหนึ่งระบบ<mark>บริห</mark>ารจัดการที่มีประสิทธิภาพ ใช้งาน ได้ อย่างง่ายดาย แถมมีสำนักงานย่อย<mark>อยู่ในประเทศไทยคอย</mark>ให้ความช่วยเหลือ ประ โยชน์ที่จะได้รับคือ การสั่งงานและติดตามไ<mark>ด้อย่างมีประสิทธิภาพ การสื่อสา</mark>รกับ<mark>สมา</mark>ชิกในทีมได้ง่ายไม่ว่าจะอยู่ที่ใด บนโลก แถมยังช่วยสร้<mark>างและส่งเสริมให้พนักงานมีส่ว</mark>นร่<mark>วมกัน</mark>มากยิ่งขึ้น เพิ่มความผกพันกับ พนักงานด้วยกันและอง<mark>ค์กร นอกจากนี้ยังมีระบบการประเมิ</mark>นผลและตรวจสอบการทำงานที่ โปร่งใสเพื่อนา ไปประกอบการวดั KPI ได้

| คุณสมบัติ                    | <b>TASKWORLD</b> | <b>Trello</b> | <b>LINE</b> | Facebook | <b>Messenger</b> |
|------------------------------|------------------|---------------|-------------|----------|------------------|
|                              |                  |               |             |          |                  |
| ิสร้างบอร์ดได้อย่างไม่จำกัด  | <b>OK</b>        | OK.           | OK.         | OK.      | <b>OK</b>        |
| งานเดียวกันสามารถอยู่ได้หลาย | OK.              | OK            |             |          |                  |
| โครงการ                      |                  |               |             |          |                  |
| แชทกันในองค์กร               | <b>OK</b>        | OK.           | OK.         | OK.      | <b>OK</b>        |
| ิสร้างโฟลเดอร์เก็บโครงการ    | <b>OK</b>        | <b>OK</b>     | <b>OK</b>   | OK.      |                  |
| รองรับการลากวาง              | <b>OK</b>        | <b>OK</b>     |             |          |                  |

ตารางที่ 4.6 เปรียบเทียบคุณสมบัติ ของแต่ละแอพพลิเคชั่น

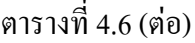

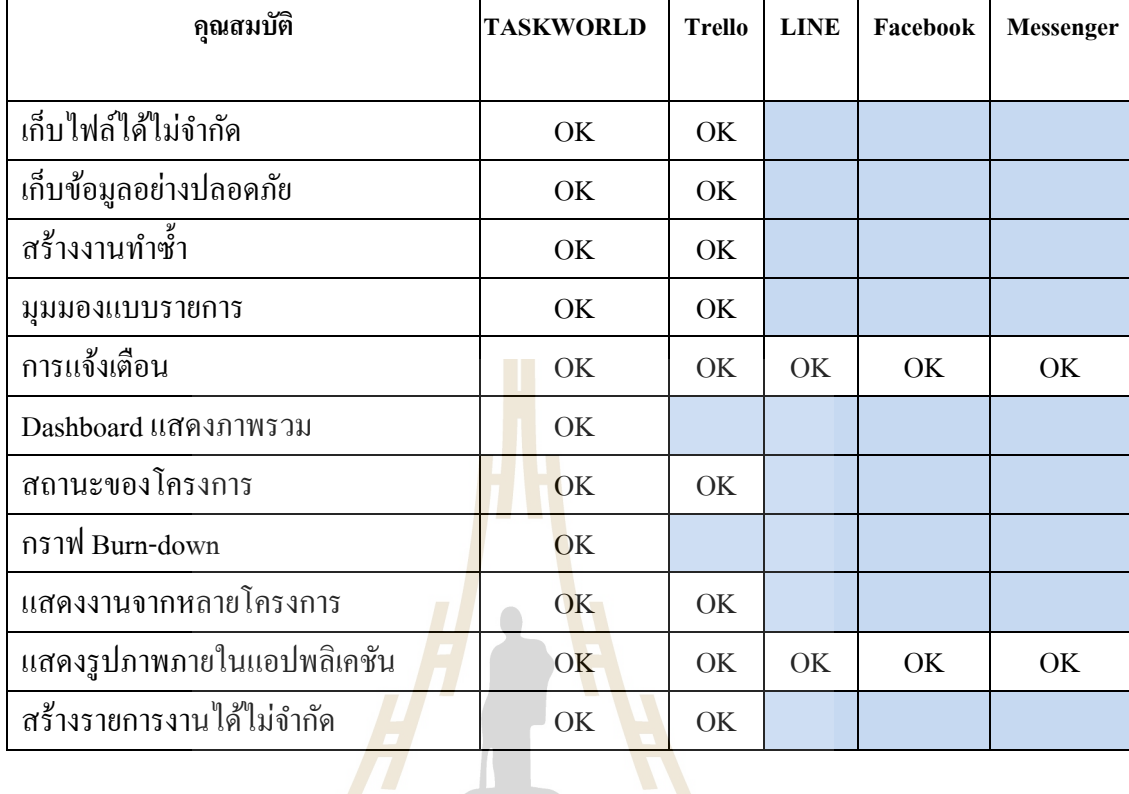

จากตารางเปรียบเทียบคุณสมบตัิของแต่ละแอพพลิเคชั่น เห็นได้ว่าแอพพลิเคชั่น Taskworld มีคุณสมบตัครบถว้นตามหัวขอ้รายการดงัตารางแต่สามารถทดลองใช้งานได้ฟรี 15 วัน เท่านั้น หากต้องการใช้ง<mark>านต่อ</mark>เนื่อ<mark>ง ต้องเสียค่าใช้จ่ายตาม</mark>เงื่อน<mark>ใงก</mark>ารใช้งานที่ต้องการ ในส่วนของ แอพพลิเคชั่น Trello มีคุณสมบตัิรองลงมาจาก แอพพลิเคชั่น Taskworldแต่ท้งัน้ีแอพพลิเคชั่น Trello สามารถนำมาใช้งานโดยไม่เสียค่าใช้จ่าย ผู้<mark>ศึกษา</mark>คิดว่าจากคุณสมบัติดังกล่าวเพียงพอต่อการ ใช้งานติดตามงานและบริหาร โครงการ ก่อสร้างเสาโทรคมนาคม ส่วนแอพพลิเคชั่นอื่นที่ทดลองใช้  $\overline{a}$ งานนั้น นำมาร่วมใช้งานร่วมกัน เพื่อเพิ่มประสิทธิภาพและความคล่องตัวด้านอื่น ๆที่ขาดเหลือ

Trello เป็นเคร องมือช่วยในการบริหารจดัการงานท ี่เราต้องรับผิดชอบ หรืองาน โครงการที่มีรายละเอียดมาก และอาจต้องทำร่วมกันเป็นทีม ซึ่งอาจจะมีทั้งการประชุมหาแนวคิด ส่งต่อข้อมูลที่ได้มา ติดตามงานที่ได้รับมอบหมาย และงานที่ต้องทำ รวมทั้งการบริหารงานทั้งหมด ภายในเวลาที่กำหนด ทั้งหมดนี้ เราสามารถบริหารจัดการมันได้บนเว็บไซต์ www.trello.com หรือ ี่ บริหารจดัการผ่าน mobile application ก็ได้ โดยไม่มีค่าใช้จ่าย และเราสามารถเห็นความคืบหน้า ของงานแต่ละชิ้นของทีม รวมถึงงานที่เราด้องทำกันอย่างละเอียด และยังสามารถเก็บรายละเอียด หรือการเปลี่ยนแปลงที่ผ่านมาทั้งหมด พร้อมสามารถเตือนความจำ และแสดงความคิดเห็นร่วมกัน  $\mathcal{L}^{\mathcal{L}}$ ี่ ในทีมได้บางคนอาจจะคุ้นเคยกับการบริหารโครงการด้วย Gantt Chart ที่อาจจะมาในรูปแบบของ

โปรแกรมส าเร็จรูป หรือไฟล์ Excel ก็แลว้แต่ซ่ึงมนัอาจจะเคยช่วยให้การจัดการของคุณง่ายแต่มนั ไม่สามารถเก็บรายละเอียดต่าง ๆ อย่างเช่น Backlog ได้ท้ังหมด รวมถึงไม่สามารถส อสารกับ ื่ ทีมงานได้อย่างชัดเจน ถ้าใครอยากบริหารจัดการงานยากๆ ให้เป็นเรื่องง่าย แนะนำ Trello ระบบ เพื่อการบริหารจัดการปริมาณงานที่มากล้นให้ง่ายขึ้น ซึ่งเดิมที Trello จะทำงานอยู่บนเว็บไซต์เป็น ื่  $\mathcal{L}^{\mathcal{L}}(\mathcal{L}^{\mathcal{L}})$  and  $\mathcal{L}^{\mathcal{L}}(\mathcal{L}^{\mathcal{L}})$  and  $\mathcal{L}^{\mathcal{L}}(\mathcal{L}^{\mathcal{L}})$ หลัก และสามารถทำงานร่วมกันบน mobile application ได้ ซึ่งรองรับทั้ง Android และ Apple และ ในปัจจุบันระบบมีภาษาไทยใช้บริการแล้วการบริหารจัดการงานต่าง ๆ ผ่าน Trello จะต้องทำการ ี สมัครบัญชีผู้ใช้เสียก่อน ซึ่งสามารถสมัครผ่านเว็บไซต์หรือจะโหลดแอพพลิเคชั่น Trello ลงมาแล้ว ี สมัครผ่านแอพบนสมาร์ทโฟนเลยก็ได้เช่น<mark>กัน</mark> โดยจะมี Boards เป็นตัวกำหนดโครงการร่วมกัน และใช้ Cards เป็นตัวเก็บรายละเอียดของ<mark>งาน</mark> และกำหนดสถานะของแต่ละขั้นตอนแยกตาม โครงการได้ด้วยการลาก Cards ไปไว้ที่ To Do หรือ Done ได้เลย

คุณสมบัติของ Trello สาม<mark>า</mark>รถเพิ่ม <mark>Cards ได้ไม่จากัด และสามารถเปลี่ยนชื่อ เปลี่ยน</mark> รายละเอียดได้ตลอดเวลา สามารถใช้เป็<mark>น</mark> Check<mark>list</mark> ตัวเองและทีมงานว่ามีงานอะไรที่ต้องทำบ้าง สามารถตรวจสอบความเคลื่อนไหวของงานได้ตลอดเวลา สามารถเรียกดูรายละเอียดต่าง ๆ (Backlog) หรือไฟล์แนบของแต่<mark>ละโ</mark>ครงการ แต่ละขั้นต่อนได้ทันทีสะดวกต่อการประสานงาน สามารถแชร์ความคิดเห็นร่วมกั<mark>นใน</mark>ทีมงาน ด้วยการใส่ช<mark>้อคว</mark>าม หรือตั้งโหวตเพื่อสรุปแนวทางของ งานร่วมกันได้ผ่านแอพพลิเคชั่น Trello

ลักษณะก<mark>ารใ</mark>ช้ง<mark>านของ Trello ผู้ใช้ทุกคนจ</mark>ะมี <mark>My</mark> Boards เพื่อใส่ Cards ของแต่ละ  $\overline{a}$ โครงการ เป็นเหมือนกร<mark>ะดาน</mark>ที่เราแ<mark>ปะโน๊ตว่าเรามีโครงก</mark>ารอ<mark>ะไรอ</mark>ยู่บ้าง เราจะเพิ่ม Cards ก็ต่อเมื่อ ี่ ้มีโครงการใหม่ หรือโคร<mark>งการไหนมีรายละเอียดเพิ่มเติม สามาร</mark>ถเพิ่มรายชื่อทีมงานที่มีบัญชีผู้ใช้ Trello เข้ามาบริหารโครงการร่วม<mark>กันได้ไม่จากัด เราสามา</mark>รถประชุมแชร์ไอเดีย หรือแสดงความ คิดเห็นหรือเปิดให้ทีมงานโหวตผ่านแอพ Trello ได้เลย สามารถเปิด ปิดไม่ให้แสดงความคิดเห็น หรือโหวตบน Cards แต่ละใบได้ สามารถเลือกใส่สี Label ได้ สามารถเพิ่มรูปภาพหรือไฟล์ที่ เกี่ยวกับงานบน Cards ใด้ สามารถตั้งค่าแจ้งเตือนการเปลี่ยนแปลงบน Cards ใด้ สามารถเปลี่ยน เลื่อนตำแหน่งของ Cards ใด้ง่ายด้วยการลากเอาใด้เลย สามารถสร้าง Checklist ของ Cards แต่ละ ใบได้

# **บทที่ 5**

## **สรุปผลและข้อเสนอแนะ**

การวิจัยเรื่อง การบริหารโครงการก่อสร้าง ดว้ยแอพพลิเคชนั่ Trello กรณีศึกษา บริษัท ดีเค ี เค ซิโน – ไทย เอ็นจิเนียริ่ง จำกัด ผู้วิจัยได้สรุปผลการวิจัย และข้อเสนอแนะ ดังรายละเอียดต่อไปนี้

#### **5.1 สรุปผลกำรวจิัย**

ี จากการวิเคราะห์ข้อมูลการเปรียบ<mark>เที</mark>ยบวิธีการนำมาใช้งานของ 5 แอพพลิเคชั่น ได้แก่ แอพพลิเคชั่น Trello ,LINE,Facebook,Mess<mark>eng</mark>er,Taskworld จากกลุ่มประชากรจำนวน 12 คน ใน การบริหารโครงการก่อสร้าง สรุปไดด้งัน้ี

เปรียบเทียบคุณสมบัติของแต่ละแอพพลิเคชั่น มีแอพพลิเคชั่น Taskworld มีคุณสมบัติ ครบถ้วนทุกหัวข้อ ดงัน้ี

- -<br>สร้างบอร์ดได้อย่างไม่จ<mark>ำ</mark>กัด
- ึ งานเดียวกันสามารถ<mark>อยู่</mark>ได้หลายโครงการ
- ้แชทกันในองค์กร
- สร้างโฟลเดอร์เก็บโครงการ
- รองรับการลากวาง
- เก็บไฟลไ์ ดไ้ม่จา กดั
- เก็บข้อมูลอย่าง<mark>ปลอดภัย</mark>
- สร้างงานทา ซ้า
- MAAAA - มุมมองแบบรายการ
- การแจ้งเตือน
- Dashboard แสดงภาพรวม
- สถานะของโครงการ
- กราฟ Burn-down
- แสดงงานจากหลายโครงการ
- แสดงรูปภาพภายในแอปพลิเคชัน
- ี สร้างรายการงานได้ไม่จำกัด

แอพพลิเคชั่น Taskworld มีความเหมาะสมควรใช้ในการบริหารโครงการมาก เมื่อเทียบ จากคุณสมบัติดังกล่าว แต่สามารถใช้งานได้ฟรีเพียง 15 วัน เท่านั้น หากต้องการใช้งานต่อเนื่อง

ต้องเสียค่าใช้จ่ายตามเงื่อนไขการใช้งานที่ต้องการ ในส่วนของแอพพลิเคชั่น Trello มีคุณสมบัติ รองลงมาจาก แอพพลิเคชั่น Taskworld มีคุณสมบัติต่างจากแอพพลิเคชั่น Taskworld ดังนี้

- Dashboard แสดงภาพรวม
- กราฟ Burn-down

แอพพลิเคชั่น Trello สามารถนำมาใช้งานต่อเนื่องโดยไม่เสียค่าใช้จ่าย ส่วนแอพพลิเคชั่น LINE,Facebook,Messenger ที่นำมาเปรียบเทียบวิธีการนำมาใช้งานนั้น ขาดคุณสมบัติหลักมากเกิน กว่า 50 % จากคุณสมบัติหลักที่กำหนดขึ้น ี่

ผลการศึกษา การบริหารงานโครงการก่อสร้างเสาส่งสัญญาณโทรคมนาคม ด้วยการ ี เปรียบเทียบวิธีการนำมาใช้ของแอพพลิเคชั่<mark>น</mark> Trello กรณีศึกษา บริษัท ดีเคเค ซิโน – ไทย เอ็นจิ ้ เนียริ่ง จำกัด จากการทดลองใช้งานของกลุ่<mark>มประช</mark>ากร 12 คน ในโครงการ ได้ผลการศึกษาดังนี้

์ ค้านการรับ-ส่งข้อมูล และการจัด<mark>ก</mark>ารข้อมูลโครงการ

ค้นหาข้อมูลเก่าง่ายสะควกรว<mark>ด</mark>เร็ว ไม่เ<mark>ป</mark>ลืองพื้นที่จัดเก็บรูปภาพในโทรศัพท์เคลื่อนที่ เพราะเมื่อบันทึกข้อมูลลงในแอพพ<mark>ลิเค</mark>ชั่น แล้วส<mark>าม</mark>ารถลบข้อมูลที่ไม่จำเป็นได้เลย ด้วยวิธีการ รับส่งเอกสาร ด้วยแอพพลิเคชั่น <mark>Tre</mark>llo เป็นการลดเอ<mark>กสา</mark>รกระดาษ และลดต้นทน และไม่ต้องใช้ ิทรัพยากรบคคลในการรับส่งเอ<mark>กสา</mark>รไม่มีการการสูญหา<mark>ย แล</mark>ะมีความครบถ้วนของข้อมูล ส่งผลทำ ให้การดำเนินการโครงการเร็วขึ้น ลด<mark>สถานที่เก็บไฟล์</mark>เอก<mark>ส</mark>ารแบบก่อสร้าง แบบติดตั้ง ไม่สิ้น เปลื้องพื้นที่มากในการ<mark>จัดเ</mark>ก็บ <mark>ในการนำข้อมูลเพื่อกลับ</mark>มาวิเ<mark>กร</mark>าะห์ด้านต่าง ๆ เป็นไปได้อย่าง ี รวดเร็วและมีความผิดพ<mark>ลาดน้อยลง แบ่งเป็นสัดส่วนแต่ล</mark>ะสถ<mark>านี้จ</mark>ำนอย่างชัดเจนการบันทึกข้อมูล เป็นระบบสามารถค้นข้อม<mark>ูลได้ง่าย ไ</mark>ด้ข้อมูลครบตามที่ต้<mark>องการ</mark> สะดวกรวดเร็วในการป้อนบันทึก ี่ ข้อมูล

ดา้นการส ื่อสารระหวา่ งทีมงาน แบบโต-้ตอบ

การส ื่อสารแบบโตต้อบโดยใช้แอพพลิเคชนั่ Trello มีความผิดพลาดน้อย เนื่องจากการรับ สาร ชัดเจน มีเอกสารอ้างอิงหรือการเก็บประวัติการสื่อสารใด้ ใม่มีความคาดเคลื่อนและเข้าใจใด้ ถูกต้อง สามารถตอบโต้ได้ทันที ลดต้นทุนการก่อสร้าง และลดระยะเวลาในการทำงาน ไม่เกิดความ ความขัดแย้งระหว่างทีมงาน เพราะมีการสื่อสารที่เข้าใจกัน ี่

ดา้นการส ื่อสารแบบทางเดียว (การสั่งงาน, การรายงานความคืบหน้า, การแจง้ข่าวสาร)

การสื่ อสารแบบทางเดียว โดยใช้แอพพลิเคชั่น Trello มีความรวดเร็วและสามารถ ้ ตรวจสอบได้ว่าผลการส่งสาร ผู้รับสารได้รับข่าวสารหรือไม่ อีกทั้งยังมีโอกาสแสดงความคิดเห็น ้ ส่งผลต่อการทำงานให้ดีขึ้น การเปิดโอกาสให้ทีมงานได้แสดงความคิดเห็นต่องาน เป็นส่วนหนึ่งที่ ้ส่งผลให้การทำงานออกมามีประสิทธิภาพ เพราะทีมงานทุกคนได้มีส่วนร่วมในการแสดงออกกับ ึงาบนั้น ๆ

กิจกรรมบางอยา่ งเป็นงานใหม่เทคโนโลยีใหม่อยา่ งแอพพลิเคชนั่ Trello ทีมงานต้องศึกษา วิธีการทำงานใหม่ การส่งทีมงานไปอบรม มีค่าใช้จ่ายสุงมาก การแบ่งปันความรู้ ของทีมงานจึงมี ้ ความสำคัญอย่างหนึ่ง ด้านการลดค่าใช้จ่ายและเพิ่มความสัมพันธ์อันดีแก่ทีมงาน การรวบรวมองค์ ความรู้ที่มีอยู่ในส่วนของทีมงาน ซึ่งกระจัดกระจายอยู่ในตัวบุคคลหรือเอกสารมาพัฒนาให้เป็น  $\mathcal{L}^{\text{max}}_{\text{max}}$ ้ ระบบ เพื่อให้ทุกคนในองค์กรสามารถเข้าถึงความรู้และพัฒนาตนเองให้เป็นผู้รู้นำความรู้ที่ได้ไปใช้ ในการปฏิบัติงานให้เกิดประสิทธิภาพอันจะส่<mark>ง</mark>ผลให้องค์กรมีความสามารถในเชิงแข่งขันสูงสุด

้าไระเมินผลการทดลองใช้งาน แอพพ<mark>ลิ</mark>เคชั่น Trello

การประเมินหลังการใช้แอพพลิเคชั่น Trello ในการบริหารงานโครงการก่อสร้าง ึกรณีศึกษา บริษัท ดีเคเค ซิโน – ไทย เ<mark>อ็</mark>นจิเนียริ่ง จำกัด จากกลุ่มประชากรจำนวน 12 คน ใน โครงการ

- ด้านเวลาดำเนินงานโครง<mark>กา</mark>ร (Time) ู้แอพพลิเคชั่น Trello <mark>สา</mark>มารถช่วยลดระยะเวลาในการทำงาน
- ค้านการลดต้นทนโครงการ (Cost) ี แอพพลิเคชั่น Trello สามารถลดค่าใช้จ่ายในการเดินทาง และการถ่ายเอกสาร
- ด้านคุณภาพของงาน (Quality) แอพพลิเคชั่น Trello สามารถช่วยในการติดตามความก้าวหน้าโครงการการ

ประสานงาน ตรวจสอบคุณภาพงานได้รวดเร็ว

ประโยชน์ที่ได้รับจากงานวิจัย

1. ช่วยอำนวยความสะดวกและเพิ่มความรวดเร็วในการปฏิบัติงานทราบถึงความก้าวหน้า โครงการและสถานการณ์ต่าง ๆ แก้ไขบางปัญหา ทันเวลา ทันเหตูการณ์ต่อการดำเนิน โครงการก่อสร้างแต่ละสถานีฐาน

 $1<sub>O</sub>$ 

- 2. สะดวกต่อการรับ-ส่ง ข้อมูล ระหว่างหน้างานกับส่วนกลางโครงการ ง่ายต่อการเข้าถึง ข้อมูลจากทุกฝ่ายที่เกี่ยวข้อง สะดวกในการติดตามความก้าวหน้างาน บริหารจัดการ  $\mathcal{L}^{\text{max}}_{\text{max}}$ โครงการก่อสร้างไดห้ลายโครงการ
- 3. ลดค่าใช้จ่ายด้านต่าง ๆ ไม่ว่าจะทางตรงหรือทางอ้อม ด้านการสื่อสาร การส่งเอกสาร **่** พร้อมลดขั้นตอนการปฏิบัติงานบางขั้นตอน อำนวยความสะดวกในการสื่อสารใน ื่ โครงการ การใช้ทรัพยากรต่าง ๆ ท าให้การส่งต่อข้อมูลรวดเร็วยิ่งข้ึน พร้อมลด ค่าใชจ้่ายในการเดินทาง
- 4. การจัดการข้อมูลต่าง ๆมีการจดัเก็บอย่างเป็นระเบียบ มีหลกัฐานในการรับส่ง ง่ายต่อ การเข้าถึงเรียกใช้ และสามารถเข้าถึงข้อมูลได้หลากหลายสื่อ เช่น โทรศัพท์เคลื่อนที่  $\overline{a}$ แท็ปเลตโน้ตบ๊ก คอมพิวเตอร์ตั้งโต๊ะ
- 5. มีประสิทธิภาพในการบริหารโครงการก่อสร้างเพื่อการพัฒนาองค์กรให้ทันสมัยต่อ  $\overline{a}$ เทคโนโลยีสมัยใหม่

ิ จากการเปรียบเทียบวิธีการนำมาใช้ และคุณสมบัติดังกล่าว ควรใช้แอพพลิเคชั่น Trello ใน การบริหารโครงการก่อสร้าง

#### **5.2 ข้อเสนอแนะ**

การใช้ สื่อสังคมออนไลน์ในธุร<mark>กิจ ก่อ</mark>สร้างเสาส่งสัญญาณโทรคมนาคม ดังการวิจัยนี้ เปรียบเทียบวิธีการนำมาใช้ ของแอพพลิเคชั่น Trello ในการบริหารงานโครงการก่อสร้างเสาส่ง ี สัญญาณโทรคมนาคม มีมากกว่า 50 สถ<mark>า</mark>นีฐานโดยใช้บุคคลกรในโครงการ จำนวน 12 คน ในการ ทดลองใช้งาน ผู้วิจัยได้กำหนดคุณส<mark>มบั</mark>ติหลักของ<mark>แอ</mark>พพลิเคชั่น ที่คิดว่า เป็นคุณสมบัติที่จำเป็นใน ี การบริหารโครงการนั้น ผ้ที่สนใจ<mark>ศึก</mark>ษาครั้งต่อไป แนะ<mark>นำ</mark>ศึกษาเพิ่มเติมดังนี้

- 5.2.1 ควรศึกษาเพิ่มเติ<mark>มหา</mark>เกณฑ์ความสำคัญขอ<mark>งคุณ</mark>สมบัติของแอพพลิเคชั่น
- 5.2.2 ควรศึกษาการใช้งานแอพพลิเคชั่นกับโครงการก่อสร้างประเภทอื่น ๆ เช่น โครงการ ก่อสร้างอาคารสูง ,โครงการก่อสร้างถนน,โครงการก่อสร้างสะพาน,โครงการ ก่อสร้าง<mark>หมู่บ้า</mark>นจัดสรร เป็นต้น
- 5.2.3 ควรศึกษา<mark>กับผู้ใช้งานที่มากกว่า 12 คน พร้อมป</mark>ระเมินผลแบบสอบถามความพึง พอใจของผู้ใช้งานแอพพลิเคชั่นต่อไป 2016
## **เอกสำรอ้ำงอิง**

กลุ่มงานติดตามและประเมินผล. (2550). **คู่มือกำรติดตำมและประเมินผล**. ส านักนโยบายและแผน. จักรกริช ปิ ยะ. (2557).**กำรใช้สือสังคมออนไลน์ (social media) ในกำรบริหำรก่อสร้ำงกรณีศึกษำ** 

**บริษัทเทคโน บิวเดอร์ (2001) อ ำเภอเมือง จังหวัดนครรำชสีมำ.** โครงงานสาขาวิชาการ บริหารงานก่อสร้างและสาธารณูปโภค. มหาวิทยาลัยเทคโนโลยีสุรนารี.

- มนต์ชัย วงศ์สันติราษฎร์. (2556). **ปัจจัยที่มีผลกระทบต่อประสิทธิภาพการควบคุมงานก่อสร้าง ี่ กรณีศึกษำองค์กำรบริหำรส่ วนต ำบลภำยในจังหวัดนครรำชสีมำ.** โครงงานสาขาวิชาการ บริหารงานก่อสร้างและสาธารณูปโภค.มหาวิทยาลัยเทคโนโลยีสุรนารี.
- วชรภูมิ เบญจโอฬาร. (2553). **กำรบริหำรงำนก่อสร้ำง.** พิมพ์คร้ังท 5. เอกสารประกอบการสอน ้วิชาการบริหารงานก่อสร้าง. มห<mark>าวิ</mark>ทยาลั<mark>ยเ</mark>ทคโนโลยีสุรนารี. 180 หน้า.
- ้วุฒิชัย กาวี. (2559). การพัฒนาเว็บแ<mark>อพ</mark>พลิเคชั่นสำหรับบริหารงานโครงการก่อสร้างของการ **ประปำส่วนภูมิภำค.**คณะวิศวกรรมศาสตร์.มหาวิทยาลัยนเรศวร.
- ศักรินทร์ ตันสุพงษ์. (2558). **ปัจจัยที่ส่ งผลต่อกำรยอมรับแอพพลิเคชั่นไลน์.** โครงงานสาขาวิชา เทคโนโลยีสารสนเทศและการจัดการ.มหาวิทยาลัยกรุงเทพ.
- โอปอล ไพรสณฑ์. (2559). **กำรทดลองกำรน ำโปรแกรมประยุกต์ใช้บนโทรศัพท์เคล อนท แอน ื่ ี่** ดรอยด์ มาปร<mark>ะยุกต์ใช้เพื่อช่วยอานวยความสะ</mark>ดวกใ<mark>นก</mark>ารสื่อสาร และการควบคุมงาน **ื่ ก่อสร้ ำงผ่ำนทำง อินเทอร์ เน็ต : กรณีศึกษำบริษัท อ.ชำวสวน คอนสตรัคชั่น จ ำกัด.** ี<br>สาขาวิชาบริหารงานก่<mark>อสร้าง คณะสถาปัตยกรรมศาส</mark>ตร์. มหาวทิยาลยัศรีปทุม.
- วิกีพีเดีย สารานุกรมเสรี.(2560). (Online). ใลน์ (โปรแกรมประยุกต์). แหล่งที่มา : [https://th.wikipedia.org/wiki/](https://th.wikipedia.org/wiki/ไลน์_(โปรแกรมประยุกต์))ไลน์\_(โปรแกรมประยุกต์). [18 August 2017].
- วิกีพีเดีย สารานุกรมเสรี. (2560). (Online). เฟสบุ๊ก. แหล่งที่มา : <u>http://th.wikipedia.org/wiki</u>/ [เฟสบุ๊ก](http://th.wikipedia.org/wiki/เฟสบุ๊ก) [27 October 2017].
- Yokekung. (2556). (Online). รีวิว จัดการการทำงานร่วมกันอย่างง่ายดายด้วย Trello. แหล่งที่มา [:https://review.thaiware.com/401.html/. \[4](https://review.thaiware.com/401.html/.%20%5b4) June 2017].
- It24hrs.com.(2560). (Online) Taskworld แอฟ Project Management ช่วยบริหารจัดการงานให้ สำเร็จ. แหล่งที่มา: [https://www.it24hrs.com/2016/taskworld-application-project](https://www.it24hrs.com/2016/taskworld-application-project-management/)[management/.](https://www.it24hrs.com/2016/taskworld-application-project-management/) [25 May 2017].

## **ประวตัิผู้เขยีน**

นายสุเวท สอนเวียง เกิดวันที่ 20 สิงหาคม 2523 บ้านเลขที่ 120 บ้านป่ากล้วย ตำบลโนน คอม อา เภอภูผาม่าน จงัหวดัขอนแก่น ด้านการศึกษาจบการศึกษาระดับช้ันประถมศึกษา จาก โรงเรียนบ้านป่ากล้วย ระดับชั้นมัธยมศึกษาปีที่ 3 จากโรงเรียนภูผาม่าน ระดับชั้นมัธยมศึกษาปีที่ 4 ิจากโรงเรียนเตรียมอุดมศึกษาพัฒนาการบางใหญ่ ระดับประกาศนียบัตรวิชาชีพชั้นสูง จากสถาบัน เทคโนโลยีราชมงคล วิทยาเขตนนทบุรี และระดับปริ ญญาตรีวิศวกรรมศาสตร์บัณฑิต สาขา ้วิศวกรรมโยธา มหาวิทยาลัยขอนแก่น ปัจจุ<mark>บัน</mark>ทำงานที่ บริษัทดีเคเค ซิโน-ไทย เอ็นจิเนียริ่งจำกัด ตำแหน่งผู้จัดการโครงการ บริหารโครงกา<mark>รก่</mark>อสร้างเสาส่งสัญญาณโทรคมนาคม เขตพื้นที่ภาค กลาง, ภาคตะวันออก,กรุงเทพมหานครและปริมณฑล

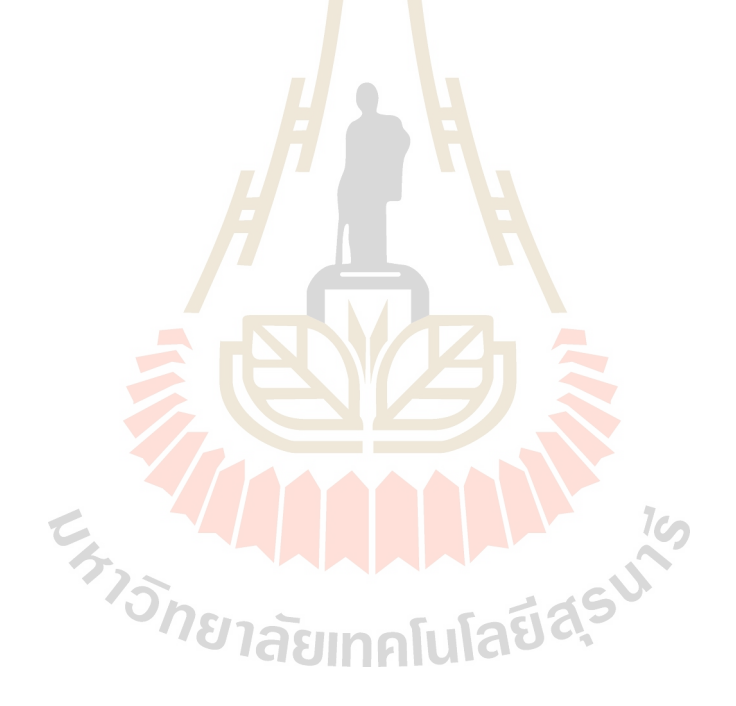